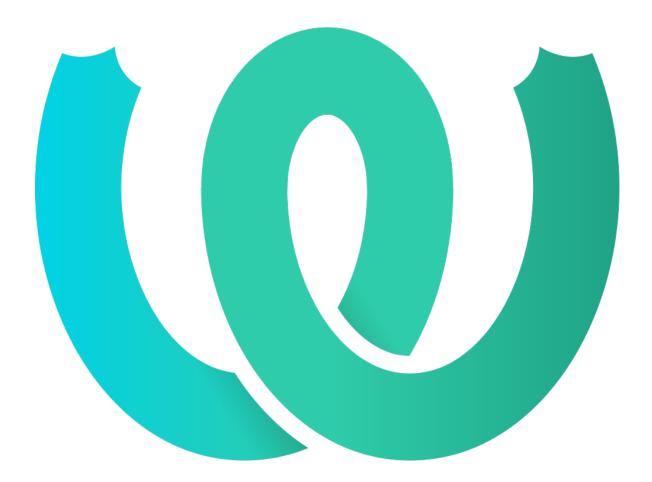

The Weblate Manual [?]????? 4.4.2

Michal Čihař

2021?01?14?

Weblate ???

### 

??:

../devel/integration

??

### ????????

| anguage Perferences   Preferences   I while completed translations on the dashboard   Fundations   Translation editor mode   To bootom   To bootom To bootom To bootom To boot                                                                                                    | <b>Weblate</b> Dashboard                                      | Projects 🗸 Lang         | guages 🗸        | Checks 🗸      |                  |                 |                        | ع          | + Add <del>-</del> | •          | •••  |
|----------------------------------------------------------------------------------------------------|---------------------------------------------------------------|-------------------------|-----------------|---------------|------------------|-----------------|------------------------|------------|--------------------|------------|------|
| Preferences   Preferences   I due do completed translations on the dashboard   Translation editor mode   I due do completed translations on the dashboard   Top to otom   Top to otom   Comport of parby strings to show in each direction in the full editor.   2 show secondary translation sin the Zen mode   1 due source if a secondary translation sinsts   2 show secondary translation sinsts   2 show secondary translation secondary translation second                                                                                                    | Your profile                                                  |                         |                 |               |                  |                 |                        |            |                    |            |      |
|                                                                                                    | Languages Preferences                                         | Notifications           | Account         | Profile       | Licenses         | Audit log       | API access             |            |                    |            |      |
| Translation editor mode   fulleditor   fulleditor   Top to bottom   Top to bottom   Sumber of nearby strings   15   Stow secondary translations in the Zen mode   Ibide source if a secondary translation exists   Editor tink   Top to bottom URL to be used as link to the source code. You can use ([branch]) for branch, ([filename]) and ([line]) as filename and line placeholders.   Special characters   four can specify additional special visual keyboard characters to be shown while translating. It can be useful for characters you use frequently, but are hard to type or our keyboard.   Source if a secondary translations   Component list   Suggested translations   Source                                                                                                    | Preferences                                                   |                         |                 |               |                  |                 |                        |            |                    |            | G    |
| Fulleditor    Fulleditor    Care editor mode    Top to bottom    Top to bottom    Sumber of nearby strings    15    Sumber of nearby strings to show in each direction in the full editor.    2 show secondary translations in the Zen mode    I lide source if a secondary translation exists    Editor link    I string to be used as link to the source code. You can use ((branch)) for branch, ((filename)) and ((line)) as filename and line placeholders.   Special characters    fou can specify additional special visual keyboard characters to be shown while translating. It can be useful for characters you use frequently, but are hard to type or your keyboard.   Porered by Webble to be source code. You can use (branch) for branch, (filename) and (line) as filename and line placeholders.   Special characters                                                                                                    | Hide completed translations                                   | s on the dashboard      |                 |               |                  |                 |                        |            |                    |            |      |
| Ten editor mode   Top to bottom   Sumber of nearby strings   15   Show secondary translations in the Zen mode   I hide source if a secondary translation exists   Editor link   Enter a custom URL to be used as link to the source code. You can use ((branch)) for branch, ((filename)) and ((line)) as filename and line placeholders.   Special characters                                                                                                    | Translation editor mode                                       |                         |                 |               |                  |                 |                        |            |                    |            |      |
| Top to bottom                                                                                                    | Full editor                                                   |                         |                 |               |                  |                 |                        |            |                    |            | ~    |
| Number of nearby strings   15   16   17   Show secondary translations in the Zen mode   18   19   19   19   19   19   19   10   10   10   11   11   11   12   13   14   15   16   17   18   19   19   19   10   10   10   11   10   11   12   13   14   15   15   16   17   18   19   19   19   10   10   11   12   13   14   15   15   16   17   18   19   19   19   19   19   19   19   19   19   19   19   19   19   19   19   19   19   19   19   10   10   10   10   10   10   10   10   10   10   10 <tr< td=""><td>Zen editor mode</td><td></td><td></td><td></td><td></td><td></td><td></td><td></td><td></td><td></td><td></td></tr<>                                                                                                    | Zen editor mode                                               |                         |                 |               |                  |                 |                        |            |                    |            |      |
| 15         Show secondary translations in the Zen mode         I show secondary translations in the Zen mode         I shide source if a secondary translation exists         Editor link         Enter a custom URL to be used as link to the source code. You can use {{branch}} for branch, {{filename}} and {{line}} as filename and line placeholders.         Special characters         fou can specify additional special visual keyboard characters to be shown while translating. It can be useful for characters you use frequently, but are hard to type or your keyboard.         Special dashboard view         Watched translations         Component list         Suggested translations         Component list         Stage         Save                                                                                                    | Top to bottom                                                 |                         |                 |               |                  |                 |                        |            |                    |            | ~    |
| Number of nearby strings to show in each direction in the full editor.  Show secondary translations in the Zen mode Hide source if a secondary translation exists  cettor link  Cettor link  Content of the source code. You can use {{branch}} for branch, {{filename}} and {{line}} as filename and line placeholders.  Sepecial characters  Vou can specify additional special visual keyboard characters to be shown while translating. It can be useful for characters you use frequently, but are hard to type or vour keyboard.  Pefault dashboard view  Watched translations Component list Component list Component l | Number of nearby strings                                      |                         |                 |               |                  |                 |                        |            |                    |            |      |
| Show secondary translations in the Zen mode Hide source if a secondary translation exists  ditor link  The source if a secondary translation exists  ditor link  Secondary translation exists  Consponent lists  Component list  Suggested translations  Performed by Weblate 4.4 About Weblate Legal Contact Documentation Donate to Weblate                                                                                                    | 15                                                            |                         |                 |               |                  |                 |                        |            |                    |            |      |
| Hide source if a secondary translation exists  Additor link  Additor link  Additor li  | Number of nearby strings to sho                               | w in each direction i   | in the full edi | itor.         |                  |                 |                        |            |                    |            |      |
| Editor link  Enter a custom URL to be used as link to the source code. You can use {{branch}} for branch, {{filename}} and {{line}} as filename and line placeholders.  Special characters  fou can specify additional special visual keyboard characters to be shown while translating. It can be useful for characters you use frequently, but are hard to type or por keyboard.  Default dashboard view  Watched translations Component list Suggested translations Component list Save  Powered by Weblate 4.4 About Weblate Legal Contact Documentation Donate to Weblate                                                                                                    | Show secondary translation                                    | s in the Zen mode       |                 |               |                  |                 |                        |            |                    |            |      |
| Enter a custom URL to be used as link to the source code. You can use {{branch}} for branch, {{filename}} and {{line}} as filename and line placeholders.  Special characters  fou can specify additional special visual keyboard characters to be shown while translating. It can be useful for characters you use frequently, but are hard to type or your keyboard.  Powered by Weblate 4.4 About Weblate Legal Contact Documentation Donate to Weblate                                                                                                    | Hide source if a secondary tr                                 | ranslation exists       |                 |               |                  |                 |                        |            |                    |            |      |
| Special characters  fou can specify additional special visual keyboard characters to be shown while translating. It can be useful for characters you use frequently, but are hard to type or your keyboard.  Default dashboard view  Watched translations Component list Component list Suggested translations Default component list Save  Powered by Weblate 4.4 About Weblate Legal Contact Documentation Donate to Weblate                                                                                                    | Editor link                                                   |                         |                 |               |                  |                 |                        |            |                    |            |      |
| Special characters  fou can specify additional special visual keyboard characters to be shown while translating. It can be useful for characters you use frequently, but are hard to type or your keyboard.  Default dashboard view  Watched translations Component list Component list Suggested translations Default component list Save  Powered by Weblate 4.4 About Weblate Legal Contact Documentation Donate to Weblate                                                                                                    |                                                               |                         |                 |               |                  |                 |                        |            |                    |            |      |
| fou can specify additional special visual keyboard characters to be shown while translating. It can be useful for characters you use frequently, but are hard to type or your keyboard.  Default dashboard view  Watched translations Component list Component list Suggested translations Default component list Save  Powered by Weblate 4.4 About Weblate Legal Contact Documentation Donate to Weblate                                                                                                    | Enter a custom URL to be used a                               | s link to the source of | code. You can   | use {{branch} | } for branch, {{ | filename}} and  | {{line}} as filename a | and line p | aceholders.        |            |      |
| your keyboard.  Default dashboard view  Watched translations Component list Component list Suggested translations  Performed by Weblate 4.4 About Weblate Legal Contact Documentation Donate to Weblate                                                                                                    | Special characters                                            |                         |                 |               |                  |                 |                        |            |                    |            |      |
| your keyboard.  Default dashboard view  Watched translations Component list Component list Suggested translations  Performed by Weblate 4.4 About Weblate Legal Contact Documentation Donate to Weblate                                                                                                    |                                                               |                         |                 |               |                  |                 |                        |            |                    |            |      |
| Watched translations Component list Component list Suggested translations                                                                                                    | You can specify additional special your keyboard.             | l visual keyboard cha   | aracters to b   | e shown while | translating. I   | can be useful i | or characters you us   | se frequer | itly, but are h    | ard to typ | e on |
| Component lists Component list Suggested translations                                                                                                    | Default dashboard view                                        |                         |                 |               |                  |                 |                        |            |                    |            |      |
| Component list Suggested translations Default component list Component list Compo | Watched translations                                          |                         |                 |               |                  |                 |                        |            |                    |            |      |
| Save Powered by Weblate 4.4 About Weblate Legal Contact Documentation Donate to Weblate                                                                                                    | O Component lists                                             |                         |                 |               |                  |                 |                        |            |                    |            |      |
| Powered by Weblate 4.4 About Weblate Legal Contact Documentation Donate to Weblate                                                                                                    | <ul> <li>Component list</li> <li>Component dataset</li> </ul> |                         |                 |               |                  |                 |                        |            |                    |            |      |
| Save Powered by Weblate 4.4 About Weblate Legal Contact Documentation Donate to Weblate                                                                                                    |                                                               |                         |                 |               |                  |                 |                        |            |                    |            |      |
| Save Powered by Weblate 4.4 About Weblate Legal Contact Documentation Donate to Weblate                                                                                                    |                                                               |                         |                 |               |                  |                 |                        |            |                    |            |      |
| Powered by Weblate 4.4 About Weblate Legal Contact Documentation Donate to Weblate                                                                                                    |                                                               |                         |                 |               |                  |                 |                        |            |                    |            | ~    |
| Powered by Weblate 4.4 About Weblate Legal Contact Documentation Donate to Weblate                                                                                                    |                                                               |                         |                 |               |                  |                 |                        |            |                    |            |      |
|                                                                                                    | Save                                                          |                         |                 |               |                  |                 |                        |            |                    |            |      |
|                                                                                                    |                                                               |                         |                 |               |                  |                 |                        |            |                    |            |      |
| ากกลากกลาก                                                                                                    |                                                               | Powered by We           | eblate 4.4 Ab   | out Weblate   | egal Contact     | Documentation   | Donate to Weblate      |            |                    |            |      |
|                                                                                                    | 222222222222                                                  |                         |                 |               |                  |                 |                        |            |                    |            |      |

| ??:                                  | settings.py                                  | ????????????????????????????????????  | 22???     | SINGLE_PROJECT      | ?????                                | Weblate                              |
|--------------------------------------|----------------------------------------------|---------------------------------------|-----------|---------------------|--------------------------------------|--------------------------------------|
| ???????????????????????????????????? | <u>?????????????????????????????????????</u> | 2???????????????????????????????????? | ????????? | 2222222222222222222 | ???????????????????????????????????? | ???????????????????????????????????? |

## ???????

### ????

### 

| <b>@</b> ^ | l <b>eblate</b> Dashboard Projects <del>-</del> Languages <del>-</del> | Checks 🗸   |              |                    | 🔧 🕂 Add 🗸             | <b></b>  |
|------------|------------------------------------------------------------------------|------------|--------------|--------------------|-----------------------|----------|
| 🕐 Da       | shboard                                                                |            |              |                    |                       |          |
| Wato       | hed translations 10 Suggested translations 5                           | Insights 🗸 | Search       |                    |                       |          |
|            | Component                                                              | Translated | Untranslated | Untranslated words | Checks<br>Suggestions | Comments |
| 1          | WeblateOrg/Android — Czech 🛎 🖘 🕅 🗉                                     | 76%        | 3            | 3                  |                       |          |
|            | WeblateOrg/Django — Hebrew 🛎 😋 GPL-3.0                                 | 92%        | 2            | 15                 |                       |          |
| -          | WeblateOrg/Django — Czech 👾 🖘 GPL-3.0                                  | 96%        | 1            | 12                 | 3                     |          |
| /          | WeblateOrg/Django — Hungarian 🛎 😄 GPL-3.0                              | 69%        | 8            | 109                | 1                     |          |
| /          | WeblateOrg/Djangojs — Hungarian ≝⇔ GPL-3.0                             | 96%        | 2            | 6                  |                       |          |
| 1          | WeblateOrg/Djangojs — Hebrew 坐 🕫 GPL-3.0                               | ~          |              |                    |                       |          |
| /          | WeblateOrg/Djangojs — Czech 🛎 😋 GPL-3.0                                | ~          |              |                    |                       |          |
| /          | WeblateOrg/Language names — Hebrew 坐 🖪 GPL-3.0                         | ~          |              |                    |                       |          |
|            | WeblateOrg/Language names — Czech 坐 🖪 GPL-3.0                          | ~          |              |                    |                       |          |
| /          | WeblateOrg/Language names — Hungarian 坐 🚦                              | 81%        | 4            | 5                  |                       |          |

Powered by Weblate 4.4 About Weblate Legal Contact Documentation Donate to Weblate

#### ????

| Weblate Dasi                         | nboard Projects <del>-</del> | Languages 🗸 Checks 🗸     |                  |                         |    | ٩                          | + Add <del>-</del>                     | - 🏶                          | •••   |
|--------------------------------------|------------------------------|--------------------------|------------------|-------------------------|----|----------------------------|----------------------------------------|------------------------------|-------|
| 🛞 WeblateOrg / Djar                  | ngo / Czech / Transl         | ate                      |                  |                         |    |                            |                                        | translate                    | d 96% |
| IK K 1/26                            | > >I All strin               | ngs 🗸                    |                  | Position and priority - | E1 |                            |                                        | 🔻 Zen                        | 幸     |
| Translation                          |                              |                          |                  | Ð                       |    | Glossa                     | ary                                    |                              |       |
| Hebrew                               |                              |                          |                  | קבצים                   |    | English<br>No related      | C:<br>d strings found                  | <b>zech</b><br>in the glosso | ıry.  |
| English<br>Files                     |                              |                          |                  | Ū                       |    | + Add                      | term to glo                            | ssary                        |       |
| Czech<br>Soubory                     |                              | ſ                        | 도 Clone source 🔄 | ← NBS " " , '           |    | Source                     | e informatio                           | on                           | (i)   |
| <ul> <li>Needs editing ()</li> </ul> |                              |                          |                  | 7/100                   |    |                            | hot context                            | y associated                 | . 🖍   |
| Save 🔋                               | Suggest 🕨                    | Skip                     |                  |                         |    | <b>Explana</b><br>No explo | tion<br>Ination current                | ly provided.                 | /     |
| Nearby strings 16                    | Comments A                   | utomatic suggestions Oth | nerlanguages     | History                 |    | Labels<br>No label         | ls currently set.                      |                              |       |
| Language                             | Status                       | Translation              | Edit             |                         |    | Flags<br>No flags          | currently set.                         |                              | -     |
| Hebrew                               | <b>S</b>                     | קבצים                    | Ec               | dit                     |    |                            | string locatio                         |                              |       |
| Hungarian                            | <b>S</b>                     | Fájlok                   | Ed               | dit                     |    |                            | e/templates/tr<br>e/trans/forms.       |                              | ml:45 |
| English                              | ۵                            | Files                    | E                | dit                     |    | String a<br>22 seco        |                                        |                              |       |
|                                      |                              |                          |                  |                         |    | Source<br>22 seco          | <b>string age</b><br>nds ago           |                              |       |
|                                      |                              |                          |                  |                         |    |                            | tion file<br>/locale/cs/LC<br>string 1 | _MESSAGES                    | /djan |
|                                      |                              |                          |                  |                         |    |                            |                                        |                              |       |

Powered by Weblate 4.4 About Weblate Legal Contact Documentation Donate to Weblate

## 

### ??:

2222222 2222222

### 

### 

22222 editor://open/?file={{filename}}&line={{line}} 222222

#### ??:

??

| <b>Weblate</b> Dashboard Project:                                                      | s 🗸 🛛 Languages 🗸     | Checks 🗸              |                |           |            | ٩ | + Add <del>-</del> | <b>•</b> - | ••• |
|----------------------------------------------------------------------------------------|-----------------------|-----------------------|----------------|-----------|------------|---|--------------------|------------|-----|
| Your profile                                                                           |                       |                       |                |           |            |   |                    |            |     |
| Languages Preferences Notif                                                            | cations Accour        | nt Profile            | Licenses       | Audit log | API access |   |                    |            |     |
| Watched projects                                                                       |                       |                       |                |           |            |   |                    |            | Û   |
| Watched projects                                                                       |                       |                       |                |           |            |   |                    |            |     |
| Search                                                                                 |                       |                       | *              |           |            |   |                    |            |     |
| Available:                                                                             |                       |                       | Chose          |           |            |   |                    |            |     |
| WeblateOrg                                                                             |                       |                       | Weblat         | eorg      |            |   |                    |            |     |
|                                                                                        |                       |                       |                |           |            |   |                    |            |     |
|                                                                                        |                       |                       | Ŧ              |           |            |   |                    |            | ÷   |
| You can receive notifications for watched<br>Add all projects you want to translate to |                       |                       |                | efault.   |            |   |                    |            |     |
| Aut an projects you want to transface to                                               | see them as watched   | projects on the       | e dastiboard.  |           |            |   |                    |            |     |
| Save                                                                                   |                       |                       |                |           |            |   |                    |            |     |
| Notification settings                                                                  |                       |                       |                |           |            |   |                    |            | G   |
|                                                                                        |                       | • -                   |                |           |            |   |                    |            |     |
| Other projects Watched project                                                         | s Managed proj        | ects                  |                |           |            |   |                    |            |     |
| Component wide notifications                                                           |                       | de e d'an un in altre |                |           |            |   |                    |            |     |
| You will receive a notification for every su<br><b>Repository failure</b>              | Do not notify         | ned projects.         |                |           |            |   |                    |            | ~   |
| <b>Repository operation</b>                                                            | Do not notify         |                       |                |           |            |   |                    |            | ~   |
| Component locking                                                                      | Do not notify         |                       |                |           |            |   |                    |            | ~   |
| Changed license                                                                        | Do not notify         |                       |                |           |            |   |                    |            | ~   |
| Parse error                                                                            | Do not notify         |                       |                |           |            |   |                    |            | ~   |
| Comment on own translation                                                             | Instant notificat     | ion                   |                |           |            |   |                    |            | ~   |
| Mentioned in comment                                                                   | Instant notificat     | ion                   |                |           |            |   |                    |            | ~   |
| Newlanguage                                                                            | Do not notify         |                       |                |           |            |   |                    |            | ~   |
| New translation component                                                              | Do not notify         |                       |                |           |            |   |                    |            | ~   |
| New announcement                                                                       | Instant notificat     | ion                   |                |           |            |   |                    |            | ~   |
| New alert                                                                              | Do not notify         |                       |                |           |            |   |                    |            | ~   |
| Translation notifications                                                              | bonochochy            |                       |                |           |            |   |                    |            |     |
| You will only receive these notifications f                                            | or your translated la | nguages in your       | watched projec | ts.       |            |   |                    |            |     |
| New string                                                                             | Do not notify         |                       |                |           |            |   |                    |            | ~   |
| New contributor                                                                        | Do not notify         |                       |                |           |            |   |                    |            | ~   |
| New suggestion                                                                         | Do not notify         |                       |                |           |            |   |                    |            | ~   |
| New comment                                                                            | Do not notify         |                       |                |           |            |   |                    |            | ~   |
| Changed string                                                                         | Do not notify         |                       |                |           |            |   |                    |            | ~   |
| Translated string                                                                      | Do not notify         |                       |                |           |            |   |                    |            | ~   |
| Approved string                                                                        | Do not notify         |                       |                |           |            |   |                    |            | ~   |
| Pending suggestions                                                                    | Do not notify         |                       |                |           |            |   |                    |            | ~   |
| Strings needing action                                                                 | Do not notify         |                       |                |           |            |   |                    |            | ~   |
| _                                                                                      |                       |                       |                |           |            |   |                    |            |     |

# ?????

 Image: Contract of the contract of the contract of the

| <b>@</b> \ | Veblate     | Dashboard          | Projects 🗸       | Languages 🗸      | Checks <del>-</del> |          |           |                | + Add <del>-</del> | • | ••• |
|------------|-------------|--------------------|------------------|------------------|---------------------|----------|-----------|----------------|--------------------|---|-----|
| 🔔 Yo       | our profile |                    |                  |                  |                     |          |           |                |                    |   |     |
| Lan        | guages      | Preferences        | Notificatio      | Account          | Profile             | Licenses | Audit log | API access     |                    |   |     |
| Acc        | ount        |                    |                  |                  |                     |          |           |                |                    |   | Û   |
| Use        | rname       |                    |                  |                  |                     |          |           |                |                    |   |     |
| te         | stuser      |                    |                  |                  |                     |          |           |                |                    |   |     |
| Use        | rname ma    | /only contain le   | tters, numbers   | or the following | characters: @ .     | +        |           |                |                    |   |     |
| Full       | name        |                    |                  |                  |                     |          |           |                |                    |   |     |
| W          | eblate Tes  | t                  |                  |                  |                     |          |           |                |                    |   |     |
| E-m        | ail         |                    |                  |                  |                     |          |           |                |                    |   |     |
| w          | eblate@e    | ample.org          |                  |                  |                     |          |           |                |                    |   | ~   |
| You        | can add an  | other e-mail add   | lress below.     |                  |                     |          |           |                |                    |   |     |
| Your       | name and    | e-mail will appe   | ear as commit a  | uthorship.       |                     |          |           |                |                    |   |     |
|            |             |                    |                  |                  |                     |          |           |                |                    |   |     |
|            | Save        |                    |                  |                  |                     |          |           |                |                    |   |     |
|            |             |                    |                  |                  |                     |          |           |                |                    |   |     |
|            | rent user i | dentities          |                  |                  |                     |          |           |                |                    |   | 0   |
| Ident      | ity         |                    |                  | UserID           |                     |          | Action    | n              |                    |   |     |
| Ô          | Passwo      | ord                |                  | testuser         |                     |          | Cł        | nange password |                    |   |     |
| $\sim$     | E-mail      |                    |                  | weblate@examp    | le.org              |          | Di        | sconnect       |                    |   |     |
| G          | Google      | )                  |                  | weblate@examp    | le.org              |          | Di        | sconnect       |                    |   |     |
|            | GitHub      |                    |                  | 123456           |                     |          | Di        | sconnect       |                    |   |     |
|            | Bitbuc      | ket                |                  | weblate          |                     |          | Di        | sconnect       |                    |   |     |
| Add        | new asso    | ociation           |                  |                  |                     |          |           |                |                    |   |     |
|            |             |                    |                  |                  |                     |          |           |                |                    |   |     |
|            | ~           |                    |                  |                  |                     |          |           |                |                    |   |     |
| E-r        | mail        |                    |                  |                  |                     |          |           |                |                    |   |     |
|            |             |                    |                  |                  |                     |          |           |                |                    |   |     |
| Ren        | noval       |                    |                  |                  |                     |          |           |                |                    |   |     |
| Acco       | ount remo   | /al deletes all yo | ur private data. |                  |                     |          |           |                |                    |   |     |
|            |             |                    |                  |                  |                     |          |           |                |                    |   |     |
|            | Remove n    | ny account         |                  |                  |                     |          |           |                |                    |   |     |
| Use        | er data     |                    |                  |                  |                     |          |           |                |                    |   |     |
| You        | can downlo  | oad all your priva | ite data.        |                  |                     |          |           |                |                    |   |     |
|            | Download    | luser data         |                  |                  |                     |          |           |                |                    |   |     |

### API ????

### ????

### Weblate ??????

### ????????

| <b>@</b> ^ | <b>Veblate</b> Dashboard Projects <del>-</del> | Languages <del>-</del> Chec | <s <del="">-</s>      |         |            |          | <b>~</b> + A | \dd - 💮 - •••    |
|------------|------------------------------------------------|-----------------------------|-----------------------|---------|------------|----------|--------------|------------------|
| 💮 W        | eblateOrg                                      |                             |                       |         |            |          |              | translated 85%   |
| Com        | ponents Languages Info                         | Search Glossaries           | Insights <del>-</del> | Files 🕶 | Tools 🕶    | Manage 👻 | Share 🚽      | O Not watching - |
|            | Component                                      | Translated Ur               | translated            | Untrans | ated words | Checks   | Suggestions  | Comments         |
| لم         | Android 🕊 😔 MIT                                | 79%                         | 30                    |         | 30         | 3        |              |                  |
| ٦          | Language names 🔟 🚦 GPL-3.0                     | 95%                         | 4                     |         | 5          |          |              |                  |
| Ad         | d new translation component                    |                             |                       |         |            |          |              |                  |

Powered by Weblate 4.4 About Weblate Legal Contact Documentation Donate to Weblate

### ?????

| Web          | blateOrg / Diango / Czach           |                            |             |         |                 |          |        | + Add <del>-</del> | translated |
|--------------|-------------------------------------|----------------------------|-------------|---------|-----------------|----------|--------|--------------------|------------|
| wei          | blateOrg / Django / Czech           |                            |             |         |                 |          |        |                    | translateu |
| verv         | view Info Search Gloss              | sary Insights <del>-</del> | Files 🕶     | Tools 🕶 | Manage 👻        | Share 👻  |        |                    | Watching   |
| rans         | slation status                      |                            |             |         |                 |          |        |                    |            |
| . <b>6</b> S | Strings                             |                            | 969         | %       |                 |          |        |                    |            |
| <b>33</b> V  | Words                               |                            | 930         | %       |                 |          |        |                    | Translate  |
|              |                                     |                            |             |         |                 |          |        |                    |            |
| string       | gs status                           |                            |             |         |                 |          |        |                    |            |
| 5            | All strings — 183 words             |                            |             |         |                 |          |        |                    |            |
| •            | Translated strings — 171 words      |                            |             |         |                 |          |        |                    |            |
| L 🛑          | Strings needing action – 12 words   | i                          |             |         |                 |          |        |                    |            |
| L 🛑          | Not translated strings – 12 words   | i                          |             |         |                 |          |        |                    |            |
| L            | Strings needing action without sug  | ggestions — 12 words       |             |         |                 |          |        |                    |            |
| 3 📕          | Strings with any failing checks — 1 | 1 words                    |             |         |                 |          |        |                    |            |
| 3 📕          | Translated strings with any failing | g checks — 11 words        |             |         |                 |          |        |                    |            |
| L            | Failed check: Unchanged translation | on — 4 words               |             |         |                 |          |        |                    |            |
| L            | Failed check: Mismatched full stop  | — 4 words                  |             |         |                 |          |        |                    |            |
| L 🛑          | Failed check: Python format — 3 w   | ords                       |             |         |                 |          |        |                    |            |
| )ther        | r components                        |                            |             |         |                 |          |        |                    |            |
|              | Component                           | Translated                 | Untranslate | ed U    | ntranslated wor | ds Check | s Sugg | gestions           | Comment    |
|              | Android 🔟 👄 MIT                     | 76%                        |             | 3       |                 | 3        |        |                    |            |
|              |                                     |                            |             |         |                 |          |        |                    |            |
|              | Language names 🔟 🚺 GPL-3.0          | ✓                          |             |         |                 |          |        |                    |            |
|              | Djangojs 🔟 🕞 GPL-3.0                | ×                          |             |         |                 |          |        |                    |            |

# ??

# 

# ????

??:

report-source

# ???

variants

# ???

labels

# ??

## ???

??:

| 🜒 Weblate Dashboard Projects 🗸 Languages 🗸 Checks                                                                                | •                |                                                                             |    | ع                     | + Add <del>-</del>             | - 🏶          | •••   |
|----------------------------------------------------------------------------------------------------|------------------|-----------------------------------------------------------------------------|----|-----------------------|--------------------------------|--------------|-------|
| 📡 WeblateOrg / Django / Czech / Translate                                                                                        |                  |                                                                             |    |                       |                                | translate    | d 96% |
| I     1/1     >     >I     Custom Search -     '%(count)s word                                                                   | 1                | Position and priority -                                                     | E1 |                       |                                | 🖡 Zen        |       |
| Translation                                                                                                    |                  | Ø                                                                           |    | Glossa                | У                              |              |       |
| English                                                                                                    |                  |                                                                             |    | English               | C                              | zech         |       |
| Singular<br>%(count)s word                                                                                                    |                  | Ū                                                                           |    |                       | strings found                  |              | ıry.  |
| Plural                                                                                                    |                  | -11                                                                         |    | C Add                 | erm to gio:                    | ssary        |       |
| %(count)s words                                                                                                    |                  | Ō                                                                           |    | Sourco                | informatio                     | 20           | 0     |
| Czech, One ①                                                                                                    | 도 Clone source 🔄 | ← NBS " " , '                                                               |    |                       |                                |              | 0     |
| %(count)s slovo                                                                                                    |                  | 15/140                                                                      |    |                       | not context<br>hishot currentl | y associated |       |
| Czech, Few                                                                                                    | 🕒 Clone source 🛱 | 15/140           ←         NBS         ,, " , "                             |    | Explanat              | ion                            |              | /     |
| %(count)s slova                                                                                                    |                  |                                                                             |    |                       | nation current                 | ly provided. |       |
| Czech, Other 🛈                                                                                                    | 다 Clone source 🛱 | 15/140           ←         NBS         ,,,,,,,,,,,,,,,,,,,,,,,,,,,,,,,,,,,, |    | Labels<br>No labels   | currently set.                 |              | 1     |
| %(count)s slov                                                                                                    |                  |                                                                             |    | Flags                 |                                |              |       |
| Plural formula: (n==1)?0: (n>=2 && n<=4)?1:2                                                                                     |                  | 14/140                                                                      |    | Flags<br>python-f     | ormat                          |              |       |
| Needs editing ()                                                                                                    |                  |                                                                             |    | Source s              | tring locatio                  | 'n           |       |
| Save 📮 Suggest 🕞 Skip                                                                                                    |                  |                                                                             |    | weblate,<br>9         | templates/tr                   | anslation.ht | ml:14 |
|                                                                                                    |                  |                                                                             |    | String a              |                                |              |       |
| Nearby strings 20 Comments Automatic suggestions                                                                                 | Other languages  | History                                                                     |    | 10 secor              | ds ago                         |              |       |
| New comment                                                                                                    |                  |                                                                             |    | Source s              | <b>tring age</b><br>ds ago     |              |       |
| New comment                                                                                                    |                  |                                                                             |    | Translat              | ion file                       |              |       |
| Comment on this string for fellow translators and developers to read.                                                            |                  |                                                                             |    | weblate,<br>go.po, si | locale/cs/LC_<br>ring 5        | _MESSAGES    | /djan |
| Scope                                                                                                    |                  |                                                                             |    |                       |                                |              |       |
| Translation comment, discussions with other translators Is your comment specific to this translation or generic for all of them? |                  | ~                                                                           |    |                       |                                |              |       |
| New comment                                                                                                    |                  |                                                                             |    |                       |                                |              |       |
|                                                                                                    |                  |                                                                             |    |                       |                                |              |       |
| You can use Markdown and mention users by @username.                                                                             |                  |                                                                             |    |                       |                                |              |       |
|                                                                                                    |                  |                                                                             |    |                       |                                |              |       |
| Save                                                                                                    |                  |                                                                             |    |                       |                                |              |       |

# 

| 22222222222222222222222222222222222222            | 222         222         222         222         222         222         222         222         222         222         222         222         222         222         222         222         222         222         222         222 |
|---------------------------------------------------|----------------------------------------------------------------------------------------------------|
| Cmd ↑<br>Alt PageDown or<br>Ctrl ↓ or<br>Alt ↓ or | 22222222222222                                                                                                    |
| Cmd ↓<br>Alt Enter or<br>Ctrl Enter or            | 2022222222                                                                                                    |
| Cmd Enter<br>Ctrl Shift Enter or                  | 2022222222222222222                                                                                                    |
| Cmd Shift Enter<br>Ctrl E or                      | 222222222222222222                                                                                                    |
| Cmd E<br>Ctrl U <b>or</b>                         | 2222 22222222222222222                                                                                                    |
| Cmd U<br>Ctrl M <b>or</b>                         | <u>[2][2][2][2][2][2][2][2][2][2][2][2][2][</u>                                                                                                    |
| Cmd M<br>Ctrl 1 []Ctrl 9 <b>or</b>                |                                                                                                    |
| Cmd 1 [?] Cmd 9                                   |                                                                                                    |
| Ctrl M1[2]9 or<br>Cmd M1[2]9                      | 222222222222222222222222222222222222222                                                                                                    |
| Ctrl I1[]9 or<br>Cmd I1 to 9                      | 222222222222222222222222222222222222222                                                                                                    |
| Ctrl Jor                                          | 2222222 22222                                                                                                    |
| Cmd J<br>Ctrl Sor                                 | 2222222222222222                                                                                                    |
| Cmd S<br>Ctrl O <b>or</b>                         | 2022220222                                                                                                    |
| Cmd O                                             |                                                                                                    |
| Ctrl Y or<br>Cmd Y                                | 222 2222222                                                                                                    |

## 

SPECIAL\_CHARS ?????????

| Weblate Dashb         | oard Projects          |                         |                   |                         |    | ٩                          | + Add <del>-</del>                                        |                             | •••   |
|-----------------------|------------------------|-------------------------|-------------------|-------------------------|----|----------------------------|-----------------------------------------------------------|-----------------------------|-------|
| 🛞 WeblateOrg / Django | o / Hebrew / Tr        | anslate                 |                   |                         |    |                            |                                                           | translate                   | d 92% |
| IK K 1/26 >           | >I All st              | rings 🕶                 |                   | Position and priority - | £1 |                            |                                                           | 🖡 Zen                       | 랆     |
| Translation           |                        |                         |                   | 9                       |    | Glossa                     | iry                                                       |                             |       |
| English<br>Files      |                        |                         |                   | Ō                       |    | English<br>No related      | Het<br>d strings found                                    | <b>rew</b><br>in the glossa | ry.   |
| Hebrew                | फ्र ← NBS <sup>-</sup> | ZWNJ ZW                 | U LRM RLM LRE RLE | PDF LRO RLO RTL LTR     |    | 🕂 Add                      | term to glos                                              | ssary                       |       |
|                       |                        |                         |                   | קבצים                   |    | Source                     | e informatio                                              | on                          | (i)   |
| Needs editing ()      |                        |                         |                   | 5/100                   |    |                            | hot context                                               | y associateo                |       |
| Save Save             | Iggest                 | ▶▶ Skip                 |                   |                         |    | <b>Explana</b><br>No expla | tion<br>Ination current                                   | ly provided.                |       |
| Nearby strings 16     | Comments               | Automatic suggestions 0 | ther languages    | History                 |    | Labels<br>No label         | 's currently set.                                         |                             |       |
| Language              | Status                 | Translation             | Edit              |                         |    | Flags                      |                                                           |                             |       |
| Czech                 | $\bigcirc$             | Soubory                 | Ed                | lit                     |    | No flags                   | currently set.                                            |                             |       |
| Hungarian             | 0                      | Fájlok                  | Ed                | lit                     |    | weblate                    | s <b>tring locatio</b><br>/templates/tr<br>/trans/forms.j | anslation.ht                | ml:45 |
| English               | ۵                      | Files                   | Ed                | lit                     |    | String a<br>24 seco        |                                                           |                             |       |
|                       |                        |                         |                   |                         |    | Source :<br>25 seco        | <b>string age</b><br>nds ago                              |                             |       |
|                       |                        |                         |                   |                         |    |                            | tion file<br>/locale/he/LC_<br>tring 1                    | _MESSAGES                   | /djan |

### ?????????

22222 ID22222222 msgctxt 22222222

## ????

#### 

### ???????????

Bilingual and monolingual formats 2?????????

# ???

# ???????

|                                                                                                    | Projects - Language         | es 🛨 Checks 🛨       |                                     |                | 🔧 🕂 Ad             | d 🕶 🍈 👻    | •••      |
|----------------------------------------------------------------------------------------------------|-----------------------------|---------------------|-------------------------------------|----------------|--------------------|------------|----------|
| WeblateOrg / Glossaries                                                                                                    |                             |                     |                                     |                |                    |            |          |
| Components Languages                                                                                                    | Info Search                 | Glossaries Insights | s → Files → Tools →                 | Manage 🗸       | Share <del>-</del> |            |          |
|                                                                                                    |                             |                     |                                     |                |                    |            |          |
| WeblateOrg                                                                                                    |                             |                     |                                     |                |                    |            | (i)      |
| Catalan                                                                                                    | 1 Dutch 0 E                 | nglish 0 Fransh     | Calisian C                          | rmon o lieb    |                    |            |          |
| Catalan 0 Czech                                                                                                    |                             | nglish 0 French     |                                     | erman 0 Heb    | rew 0 H            | ungarian 0 |          |
|                                                                                                    | Chinese (Sim                | plified) 0 Polish   | 0 Russian 0 Sp                      | oanish 0       |                    |            |          |
| <b>C</b> 1                                                                                                    |                             |                     |                                     |                |                    |            |          |
| Glossary name<br>WeblateOrg                                                                                                    |                             |                     |                                     |                |                    |            |          |
|                                                                                                    |                             |                     |                                     |                |                    |            |          |
| Color<br>Navy Blue Aqua Teal Ol                                                                                                   | ive Green Lime Yell         | ow Orange Red Mar   | oon <mark>Fuchsia Purple</mark> Bla | ck Gray Silver |                    |            |          |
| Source language                                                                                                    |                             |                     |                                     |                |                    |            |          |
| English                                                                                                    |                             |                     |                                     |                |                    |            | ~        |
| Additional projects                                                                                                    |                             |                     |                                     |                |                    |            |          |
| Search                                                                                                    |                             |                     |                                     |                |                    |            |          |
|                                                                                                    |                             | *                   | Chasar                              |                |                    |            | <b>A</b> |
| Available:                                                                                                    |                             |                     | Chosen:                             |                |                    |            |          |
|                                                                                                    |                             |                     |                                     |                |                    |            |          |
|                                                                                                    |                             |                     |                                     |                |                    |            |          |
|                                                                                                    |                             |                     |                                     |                |                    |            |          |
|                                                                                                    |                             |                     |                                     |                |                    |            |          |
|                                                                                                    |                             |                     |                                     |                |                    |            |          |
| Choose additional projects wher                                                                                                   | re this glossary can be use | ₹                   |                                     |                |                    |            | Ŧ        |
|                                                                                                    | e this glossary can be use  | ÷                   |                                     |                |                    |            | ¥        |
| Choose additional projects wher                                                                                                   | e this glossary can be use  | ÷                   |                                     |                |                    | Delet      | .e       |
| Save                                                                                                    | e this glossary can be use  | ed.                 |                                     |                |                    | Delet      | .e       |
|                                                                                                    | e this glossary can be use  | ed.                 |                                     |                |                    | Delet      | .e       |
| Save                                                                                                    | e this glossary can be use  | ed.                 |                                     |                |                    | Dele       | e e      |
| Save<br>Create new glossary                                                                                                    | e this glossary can be use  | ed.                 |                                     |                |                    | Delet      | .e       |
| Save<br>Create new glossary<br>Glossary name<br>Color                                                                             |                             | ed.                 |                                     |                |                    | Delet      | .e       |
| Save Create new glossary Glossary name Color Navy Blue Aqua Teal Ol                                                               | re this glossary can be use |                     | oon Fuchsia Purple Biz              | ck Gray Silver |                    | Delet      | e        |
| Save Create new glossary Glossary name Color Navy Blue Aqua Teal Ol Source language                                               |                             |                     | oon Fuchsia Purple Biz              | ck Gray Silver |                    | Delet      |          |
| Save Create new glossary Glossary name Color Navy Blue Aqua Teal Ol                                                               |                             |                     | oon Fuchsia Purple Bla              | ck Gray Silver |                    | Dele       |          |
| Save Create new glossary Glossary name Color Navy Blue Aqua Teal Ol Source language                                               |                             |                     | oon Fuchsia Purple Biz              | ck Gray Silver |                    | Delet      |          |
| Save Create new glossary Glossary name Color Navy Blue Aqua Teal Ol Source language English                                       |                             | ow Orange Red Mar   | oon <mark>Fuchsia Purple Bia</mark> | ck Gray Silver |                    | Dele       |          |
| Save Create new glossary Glossary name Color Navy Blue Aqua Teal OI Source language English Additional projects                   |                             |                     | oon Fuchsia Purple Bis              | ck Gray Silver |                    |            |          |
| Save Create new glossary Glossary name Color Tavy Blue Aqua Teal OI Source language English Additional projects Search            |                             | ow Orange Red Mar   |                                     | ck Gray Silver |                    | Delet      |          |
| Save Create new glossary Glossary name Color Tavy Blue Aqua Teal OI Source language English Additional projects Search            |                             | ow Orange Red Mar   |                                     | ck Gray Silver |                    | Delet      |          |
| Save Create new glossary Glossary name Color Tavy Blue Aqua Teal OI Source language English Additional projects Search            |                             | ow Orange Red Mar   |                                     | ck Gray Silver |                    |            |          |
| Save Create new glossary Glossary name Color Tavy Blue Aqua Teal OI Source language English Additional projects Search            |                             | ow Orange Red Mar   |                                     | ck Gray Silver |                    |            |          |
| Save Create new glossary Glossary name Color Navy Blue Aqua Teal OL Source language English Additional projects Search Available: | ive Green Lime Yell         | ow Orange Red Mar   |                                     | ck Gray Silver |                    | Delet      |          |
| Save Create new glossary Glossary name Color Tavy Blue Aqua Teal OI Source language English Additional projects Search            | ive Green Lime Yell         | ow Orange Red Mar   |                                     | ck Gray Silver |                    |            |          |
| Save Create new glossary Glossary name Color Navy Blue Aqua Teal OL Source language English Additional projects Search Available: | ive Green Lime Yell         | ow Orange Red Mar   |                                     | ck Gray Silver |                    |            |          |

| <b>())</b> Weblate              | Dashboard Projects <del>-</del> Lang | lages 🗸 Checks 🗸  |             | ٩ | + Add <del>-</del> | •     | •••   |
|---------------------------------|--------------------------------------|-------------------|-------------|---|--------------------|-------|-------|
| B WeblateOrg / Czech / Glossary |                                      |                   |             |   |                    |       |       |
| Browse                          | dd new word Import glossary          | Export glossary 🗸 | History     |   |                    |       |       |
| Search                          |                                      |                   |             |   |                    |       |       |
|                                 |                                      |                   |             |   | Startingle         | etter | Any 🗸 |
| Source                          | Translation                          | Glossary          |             |   |                    |       |       |
| language                        | jazyk                                | WeblateOrg        | Edit Delete |   |                    |       |       |

# ????

# 

## ????

| <b>())</b> Weblate | Dash                                       | board P     | rojects <del>-</del> | Languages 🗸                            | Checks 🗸        |                        |                |                         | ع            | + Add <del>-</del> |           | •••              |
|--------------------|--------------------------------------------|-------------|----------------------|----------------------------------------|-----------------|------------------------|----------------|-------------------------|--------------|--------------------|-----------|------------------|
| 🛞 WeblateOr        | WeblateOrg / Django / Czech translated 96% |             |                      |                                        |                 |                        |                |                         |              |                    |           |                  |
| Overview           | Info                                       | Search      | Glossary             | Insights +                             | Files 🕶         | Tools <del>-</del>     | Manage 🗸       | Share -                 |              |                    | ⊙ Watch   | ing <del>-</del> |
|                    |                                            |             |                      |                                        |                 | Data expo              | orts           |                         |              |                    |           |                  |
| Automatic t        | ranslatio                                  | n           |                      |                                        |                 | Automati               | c translation  |                         |              |                    |           | Û                |
|                    |                                            |             |                      | ons in this projec<br>anslate a new co |                 | Search an<br>Bulk edit | d replace      | ent. It can be used to  | push transl  | ations to a        | different |                  |
| Automatic tra      | anslation                                  | via machine | translation          | uses active mac                        | hine translatio | on engines to          | get the best p | oossible translations a | nd applies t | hem in this        | project.  |                  |
| Automatic tr       | anslatio                                   | nmode       |                      |                                        |                 |                        |                |                         |              |                    |           |                  |
| Add as sugg        | gestion                                    |             |                      |                                        |                 |                        |                |                         |              |                    |           | ~                |
| Search filter      |                                            |             |                      |                                        |                 |                        |                |                         |              |                    |           |                  |
| Strings nee        | ding acti                                  | on          |                      |                                        |                 |                        |                |                         |              |                    |           | ~                |
| Automatic tr       | anslatio                                   | n source    |                      |                                        |                 |                        |                |                         |              |                    |           |                  |
| ○ Other tran       | slationco                                  | omponents   | Machine              | translation                            |                 |                        |                |                         |              |                    |           |                  |
| Machine trar       | slation                                    | engines     |                      |                                        |                 |                        |                |                         |              |                    |           |                  |
| Search             |                                            |             |                      |                                        |                 |                        |                |                         |              |                    |           |                  |
| Available:         |                                            |             |                      |                                        |                 | Chos                   | sen:           |                         |              |                    |           | *                |
| Weblate            |                                            |             |                      |                                        |                 | Web                    | ate            |                         |              |                    |           |                  |
| Weblate T          | ranslatio                                  | n Memory    |                      |                                        |                 |                        |                |                         |              |                    |           |                  |
|                    |                                            |             |                      |                                        |                 |                        |                |                         |              |                    |           |                  |
|                    |                                            |             |                      |                                        |                 |                        |                |                         |              |                    |           |                  |
|                    |                                            |             |                      |                                        |                 | Ŧ                      |                |                         |              |                    |           | Ŧ                |
|                    | Score threshold                            |             |                      |                                        |                 |                        |                |                         |              |                    |           |                  |
| 80                 | 80                                         |             |                      |                                        |                 |                        |                |                         |              |                    |           |                  |
|                    |                                            |             |                      |                                        |                 |                        |                |                         |              |                    |           |                  |
| Apply              |                                            |             |                      |                                        |                 |                        |                |                         |              |                    |           |                  |
|                    |                                            |             |                      |                                        |                 |                        |                |                         |              |                    |           |                  |

# ?????? 2 ????????:

Keeping translations same across components

### ????

### ?????

## ????

### ??:

Bulk edit addon

### ??????????

### 

| ♥ Weblate Dashboard Projects - Languages - C<br>◎ WeblateOrg / Django / Czech                                         | ihecks -                                                                                                    | 🔧 🕂 Add   | + 🎲 + •••               |
|----------------------------------------------------------------------------------------------------|----------------------------------------------------------------------------------------------------|-----------|-------------------------|
| Overview Info Search Glossary Insights -                                                                              | Files - Tools - Manage - Share -                                                                                                    |           | ⊙ Watching <del>-</del> |
| Upload                                                                                                    | Download original translation file (gettext PO file)                                                                                                    |           |                         |
| The uploaded file will be merged with the current translation. In <b>File</b> ()<br><b>Choose File</b> No file chosen | Download translation file as CSV<br>Download translation file as gettext MO<br>Download translation file as gettext PO<br>Download translation file as TBX                              | rn it on. |                         |
| File upload mode ①<br>O Add as translation<br>O Add as suggestion<br>O Add as translation needing edit                | Download translation file as TMX<br>Download translation file as XLIFF with gettext extensions<br>Download translation file as XLIFF 1.1<br>Download translation file as Excel Open XML |           |                         |
| <ul> <li>Replace existing translation file</li> <li>Processing of strings needing edit ①</li> </ul>                   | Download strings needing action as CSV<br>Download strings needing action as gettext MO                                                                                                 |           |                         |
| Do not import Conflict handling ①                                                                                     | Download strings needing action as gettext PO<br>Download strings needing action as TBX<br>Download strings needing action as TMX                                                       |           | ~                       |
| Update translated strings<br>Whether to overwrite existing translations if the string is already<br>Author name ①     | Download strings needing action as XLIFF with gettext extensions<br>Download strings needing action as XLIFF 1.1<br>Download strings needing action as Excel Open XML                   |           | ~                       |
| Weblate Test                                                                                                    | Customize download                                                                                                    |           |                         |
| Author e-mail 🗊                                                                                                    | Upload translation                                                                                                    |           |                         |
| weblate@example.org                                                                                                   |                                                                                                    | _         |                         |
| Upload                                                                                                    |                                                                                                    |           |                         |

### Supported file formats

#### Supported file formats

## ????????

### ??:

POST /api/translations/(string:project)/(string:component)/
(string:language)/file/

### ?????????

### ????????

### ???????

#### ?????

## 

| w w   | <b>eblate</b> Dashboard Projects <del>•</del> | Languages 🗸               | Checks 🗸        |                   |           | 🔦 🕂 Add     | - 💮- •••                |
|-------|-----------------------------------------------|---------------------------|-----------------|-------------------|-----------|-------------|-------------------------|
| 😗 We  | blateOrg / Django / Czech                     |                           |                 |                   |           |             | translated 96%          |
| The t | ranslation has come to an end.                |                           |                 |                   |           |             |                         |
|       |                                               |                           |                 |                   |           |             |                         |
| Over  | view Info Search Glossa                       | ary Insights <del>-</del> | Files 👻 🛛 Tools | ▼ Manage ▼        | Share 🛨   |             | ⊙ Watching <del>-</del> |
| Tran  | slation status                                |                           |                 |                   |           |             |                         |
| 26    | Strings                                       |                           | 96%             |                   |           |             | Translate               |
| 183   | Words                                         |                           | 93%             |                   |           |             | Translate               |
| Strin | gs status                                     |                           |                 |                   |           |             | Ū                       |
| 26    | -                                             |                           |                 |                   |           |             | U                       |
| 25    | Translated strings — 171 words                |                           |                 |                   |           |             |                         |
| 1     | Strings needing action – 12 words             |                           |                 |                   |           |             |                         |
| 1     | Not translated strings — 12 words             |                           |                 |                   |           |             |                         |
| 1     |                                               | gestions — 12 words       |                 |                   |           |             |                         |
| 3     | Strings with any failing checks — 11          | words                     |                 |                   |           |             |                         |
| 3     | Translated strings with any failing o         | checks — 11 words         |                 |                   |           |             |                         |
| 1     | Failed check: Unchanged translation           | n — 4 words               |                 |                   |           |             |                         |
| 1     | Failed check: Mismatched full stop -          | – 4 words                 |                 |                   |           |             |                         |
| 1     | Failed check: Python format — 3 wo            | rds                       |                 |                   |           |             |                         |
|       |                                               |                           |                 |                   |           |             |                         |
| Othe  | r components                                  | Translated                | Universitated   | Unbergelahed over | h Charles | Currentleur | Community               |
|       | Component                                     | Translated                | Untranslated    | Untranslated word |           | Suggestions | Comments                |
|       | Android 🕍 🖘 MIT                               | 76%                       | 3               |                   | 3         |             |                         |
| 1     | Language names 坐 🖪 GPL-3.0                    | ×                         |                 |                   |           |             |                         |
| 1     | Djangojs 🕊 😋 GPL-3.0                          | ~                         |                 |                   |           |             |                         |
|       |                                               |                           |                 |                   |           |             |                         |
| В     | rowse all components                          |                           |                 |                   |           |             |                         |

Powered by Weblate 4.4 About Weblate Legal Contact Documentation Donate to Weblate

### ????

AUTOFIX\_LIST

## ????

### ???????

### BBcode ??????

### ???????

### ???????

#### ???????

| 🕑 Weblate Dashboard Projects - Languages - Checks -                                                | 🔍 🕂 Add 🗕 💮 – 🚥                                                 |
|----------------------------------------------------------------------------------------------------|-----------------------------------------------------------------|
| 😚 WeblateOrg / Django / Czech / Translate                                                          | translated 96%                                                  |
| I     1/1     >     >I     Custom Search ~     '%(count)s word'     Position and priority ~     ±I | ↓ <b>F</b> Zen <b>∃</b>                                         |
| Translation co                                                                                     | Glossary                                                        |
| English                                                                                            | English Czech                                                   |
| Singular                                                                                           | No related strings found in the glossary.                       |
| %(count)s word                                                                                     | + Add term to glossary                                          |
| Plural                                                                                             |                                                                 |
| %(count)s words                                                                                    |                                                                 |
| Czech, One 🛈                                                                                       | Source information ①                                            |
| %(count)s slovo                                                                                    | Screenshot context                                              |
| 15/140                                                                                             | No screenshot currently associated.                             |
| Czech, Few () 🛱 🕂 NBS , " , ' - –                                                                  | Explanation 🧨                                                   |
| %(count)s slova                                                                                    | No explanation currently provided.                              |
| 15/140                                                                                             | Labels                                                          |
| Czech, Other 🕧 🖫 🖬 🖬 NBS " " , '                                                                   | No labels currently set.                                        |
| %(count)s slov                                                                                     |                                                                 |
| Plural formula: (n==1)?0: (n>=2 && n<=4)?1:2()                                                     | Flags 🖍                                                         |
| 🗌 Needs editing 🗊                                                                                  |                                                                 |
|                                                                                                    | Source string location<br>weblate/templates/translation.html:14 |
| Save 📭 Suggest 🕞 Skip                                                                              | 9                                                               |
|                                                                                                    | String age                                                      |
| Nearby strings 20 Comments Automatic suggestions Other languages History                           | 10 seconds ago                                                  |
| History                                                                                            | Source string age                                               |
| No matching activity found.                                                                        | 11 seconds ago                                                  |
| Browse all component changes                                                                       | Translation file                                                |
|                                                                                                    | weblate/locale/cs/LC_MESSAGES/djan                              |
|                                                                                                    | go.po, string 5                                                 |

## AngularJS ?????

### 

### ??:

AngularJS: API: \$interpolate

### C????

# ??:

C format strings ? C printf format

#### C# ????

??:

C# String Format

### 

??:

Template literals

i18next ??

*i18next* 2222222222 22222 4.0 2222.

??:

i18next interpolation

Java ??

??:

Java Format Strings

### Java MessageFormat

??:

Java MessageFormat

### JavaScript ??

??:

JavaScript formatting strings

### 

### Perl ??

#### 

??:

Perl sprintf ?Perl Format Strings

**PHP** ??

??:

PHP sprintf documentation ? PHP Format Strings

Python ???????

??:

Python brace format? Python Format Strings

### Python ??

??:

Python string formatting Python Format Strings

Qt ??

Qt 2222222222222222

??:

Qt QString::arg()

#### Qt ????

??:

Qt i18n guide

#### Ruby ??

#### ??:

Ruby Kernel#sprintf

## Vue I18n ??

#### ??:

Vue I18n Formatting ? Vue I18n Linked locale messages

### ????

### ???????

### ??:

Keeping translations same across components

### Kashida ?????

#### Markdown ????

### Markdown ????

### Markdown ??

### ?????????

### 

?????? 3.7 ????.

max-size:500:2, font-family:ubuntu, font-size:22

??:

22222222**?**222222222222**?**222222222

### \n **????**

### ????????

#### 

??? Wikipedia ??

### ?????????

??:

????? Wikipedia ???

### ???????

 53

 53

???? Wikipedia ???

#### ???????

 55:

 53:

???? Wikipedia ???

#### ???????

???? Wikipedia ???

#### ??????????

??:

?????? Wikipedia ???

???????

22222222222222

### ???????

### ?????????

?????? 3.9 ????.

22222 4.3 222: 22222222222222222222222

placeholders:\$URL\$:\$TARGET\$:"some long text"

placeholders:r"%[^% ]%"

#### ??:

#### ?????????

????? 3.9 ????.

22: 22:

### ????

regex:^foo|bar\$

#### ???????

#### ?????

### ??:

### ????

### ?????

### ??:

??????

### ?????

### ???????

#### 22222222222

??:

### ????? HTML

22222222222 HTML 2222222222222

?????? 3.9 ????.

??:

### URL

?????? 3.5 ????.

## XML ??????

### XML ??

22222222 XML 22222 22222 2.8 222 XML 222222222222

### ???????

### ????

## ????

### ???????

### 

### ????????

### ???????

from gettext import ngettext

```
print ngettext("Selected %d file", "Selected %d files", files) % files
```

# ??

### ?????? 3.9 ????.

| Weblate Dashboard Projects -             | Languages 🗸 Che    | cks <del>-</del>                                  | + Add <del>•</del> | ۰   | ••• |
|------------------------------------------|--------------------|---------------------------------------------------|--------------------|-----|-----|
| ② Dashboard                              |                    |                                                   |                    |     |     |
| Watched translations 0 Suggested         | translations 0 Ins | ights → Search                                    |                    |     |     |
| Search                                   |                    |                                                   |                    |     | 0   |
| Custom Search -                          | Sort               | By+ EI                                            |                    |     |     |
| Advanced query builder                   |                    |                                                   |                    |     |     |
| Source strings - Search for              | Exact Ac           | d String has suggestion - Add                     |                    |     |     |
| String changed after - mm/dd/yyyy        | Add                |                                                   |                    |     |     |
| Query examples                           |                    |                                                   |                    |     |     |
| Review strings changed by other users    |                    | changed:>=2020-11-14 AND NOT changed_by:testuser  |                    | Add |     |
| Translated strings                       |                    | state:>=translated                                |                    | Add |     |
| Strings with comments                    |                    | has:comment                                       |                    | Add |     |
| Strings with any failing checks          |                    | has:check                                         |                    | Add |     |
| Strings with suggestions from others     |                    | has:suggestion AND NOT suggestion_author:testuser |                    | Add |     |
| Approved strings with suggestions        |                    | state:approved AND has:suggestion                 |                    | Add |     |
| All untranslated strings added the past  | month              | added:>=2020-11-14 AND state:<=needs-editing      |                    | Add |     |
| Translated strings in a certain language | e                  | is:translated AND language:cs                     |                    | Add |     |
|                                          |                    |                                                   |                    |     |     |
| Search                                   |                    |                                                   |                    |     |     |

Powered by Weblate 4.4 About Weblate Legal Contact Documentation Donate to Weblate

### ?????

#### ????

plural[context[]suggestion[]comment[]check[]dismissed-????change ac-

#### ??????

### ?????????

### ??????

### ?????

22222 4.4 222.

### ????

### ?????????

| Weblate Dashboard                                                                                                    | Projects 🗸 🛛 Langu                                                                                                    | ages 🗕 Checks 🗕                                                                                                    |    |                         |    | عر                                       | + Add <del>-</del>                        | - 🏶       | •••                 |
|----------------------------------------------------------------------------------------------------|----------------------------------------------------------------------------------------------------|----------------------------------------------------------------------------------------------------|----|-------------------------|----|------------------------------------------|-------------------------------------------|-----------|---------------------|
| 😚 WeblateOrg / Django / Czec                                                                                                    | ch / Translate                                                                                                    |                                                                                                    |    |                         |    |                                          |                                           | translate | ed <mark>96%</mark> |
| <b>I&lt; ≺</b> 1/1 <b>→ →</b>                                                                                                    | Custom Search -                                                                                                    | '%(count)s word'                                                                                                    |    | Position and priority - | E1 |                                          |                                           | 🔻 Zen     |                     |
| Translation                                                                                                    |                                                                                                    | crings• state:empty<br>action• state: <translated< td=""><td></td><td></td><td></td><td>ossa</td><td>iry</td><td></td><td>/</td></translated<> |    |                         |    | ossa                                     | iry                                       |           | /                   |
| Strings needing action • state: <translated< th="">       Adv         English       Translated strings • state:&gt;=translated       sh       Czech         Singular       Strings marked for edit • state:needs-editing       ated strings found in the glossary.         %(count)s word       Strings with suggestions • has:suggestion       Add term to glossary.         Plural       Strings with variants • has:variant      </translated<> |                                                                                                    |                                                                                                    |    | ©                       |    |                                          |                                           |           |                     |
| %(count)s slova Czech, Other ①                                                                                                    | Approved strings • state:approved strings • state:tapproved strings • state:tapproved strings • state:translated strings waiting for review • state:translated to the state state st |                                                                                                    |    | 1                       |    |                                          |                                           |           |                     |
| %(count)s slov       Plural formula: (n==1)?0: (n>=2       Needs editing ()       Save       ! Suggest                                                                                                    | && n<=4)?1:2①<br>►► Skip                                                                                                    |                                                                                                    |    | 14/140                  |    |                                          | format<br>string locatic<br>/templates/tr |           | /<br>tml:14         |
| Nearby strings 20 Comm                                                                                                    | ents Automatic                                                                                                    | suggestions Other languag                                                                                                    | es | History                 |    | String a<br>10 seco<br>Source<br>11 seco | nds ago<br>string age                     |           |                     |
| New comment<br>Comment on this string for fello<br>Scope                                                                                                    | ow translators and de                                                                                                    | velopers to read.                                                                                                    |    |                         |    |                                          | tion file<br>/locale/cs/LC<br>tring 5     | _MESSAGES | /djan               |
| Translation comment, discussions with other translators                                                                                                    |                                                                                                    |                                                                                                    |    |                         |    |                                          |                                           |           |                     |
| Is your comment specific to this New comment                                                                                                    | translation or generi                                                                                                    | c for all of them?                                                                                                    |    |                         |    |                                          |                                           |           |                     |
| You can use Markdown and menti                                                                                                    | on users by @usernar                                                                                                    | ne.                                                                                                    |    |                         |    |                                          |                                           |           |                     |
| Save                                                                                                    |                                                                                                    |                                                                                                    |    |                         |    |                                          |                                           |           |                     |

Powered by Weblate 4.4 About Weblate Legal Contact Documentation Donate to Weblate

# ????????

| WeblacOrg / Django / Czech / Translate Rottranslated strings • state empty Position and priority • if I * Zen #   Translation Position and priority • Distion Position #   English Position Priority Labels   Translation Priority Labels Cecch   Needs editing • I Suggest • > Skip Number of railing checks   Needs editing • I Suggest • > Skip Sorce information   Needs editing • Automatic suggestions • Other languages History   Needs of this for fellow translators and developers to read. Sorce   Sorpe Translation comment, discussions with other translators I   You can use Markdown and mention users by @username. Sing ge   Store Sorce string se   Sorce Sing ge   Translation comment, discussions with other translators Sing ge   Sorce string se Sing ge   Store Sing ge   Store                                                                                                    | ₩eblate Dashboard Projects - Languages - Checks -                                                                                                    |                           | 🔧 + Add - 🌐 - 🚥                           |
|----------------------------------------------------------------------------------------------------|----------------------------------------------------------------------------------------------------|---------------------------|-------------------------------------------|
| Translation   English   The string uses three dots () instead of an ellipsis character ()   Czech   Cacch   Needs editing ()   Needs editing ()   Save   Save   Suggest   Skip               Nearby strings   12   Comments   New comment   Comment on this string for fellow translators and developers to read.   scope   Translation comment, discussions with other translators   Sour comment discussions with other translators   New comment   You can use Markdown and mention users by @username.    Save                                                                                                    | 🛞 WeblateOrg / Django / Czech / Translate                                                                                                    |                           | translated <mark>96%</mark>               |
| Translation Position   English Czech   Czech Ciccons source   Needs editing ○ Number of source   Needs editing ○ Number of failing checks   Key Source information   Nearby strings 10 Comments   Number of failing checks Key   Source information New comment Comments and developers to read. Scope Translation or generic for all of them? New comment Source string location Source string location Source string lo                                                                                                    | I     1/1     Image: State Strings - State State Strings - State State St | Position and priority - 1 | <b>V</b> Zen ⊒≟                           |
| Priority   The string uses three dots () instead of an ellipsis character ()   Caech   Caech   Number of words   Number of comments   Number of failing checks   Key     Save   Save   Save   Save   Save   Save   Save   Save   Save   Save   Save   Save   Save   Save   Save   Save   Save   Save   Save   Comments   Automatic suggestions   Other languages   History   Labels   No kabels currently associated.   No kabels currently set.   Plantin   No kabels currently set.   Scope   Translation comment, discussions with other translators   Is your comment   Source string location   You can use Markdown and mention users by @username.     Save                                                                                                    | Translation                                                                                                    |                           | Glossary                                  |
| Czech   Age of string   Number of words   Number of fording checks   Save   Save    Save <td>English</td> <td>Priority</td> <td>English Czech</td>                                                                                                    | English                                                                                                    | Priority                  | English Czech                             |
| Number of words   Number of words   Number of ownds   Number of failing checks   Key   Source information  Source information | The string uses three dots () instead of an ellipsis character ()                                                                                                    | Labels                    | No related strings found in the glossary. |
| Number of failing checks   Save   Save   Suggest   > Skip     Nearby strings   1   Comments   Automatic suggestions   Other languages   History     Beplanation   New comment   Comment, discussions with other translators   Is your comment, discussions with other translators   New comment   Source string location   Weblate/focale/cs/LC_MESSAGES/djag                                                                                                    | Czech 🔄 Clone source                                                                                                    | , , , ,                   | ➡ Add term to glossary                    |
| Save Suggest >> Skip   Nearby strings 16 Comments Automatic suggestions Other languages History New comment Comment on this string for fellow translators and developers to read. Scope Translation comment, discussions with other translators Is your comment specific to this translation or generic for all of them? New comment You can use Markdown and mention users by @username. Save Save Save Save Save Save Save Not call of the call of the call o                                                                                   | Needs editing ①                                                                                                    |                           | Source information ①                      |
| Nearby strings 1 Comments No explanation currently provided.   New comment   Comment on this string for fellow translators and developers to read.   Scope   Translation comment, discussions with other translators   Is your comment specific to this translation or generic for all of them?   New comment   You can use Markdown and mention users by@username.                                                                                                    | Save 📭 Suggest                                                                                                    | Key                       |                                           |
| Comment on this string for fellow translators and developers to read.       No flags currently set.         Scope       Source string location         Translation comment, discussions with other translators       weblate/checks/source.py:54         Is your comment       String age         New comment       13 seconds ago         You can use Markdown and mention users by@username.       Source string age         Translation file       weblate/locale/cs/LC_MESSAGES/djagg                                                                                                    | Nearby strings         16         Comments         Automatic suggestions         Other languages         History         No explanation currently provided.           Labels         No labels currently set.         No labels currently set.                                                                                                    |                           |                                           |
| Translation comment, discussions with other translators       Source string location         Is your comment specific to this translation or generic for all of them?       String age         New comment       String age         You can use Markdown and mention users by@username.       Source string age         Translation file       weblate/checks/source.py.54                                                                                                    | Flags                                                                                                    |                           |                                           |
| Translation comment, discussions with other translators       weblate/checks/source.py:54         Is your comment specific to this translation or generic for all of them?       string age         New comment       Is seconds ago         You can use Markdown and mention users by @username.       Source string age         Translation file       weblate/cbc_dkc_/LC_MESSAGES/djang                                                                                                    | Scope                                                                                                    |                           | Source string location                    |
| New comment     String age       Image: String age     13 seconds ago       You can use Markdown and mention users by @username.     Source string age       Image: Save     13 seconds ago       Translation file     weblate/locale/cs/LC_MESSAGES/djang                                                                                                    | Translation comment, discussions with other translators                                                                                                    | ~                         |                                           |
| New comment     13 seconds ago       You can use Markdown and mention users by@username.     Source string age<br>13 seconds ago       Save     Translation file<br>weblate/locale/cs/LC_MESSAGES/djang                                                                                                    | Is your comment specific to this translation or generic for all of them?                                                                                                    |                           | String age                                |
| You can use Markdown and mention users by@username.  Save  Save  13 seconds ago  Translation file weblate/locale/cs/LC_MESSAGES/djang                                                                                                    | New comment                                                                                                    |                           |                                           |
| save weblate/locale/cs/LC_MESSAGES/djang                                                                                                    |                                                                                                    |                           |                                           |
|                                                                                                    | Save                                                                                                    |                           | weblate/locale/cs/LC_MESSAGES/djang       |

Powered by Weblate 4.4 About Weblate Legal Contact Documentation Donate to Weblate

# ?????????

## ???????

 222/2/2/2
 1222/2/2/2
 1222/2/2/2
 1222/2/2/2
 1222/2/2/2
 1222/2/2
 1222/2/2
 1222/2
 1222/2
 1222/2
 1222/2
 1222/2
 1222/2
 1222/2
 1222/2
 1222/2
 1222/2
 1222/2
 1222/2
 1222/2
 1222/2
 1222/2
 1222/2
 1222/2
 1222/2
 1222/2
 1222/2
 1222/2
 1222/2
 1222/2
 1222/2
 1222/2
 1222/2
 1222/2
 1222/2
 1222/2
 1222/2
 1222/2
 1222/2
 1222/2
 1222/2
 1222/2
 1222/2
 1222/2
 1222/2
 1222/2
 1222/2
 1222/2
 1222/2
 1222/2
 1222/2
 1222/2
 1222/2
 1222/2
 1222/2
 1222/2
 1222/2
 1222/2
 1222/2
 1222/2
 1222/2
 1222/2
 122/2
 1222/2
 1222/2
 1222/2
 1222/2
 1222/2
 1222/2
 1222/2
 1222/2
 1222/2
 1222/2
 1222/2
 1222/2
 1222/2
 1222/2
 1222/2
 1222/2
 1222/2
 1222/2
 122/2
 122/2
 122/2

## **Translation states**

# ????

# ????

**Value Value** 

 202022
 off
 222222

 202022
 off
 222222

 202022
 off
 222222

 202022
 off
 2222222

 202022
 off
 22222222

 20202222
 0
 2222222222

 20202222
 0
 2222222222

 20202222
 0
 222222222222

 2020222222222222222
 22222222222222

## ??????

## ???????

| 2222222222222222222222222222222222222                                                                    |         |
|----------------------------------------------------------------------------------------------------|---------|
| 😢 Weblate Dashboard Projects - Languages - Checks - 🔦 + Add - 💮                                          |         |
| WeblateOrg / Settings                                                                                    |         |
| Basic Access Workflow Components                                                                         |         |
| Set "Language-Team" header Lets Weblate update the "Language-Team" file header of your project.          |         |
| ✓ Use shared translation memory Uses the pool of shared translations between projects.                   |         |
| Contribute to shared translation memory Contributes to the pool of shared translations between projects. |         |
| Enable hooks Whether to allow updating this repository by remote hooks.                                  |         |
| Language aliases                                                                                         |         |
| Comma-separated list of language code mappings, for example: en_GB:en,en_US:en                           |         |
| Enable reviews                                                                                           |         |
| Requires dedicated reviewers to approve translations.                                                    |         |
| Enable source reviews                                                                                    |         |
| Requires dedicated reviewers to approve source strings.                                                  |         |
| Save                                                                                                    |         |
| Powered by Weblate 4.4 About Weblate Legal Contact Documentation Donate to Weblate                       |         |
| Weblate         2022222022222022222222222222222222222                                                    | Weblate |

# 

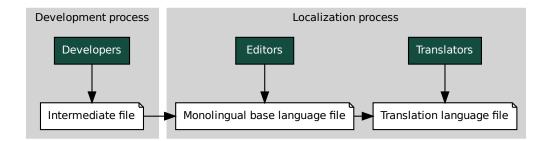

# ?????

??:

Bilingual and monolingual formats????????????abels

??????

??

## 

??:

```
# Commit all pending changes in Weblate, you can do this in the UI as well:
wlc commit
# Lock the translation in Weblate, again this can be done in the UI as_
`>well:
wlc lock
# Add Weblate as remote:
git remote add weblate https://hosted.weblate.org/git/project/component/
# You might need to include credentials in some cases:
git remote add weblate https://username:APIKEY@hosted.weblate.org/git/
`>project/component/
# Update weblate remote:
git remote update weblate
# Merge Weblate changes:
git merge weblate/master
```

(?????????)

```
# Resolve conflicts:
edit ...
git add ...
...
git commit
# Push changes to upstream repository, Weblate will fetch merge from there:
git push
# Open Weblate for translation:
wlc unlock
```

```
# Add and update Weblate remotes
git remote add weblate-one https://hosted.weblate.org/git/project/one/
git remote add weblate-second https://hosted.weblate.org/git/project/
⇔second/
git remote update weblate-one weblate-second
# Merge QA_4_7 branch:
git checkout QA_4_7
git merge weblate-one/QA_4_7
... # Resolve conflicts
git commit
# Merge master branch:
git checkout master
git merge weblates-second/master
... # Resolve conflicts
git commit
# Push changes to the upstream repository, Weblate will fetch the merge_
\hookrightarrow from there:
git push
```

```
# Add remote:
git remote add weblate /path/to/weblate/snapshot/
# Update Weblate remote:
git remote update weblate
# Merge Weblate changes:
git merge weblate/master
# Resolve conflicts in the PO files:
for PO in `find . -name '*.po'` ; do
   msgcat --use-first /path/to/weblate/snapshot/$PO\
               /path/to/upstream/snapshot/$PO -o $PO.merge
    msgmerge --previous --lang=${PO%.po} $PO.merge domain.pot -o $PO
    rm $PO.merge
    git add $PO
done
git commit
# Push changes to the upstream repository, Weblate will fetch merge from.
\hookrightarrow there:
git push
```

## ??:

#### 

Once you merge changes from Weblate, you might have to merge these branches (depending on your development workflow) discarding differences:

git merge -s ours origin/maintenance

??:

Keeping translations same across components

#### How to translate multi-platform projects?

Weblate supports a wide range of file formats (see *Supported file formats*) and the easiest approach is to use the native format for each platform.

Once you have added all platform translation files as components in one project (see *Adding translation projects and components*), you can utilize the translation propagation feature (turned on by default, and can be turned off in the *Component configuration*) to translate strings for all platforms at once.

??:

Keeping translations same across components

#### How to export the Git repository that Weblate uses?

There is nothing special about the repository, it lives under the *DATA\_DIR* directory and is named vcs/ <project>/<component>/. If you have SSH access to this machine, you can use the repository directly.

For anonymous access, you might want to run a Git server and let it serve the repository to the outside world.

Alternatively, you can use *Git exporter* inside Weblate to automate this.

#### What are the options for pushing changes back upstream?

This heavily depends on your setup, Weblate is quite flexible in this area. Here are examples of some workflows used with Weblate:

You manually tell Weblate to push (it needs push access to the upstream repository).

Somebody manually merges changes from the Weblate git repository into the upstream repository.

Somebody rewrites history produced by Weblate (e.g. by eliminating merge commits), merges changes, and tells Weblate to reset the content in the upstream repository.

Of course you are free to mix all of these as you wish.

### How can I limit Weblate access to only translations, without exposing source code to it?

You can use git submodule for separating translations from source code while still having them under version control.

1.Create a repository with your translation files.

2.Add this as a submodule to your code:

git submodule add git@example.com:project-translations.git path/to/ →translations

#### 3.Link Weblate to this repository, it no longer needs access to the repository containing your source code.

4. You can update the main repository with translations from Weblate by:

git submodule update --remote path/to/translations

Please consult the git submodule documentation for more details.

## How can I check whether my Weblate is set up properly?

Weblate includes a set of configuration checks which you can see in the admin interface, just follow the *Performance report* link in the admin interface, or open the /manage/performance/ URL directly.

#### Why are all commits committed by Weblate <noreply@weblate.org>?

This is the default committer name, configured when you create a translation component. You can change it in the administration at any time.

The author of every commit (if the underlying VCS supports it) is still recorded correctly as the user that made the translation.

??:

Component configuration

#### Usage

#### How do I review the translations of others?

You can subscribe to any changes made in 22 and then check others contributions as they come in by e-mail.

There is a review tool available at the bottom of the translation view, where you can choose to browse translations made by others since a given date.

#### How do I provide feedback on a source string?

On context tabs below translation, you can use the *Comments* tab to provide feedback on a source string, or discuss it with other translators.

#### ??:

report-source???????

#### How can I use existing translations while translating?

Use the import functionality to load compendium as translations, suggestions or translations needing review. This is the best approach for a one-time translation using a compendium or a similar translation database.

You can set up *tmserver* with all databases you have and let Weblate use it. This is good when you want to use it several times during translation.

Another option is to translate all related projects in a single Weblate instance, which will make it automatically pick up translations from other projects as well.

??:

<u>????</u>?????

#### Does Weblate update translation files besides translations?

Weblate tries to limit changes in translation files to a minimum. For some file formats it might unfortunately lead to reformatting the file. If you want to keep the file formatted your way, please use a pre-commit hook for that.

For monolingual files (see *Supported file formats*) Weblate might add new translation strings not present in the *template*, and not in actual translations. It does not however perform any automatic cleanup of stale strings as that might have unexpected outcomes. If you want to do this, please install an appropriate addon which will handle the cleanup according to your requirements.

Weblate also will not try to update bilingual files in any way, so if you need po files being updated from pot, you need to do it yourself or using an addon.

??:

#### Where do language definitions come from and how can I add my own?

The basic set of language definitions is included within Weblate and Translate-toolkit. This covers more than 150 languages and includes info about plural forms or text direction.

You are free to define your own languages in the administrative interface, you just need to provide info about it.

#### Can Weblate highlight changes in a fuzzy string?

Weblate supports this, however it needs the data to show the difference.

For Gettext PO files, you have to pass the parameter --previous to **msgmerge** when updating PO files, for example:

msgmerge --previous -U po/cs.po po/phpmyadmin.pot

For monolingual translations, Weblate can find the previous string by ID, so it shows the differences automatically.

### Why does Weblate still show old translation strings when I've updated the template?

Weblate does not try to manipulate the translation files in any way other than allowing translators to translate. So it also does not update the translatable files when the template or source code have been changed. You simply have to do this manually and push changes to the repository, Weblate will then pick up the changes automatically.

**[1]:** It is usually a good idea to merge changes done in Weblate before updating translation files, as otherwise you will usually end up with some conflicts to merge.

For example with gettext PO files, you can update the translation files using the **msgmerge** tool:

msgmerge -U locale/cs/LC\_MESSAGES/django.mo locale/django.pot

In case you want to do the update automatically, you can install addon POT 22222 PO 222222 (msgmerge).

### Troubleshooting

#### Requests sometimes fail with "too many open files" error

This happens sometimes when your Git repository grows too much and you have many of them. Compressing the Git repositories will improve this situation.

The easiest way to do this is to run:

```
# Go to DATA_DIR directory
cd data/vcs
# Compress all Git repositories
for d in */* ; do
        pushd $d
        git gc
        popd
done
```

??:

DATA\_DIR

## When accessing the site I get a "Bad Request (400)" error

This is most likely caused by an improperly configured *ALLOWED\_HOSTS*. It needs to contain all hostnames you want to access on your Weblate. For example:

ALLOWED\_HOSTS = ["weblate.example.com", "weblate", "localhost"]

??:

Allowed hosts setup

## What does mean "There are more files for the single language (en)"?

This typically happens when you have translation file for source language. Weblate keeps track of source strings and reserves source language for this. The additional file for same language is not processed.

??

### Does Weblate support other VCSes than Git and Mercurial?

Weblate currently does not have native support for anything other than *Git* (with extended support for *GitHub*, *Gerrit* and *Subversion*) and *Mercurial*, but it is possible to write backends for other VCSes.

Weblate also supports VCS less operation, see **2222 2222**.

**??:** For native support of other VCSes, Weblate requires using distributed VCS, and could probably be adjusted to work with anything other than Git and Mercurial, but somebody has to implement this support.

??:

2222222222

#### How does Weblate credit translators?

Every change made in Weblate is committed into VCS under the translators name. This way every single change has proper authorship, and you can track it down using the standard VCS tools you use for code.

Additionally, when the translation file format supports it, the file headers are updated to include the translator's name.

*list\_translators*?../devel/reporting

#### Why does Weblate force showing all PO files in a single tree?

Weblate was designed in a way that every PO file is represented as a single component. This is beneficial for translators, so they know what they are actually translating. If you feel your project should be translated as one, consider merging these po files. It will make life easier even for translators not using Weblate.

**??**: In case there is great demand for this feature, it might be implemented in future versions.

#### Why does Weblate use language codes such sr\_Latn or zh\_Hant?

These are language codes defined by **RFC 4646** to better indicate that they are really different languages instead previously wrongly used modifiers (for @latin variants) or country codes (for Chinese).

Weblate still understands legacy language codes and will map them to current one - for example sr@latin will be handled as sr\_Latn or zh@CN as zh\_Hans.

#### Supported file formats

Weblate supports most translation format understood by translate-toolkit, however each format being slightly different, some issues with formats that are not well tested can arise.

## ??:

#### Translation Related File Formats

When choosing a file format for your application, it's better to stick some well established format in the toolkit/platform you use. This way your translators can additionally use whatever tools they are used to, and will more likely contribute to your project.

## **Bilingual and monolingual formats**

Both monolingual and bilingual formats are supported. Bilingual formats store two languages in single file—source and translation (typical examples are *GNU gettext*, *XLIFF* or *Apple iOS strings*). On the other side, monolingual formats identify the string by ID, and each language file contains only the mapping of those to any given language (typically *Android string resources*). Some file formats are used in both variants, see the detailed description below.

Additionally this workflow can be extended by utilizing 2022/2022 to include strings provided by developers, but not to be used as is in the final strings.

### ????

Weblate can automatically detect several widespread file formats, but this detection can harm your performance and will limit features specific to given file format (for example automatic addition of new translations).

#### **Translation types capabilities**

Capabilities of all supported formats:

| Format                                | Linguality <sup>1</sup> | Plurals <sup>2</sup> | Comments <sup>3</sup> | Context <sup>4</sup> | Location <sup>5</sup> | Flags <sup>8</sup>                   | Additional states <sup>6</sup>          |
|---------------------------------------|-------------------------|----------------------|-----------------------|----------------------|-----------------------|--------------------------------------|-----------------------------------------|
| GNU gettext<br>Monolingual<br>gettext | bilingual<br>mono       | yes<br>yes           | yes<br>yes            | yes<br>yes           | yes<br>yes            | yes <sup>9</sup><br>yes <sup>9</sup> | needs editing<br>needs editing          |
| XLIFF                                 | both                    | yes                  | yes                   | yes                  | yes                   | yes <sup>10</sup>                    | needs editing,<br>approved              |
| Java proper<br>ties                   | r-both                  | no                   | yes                   | no                   | no                    | no                                   | approved                                |
|                                       | r-mono                  | yes                  | yes                   | no                   | no                    | no                                   |                                         |
| Joomla trans                          | s-mono                  | no                   | yes                   | no                   | yes                   | no                                   |                                         |
| Qt Linguist .ts                       | both                    | yes                  | yes                   | no                   | yes                   | yes <sup>10</sup>                    | needs editing                           |
| Android strin<br>resources            | gmono                   | yes                  | yes <sup>7</sup>      | no                   | no                    | yes <sup>10</sup>                    | _                                       |
| Apple iO                              | Sbilingual              | no                   | yes                   | no                   | no                    | no                                   |                                         |
| strings<br>PHP [2][2][2]              | mono                    | no <sup>11</sup>     | yes                   | no                   | no                    | no                                   | ??????????????????????????????????????? |
|                                       |                         |                      |                       |                      |                       |                                      |                                         |

|                         |                         |                      | Table 1 - ??          | ?????????            | 2]?                   |                    |                                |
|-------------------------|-------------------------|----------------------|-----------------------|----------------------|-----------------------|--------------------|--------------------------------|
| Format                  | Linguality <sup>1</sup> | Plurals <sup>2</sup> | Comments <sup>3</sup> | Context <sup>4</sup> | Location <sup>5</sup> | Flags <sup>8</sup> | Additional states <sup>6</sup> |
| JSON files              | mono                    | no                   | no                    | no                   | no                    | no                 |                                |
| JSON i18ne              | extmono                 | yes                  | no                    | no                   | no                    | no                 |                                |
| files                   |                         |                      |                       |                      |                       |                    |                                |
| go-i18n JSC             | Nmono N                 | yes                  | no                    | no                   | no                    | no                 |                                |
| files                   |                         |                      |                       |                      |                       |                    |                                |
| ARB File                | mono                    | yes                  | yes                   | no                   | no                    | no                 |                                |
| WebExtensio             | on mono                 | yes                  | yes                   | no                   | no                    | no                 |                                |
| JSON                    |                         |                      |                       |                      |                       | 10                 |                                |
| .XML resour             | cemono                  | no                   | yes                   | no                   | no                    | yes <sup>10</sup>  |                                |
| files                   | 1 .1                    |                      |                       |                      |                       |                    | 1 1                            |
| CSV files               | both                    | no                   | yes                   | yes                  | yes                   | no                 | needs editing                  |
| YAML files              | mono                    | no                   | yes                   | no                   | no                    | no                 |                                |
| Ruby YAN                | <i>IL</i> mono          | yes                  | yes                   | no                   | no                    | no                 |                                |
| files                   |                         |                      |                       |                      |                       |                    |                                |
| DTD files               | mono                    | no                   | no                    | no                   | no                    | no                 |                                |
| Flat XML                | mono                    | no                   | no                    | no                   | no                    | yes <sup>10</sup>  |                                |
|                         | RCmono                  | no                   | yes                   | no                   | no                    | no                 |                                |
| files                   |                         |                      |                       |                      |                       |                    | 1 1.                           |
|                         | enmono                  | no                   | yes                   | yes                  | yes                   | no                 | needs editing                  |
| XML                     | নানা                    |                      |                       |                      |                       |                    |                                |
|                         | ?.?mono                 | no                   | no                    | no                   | no                    | no                 |                                |
| <u>??????</u>           |                         |                      |                       |                      |                       |                    |                                |
| ?????<br>Subtitle files |                         |                      |                       |                      |                       |                    |                                |
| Subtitle files          | mono                    | no                   | no                    | no                   | yes                   | no                 |                                |
| HTML files<br>OpenDocum | mono                    | no                   | no                    | no                   | no                    | no                 |                                |
| Format                  | emitorio                | no                   | no                    | no                   | no                    | no                 |                                |
| IDML Form               | at mono                 | no                   | no                    | no                   | no                    | no                 |                                |
|                         | a-mono                  | no                   | no                    | no                   | no                    | no                 |                                |
| tions                   | u-1110110               | 110                  | 110                   | 110                  | 110                   | 110                |                                |
| Inno Setup I            | NImono                  | no                   | no                    | no                   | no                    | no                 |                                |
| ?????                   |                         | 110                  | 110                   | 110                  | 110                   | 110                |                                |

## **GNU** gettext

#### 

Contextual info stored in the file is supported by adjusting its headers or linking to corresponding source files. The bilingual gettext PO file typically looks like this:

```
#: weblate/media/js/bootstrap-datepicker.js:1421
msgid "Monday"
msgstr "Pondělí"
#: weblate/media/js/bootstrap-datepicker.js:1421
msgid "Tuesday"
msgstr "Úterý"
```

(?????????)

See *Bilingual and monolingual formats* Plurals are necessary to properly localize strings with variable count.

Comments can be used to pass additional info about the string to translate.

Context is used to differentiate identical strings used in different scopes (for example Sun can be used as an abbreviated name of the day "Sunday" or as the name of our closest star). Location of a string in source code might help proficient translators figure out how the string is used.

Additional states supported by the file format in addition to "Not translated" and "Translated".

The gettext type comments are used as flags.

The flags are extracted from the non-standard attribute weblate-flags for all XML based formats. Additionally max-length: N is supported through the maxwidth attribute as defined in the XLIFF standard, see Specifying translation flags.

XML comment placed before the <string> element, parsed as a developer comment.

The plurals are supported only for Laravel which uses in string syntax to define them, see Localization in Laravel.

#: weblate/accounts/avatar.py:163
msgctxt "No known user"
msgid "None"
msgstr "Žádný"

??:

## **Monolingual gettext**

Some projects decide to use gettext as monolingual formats—they code just the IDs in their source code and the string then needs to be translated to all languages, including English. This is supported, though you have to choose this file format explicitly when importing components into Weblate.

The monolingual gettext PO file typically looks like this:

```
#: weblate/media/js/bootstrap-datepicker.js:1421
msgid "day-monday"
msgstr "Pondělí"
#: weblate/media/js/bootstrap-datepicker.js:1421
msgid "day-tuesday"
msgstr "Úterý"
#: weblate/accounts/avatar.py:163
msgid "none-user"
msgstr "Žádný"
```

While the base language file will be:

```
#: weblate/media/js/bootstrap-datepicker.js:1421
msgid "day-monday"
msgstr "Monday"
#: weblate/media/js/bootstrap-datepicker.js:1421
msgid "day-tuesday"
msgstr "Tuesday"
#: weblate/accounts/avatar.py:163
msgid "none-user"
msgstr "None"
```

### **XLIFF**

XML-based format created to standardize translation files, but in the end it is one of many standards, in this area.

*XML Localization Interchange File Format (XLIFF)* is usually used as bilingual, but Weblate supports it as monolingual as well.

??:

XML Localization Interchange File Format (XLIFF) specification

### **Translation states**

[2][2][2] 3.3 [2][2]: Weblate ignored the state attribute prior to the 3.3 release.

The state attribute in the file is partially processed and mapped to the "Needs edit" state in Weblate (the following states are used to flag the string as needing edit if there is a target present: new, needs-translation, needs-adaptation, needs-l10n). Should the state attribute be missing, a string is considered translated as soon as a <target> element exists.

If the translation string has approved="yes", it will also be imported into Weblate as "Approved", anything else will be imported as "Waiting for review" (which matches the XLIFF specification).

While saving, Weblate doesn't add those attributes unless necessary:

The state attribute is only added in case string is marked as needing edit.

The approved attribute is only added in case string has been reviewed.

In other cases the attributes are not added, but they are updated in case they are present.

That means that when using the XLIFF format, it is strongly recommended to turn on the Weblate review process, in order to see and change the approved state of strings.

See ???????.

Similarly upon importing such files (in the upload form), you should choose Import as translated under Processing of strings needing edit.

#### Whitespace and newlines in XLIFF

Generally types or amounts of whitespace is not differentiated between in XML formats. If you want to keep it, you have to add the xml:space="preserve" flag to the string.

??

## Specifying translation flags

You can specify additional translation flags (see 2022/2022) by using the weblate-flags attribute. Weblate also understands maxwidth and font attributes from the XLIFF specification:

```
<trans-unit id="10" maxwidth="100" size-unit="pixel" font="ubuntu;22;bold">
    <source>Hello %s</source>
</trans-unit>
<trans-unit id="20" maxwidth="100" size-unit="char" weblate-flags="c-format
    '>''>
    <source>Hello %s</source>
</trans-unit>
```

The font attribute is parsed for font family, size and weight, the above example shows all of that, though only font family is required. Any whitespace in the font family is converted to underscore, so Source Sans Pro becomes Source\_Sans\_Pro, please keep that in mind when naming the font group (see 22222222).

#### Unit keys or context

Weblate identifies the units in the XLIFF file by resname attribute in case it is present and falls back to id (together with file tag if present).

The resname attribute is supposed to be human friendly identifier of the unit making it more suitable for Weblate to display instead of id. The resname has to be unique in the whole XLIFF file. This is required by Weblate and is not covered by the XLIFF standard - it does not put any uniqueness restrictions on this attribute.

| Typical Weblate Component | configuration for bilingual XLIFF |
|---------------------------|-----------------------------------|
| ????????                  | localizations/*.xliff             |
| 22222222222222            | Empty                             |
| 222222222222              | localizations/en-US.xliff         |
| ???????                   | XLIFF Translation File            |
|                           |                                   |

| Typical Weblate Component co            | onfiguration for monolingual XLIFF |
|-----------------------------------------|------------------------------------|
| File mask                               | localizations/*.xliff              |
| 222222222222222                         | localizations/en-US.xliff          |
| ??????????????????????????????????????? | localizations/en-US.xliff          |
| ????????                                | XLIFF Translation File             |

## ??:

XLIFF Wikipedia ??? ?XLIFF? font attribute in XLIFF 1.2 ??maxwidth attribute in XLIFF 1.2

#### Java properties

Native Java format for translations.

Java properties are usually used as monolingual translations.

Weblate supports ISO-8859-1, UTF-8 and UTF-16 variants of this format. All of them support storing all Unicode characters, it is just differently encoded. In the ISO-8859-1, the Unicode escape sequences are used (for example zkou\u0161ka), all others encode characters directly either in UTF-8 or UTF-16.

**22:** Loading escape sequences works in UTF-8 mode as well, so please be careful choosing the correct encoding set to match your application needs.

#### ??:

### **GWT properties**

Native GWT format for translations. GWT properties are usually used as monolingual translations.

??:

### **INI translations**

22222 4.1 222.INI file format for translations.

INI translations are usually used as monolingual translations.

**?!?:** Weblate only extracts keys from sections within a INI file. In case your INI file lacks sections, you might want to use *Joomla translations* or *Java properties* instead.

### ??:

INI Files? Java properties? Joomla translations? Inno Setup INI ????

### Inno Setup INI ????

**??:** The only notable difference to *INI translations* is in supporting <code>%n</code> and <code>%t</code> placeholders for line break and tab.

| Typical Weblate Cor                  | mponent configuration |
|--------------------------------------|-----------------------|
| ????????                             | language/*.islu       |
| ???????????????????????????????????? | language/en.islu      |
| ???????????????????????????????????? | Empty                 |
| ???????                              | Inno Setup INI File   |

**Characteristics** : Only Unicode files (.islu) are currently supported, ANSI variant (.isl) is currently not supported.

## ??:

INI Files? Joomla translations? INI translations

## Joomla translations

?????? 2.12 ????.

Native Joomla format for translations.

Joomla translations are usually used as monolingual translations.

## ??:

Specification of Joomla language files ? Mozilla and Java properties files? INI translations? Inno Setup INI ????

## **Qt Linguist .ts**

Translation format used in Qt based applications.

Qt Linguist files are used as both bilingual and monolingual translations.

| Typical Weblate Component co | onfiguration when using as bilingual         |
|------------------------------|----------------------------------------------|
| 222222                       | i18n/app.*.ts                                |
| 2222222222222                | Empty                                        |
| 22222222222                  | i18n/app.de.ts                               |
| 22222                        | <b>Qt Linguist Translation File</b>          |
|                              |                                              |
|                              |                                              |
| ypical Weblate Component con | <i>ifiguration</i> when using as monolingual |

 Typical Weblate Component configuration when using as monoling

 [2]22222
 i18n/app.\*.ts

 [2]2222222222
 i18n/app.en.ts

 [2]2222222222
 i18n/app.en.ts

 [2]222222
 i18n/app.en.ts

 [2]22222
 Qt Linguist Translation File

#### ??:

Qt Linguist manual 2Qt .ts? Bilingual and monolingual formats

## Android string resources

Android specific file format for translating applications.

## ??:

Android string resources documentation ? Android string resources

**?** Android *string-array* structures are not currently supported. To work around this, you can break your string arrays apart:

become:

The *string-array* that points to the *string* elements should be stored in a different file, and not be made available for translation.

This script may help pre-process your existing strings.xml files and translations: https://gist.github.com/paour/11291062

## Apple iOS strings

Apple specific file format for translating applications, used for both iOS and iPhone/iPad application translations. Apple iOS strings are usually used as bilingual translations.

??:

Apple "strings files" documentation ?Mac OSX strings

## PHP ???

PHP translations are usually monolingual, so it is recommended to specify a base file with (what is most often the) English strings.

Example file:

<?php \$LANG['foo'] = 'bar'; \$LANG['foo1'] = 'foo bar'; \$LANG['foo2'] = 'foo bar baz'; \$LANG['foo3'] = 'foo bar baz bag';

| lang/^/texts.pnp  |
|-------------------|
| lang/en/texts.php |
| lang/en/texts.php |
| PHP strings       |
|                   |

## Laravel PHP ???

 ??????? 4.1 ?????.

 The Laravel PHP localization files are supported as well with plurals:

```
<?php
return [
    'welcome' => 'Welcome to our application',
    'apples' => 'There is one apple|There are many apples',
];
```

??:

PHP? Localization in Laravel

## **JSON** files

?????? 2.0 ????.

2222 2.16 222: Since Weblate 2.16 and with translate-toolkit at-least 2.2.4, nested structure JSON files are supported as well.

[2][2][2] 4.3 [2][2]: The structure of JSON file is properly preserved even for complex situations which were broken in prior releases.

JSON format is used mostly for translating applications implemented in JavaScript.

Weblate currently supports several variants of JSON translations:

Simple key / value files, used for example by vue-i18n or react-intl.

Files with nested keys.

JSON i18next files go-i18n JSON files WebExtension JSON

ARB File

JSON translations are usually monolingual, so it is recommended to specify a base file with (what is most often the) English strings.

Example file:

```
{
  "Hello, world!\n": "Ahoj světe!\n",
  "Orangutan has %d banana.\n": "",
  "Try Weblate at https://demo.weblate.org/!\n": "",
  "Thank you for using Weblate.": ""
}
```

Nested files are supported as well (see above for requirements), such a file can look like:

```
{
    "weblate": {
        "hello": "Ahoj světe!\n",
        "orangutan": "",
        "try": "",
        "thanks": ""
    }
}
```

The JSON file and JSON nested structure file can both handle same type of files. The only difference between them is when adding new strings. The nested variant tries to parse the key and insert the new string into the matching structure.

| Typical Weblate Component configuration |                            |  |
|-----------------------------------------|----------------------------|--|
| ????????                                | langs/translation-*.json   |  |
| ????????????????????????????????????    | langs/translation-en.json  |  |
| ????????????????????????????????????    | Empty                      |  |
| ???????                                 | JSON nested structure file |  |

??:

## **JSON i18next files**

2222 2.17 222: Since Weblate 2.17 and with translate-toolkit at-least 2.2.5, i18next JSON files with plurals are supported as well.

i18next is an internationalization framework written in and for JavaScript. Weblate supports its localization files with features such as plurals.

i18next translations are monolingual, so it is recommended to specify a base file with (what is most often the) English strings.

Weblate supports the i18next JSON v3 format. The v2 and v1 variants are mostly compatible, with exception of how plurals are handled.

Example file:

```
"hello": "Hello",
  "apple": "I have an apple",
  "apple_plural": "I have {{count}} apples",
  "apple_negative": "I have no apples"
}
```

| Typical Weblate Cor                  | mponent configuration |
|--------------------------------------|-----------------------|
| ????????                             | langs/*.json          |
| ???????????????????????????????????? | langs/en.json         |
| ???????????????????????????????????? | Empty                 |
| ???????                              | i18next JSON file     |

??:

## go-i18n JSON files

#### 2????? 4.1 ????.

go-i18n translations are monolingual, so it is recommended to specify a base file with (what is most often the) English strings.

**Weblate** supports the go-i18n JSON v1 format, for flat JSON formats please use *JSON files*. The v2 format with hash is currently not supported.

## ??:

## **ARB File**

### 2????? 4.1 ????.

ARB translations are monolingual, so it is recommended to specify a base file with (what is most often the) English strings.

| Typical Weblate Component configuration |                      |  |  |  |  |  |  |  |
|-----------------------------------------|----------------------|--|--|--|--|--|--|--|
| ????????                                | lib/l10n/intl_*.arb  |  |  |  |  |  |  |  |
| ????????????????????????????????????    | lib/l10n/intl_en.arb |  |  |  |  |  |  |  |
| ????????????????????????????????????    | Empty                |  |  |  |  |  |  |  |
| ???????                                 | ARB file             |  |  |  |  |  |  |  |

#### ??:

JSON Application Resource Bundle Specification Internationalizing Flutter apps JSON

### WebExtension JSON

 [2][2][2][2]
 2.16
 [2][2][2]
 2.16
 [2][2][2]
 2.16
 [2][2][2]
 2.16
 [2][2][2]
 2.16
 [2][2][2]
 2.16
 [2][2][2]
 2.16
 [2][2][2]
 2.16
 [2][2][2]
 2.16
 [2][2][2]
 2.16
 [2][2][2]
 2.16
 [2][2][2]
 [2][2]
 [2][2]
 [2][2]
 [2][2]
 [2][2]
 [2][2]
 [2][2]
 [2][2]
 [2][2]
 [2][2]
 [2][2]
 [2][2]
 [2][2]
 [2][2]
 [2][2]
 [2][2]
 [2][2]
 [2][2]
 [2][2]
 [2][2]
 [2][2]
 [2][2]
 [2][2]
 [2][2]
 [2][2]
 [2][2]
 [2][2]
 [2][2]
 [2][2]
 [2][2]
 [2][2]
 [2][2]
 [2][2]
 [2][2]
 [2][2]
 [2][2]
 [2][2]
 [2][2]
 [2][2]
 [2][2]
 [2][2]
 [2][2]
 [2][2]
 [2][2]
 [2][2]
 [2][2]
 [2][2]
 [2][2]
 [2][2]
 [2][2]
 [2][2]
 [2][2]
 [2][2]
 [2][2]
 [2][2]
 [2][2]
 [2][2]
 [2][2]
 [2][2]
 [2][2]
 [2][2]
 [2][2]
 [2][2]
 [2][2]
 [2][2]
 [2][2]
 [2][2]
 [2][2]

**While this format is called JSON**, its specification allows to include comments, which are not part of JSON specification. Weblate currently does not support file with comments.

Example file:

```
{
  "hello": {
    "message": "Ahoj světe!\n",
    "description": "Description",
    "placeholders": {
      "url": {
        "content": "$1",
        "example": "https://developer.mozilla.org"
      }
    }
  "orangutan":
    "message": "",
    "description": "Description"
  "try": {
    "message": "",
    "description": "Description"
  "thanks": {
    "message": "",
    "description": "Description"
  }
}
```

??:

JSON? Google chrome.i18n ? Mozilla Extensions Internationalization

#### .XML resource files

?????? 2.3 ????.

A .XML resource (.resx) file employs a monolingual XML file format used in Microsoft .NET applications. It is interchangeable with .resw, when using identical syntax to .resx.

??:

.NET Resource files (.resx)?ref:addon-weblate.cleanup.generic?

## **CSV** files

?????? 2.4 ????.

CSV files can contain a simple list of source and translation. Weblate supports the following files:

Files with header defining fields (location, source, target, ID, fuzzy, context, translator\_comments, developer\_comments). This is the recommended approach, as it is the least error prone. Choose :guilabel:CSV file as a file format.

Files with two fields-source and translation (in this order), choose Simple CSV file as a file format

Headerless files with fields in order defined by translate-toolkit: location, source, target, ID, fuzzy, context, translator\_comments, developer\_comments Choose :guilabel:CSV file as a file format.

Remember to define 2020202020202020 when your files are monolingual (see Bilingual and monolingual formats).

The CSV format currently automatically detects the dialect of the CSV file. In some cases the automatic detection might fail and you will get mixed results. This is especially true for CSV files with newlines in the values. As a workaround it is recommended to omit quoting characters.

#### Example file:

Thank you for using Weblate., Děkujeme za použití Weblate.

| Typical Weblate Compon               | ent configuration for monolingual CSV   |
|--------------------------------------|-----------------------------------------|
| 222222                               | locale/*.csv                            |
| 222222222222222222222222222222222222 | locale/en.csv                           |
| ???????????????????????????????????? | locale/en.csv                           |
| ???????                              | [ <u>2</u> ]?]?]?] CSV [ <u>2</u> ]?]?] |

??:

CSV

#### **YAML** files

?????? 2.9 ????.

The plain YAML files with string keys and values. Weblate also extract strings from lists or dictionaries. Example of a YAML file:

```
weblate:
hello: ""
orangutan": ""
try": ""
thanks": ""
```

| Typical Weblate Component configuration |                              |  |  |  |  |  |  |
|-----------------------------------------|------------------------------|--|--|--|--|--|--|
| ????????????????????????????????????    | translations/messages.*.yml  |  |  |  |  |  |  |
| ????????????????????????????????????    | translations/messages.en.yml |  |  |  |  |  |  |
| ????????????????????????????????????    | Empty                        |  |  |  |  |  |  |
| ???????                                 | YAML file                    |  |  |  |  |  |  |

**??:** YAML**?***Ruby YAML files* 

#### **Ruby YAML files**

[2][2][2][2]2.9[2][2][2]Ruby i18n YAML files with language as root node.Example Ruby i18n YAML file:

```
cs:
weblate:
hello: ""
orangutan: ""
try: ""
thanks: ""
```

??:

YAML? YAML files

# **DTD** files

??????? 2.18 ????.
Example DTD file:

<!ENTITY hello ""> <!ENTITY orangutan ""> <!ENTITY try ""> <!ENTITY thanks "">

??:

Mozilla DTD format

Flat XML files

?????? 3.9 ????.

Example of a flat XML file:

```
<?xml version='1.0' encoding='UTF-8'?>
<root>
<str key="hello_world">Hello World!</str>
<str key="resource_key">Translated value.</str>
</root>
```

**??:** Flat XML

### Windows RC files

**22:** Support for this format is currently in beta, feedback from testing is welcome.

#### Example Windows RC file:

```
LANGUAGE LANG_CZECH, SUBLANG_DEFAULT

STRINGTABLE

BEGIN

IDS_MSG1

IDS_MSG2

IDS_MSG3

IDS_MSG4

"Hello, world!\n"

"Orangutan has %d banana.\n"

"Try Weblate at http://demo.weblate.org/!\n"

END
```

Typical Weblate Component configuration

|                                      | Lang/^.rC     |
|--------------------------------------|---------------|
| ???????????????????????????????????? | lang/en-US.rc |
| ???????????????????????????????????? | lang/en-US.rc |
| ???????                              | RC file       |

??:

Windows RC files

## 

????? 3.5 ???.

Metadata used for publishing apps in various app stores can be translated. Currently the following tools are compatible:

Triple-T gradle-play-publisher

Fastlane

## F-Droid

The metadata consists of several textfiles, which Weblate will present as separate strings to translate.

| Typical Weblate Component configuration |                                            |  |  |  |  |  |  |
|-----------------------------------------|--------------------------------------------|--|--|--|--|--|--|
| ????????????????????????????????????    | fastlane/android/metadata/*                |  |  |  |  |  |  |
| ????????????????????????????????????    | <pre>fastlane/android/metadata/en-US</pre> |  |  |  |  |  |  |
| ????????????????????????????????????    | <pre>fastlane/android/metadata/en-US</pre> |  |  |  |  |  |  |
| ???????                                 | App store metadata files                   |  |  |  |  |  |  |

**???:** In case you don't want to translate certain strings (for example changelogs), mark them read-only (see **?????????**). This can be automated by the **?????**.

## Subtitle files

202222 3.7 2022. Weblate 2020202020202020202020 SubRip subtitle file (\*.srt) MicroDVD subtitle file (\*.sub) Advanced Substation Alpha subtitles file (\*.ass) Substation Alpha subtitle file (\*.ssa) Typical Weblate Component configuration2222222path/\*.srt22222222222222path/en.srt2222222222222path/en.srt222222222subkip subtitle file

??:

Subtitles

## **Excel Open XML**

?????? 3.2 ????.

Excel Open XML (.xlsx) files can be imported and exported.

When uploading XLSX files for translation, be aware that only the active worksheet is considered, and there must be at least a column called <code>source</code> (which contains the source string) and a column called <code>target</code> (which contains the translation). Additionally there should be the column called <code>context</code> (which contains the context path of the translation string). If you use the XLSX download for exporting the translations into an Excel workbook, you already get a file with the correct file format.

#### **HTML files**

22222 4.1 222.

**22:** Support for this format is currently in beta, feedback from testing is welcome.

The translatable content is extracted from the HTML files and offered for the translation.

??:

HTML

## **OpenDocument Format**

22???? 4.1 ????.

**??**: Support for this format is currently in beta, feedback from testing is welcome.

The translatable content is extracted from the OpenDocument files and offered for the translation.

??:

**OpenDocument Format** 

#### **IDML** Format

2????? 4.1 ????.

**22:** Support for this format is currently in beta, feedback from testing is welcome.

The translatable content is extracted from the Adobe InDesign Markup Language files and offered for the translation.

## ???

Most formats supported by translate-toolkit which support serializing can be easily supported, but they did not (yet) receive any testing. In most cases some thin layer is needed in Weblate to hide differences in behavior of different translate-toolkit storages.

??:

Translation Related File Formats

### ??????????

22.2.2.2.3.10 2.2.2.

Read-only strings from translation files will be included, but can not be edited in Weblate. This feature is natively supported by few formats (*XLIFF* and *Android string resources*), but can be emulated in others by adding a read-only flag, see 202020202020.

### 

#### ??????????

 Display="block-color: black-color: black-color:

## 

#### SSH ?????

| <b>Weblate</b> Da           | shboard Proje       | cts <del>-</del> Langua | ges <del>•</del> | Checks <del>-</del>      |                   |              |                      | عر        | + Add <del>-</del> |         | ••• |
|-----------------------------|---------------------|-------------------------|------------------|--------------------------|-------------------|--------------|----------------------|-----------|--------------------|---------|-----|
| 🔧 Manage / SSH ke           | ys                  |                         |                  |                          |                   |              |                      |           |                    |         |     |
| Weblate status              | Backups Tra         | anslation memo          | ry               | Performance report       | SSH keys          | Alerts       | Repositories         | Users     | Appea              | rance   |     |
| Tools Billing               |                     |                         |                  |                          |                   |              |                      |           |                    |         |     |
| Public SSH key              |                     |                         |                  |                          |                   |              |                      |           |                    |         | Ū   |
| Weblate currently us        | ses this SSH key:   |                         |                  |                          |                   |              |                      |           |                    |         |     |
| ssh-rsa<br>AAAAB3NzaC1yc2EA | AAADAQABAAACA       | QDNVZp127qFR6           | +GH/N            | IrkrFuWxGntSccH0C+yA     | .C36qXnZ85y+h1    | Z6j26UeALr   | ıjHI63Bu4xQz1XCZ     | UpGsGNw   | /KKdUMmq           | 3WmikXZ | g / |
| Download priv               | ate key             |                         |                  |                          |                   |              |                      |           |                    |         |     |
| Known host keys             |                     |                         |                  |                          |                   |              |                      |           |                    |         | Ū   |
| Hostname                    | Key type            | Fing                    | erprint          | t                        |                   |              |                      |           |                    |         |     |
| github.com                  | ssh-rsa             | nTh                     | bg6kXl           | JpJWGI7E1IGOCspRom       | TxdCARLviKw6E5    | SY8          |                      |           |                    |         |     |
| Add host key                |                     |                         |                  |                          |                   |              |                      |           |                    |         | 0   |
| To access SSH hosts         | , its host key need | s to be verified. Ye    | ou can g         | get the host key by ente | ering a domain na | ame or IP fo | or the host in the f | orm belov | N.                 |         |     |
| Hostname                    | ame                 | Port Por                | t                |                          |                   |              |                      |           |                    |         |     |
| Submit                      |                     |                         |                  |                          |                   |              |                      |           |                    |         |     |
|                             |                     |                         |                  |                          |                   |              |                      |           |                    |         |     |

Powered by Weblate 4.4 About Weblate Legal Contact Documentation Donate to Weblate

# Weblate SSH ??

## SSH ?????????

| Veblate ?????                               | ??????????????????????????????????????? | ?!?!?!? SSH [                        | ????????????????????????????????????      | ???????????????????????????????????? | ?                                            |                     |           |                    |                  |               |
|---------------------------------------------|-----------------------------------------|--------------------------------------|-------------------------------------------|--------------------------------------|----------------------------------------------|---------------------|-----------|--------------------|------------------|---------------|
| 2222222222<br>SH<br>222222222222            | ????????                                | ???????????????????????????????????? | ???<br>?????????????????????????????????? | <i>Add</i><br>22222<br>222222        | host<br>???????????????????????????????????? | key<br>gitl<br>???? | ab.c      | ???<br>om????      | ??????<br>????Su | ? ? ?<br>ıbmi |
| <b>Weblate</b> Das                          | shboard Projects <del>-</del>           | Languages 🗸                          | Checks 🗸                                  |                                      |                                              |                     | عر -      | + Add <del>-</del> | <b>.</b> - •     | •••           |
| 🔌 Manage / SSH key                          | rs                                      |                                      |                                           |                                      |                                              |                     |           |                    |                  |               |
| Added host key for git                      | thub.com with fingerprin                | t nThbg6kXUpJWG                      | I7E1IGOCspRomTxc                          | ICARLviKw6E5SY                       | 8 (ssh-rsa), please                          | verify that it i    | s correct |                    |                  |               |
| Weblate status<br>Tools Billing             | Backups Translatio                      | n memory Pe                          | rformance report                          | SSH keys                             | Alerts Rep                                   | ositories           | Users     | Appeara            | ince             |               |
| Public SSH key                              |                                         |                                      |                                           |                                      |                                              |                     |           |                    |                  | 0             |
| Weblate currently use                       | es this SSH key:                        |                                      |                                           |                                      |                                              |                     |           |                    |                  |               |
|                                             | AAADAQABAAACAQDNVZ;                     | o127qFR6+GH/Nrkr                     | FuWxGntSccH0C+yA                          | C36qXnZ85y+h1                        | Z6j26UeALnjHI63E                             | 3u4xQz1XCZUp        | oGsGNwk   | (KdUMmq3)          | VmikXZg          |               |
| Download priva                              | ісе кеу                                 |                                      |                                           |                                      |                                              |                     |           |                    |                  |               |
| Known host keys                             |                                         |                                      |                                           |                                      |                                              |                     |           |                    |                  | 0             |
| Hostname                                    | Keytype                                 | Fingerprint                          |                                           |                                      |                                              |                     |           |                    |                  |               |
| github.com                                  | ssh-rsa                                 | nThbg6kXUpJ                          | WGI7E1IGOCspRom                           | TxdCARLviKw6E                        | 5SY8                                         |                     |           |                    |                  |               |
| Add host key                                |                                         |                                      |                                           |                                      |                                              |                     |           |                    |                  | (i)           |
| To access SSH hosts, i<br>Hostname github.c | its host key needs to be v              | erified. You can get                 | the host key by ente                      | ering a domain na                    | ame or IP for the H                          | nost in the for     | m below.  |                    |                  |               |

Powered by Weblate 4.4 About Weblate Legal Contact Documentation Donate to Weblate

## GitHub ?????

## ??:

## Weblate ??? URL

## HTTPS ?????

22222222222 GitHub URL 2222222222: https://user:your\_access\_token@github.com/ WeblateOrg/weblate.git?

## ????????

2222222222cURL documentation 2222222222 http\_proxy? https\_proxy????? all\_proxy 22222222VCS 22222222222222222

git config --global http.proxy http://user:password@proxy.example.com:80

 Image: The second state in the second state in the second state

## ??:

The cURL manpage ?Git config documentation

## Git

??:

#### Git ???????

## Git ?????????

# 

 202222Bazaar
 2
 Mercurial
 202222
 GitHub
 2022222
 GitHub
 git-remote-bg
 2
 git-remote-bg
 2
 git-remote-bg
 2
 git-remote-bg
 2
 git-remote-bg
 2
 git-remote-bg
 2
 git-remote-bg
 2
 git-remote-bg
 2
 git-remote-bg
 2
 git-remote-bg
 2
 git-remote-bg
 2
 git-remote-bg
 2
 git-remote-bg
 2
 git-remote-bg
 2
 git-remote-bg
 2
 git-remote-bg
 2
 git-remote-bg
 2
 git-remote-bg
 2
 git-remote-bg
 2
 git-remote-bg
 2
 git-remote-bg
 2
 git-remote-bg
 2
 git-remote-bg
 2
 git-remote-bg
 2
 git-remote-bg
 2
 2
 2
 2
 2
 2
 2
 2
 2
 2
 2
 2
 2
 2
 2
 2
 2
 2
 2
 2
 2
 2
 2
 2
 2
 2
 2
 2
 2
 2
 2
 2
 2

bzr::lp:gnuhello

Mercurial ??????? selenic.com ? hello ??????????

hg::http://selenic.com/repo/hello

## GitHub

?????? 2.3 ????.

Pushing changes from Weblate

#### 

??:

GITHUB\_USERNAME []GITHUB\_TOKEN []GITHUB\_CREDENTIALS

## GitLab

### ?????? 3.9 ????.

??:

Pushing changes from Weblate

## 

22222222222API 22222222222222

??:

GITLAB\_USERNAME GITLAB\_TOKEN GITLAB\_CREDENTIALS

# Pagure

?????? 4.3.2 ????.

??:

Pushing changes from Weblate

## 

??:

PAGURE\_USERNAME PAGURE\_TOKEN PAGURE\_CREDENTIALS

## Gerrit

????? 2.2 ???.

## Mercurial

## ??:

## Subversion

?????? 2.8 ????.

#### Subversion ????

??:

DATA\_DIR

??????????

????? 3.8 ????.

#### Weblate's REST API

The API is accessible on the /api/ URL and it is based on Django REST framework. You can use it directly or by *Weblate* 22222222.

#### Authentication and generic parameters

The public project API is available without authentication, though unauthenticated requests are heavily throttled (by default to 100 requests per day), so it is recommended to use authentication. The authentication uses a token, which you can get in your profile. Use it in the Authorization header:

ANY

Generic request behaviour for the API, the headers, status codes and parameters here apply to all endpoints as well. Query Parameters

**format** -- Response format (overrides Accept). Possible values depends on REST framework setup, by default json and api are supported. The latter provides web browser interface for API. Request Headers

Accept -- the response content type depends on Accept header

Authorization -- optional token to authenticate Response Headers

Content-Type -- this depends on Accept header of request

Allow -- list of allowed HTTP methods on object Response JSON Object

detail (*string*) -- verbose description of failure (for HTTP status codes other than 200 OK)

**count** (*int*) -- total item count for object lists

**next** (*string*) -- next page URL for object lists

**previous** (*string*) -- previous page URL for object lists

results (array) -- results for object lists

url (string) -- URL to access this resource using API

web\_url (string) -- URL to access this resource using web browser

Status Codes

200 OK -- when request was correctly handled

400 Bad Request -- when form parameters are missing

403 Forbidden -- when access is denied

429 Too Many Requests -- when throttling is in place

### Authentication examples

**Example request:** 

```
GET /api/ HTTP/1.1
Host: example.com
Accept: application/json, text/javascript
Authorization: Token YOUR-TOKEN
```

**Example response:** 

```
HTTP/1.0 200 OK
Date: Fri, 25 Mar 2016 09:46:12 GMT
Server: WSGIServer/0.1 Python/2.7.11+
Vary: Accept, Accept-Language, Cookie
X-Frame-Options: SAMEORIGIN
Content-Type: application/json
Content-Language: en
Allow: GET, HEAD, OPTIONS
{
    "projects":"http://example.com/api/projects/",
    "components":"http://example.com/api/components/",
    "translations":"http://example.com/api/translations/",
    "languages":"http://example.com/api/languages/"
```

**CURL example:** 

```
curl \
    -H "Authorization: Token TOKEN" \
    https://example.com/api/
```

### **Passing Parameters Examples**

For the POST method the parameters can be specified either as form submission (application/x-www-form-urlencoded) or as JSON (application/json).

Form request example:

```
POST /api/projects/hello/repository/ HTTP/1.1
Host: example.com
Accept: application/json
Content-Type: application/x-www-form-urlencoded
Authorization: Token TOKEN
```

operation=pull

## JSON request example:

```
POST /api/projects/hello/repository/ HTTP/1.1
Host: example.com
Accept: application/json
Content-Type: application/json
Authorization: Token TOKEN
Content-Length: 20
{"operation":"pull"}
```

### **CURL example:**

```
curl \
    -d operation=pull \
    -H "Authorization: Token TOKEN" \
    http://example.com/api/components/hello/weblate/repository/
```

**CURL JSON example:** 

curl \

```
--data-binary '{"operation":"pull"}' \
-H "Content-Type: application/json" \
-H "Authorization: Token TOKEN" \
http://example.com/api/components/hello/weblate/repository/
```

### API ????

20222 4.1 222: 20222202222222 22: 22:22, 22:22

## **API Entry Point**

**GET /api/** The API root entry point. **Example request:** 

```
GET /api/ HTTP/1.1
Host: example.com
Accept: application/json, text/javascript
Authorization: Token YOUR-TOKEN
```

#### **Example response:**

```
HTTP/1.0 200 OK
Date: Fri, 25 Mar 2016 09:46:12 GMT
Server: WSGIServer/0.1 Python/2.7.11+
Vary: Accept, Accept-Language, Cookie
X-Frame-Options: SAMEORIGIN
Content-Type: application/json
Content-Language: en
Allow: GET, HEAD, OPTIONS
{
    "projects":"http://example.com/api/projects/",
    "components":"http://example.com/api/components/",
    "translations":"http://example.com/api/translations/",
    "languages":"http://example.com/api/languages/"
}
```

????

2????? 4.0 ????.

GET /api/users/

Returns a list of users if you have permissions to see manage users. If not, then you get to see only your own details.

Users object attributes are documented at GET /api/users/(str:username)/.

**POST /api/users/** Creates a new user. Parameters

username (string) -- ??????

full\_name (string) -- User full name

email (string) -- User email

is\_superuser (boolean) -- Is user superuser? (optional)

is\_active (boolean) -- Is user active? (optional)

**GET /api/users/**(str: username) / Returns information about users. Parameters

**username** (*string*) -- User's username Response JSON Object

username (string) -- username of a user

full\_name (string) -- full name of a user

email (string) -- email of a user

**is\_superuser** (boolean) -- whether the user is a super user

is\_active (boolean) -- whether the user is active

date\_joined (string) -- date the user is created

groups (array) -- link to associated groups; see GET /api/groups/(int:id)/

**Example JSON data:** 

{

```
"email": "user@example.com",
    "full_name": "Example User",
    "username": "exampleusername",
    "groups": [
        "http://example.com/api/groups/2/",
        "http://example.com/api/groups/3/"
],
    "is_superuser": true,
    "is_active": true,
    "date_joined": "2020-03-29T18:42:42.617681Z",
    "url": "http://example.com/api/users/exampleusername/",
    "statistics_url": "http://example.com/api/users/exampleusername/
    +>statistics/"
}
```

**PUT /api/users/**(str: username) / Changes the user parameters. Parameters

**username** (*string*) -- User's username Response JSON Object

**username** (*string*) -- username of a user

full\_name (string) -- full name of a user

email (string) -- email of a user

**is\_superuser** (boolean) -- whether the user is a super user

is\_active (boolean) -- whether the user is active

date\_joined (string) -- date the user is created

**PATCH** /api/users/(str: username)/ Changes the user parameters. Parameters

username (*string*) -- User's username Response JSON Object

**username** (*string*) -- username of a user

full\_name (string) -- full name of a user

**email** (*string*) -- email of a user

**is\_superuser** (*boolean*) -- whether the user is a super user

**is\_active** (boolean) -- whether the user is active

**date\_joined** (*string*) -- date the user is created

**DELETE** /api/users/(str: username)/ Deletes all user information and marks the user inactive. Parameters

**username** (*string*) -- User's username

**POST /api/users/**(str: username)/groups/ Associate groups with a user. Parameters

**username** (*string*) -- User's username Form Parameters

string group\_id -- The unique group ID

**GET** /api/users/(str: username)/statistics/ List statistics of a user. Parameters

**username** (*string*) -- User's username Response JSON Object

**GET** /api/users/(str: username)/notifications/ List subscriptions of a user.

Parameters

username (string) -- User's username

**POST /api/users/**(**str:** *username*)**/notifications/** Associate subscriptions with a user. Parameters

username (*string*) -- User's username Request JSON Object

**notification** (*string*) -- Name of notification registered

**scope** (*int*) -- Scope of notification from the available choices

**frequency** (*int*) -- Frequency choices for notifications

**GET** /api/users/(str: username)/notifications/ int: subscription\_id/ Get a subscription associated with a user. Parameters

username (string) -- User's username

subscription\_id (int) -- ??????? ID

**PUT** /api/users/(str: username)/notifications/ int: subscription\_id/ Edit a subscription associated with a user. Parameters

**username** (*string*) -- User's username

subscription\_id (*int*) -- 2222222 ID Request JSON Object **notification** (*string*) -- Name of notification registered

**scope** (*int*) -- Scope of notification from the available choices

**frequency** (*int*) -- Frequency choices for notifications

**PATCH** /api/users/(str: username)/notifications/ int: subscription\_id/ Edit a subscription associated with a user. Parameters

username (string) -- User's username

subscription\_id (*int*) -- 2222222 ID Request JSON Object

**notification** (*string*) -- Name of notification registered

**scope** (*int*) -- Scope of notification from the available choices

**frequency** (*int*) -- Frequency choices for notifications

**DELETE** /api/users/(str: username)/notifications/ int: subscription\_id/ Delete a subscription associated with a user. Parameters

username (string) -- User's username

subscription\_id -- Name of notification registered

subscription\_id -- int

#### ????

22222 4.0 222.

GET /api/groups/

Returns a list of groups if you have permissions to see manage groups. If not, then you get to see only the groups the user is a part of.

??:

Group object attributes are documented at GET /api/groups/(int:id)/.

**POST /api/groups/** Creates a new group. Parameters

**name** (*string*) -- ??????

**project\_selection** (*int*) -- Group of project selection from given options

language\_selection (int) -- Group of languages selected from given options

**GET** /api/groups/(int: *id*) / Returns information about group. Parameters

id (*int*) -- Group's ID Response JSON Object

**name** (*string*) -- name of a group

project\_selection (int) -- integer corresponding to group of projects

**language\_selection** (*int*) -- integer corresponding to group of languages

roles (array) -- link to associated roles; see GET /api/roles/(int:id)/

projects (array) -- link to associated projects; see GET /api/projects/(string:project)/

components (array) -- link to associated components; see GET /api/components/ (string:project)/(string:component)/

**Example JSON data:** 

```
{
    "name": "Guests",
    "project_selection": 3,
    "language_selection": 1,
    "url": "http://example.com/api/groups/1/",
    "roles": [
        "http://example.com/api/roles/1/",
        "http://example.com/api/roles/2/"
   ],
"languages": [
        "http://example.com/api/languages/en/",
        "http://example.com/api/languages/cs/",
   1,
    "projects": [
        "http://example.com/api/projects/demo1/",
        "http://example.com/api/projects/demo/"
    "componentlist": "http://example.com/api/component-lists/new/",
    "components": [
        "http://example.com/api/components/demo/weblate/"
   1
}
```

**PUT /api/groups/**(int: *id*) / Changes the group parameters. Parameters

id (*int*) -- Group's ID Response JSON Object

name (string) -- name of a group

project\_selection (int) -- integer corresponding to group of projects

**language\_selection** (*int*) -- integer corresponding to group of Languages

**PATCH /api/groups/**(int: *id*) / Changes the group parameters. Parameters

id (*int*) -- Group's ID Response JSON Object

name (string) -- name of a group

project\_selection (*int*) -- integer corresponding to group of projects

**language\_selection** (*int*) -- integer corresponding to group of languages

**DELETE** /api/groups/(int: *id*) / Deletes the group. Parameters

id (int) -- Group's ID

**POST /api/groups/**(int: *id*)/roles/ Associate roles with a group. Parameters

id (*int*) -- Group's ID Form Parameters

string role\_id -- The unique role ID

**POST /api/groups/**(int: *id*)/components/ Associate components with a group. Parameters

id (*int*) -- Group's ID Form Parameters

string component\_id -- The unique component ID

**DELETE** /api/groups/(int: *id*)/components/ int: *component\_id* Delete component from a group. Parameters

id (int) -- Group's ID

component\_id (int) -- The unique component ID

**POST /api/groups/** (int: *id*) **/projects/** Associate projects with a group. Parameters

**id** (*int*) -- Group's ID Form Parameters

**string project\_id** -- The unique project ID

**DELETE** /api/groups/(int: *id*)/projects/ int: *project\_id* Delete project from a group. Parameters

id (int) -- Group's ID

project\_id (int) -- The unique project ID

**POST /api/groups/**(int: *id*)/languages/ Associate languages with a group. Parameters

id (*int*) -- Group's ID Form Parameters

string language\_code -- The unique language code

**DELETE** /api/groups/(int: *id*)/languages/ string: *language\_code* Delete language from a group. Parameters

id (int) -- Group's ID

language\_code (string) -- The unique language code

# 

**id** (*int*) -- Group's ID Form Parameters

string component\_list\_id -- The unique componentlist ID

**DELETE** /api/groups/(int: *id*)/componentlists/ int: *component\_list\_id* Delete componentlist from a group. Parameters

id (int) -- Group's ID

component\_list\_id (int) -- The unique componentlist ID

#### ???

```
GET /api/roles/
```

Returns a list of all roles associated with user. If user is superuser, then list of all existing roles is returned.

Roles object attributes are documented at GET /api/roles/(int:id)/.

**POST /api/roles/** Creates a new role. Parameters

name (string) -- Role name

permissions (array) -- List of codenames of permissions

**GET** /api/roles/(int: *id*)/ Returns information about a role. Parameters

id (int) -- Role ID Response JSON Object

**name** (*string*) -- Role name

permissions (array) -- list of codenames of permissions

**Example JSON data:** 

```
{
    "name": "Access repository",
    "permissions": [
        "vcs.access",
        "vcs.view"
    ],
    "url": "http://example.com/api/roles/1/",
}
```

**PUT /api/roles/**(int: *id*) / Changes the role parameters. Parameters

id (*int*) -- Role's ID Response JSON Object

name (string) -- Role name

**permissions** (*array*) -- list of codenames of permissions

**PATCH /api/roles/**(int: *id*) / Changes the role parameters. Parameters

id (int) -- Role's ID Response JSON Object

name (string) -- Role name

permissions (array) -- list of codenames of permissions

**DELETE** /api/roles/(int: *id*)/ Deletes the role. Parameters

id(int) -- Role's ID

??

GET /api/languages/

Returns a list of all languages.

??:

Language object attributes are documented at GET /api/languages/(string:language)/.

**POST /api/languages/** Creates a new language. Parameters

**code** (*string*) -- ????

name (string) -- ????

direction (string) -- Language direction

plural (object) -- Language plural formula and number

**GET /api/languages/**(string: language) / Returns information about a language. Parameters

language (string) -- ??????? Response JSON Object

**code** (*string*) -- ???????

direction (string) -- ?????????

plural (object) -- Object of language plural information

aliases (array) -- Array of aliases for language

**Example JSON data:** 

```
{
    "code": "en",
    "direction": "ltr",
    "name": "English",
     "plural": {
"id": 75,
          "source": 0,
          "number": 2,
"formula": "n != 1",
          "type": 1
    },
"aliases": [
    ~~ish
          "english",
          "en_en",
          "base",
          "source",
          "eng"
    1,
     "url": "http://example.com/api/languages/en/",
    "web_url": "http://example.com/languages/en/",
"statistics_url": "http://example.com/api/languages/en/statistics/"
```

**PUT /api/languages/**(string: language) / Changes the language parameters. Parameters

**language** (*string*) -- Language's code Request JSON Object

name (string) -- ????

direction (string) -- Language direction

plural (object) -- Language plural details

**PATCH** /api/languages/(string: language)/ Changes the language parameters. Parameters

**language** (*string*) -- Language's code Request JSON Object

name (string) -- ????

direction (string) -- Language direction

plural (object) -- Language plural details

**DELETE** /api/languages/(string: language) / Deletes the Language. Parameters

language (string) -- Language's code

**GET** /api/languages/(string: language)/statistics/ Returns statistics for a language. Parameters

language (string) -- ??????? Response JSON Object

total (int) -- total number of strings
total\_words (int) -- total number of words
last\_change (timestamp) -- last changes in the language
recent\_changes (int) -- total number of changes
translated (int) -- number of translated strings
translated\_percent (float) -- percentage of translated strings
translated\_words (int) -- number of translated words
translated\_words\_percent (int) -- percentage of translated words
translated\_chars (int) -- number of translated characters

#### ??????

**GET /api/projects/** Returns a list of all projects.

??:

Project object attributes are documented at GET /api/projects/(string:project)/.

**POST /api/projects/** 22222 3.9 2222.

Creates a new project. Parameters

**name** (*string*) -- ????????

**GET /api/projects/**(**string:** *project*) / Returns information about a project. Parameters

project (string) -- 222222 URL 2222 Response JSON Object

**name** (*string*) -- project name

web (string) -- project website

components\_list\_url (string) -- URL to components list; see GET /api/projects/ (string:project)/components/

repository\_url (string) -- URL to repository status; see GET /api/projects/ (string:project)/repository/

changes\_list\_url(string)--URL to changes list; see GET /api/projects/(string:project)/
changes/

translation\_review (boolean) -- ????????

source\_review (boolean) -- ???????????

set\_language\_team (boolean) -- Set Language-Team header

enable\_hooks (boolean) -- ????????

mail(string) -- ????????

language\_aliases (string) -- ??????

**Example JSON data:** 

```
"name": "Hello",
"slug": "hello",
"url": "http://example.com/api/projects/hello/",
"web": "https://weblate.org/",
"web_url": "http://example.com/projects/hello/"
}
```

**PATCH /api/projects/**(string: project) / 22222 4.3 2222.

Edit a project by a PATCH request.

Parameters

project (string) -- ????????? URL ??????

component (*string*) -- ????????? URL ?????

**PUT /api/projects/**(string: *project*)/ [2][2][2] 4.3 [2][2].

Edit a project by a PUT request. Parameters

project (*string*) -- ????????? URL ?????

DELETE /api/projects/(string: project)/

222222 3.9 2222. Deletes a project. Parameters

project (*string*) -- ????????? URL ?????

#### GET /api/projects/(string: project)/changes/

Returns a list of project changes. This is essentially a project scoped *GET* /*api/changes*/ accepting same params. Parameters

project (string) -- 222222 URL 2022 Response JSON Object

**results** (array) -- array of component objects; see GET /api/changes/(int:id)/

#### GET /api/projects/(string: project)/repository/

Returns information about VCS repository status. This endpoint contains only an overall summary for all repositories for the project. To get more detailed status use *GET* /api/components/(string:project)/ (string:component)/repository/. Parameters

needs\_commit (boolean) -- whether there are any pending changes to commit

needs\_merge (boolean) -- whether there are any upstream changes to merge

needs\_push (boolean) -- whether there are any local changes to push

Example JSON data:

{

```
"needs_commit": true,
"needs_merge": false,
"needs_push": true
}
```

**POST /api/projects/**(string: project)/repository/ Performs given operation on the VCS repository. Parameters

operation (string) -- Operation to perform: one of push, pull, commit, reset, cleanup
Response JSON Object

**result** (boolean) -- result of the operation

**CURL example:** 

```
curl \
  -d operation=pull \
  -H "Authorization: Token TOKEN" \
  http://example.com/api/projects/hello/repository/
```

#### JSON request example:

```
POST /api/projects/hello/repository/ HTTP/1.1
Host: example.com
Accept: application/json
```

(?????????)

```
Content-Type: application/json
Authorization: Token TOKEN
Content-Length: 20
```

{"operation":"pull"}

#### JSON response example:

```
HTTP/1.0 200 OK
Date: Tue, 12 Apr 2016 09:32:50 GMT
Server: WSGIServer/0.1 Python/2.7.11+
Vary: Accept, Accept-Language, Cookie
X-Frame-Options: SAMEORIGIN
Content-Type: application/json
Content-Language: en
Allow: GET, POST, HEAD, OPTIONS
```

{"result":true}

**GET** /api/projects/(string: project)/components/ Returns a list of translation components in the given project. Parameters

project (*string*) -- 222222 URL 2222 Response JSON Object

results (array) -- array of component objects; see GET /api/components/(string:project)/
(string:component)/

# POST /api/projects/(string: project)/components/

?????? 3.9 ????.

20222 4.3 2022: The zipfile and docfile parameters are now accepted for VCS less components, see 20202 20202.

Creates translation components in the given project.

Most of the component creation happens in the background. Check the task\_url attribute of created component and follow the progress there.

#### Parameters

project (string) -- 222222 URL 2222 Request JSON Object

**zipfile** (file) -- ZIP file to upload into Weblate for translations initialization

result (object) -- Created component object; see GET /api/components/(string:project)/
(string:component)/

CURL example:

```
curl \
    --data-binary '{
        "branch": "master",
        "file_format": "po",
        "filemask": "po/*.po",
        "git_export": "",
        "license": "",
        "license_url": "",
        "license_url": "",
        "name": "Weblate",
        "slug": "weblate",
        "repo": "file:///home/nijel/work/weblate-hello",
        "template": "",
        "new_base": "",
        "vcs": "git"
    }' \
    -H "Content-Type: application/json" \
```

(?????????)

```
-H "Authorization: Token TOKEN" \
http://example.com/api/projects/hello/components/
```

#### JSON request example:

```
POST /api/projects/hello/components/ HTTP/1.1
Host: example.com
Accept: application/json
Content-Type: application/json
Authorization: Token TOKEN
Content-Length: 20
{
    "branch": "master",
    "file_format": "po"
    "filemask": "po/*.po",
    "git_export": "",
    "license": "",
    "license_url": "",
    "name": "Weblate",
    "slug": "weblate",
    "repo": "file:///home/nijel/work/weblate-hello",
    "template": "",
"new_base": "",
    "vcs": "git"
}
```

JSON response example:

```
HTTP/1.0 200 OK
Date: Tue, 12 Apr 2016 09:32:50 GMT
Server: WSGIServer/0.1 Python/2.7.11+
Vary: Accept, Accept-Language, Cookie
X-Frame-Options: SAMEORIGIN
Content-Type: application/json
Content-Language: en
Allow: GET, POST, HEAD, OPTIONS
{
    "branch": "master",
    "file_format": "po",
    "filemask": "po/*.po",
    "git_export": "",
    "license": "",
    "license_url": "",
    "name": "Weblate",
"slug": "weblate",
    "project": {
    "name": "Hello",
    "slug": "hello",
          "source_language": {
              "code": "en",
"direction": "ltr",
               "name": "English",
               "url": "http://example.com/api/languages/en/",
              "web_url": "http://example.com/languages/en/"
         },
         "url": "http://example.com/api/projects/hello/",
"web": "https://weblate.org/",
"web_url": "http://example.com/projects/hello/"
     "repo": "file:///home/nijel/work/weblate-hello",
    "template": "",
"new_base": "",
     "url": "http://example.com/api/components/hello/weblate/",
    "vcs": "git",
     "web_url": "http://example.com/projects/hello/weblate/"
}
```

GET /api/projects/(string: project)/languages/ Returns paginated statistics for all languages within a project. 22222 3.8 222. Parameters project (string) -- 2222222 URL 2222 Response JSON Object **results** (*array*) -- array of translation statistics objects language (string) -- language name code (string) -- language code total (*int*) -- total number of strings translated (*int*) -- number of translated strings translated\_percent (float) -- percentage of translated strings total\_words (int) -- total number of words translated\_words (int) -- number of translated words words\_percent (float) -- percentage of translated words GET /api/projects/(string: project)/statistics/ Returns statistics for a project. 2???? 3.8 ???? Parameters project (string) -- ???????? URL ????? **Response JSON Object** total (*int*) -- total number of strings translated (*int*) -- number of translated strings **translated\_percent** (*float*) -- percentage of translated strings total\_words (int) -- total number of words translated words (int) -- number of translated words **words\_percent** (*float*) -- percentage of translated words ????????GET /api/components/ Returns a list of translation components. ??:

**Component object attributes are documented at** *GET* /*api/components/(string:project)/(string:component)/.* 

**GET** /api/components/(string: project)/ string: component/ Returns information about translation component. Parameters

project (string) -- ???????? URL ?????

component (string) -- 2222222 URL 2222 Response JSON Object project (object) -- the translation project; see GET /api/projects/(string:project)/

```
edit_template(string) -- ??????????
intermediate (string) -- ?????????
file_format (string) -- ??????
license (string) -- ?????????
new_lang(string) -- ?????????
language_code_style (string) -- 22222 2222
source_language (object) -- source language
                                          object;
                                                 see GET
                                                             /api/languages/
(string:language)/
push (string) -- ?????????? URL
check flags (string) -- 22222
priority (string) -- ?????
enforced_checks (string) -- ??????
restricted (string) -- Restricted access
report_source_bugs (string) -- 222222222222
merge_style (string) -- ????????
commit_message (string) -- Commit, add, delete, merge and addon messages
add_message (string) -- Commit, add, delete, merge and addon messages
delete_message (string) -- Commit, add, delete, merge and addon messages
merge_message (string) -- Commit, add, delete, merge and addon messages
addon_message (string) -- Commit, add, delete, merge and addon messages
enable_suggestions (string) -- ????????
suggestion_voting (string) -- ???????
suggestion_autoaccept (string) -- ????????
auto_lock_error (string) -- 2222222
language_regex (string) -- 2222222
variant_regex (string) -- ????????
repository_url (string) -- URL to repository status;
                                                 see GET
                                                            /api/components/
(string:project)/(string:component)/repository/
translations_url (string) -- URL to translations list; see GET
                                                            /api/components/
(string:project)/(string:component)/translations/
lock_url (string) -- URL to lock status; see GET /api/components/(string:project)/
(string:component)/lock/
changes_list_url (string) -- URL to changes list; see GET
                                                            /api/components/
(string:project)/(string:component)/changes/
task_url (string) -- URL to a background task (if any); see GET /api/tasks/(str:uuid)/
```

#### Example JSON data:

```
{
    "branch": "master",
    "file_format": "po",
    "filemask": "po/*.po",
    "git_export": "",
    "license": "",
    "license_url": "",
    "name": "Weblate",
```

(????????)

```
"slug": "weblate",
    "project": {
    "name": "Hello",
    "slug": "hello",
        "source_language": {
             "code": "en",
"direction": "ltr",
             "name": "English",
             "url": "http://example.com/api/languages/en/",
             "web url": "http://example.com/languages/en/"
        "url": "http://example.com/api/projects/hello/",
        "web": "https://weblate.org/",
        "web_url": "http://example.com/projects/hello/"
    },
    "source_language": {
        "code": "en"
        "direction": "ltr",
        "name": "English",
        "url": "http://example.com/api/languages/en/",
        "web_url": "http://example.com/languages/en/"
    },
    "repo": "file:///home/nijel/work/weblate-hello",
    "template": "",
"new_base": "",
"url": "http://example.com/api/components/hello/weblate/",
    "vcs": "git",
    "web_url": "http://example.com/projects/hello/weblate/"
ļ
```

**PATCH** /api/components/(string: project)/ string: component/ Edit a component by a PATCH request. Parameters

project (string) -- ????????? URL ?????

component (string) -- ????????? URL ??????

**source\_language** (*string*) -- Project source language code (optional) Request JSON Object

name (string) -- name of component

**repo** (*string*) -- VCS repository URL

#### **CURL example:**

```
curl \
    --data-binary '{"name": "new name"}' \
    -H "Content-Type: application/json" \
    -H "Authorization: Token TOKEN" \
    PATCH http://example.com/api/projects/hello/components/
```

JSON request example:

```
PATCH /api/projects/hello/components/ HTTP/1.1
Host: example.com
Accept: application/json
Content-Type: application/json
Authorization: Token TOKEN
Content-Length: 20
{
    "name": "new name"
}
```

JSON response example:

```
HTTP/1.0 200 OK
Date: Tue, 12 Apr 2016 09:32:50 GMT
Server: WSGIServer/0.1 Python/2.7.11+
Vary: Accept, Accept-Language, Cookie
X-Frame-Options: SAMEORIGIN
Content-Type: application/json
Content-Language: en
Allow: GET, POST, HEAD, OPTIONS
{
    "branch": "master",
    "file_format": "po",
    "filemask": "po/*.po",
    "git_export": "",
    "license": "",
    "license_url": "",
    "name": "new name",
"slug": "weblate",
    "project": {
    "name": "Hello",
         "slug": "hello",
         "source_language": {
             "code": "en",
"direction": "ltr",
             "name": "English",
             "url": "http://example.com/api/languages/en/",
             "web_url": "http://example.com/languages/en/"
         "url": "http://example.com/api/projects/hello/",
"web": "https://weblate.org/",
         "web_url": "http://example.com/projects/hello/"
    "repo": "file:///home/nijel/work/weblate-hello",
    "template": "",
    "new_base": ""
    "url": "http://example.com/api/components/hello/weblate/",
    "vcs": "git<sup>†</sup>,
    "web_url": "http://example.com/projects/hello/weblate/"
}
```

**PUT** /api/components/(string: project)/ string: component/ Edit a component by a PUT request. Parameters

component (*string*) -- 22222222 URL 22222 Request JSON Object

**branch** (*string*) -- VCS repository branch

file\_format (string) -- file format of translations

filemask (string) -- mask of translation files in the repository

**name** (string) -- name of component

repo (string) -- VCS repository URL

**template** (*string*) -- base file for monolingual translations

**new\_base** (*string*) -- base file for adding new translations

vcs (string) -- version control system

DELETE /api/components/(string: project)/

string: component/ ??????? 3.9 ????.

Deletes a component. Parameters

project (string) -- ???????? URL ?????

component (*string*) -- ????????? URL ?????

GET /api/components/(string: project)/

**string:** component/changes/ Returns a list of component changes. This is essentially a component scoped GET /api/changes/ accepting same params. Parameters

component (string) -- 2222222 URL 2222 Response JSON Object

results (array) -- array of component objects; see GET /api/changes/(int:id)/

**GET** /api/components/(string: project)/ string: component/screenshots/ Returns a list of component screenshots. Parameters

project (string) -- ????????? URL ?????

component (*string*) -- 202022222 URL 20202 Response JSON Object

results (array) -- array of component screenshots; see GET /api/screenshots/(int:id)/

**GET** /api/components/(string: project)/ string: component/lock/ Returns component lock status. Parameters

project (string) -- ????????? URL ?????

component (*string*) -- 2222222 URL 22222 Response JSON Object

locked (boolean) -- whether component is locked for updates

**Example JSON data:** 

{

}

"locked": false

**POST** /api/components/(string: *project*)/ string: *component*/lock/ Sets component lock status.

Response is same as GET /api/components/(string:project)/(string:component)/lock/. Parameters

project (string) -- ????????? URL ?????

component (*string*) -- 22222222 URL 2222 Request JSON Object

**lock** -- Boolean whether to lock or not.

#### **CURL example:**

```
curl \
    -d lock=true \
    -H "Authorization: Token TOKEN" \
    http://example.com/api/components/hello/weblate/repository/
```

#### JSON request example:

```
POST /api/components/hello/weblate/repository/ HTTP/1.1
Host: example.com
Accept: application/json
Content-Type: application/json
Authorization: Token TOKEN
Content-Length: 20
```

{"lock": true}

#### JSON response example:

```
HTTP/1.0 200 OK
Date: Tue, 12 Apr 2016 09:32:50 GMT
Server: WSGIServer/0.1 Python/2.7.11+
Vary: Accept, Accept-Language, Cookie
```

(?????????)

X-Frame-Options: SAMEORIGIN Content-Type: application/json Content-Language: en Allow: GET, POST, HEAD, OPTIONS

{"locked":true}

# GET /api/components/(string: project)/

string: component/repository/ Returns information about VCS repository status.

The response is same as for GET /api/projects/(string:project)/repository/. Parameters

project (string) -- ??????? URL ?????

**needs\_commit** (*boolean*) -- whether there are any pending changes to commit

**needs\_merge** (*boolean*) -- whether there are any upstream changes to merge

**needs\_push** (*boolean*) -- whether there are any local changes to push

**remote\_commit** (*string*) -- Remote commit information

status (string) -- VCS repository status as reported by VCS

merge\_failure -- Text describing merge failure or null if there is none

POST /api/components/(string: project) /

string: component/repository/ Performs the given operation on a VCS repository.

See POST /api/projects/(string:project)/repository/ for documentation. Parameters

project (string) -- ???????? URL ?????

component (*string*) -- 22222222 URL 22222 Request JSON Object

operation (string) -- Operation to perform: one of push, pull, commit, reset, cleanup
Response JSON Object

**result** (boolean) -- result of the operation

CURL example:

```
curl \
    -d operation=pull \
    -H "Authorization: Token TOKEN" \
    http://example.com/api/components/hello/weblate/repository/
```

JSON request example:

```
POST /api/components/hello/weblate/repository/ HTTP/1.1
Host: example.com
Accept: application/json
Content-Type: application/json
Authorization: Token TOKEN
Content-Length: 20
{"operation":"pull"}
```

JSON response example:

```
HTTP/1.0 200 OK
Date: Tue, 12 Apr 2016 09:32:50 GMT
Server: WSGIServer/0.1 Python/2.7.11+
Vary: Accept, Accept-Language, Cookie
X-Frame-Options: SAMEORIGIN
Content-Type: application/json
Content-Language: en
Allow: GET, POST, HEAD, OPTIONS
```

```
{"result":true}
```

GET /api/components/(string: project)/ string: component/monolingual\_base/ Downloads base file for monolingual translations. Parameters component (string) -- ????????? URL ????? GET /api/components/(string: project)/ **string:** *component*/**new\_template**/ Downloads template file for new translations. Parameters component (string) -- ????????? URL ????? **GET** /api/components/(string: *project*) / string: *component*/translations/ Returns a list of translation objects in the given component. Parameters **Response JSON Object results** (array) -- array of translation objects; see GET /api/translations/(string:project)/ (string:component)/(string:language)/ **POST** /api/components/(string: *project*)/ string: *component*/translations/ Creates new translation in the given component. Parameters project (string) -- ????????? URL ????? Request JSON Object language\_code (string) -- translation language code; see GET /api/languages/ (string:language)/ **Response JSON Object result** (*object*) -- new translation object created

#### **CURL example:**

```
curl \
   -d language_code=cs \
   -H "Authorization: Token TOKEN" \
   http://example.com/api/projects/hello/components/
```

#### JSON request example:

```
POST /api/projects/hello/components/ HTTP/1.1
Host: example.com
Accept: application/json
Content-Type: application/json
Authorization: Token TOKEN
Content-Length: 20
{"language_code": "cs"}
```

#### JSON response example:

```
HTTP/1.0 200 OK
Date: Tue, 12 Apr 2016 09:32:50 GMT
Server: WSGIServer/0.1 Python/2.7.11+
Vary: Accept, Accept-Language, Cookie
X-Frame-Options: SAMEORIGIN
Content-Type: application/json
Content-Language: en
Allow: GET, POST, HEAD, OPTIONS
{
    "failing_checks": 0,
    "failing_checks_percent": 0,
    "failing_checks_words": 0,
```

(?????????)

```
"filename": "po/cs.po",
"fuzzy": 0,
"fuzzy_percent": 0.0,
"fuzzy_words": 0,
"have_comment": 0,
"have_suggestion": 0,
"is_template": false,
"is_source": false,
"language": {
    "code": "cs",
    "direction": "ltr",
    "name": "Czech",
    "url": "http://example.com/api/languages/cs/",
    "web_url": "http://example.com/languages/cs/"
},
"language_code": "cs",
"id": 125
"last_author": null,
"last_change": null,
"share_url": "http://example.com/engage/hello/cs/",
"total": 4,
"total_words": 15,
"translate_url": "http://example.com/translate/hello/weblate/cs/",
"translated": 0,
"translated_percent": 0.0,
"translated_words": 0,
"url": "http://example.com/api/translations/hello/weblate/cs/",
"web_url": "http://example.com/projects/hello/weblate/cs/"
```

**GET** /api/components/(string: project)/ string: component/statistics/ Returns paginated statistics for all translations within component. [2][2][2] 2.7 [2][2]. Parameters

project (string) -- ????????? URL ?????

component (*string*) -- 22222222 URL 2222 Response JSON Object

results (array) -- array of translation statistics objects; see GET /api/translations/ (string:project)/(string:component)/(string:language)/statistics/

/api/translations/(string:project)/

??

GET /api/translations/ Returns a list of translations.

Translation object attributes are documented at GET (string:component)/(string:language)/.

**GET** /api/translations/(string: project)/ string: component/string: language/ Returns information about a translation. Parameters

project (*string*) -- ????????? URL ?????

**language** (*string*) -- Translation language code Response JSON Object

component (object) -- component object; see GET /api/components/(string:project)/
(string:component)/

**filename** (*string*) -- translation filename

**fuzzy\_percent** (*float*) -- percentage of fuzzy (marked for edit) strings

fuzzy\_words (int) -- number of words in fuzzy (marked for edit) strings

have\_comment (int) -- number of strings with comment

have\_suggestion (int) -- number of strings with suggestion

language (object) -- source language object; see GET /api/languages/(string:language)/

**language\_code** (*string*) -- language code used in the repository; this can be different from language code in the language object

**last\_author** (*string*) -- name of last author

last\_change (timestamp) -- last change timestamp

revision (string) -- revision hash for the file

share\_url (string) -- URL for sharing leading to engagement page

total (int) -- total number of strings

total\_words (int) -- total number of words

translate\_url (string) -- URL for translating

**translated** (*int*) -- number of translated strings

translated\_percent (float) -- percentage of translated strings

translated\_words (int) -- number of translated words

repository\_url (string) -- URL to repository status; see GET /api/translations/ (string:project)/(string:component)/(string:language)/repository/

file\_url (string) -- URL to file object; see GET /api/translations/(string:project)/
(string:component)/(string:language)/file/

changes\_list\_url (string) -- URL to changes list; see GET /api/translations/ (string:project)/(string:component)/(string:language)/changes/

units\_list\_url (string) -- URL to strings list; see GET /api/translations/ (string:project)/(string:component)/(string:language)/units/

**Example JSON data:** 

| {                                                                              |
|--------------------------------------------------------------------------------|
| "component": {                                                                 |
| "branch": "master",                                                            |
| "file_format": "po",                                                           |
| "filemask": "po/*.po",                                                         |
| "git_export": "",                                                              |
| "license": "",                                                                 |
| "license_url": "",                                                             |
| "name": "Weblate",                                                             |
| "new_base": "",                                                                |
| "project": {                                                                   |
| "name": "Hello",                                                               |
| "slug": "hello",                                                               |
| "source_language": {                                                           |
| "code": "en",                                                                  |
| "direction": "ltr",                                                            |
| "name": "English",                                                             |
| "url": "http://example.com/api/languages/en/",                                 |
| "web_url": "http://example.com/languages/en/"                                  |
| },<br>,                                                                        |
| "url": "http://example.com/api/projects/hello/",                               |
| "web": "https://weblate.org/",                                                 |
| "web_url": "http://example.com/projects/hello/"                                |
| },                                                                             |
| <pre>"repo": "file:///home/nijel/work/weblate-hello", "slug": "weblate",</pre> |
| "template": "",                                                                |
| cemprate . ,                                                                   |

(2222222)

(???????????)

```
"url": "http://example.com/api/components/hello/weblate/",
        "vcs": "git",
        "web_url": "http://example.com/projects/hello/weblate/"
    "failing_checks": 3,
    "failing_checks_percent": 75.0,
    "failing_checks_words": 11,
    "filename": "po/cs.po",
    "fuzzy": 0,
    "fuzzy_percent": 0.0,
    "fuzzy_words": 0,
    "have_comment": 0,
    "have_suggestion": 0,
    "is_template": false,
    "language": {
        "code": "cs",
"direction": "ltr",
        "name": "Czech",
"url": "http://example.com/api/languages/cs/",
        "web_url": "http://example.com/languages/cs/"
    "language_code": "cs",
    "last_author": "Weblate Admin",
"last_change": "2016-03-07T10:20:05.499",
    "revision": "7ddfafe6daaf57fc8654cc852ea6be212b015792",
    "share_url": "http://example.com/engage/hello/cs/",
    "total": 4,
    "total_words": 15,
    "translate_url": "http://example.com/translate/hello/weblate/cs/",
    "translated": 4,
    "translated_percent": 100.0,
    "translated_words": 15,
    "url": "http://example.com/api/translations/hello/weblate/cs/",
    "web_url": "http://example.com/projects/hello/weblate/cs/"
}
```

#### DELETE /api/translations/(string: project)/ string: component/string: language/ 22222 3.9 222.

Deletes a translation. Parameters

project (string) -- ???????? URL ?????

language (string) -- Translation language code

**GET** /api/translations/(string: project)/ string: component/string: language/changes/ Returns a list of translation changes. This is essentially a translations-scoped GET /api/changes/ accepting the same parameters. Parameters

**language** (*string*) -- Translation language code Response JSON Object

results (array) -- array of component objects; see GET /api/changes/(int:id)/

**GET** /api/translations/(string: project)/ string: component/string: language/units/ Returns a list of translation units. Parameters

project (string) -- ???????? URL ?????

component (*string*) -- ????????? URL ?????

language (string) -- Translation language code

**q** (*string*) -- Search query string 22 (optional) Response JSON Object

results (array) -- array of component objects; see GET /api/units/(int:id)/

**POST /api/translations/(string:** project) / **string:** component/**string:** language/**units/** Add new monolingual unit. Parameters

component (string) -- ????????? URL ?????

**language** (*string*) -- Translation language code Request JSON Object

key (string) -- Name of translation unit

**value** (*string*) -- The translation unit value

**POST** /api/translations/(string: project) / string: component/string: language/autotranslate/ Trigger automatic translation. Parameters

project (string) -- ????????? URL ?????

**language** (*string*) -- Translation language code Request JSON Object

filter\_type (string) -- Automatic translation filter type

threshold (string) -- ?????????

#### GET /api/translations/(string: project)/

**string**: *component/string*: *language/file/* Download current translation file as stored in VCS (without format parameter) or as converted to a standard format (currently supported: Gettext PO, MO, XLIFF and TBX).

This API endpoint uses different logic for output than rest of API as it operates on whole file rather than on data. Set of accepted format parameter differs and without such parameter you get translation file as stored in VCS.

**Query Parameters** 

format -- File format to use; if not specified no format conversion happens; supported file formats: po, mo, xliff, xliff11, tbx, csv, xlsx, json, aresource, strings Parameters

component (string) -- ????????? URL ?????

language (string) -- Translation language code

**POST /api/translations/(string:** project) / **string:** component/**string:** language/**file**/ Upload new file with translations. Parameters

project (string) -- ????????? URL ?????

**language** (*string*) -- Translation language code Form Parameters

**string conflicts** -- How to deal with conflicts (ignore, replace-translated or replace-approved)

file file -- Uploaded file

string author -- ?????

string fuzzy -- Fuzzy (marked for edit) strings processing (empty, process, approve)

**CURL example:** 

```
curl -X POST \
    -F file=@strings.xml \
    -H "Authorization: Token TOKEN" \
    http://example.com/api/translations/hello/android/cs/file/
```

#### GET /api/translations/(string: project)/

string: component/string: language/repository/Returns information about VCS repository status.
The response is same as for GET /api/components/(string:project)/(string:component)/
repository/.

Parameters

project (string) -- ????????? URL ?????

**language** (*string*) -- Translation language code

#### POST /api/translations/(string: project) /

string: component/string: language/repository/ Performs given operation on the VCS repository.
See POST /api/projects/(string:project)/repository/ for documentation.
Parameters

project (string) -- ????????? URL ?????

**language** (*string*) -- Translation language code Request JSON Object

**operation** (*string*) -- **Operation** to perform: one of push, pull, commit, reset, cleanup Response JSON Object

**result** (boolean) -- result of the operation

**GET /api/translations/(string:** project)/ **string:** component/**string:** language/**statistics**/ Returns detailed translation statistics. [2][2][2] 2.7 [2][2]. Parameters

project (string) -- ????????? URL ??????

component (string) -- ????????? URL ?????

**language** (*string*) -- Translation language code Response JSON Object

**code** (*string*) -- language code

failing (*int*) -- number of failing checks

**failing\_percent** (*float*) -- percentage of failing checks

fuzzy\_percent (float) -- percentage of fuzzy (marked for edit) strings

total\_words (int) -- total number of words

translated\_words (int) -- number of translated words

last\_author (string) -- name of last author

last\_change (timestamp) -- date of last change

**name** (*string*) -- language name

total (*int*) -- total number of strings

translated (*int*) -- number of translated strings

translated\_percent (float) -- percentage of translated strings

url (*string*) -- URL to access the translation (engagement URL)

**url\_translate** (*string*) -- URL to access the translation (real translation URL)

#### Units

?????? 2.10 ????. GET /api/units/ Returns list of translation units. ??: Unit object attributes are documented at GET /api/units/(int:id)/. GET /api/units/(int: id)/ 2222 4.3 222: The target and source are now arrays to properly handle plural strings. Returns information about translation unit. Parameters id (int) -- Unit ID Response JSON Object translation (string) -- URL of a related translation object **source** (*array*) -- source string previous\_source (string) -- previous source string used for fuzzy matching target (array) -- target string id\_hash (string) -- unique identifier of the unit **content\_hash** (*string*) -- unique identifier of the source string **location** (*string*) -- location of the unit in source code **context** (*string*) -- translation unit context **note** (*string*) -- translation unit note **flags** (*string*) -- translation unit flags state (int) -- unit state, 0 - not translated, 10 - needs editing, 20 - translated, 30 - approved, 100 - read only **position** (*int*) -- unit position in translation file num\_words (int) -- number of source words **priority** (*int*) -- translation priority; 100 is default id (int) -- unit identifier explanation (string) -- String explanation, available on source units, see Additional info on source strings web\_url (string) -- URL where the unit can be edited souce\_unit (string) -- Source unit link; see GET /api/units/(int:id)/ PATCH /api/units/(int: id)/ ????? 4.3 ????. Parameters id (int) -- Unit ID Request JSON Object state (int) -- unit state, 0 - not translated, 10 - needs editing, 20 - translated, 30 - approved (need review workflow enabled, see ???????) target (array) -- target string explanation (string) -- String explanation, available on source units, see Additional info on source strings 

**PUT /api/units/**(int: *id*) / 22222 4.3 2222.

2222222222222222 Parameters

id (*int*) -- Unit ID Request JSON Object

**state** (*int*) -- unit state, 0 - not translated, 10 - needs editing, 20 - translated, 30 - approved (need review workflow enabled, see 22222)

target (array) -- target string

explanation (string) -- String explanation, available on source units, see Additional info on source strings

**DELETE /api/units/(int:** *id*)/ (2020224.3 (2022) 202020202020202 Parameters **id**(*int*) -- Unit ID

#### ??

?????? 2.10 ????.

GET /api/changes/ 20222 4.1 222: 20222222222 4.1 222222222222

Returns a list of translation changes.

??:

Change object attributes are documented at GET /api/changes/(int:id)/. Query Parameters

user (string) -- Username of user to filters

**action** (*int*) -- Action to filter, can be used several times

timestamp\_after (timestamp) -- ISO 8601 formatted timestamp to list changes after

timestamp\_before (timestamp) -- ISO 8601 formatted timestamp to list changes before

**GET** /api/changes/(int: *id*)/ Returns information about translation change. Parameters

id (*int*) -- Change ID Response JSON Object

unit (string) -- URL of a related unit object translation (string) -- URL of a related translation object component (string) -- URL of a related component object glossary\_term (string) -- URL of a related glossary term object user (string) -- URL of a related user object author (string) -- URL of a related author object timestamp (timestamp) -- event timestamp action (int) -- numeric identification of action action\_name (string) -- text description of action target (string) -- event changed text or detail id (int) -- change identifier

#### ??????????

?????? 2.14 ????.

**GET** /api/screenshots/ Returns a list of screenshot string information.

??:

Screenshot object attributes are documented at GET /api/screenshots/(int:id)/.

**GET** /api/screenshots/(int: *id*)/ Returns information about screenshot information. Parameters

id (*int*) -- Screenshot ID Response JSON Object

**name** (string) -- name of a screenshot

component (string) -- URL of a related component object

file\_url (string) -- URL to download a file; see GET /api/screenshots/(int:id)/file/

units (array) -- link to associated source string information; see GET /api/units/(int:id)/

**GET** /api/screenshots/(int: *id*)/file/ Download the screenshot image. Parameters

id (int) -- Screenshot ID

**POST /api/screenshots/**(int: *id*)**/file/** Replace screenshot image. Parameters

**id** (*int*) -- Screenshot ID Form Parameters

file image -- Uploaded file

#### **CURL example:**

curl -X POST \
 -F image=@image.png \
 -H "Authorization: Token TOKEN" \
 http://example.com/api/screenshots/1/file/

#### POST /api/screenshots/(int: id)/units/

Associate source string with screenshot. Parameters

id (int) -- Screenshot ID Form Parameters

string unit\_id -- Unit ID Response JSON Object

**name** (*string*) -- name of a screenshot

translation (string) -- URL of a related translation object

file\_url (string) -- URL to download a file; see GET /api/screenshots/(int:id)/file/

units (array) -- link to associated source string information; see GET /api/units/(int:id)/

id (int) -- Screenshot ID

unit\_id -- ??????? ID

**POST /api/screenshots/** Creates a new screenshot. Form Parameters

**file image** -- Uploaded file

string language\_code -- ??????? Response JSON Object

name (string) -- name of a screenshot

**component** (*string*) -- URL of a related component object

file\_url (string) -- URL to download a file; see GET /api/screenshots/(int:id)/file/

units (array) -- link to associated source string information; see GET /api/units/(int:id)/

id (*int*) -- Screenshot ID Response JSON Object

**name** (*string*) -- name of a screenshot

component (string) -- URL of a related component object

file\_url (string) -- URL to download a file; see GET /api/screenshots/(int:id)/file/

units (array) -- link to associated source string information; see GET /api/units/(int:id)/

id (*int*) -- Screenshot ID Response JSON Object

name (string) -- name of a screenshot

**component** (*string*) -- URL of a related component object

file\_url (string) -- URL to download a file; see GET /api/screenshots/(int:id)/file/

units (array) -- link to associated source string information; see GET /api/units/(int:id)/

**DELETE** /api/screenshots/(int: *id*)/ 22222222222222 Parameters

id (int) -- Screenshot ID

#### ????

?????? 4.4.1 ????.

**GET /api/addons/** Returns a list of addons.

??:

Addon object attributes are documented at GET /api/addons/(int:id)/.

**GET /api/addons/**(int: *id*)/ Returns information about addon information. Parameters

id (*int*) -- Addon ID Response JSON Object

**name** (*string*) -- name of an addon

component (string) -- URL of a related component object

**configuration** (*object*) -- Optional addon configuration

POST /api/components/(string: project)/

string: component/addons/ Creates a new addon. Parameters

**name** (*string*) -- name of an addon

configuration (object) -- Optional addon configuration

**PATCH** /api/addons/(int: *id*)/ Edit partial information about addon. Parameters

id (*int*) -- Addon ID Response JSON Object

**configuration** (*object*) -- Optional addon configuration

**PUT /api/addons/**(int: *id*) / Edit full information about addon. Parameters

id (*int*) -- Addon ID Response JSON Object

**configuration** (*object*) -- Optional addon configuration

**DELETE** /api/addons/(int: *id*)/ Delete addon. Parameters

id (int) -- Addon ID

22???? 4.0 ????.

GET /api/component-lists/ 2222222 2222222222222222

??:

**GET** /api/component-lists/(str: *slug*)/ Returns information about component list. Parameters

**slug** (*string*) -- 2222222 222222 Response JSON Object

name (string) -- name of a component list

**show\_dashboard** (*boolean*) -- whether to show it on a dashboard

components (array) -- link to associated components; see GET ,
(string:project)/(string:component)/

/api/components/

auto\_assign (array) -- automatic assignment rules

**PUT /api/component-lists/**(str: *slug*) / Changes the component list parameters. Parameters

name (string) -- name of a component list

show\_dashboard (boolean) -- whether to show it on a dashboard

**PATCH** /api/component-lists/(str: *slug*)/ Changes the component list parameters. Parameters

slug (*string*) -- 22222222 2222222 Request JSON Object

name (string) -- name of a component list

show\_dashboard (boolean) -- whether to show it on a dashboard

**DELETE** /api/component-lists/(str: *slug*)/ Deletes the component list. Parameters

**POST /api/component-lists/**(str: *slug*)/components/ Associate component with a component list. Parameters

string component\_id -- Component ID

**DELETE** /api/component-lists/(str: *slug*)/components/ str: *component\_slug* Disassociate a component from the component list. Parameters

#### ???

**GET /api/glossary/** Returns a list of all glossaries which are associated with a project that user has access to.

Language object attributes are documented at GET /api/languages/(string:language)/.

id (int) -- 22 id Response JSON Object

name (string) -- ??????

**color** (*string*) -- ?????????

source\_language (object) -- Object of language plural information

projects (array) -- link to associated projects; see GET /api/projects/(string:project)/

Example JSON data:

```
{
    "name": "Hello",
    "id": 1,
    "color": "silver",
    "source_language": {
         "code": "en",
"name": "English",
         "plural": {
              "id": 75,
             "source": 0,
"number": 2,
"formula": "n != 1",
              "type": 1
         },
         "aliases": [
              "english",
              "en_en",
              "base",
              "source",
              "eng"
         1,
         "direction": "ltr",
         "web_url": "http://example.com/languages/en/",
         "url": "http://example.com/api/languages/en/",
         "statistics_url": "http://example.com/api/languages/en/statistics/"
    },
    "project": {
    "name": "Hello",
```

(?????????)

```
"slug": "hello",
         "id": 1,
         "source_language": {
             "code": "en",
"name": "English",
             "plural": {
"id": 75,
                  "source": 0,
                  "number": 2,
"formula": "n != 1",
                  "type": 1
             },
             "aliases": [
                  "english",
                  "en_en",
                  "base",
                  "source",
                  "eng"
             1,
             "direction": "ltr",
             "web_url": "http://example.com/languages/en/",
"url": "http://example.com/api/languages/en/",
             "statistics_url": "http://example.com/api/languages/en/
⇔statistics/"
         "url": "http://example.com/api/projects/demo1/",
"components_list_url": "http://example.com/api/projects/demo1/
⇔components/
         "repository url": "http://example.com/api/projects/demo1/
∽repository/"
         "statistics_url": "http://example.com/api/projects/demo1/
↔statistics/",
         "changes_list_url": "http://example.com/api/projects/demo1/changes/
\rightarrow",
         "languages_url": "http://example.com/api/projects/demo1/languages/"
    },
    "projects_url": "http://example.com/api/glossary/7/projects/",
    "terms_url": "http://example.com/api/glossary/7/terms/",
    "url": "http://example.com/api/glossary/7/"
}
```

**PUT /api/glossary/(int:** *id*)/ 2022/2020/2022/2020/2 Parameters

id (int) -- ????? id Request JSON Object

name (string) -- ????

**color** (*string*) -- Language direction

source\_language (object) -- Language plural details

id (*int*) -- ????? id Request JSON Object

name (string) -- ????

**color** (*string*) -- Language direction

source\_language (object) -- Language plural details

**DELETE /api/glossary/**(int: *id*) / Parameters

id (int) -- ???? id

**GET** /api/glossary/(int: *id*)/projects/ Returns projects linked with a glossary. Parameters

id (*int*) -- ???? id Response JSON Object

**POST /api/glossary/**(int: *id*)/projects/ 22222222222222222 Parameters

id (*int*) -- ???? id Form Parameters

#### **DELETE** /api/glossary/(int: *id*)/projects/ 2020202020202020202020 Parameters

id (int) -- ???? id Form Parameters

**GET /api/glossary/(int:** *id*)/terms/ 2022/2022/2022/2022 Parameters

id (int) -- ???? id

#### **POST /api/glossary/**(int: *id*)/terms/ 2022/202022222 Parameters

id (*int*) -- ???? id

Request JSON Object

**language** (*object*) -- ???????

source (string) -- ??????

**GET** /api/glossary/(int: *id*)/terms/ int: *term\_id*/ 2022/2022/2022/2022/2022 Parameters

id (int) -- ???? id

term\_id (int) -- ID of term

id (int) -- ???? id

term\_id (*int*) -- ID of term Request JSON Object

language (object) -- ???????

**source** (*string*) -- ??????

id (int) -- ???? id

term\_id (*int*) -- ID of term Request JSON Object

**language** (*object*) -- ??????

source (string) -- ??????

**DELETE** /api/glossary/(int: *id*)/terms/ int: *term\_id*/ Delete a term associated with a glossary. Parameters

id (int) -- ???? id

term\_id (*int*) -- ID of term

#### Tasks

22222 4.4 222.

uuid (*string*) -- Task UUID Response JSON Object

progress (int) -- Task progress in percent

log(string) -- ????????

#### ?????

Notification hooks allow external applications to notify Weblate that the VCS repository has been updated.

You can use repository endpoints for projects, components and translations to update individual repositories; see *POST /api/projects/(string:project)/repository/* for documentation.

#### GET /hooks/update/(string: project)/

**string:** component/ 2222 2.6 2222: Please use POST /api/components/(string:project)/ (string:component)/repository/ instead which works properly with authentication for ACL limited projects.

Triggers update of a component (pulling from VCS and scanning for translation changes).

# GET /hooks/update/(string: project)/

[2][2][2][2][2.6[2][2][2]: Please use *POST* /api/projects/(string:project)/repository/instead which works properly with authentication for ACL limited projects.

Triggers update of all components in a project (pulling from VCS and scanning for translation changes).

POST /hooks/github/

Special hook for handling GitHub notifications and automatically updating matching components.

**GitHub** includes direct support for notifying Weblate: enable Weblate service hook in repository settings and set the URL to the URL of your Weblate installation.

#### ??:

Automatically receiving changes from GitHub For instruction on setting up GitHub integration https://docs.github.com/en/free-pro-team@latest/github/extending-github/about-webhooks Generic information about GitHub Webhooks ENABLE\_HOOKS For enabling hooks for whole Weblate

**POST /hooks/gitlab/** Special hook for handling GitLab notifications and automatically updating matching components.

Automatically receiving changes from GitLab For instruction on setting up GitLab integration https://docs.gitlab.com/ce/user/project/integrations/webhooks.html Generic information about GitLab Webhooks ENABLE\_HOOKS For enabling hooks for whole Weblate

#### POST /hooks/bitbucket/

Special hook for handling Bitbucket notifications and automatically updating matching components.

#### ??:

Automatically receiving changes from Bitbucket For instruction on setting up Bitbucket integration https://support.atlassian.com/bitbucket-cloud/docs/manage-webhooks/ Generic information about Bitbucket Webhooks ENABLE\_HOOKS For enabling hooks for whole Weblate

POST /hooks/pagure/

# ?????? 3.3 ????.

??:

Pagure 2222222222 Pagure 22222222222 https://docs.pagure.org/pagure/usage/using\_webhooks.html Pagure WEB 222222222222 ENABLE\_HOOKS For enabling hooks for whole Weblate

# POST /hooks/azure/

?????? 3.8 ????.

Special hook for handling Azure Repos notifications and automatically updating matching components.

#### ??:

Automatically receiving changes from Azure Repos For instruction on setting up Azure integration https://docs.microsoft.com/en-us/azure/devops/service-hooks/services/webhooks?view=azure-devops Generic information about Azure Repos Web Hooks ENABLE\_HOOKS For enabling hooks for whole Weblate

# **POST /hooks/gitea/** 22222 3.9 2222.

Special hook for handling Gitea Webhook notifications and automatically updating matching components.

Automatically receiving changes from Gitea Repos For instruction on setting up Gitea integration https://docs.gitea.io/en-us/webhooks/ Generic information about Gitea Webhooks ENABLE\_HOOKS For enabling hooks for whole Weblate

**POST /hooks/gitee/** [2][2][2] 3.9 [2][2].

Special hook for handling Gitee Webhook notifications and automatically updating matching components.

??:

Automatically receiving changes from Gitee Repos For instruction on setting up Gitee integration https://gitee.com/help/categories/40 Generic information about Gitee Webhooks ENABLE\_HOOKS For enabling hooks for whole Weblate

#### **Exports**

Weblate provides various exports to allow you to further process the data.

**GET /exports/stats/**(string: project) / string: component/ Query Parameters

format (string) -- Output format: either json or csv

22222.2.6 2222: Please use GET /api/components/(string:project)/(string:component)/ statistics/ and GET /api/translations/(string:project)/(string:component)/ (string:language)/statistics/ instead; it allows access to ACL controlled projects as well.

Retrieves statistics for given component in given format.

#### Example request:

```
GET /exports/stats/weblate/master/ HTTP/1.1
Host: example.com
Accept: application/json, text/javascript
```

**Example response:** 

```
HTTP/1.1 200 OK
Vary: Accept
Content-Type: application/json
[
    {
        "code": "cs",
        "failing": 0,
        "failing_percent": 0.0,
        "fuzzy": 0,
        "fuzzy_percent": 0.0,
        "last_author": "Michal Čihař",
"last_change": "2012-03-28T15:07:38+00:00",
        "name": "Czech",
        "total": 436,
        "total_words": 15271,
        "translated": 436,
        "translated_percent": 100.0,
        "translated_words": 3201,
        "url": "http://hosted.weblate.org/engage/weblate/cs/",
        "url_translate": "http://hosted.weblate.org/projects/weblate/
←master/cs/"
    },
    {
        "code": "nl"
        "failing": 21,
        "failing_percent": 4.8,
        "fuzzy": 11,
        "fuzzy_percent": 2.5,
        "last_author": null,
        "last_change": null,
        "name": "Dutch",
"total": 436,
        "total_words": 15271,
        "translated": 319,
        "translated_percent": 73.2,
        "translated_words": 3201,
        "url": "http://hosted.weblate.org/engage/weblate/nl/",
        "url_translate": "http://hosted.weblate.org/projects/weblate/
∽master/nl/"
    },
    {
        "code": "el",
        "failing": 11,
        "failing_percent": 2.5,
        "fuzzy": 21,
        "fuzzy_percent": 4.8,
```

(?????????)

```
"last_author": null,
"last_change": null,
"name": "Greek",
"total": 436,
"total_words": 15271,
"translated": 312,
"translated_percent": 71.6,
"translated_words": 3201,
"url": "http://hosted.weblate.org/engage/weblate/el/",
"url_translate": "http://hosted.weblate.org/projects/weblate/
>master/el/"
}
```

### RSS ????

Changes in translations are exported in RSS feeds.

```
GET /exports/rss/(string: project) / string: component/string: language/ Retrieves RSS feed with recent changes for a translation.
```

```
GET /exports/rss/(string: project) / string: component / Retrieves RSS feed with recent changes for a component.
```

```
GET /exports/rss/(string: project) /
Retrieves RSS feed with recent changes for a project.
```

```
GET /exports/rss/language/(string: language)/
Retrieves RSS feed with recent changes for a language.
```

**GET /exports/rss/** Retrieves RSS feed with recent changes for Weblate instance.

??:

RSS Wikipedia ???

#### Weblate ?????

#### ??

pip3 install wlc

#### Docker ???

??????:

docker pull weblate/wlc

docker run --rm weblate/wlc [WLC\_ARGS]

??

You might want to pass your 22222222 to the Docker container, the easiest approach is to add your current directory as /home/weblate volume:

docker run --volume \$PWD:/home/weblate --rm weblate/wlc show

#### ????

[weblate]

url = https://hosted.weblate.org/api/

[keys]

https://hosted.weblate.org/api/ = APIKEY

#### 

wlc ls
wlc commit sandbox/hello-world

#### ??:

#### ??

wlc [arguments] <command> [options]

#### ??

# ??

--format {csv, json, text, html} 22222222222

--url URL

#### ????

#### version

# list-projects

#### list-components

list-translations 

#### show

#### ls

#### commit

#### pull

#### reset

?????? 0.7 ????: wlc 0.7 ??????

#### cleanup

?????? 0.9 ????: wlc 0.9 ??????

#### repo

#### statistics

#### lock-status

22222 0.5 222: wlc 0.5 22222

# 

lock ?????? 0.5 ????: wlc 0.5 ?????? 

# unlock

#### changes

2222 0.7 222: wlc 0.7 222 Weblate 2.10 222222 

### download

?????? 0.7 ????: wlc 0.7 ?????? 

#### -convert

### --output

#### upload

?????? 0.9 ????: wlc 0.9 ??????

#### 

--input

### ???????

 22222
 1.6
 2222
 22222

 22222
 22222
 2222

 22222
 2222
 2222

 22222
 2222
 2222

 22222
 2222
 2222

 22222
 2222
 2222

**key** Weblate ?????????? API ????

url

API ?????? URL??????? http://127.0.0.1:8000/api/?

[weblate]
url = https://hosted.weblate.org/api/
key = APIKEY
translation = weblate/master

2222API 22222 [keys] 22222222222:

[keys]

https://hosted.weblate.org/api/ = APIKEY

# ?

#### 

\$ wlc version
version: 0.1

#### 

```
$ wlc list-projects
name: Hello
slug: hello
url: http://example.com/api/projects/hello/
web: https://weblate.org/
web_url: http://example.com/projects/hello/
```

```
$ cat .weblate
[weblate]
url = https://hosted.weblate.org/api/
translation = weblate/master
$ wlc show
branch: master
file_format: po
source_language: en
filemask: weblate/locale/*/LC_MESSAGES/django.po
git_export: https://hosted.weblate.org/git/weblate/master/
license: GPL-3.0+
license_url: https://spdx.org/licenses/GPL-3.0+
name: master
new_base: weblate/locale/django.pot
project: weblate
repo: git://github.com/WeblateOrg/weblate.git
slug: master
template:
url: https://hosted.weblate.org/api/components/weblate/master/
vcs: git
web_url: https://hosted.weblate.org/projects/weblate/master/
```

\$ wlc commit

# Weblate ? Python API

# ??

pip install wlc

#### wlc

#### WeblateException

exception wlc.WeblateException 222222222222

## Weblate

API 222222222API 22222222 API URL 2222222

**get** (*path*) 22222 **path** (*str*) -- 222222 22222 object

# 

post (*path*, \*\**kwargs*) 22222 path (*str*) -- 22222222 ?????? object 

wlc.config

#### WeblateConfig

class wlc.config.WeblateConfig(section='wlc') ????? load (path=None) 22222202222222222222222222222222222XDG 22222/etc/xdg/wlc 2222222 wlc 2222222~/. 

#### wlc.main

wlc.main.main(settings=None, stdout=None, args=None) ??????2222 222 22222222222 2222 22222 

#### Command

**class** wlc.main.**Command** (args, config, stdout=None) 

#### ????

## Weblate ???????

#### Installing using Docker

With dockerized Weblate deployment you can get your personal Weblate instance up and running in seconds. All of Weblate's dependencies are already included. PostgreSQL is set up as the default database.

# Hardware requirements

Weblate should run on all contemporary hardware without problems, the following is the minimal configuration required to run Weblate on a single host (Weblate, database and webserver):

2 GB of RAM

2 CPU cores

1 GB of storage space

The more memory the better - it is used for caching on all levels (filesystem, database and Weblate).

Many concurrent users increases the amount of needed CPU cores. For hundreds of translation components at least 4 GB of RAM is recommended.

The typical database storage usage is around 300 MB per 1 million hosted words. Storage space needed for cloned repositories varies, but Weblate tries to keep their size minimal by doing shallow clones.

**??:** Actual requirements for your installation of Weblate vary heavily based on the size of the translations managed in it.

# ??

The following examples assume you have a working Docker environment, with docker-compose installed. Please check the Docker documentation for instructions.

1.Clone the weblate-docker repo:

```
git clone https://github.com/WeblateOrg/docker-compose.git weblate-docker
cd weblate-docker
```

2. Create a docker-compose.override.yml file with your settings. See *Docker environment variables* for full list of environment variables.

```
version: '3'
services:
    weblate:
    ports:
        - 80:8080
environment:
        WEBLATE_EMAIL_HOST: smtp.example.com
        WEBLATE_EMAIL_HOST_USER: user
        WEBLATE_EMAIL_HOST_PASSWORD: pass
        WEBLATE_SERVER_EMAIL: weblate@example.com
        WEBLATE_DEFAULT_FROM_EMAIL: weblate@example.com
        WEBLATE_SITE_DOMAIN: weblate.example.com
        WEBLATE_ADMIN_PASSWORD: password for the admin user
        WEBLATE_ADMIN_EMAIL: weblate.admin@example.com
```

**[1]:** If *WEBLATE\_ADMIN\_PASSWORD* is not set, the admin user is created with a random password shown on first startup.

The provided example makes Weblate listen on port 80, edit the port mapping in the docker-compose. override.yml file to change it.

#### 3.Start Weblate containers:

docker-compose up

Enjoy your Weblate deployment, it's accessible on port 80 of the weblate container.

[2][2][2] 2.15-2 [2][2]: The setup has changed recently, priorly there was separate web server container, since 2.15-2 the web server is embedded in the Weblate container.

2222 3.7.1-6 222: In July 2019 (starting with the 3.7.1-6 tag), the containers are not running as a root user. This has changed the exposed port from 80 to 8080.

??:

Invoking management commands

## **Docker container with HTTPS support**

Please see 22 for generic deployment instructions, this section only mentions differences compared to it.

## Using own SSL certificates

?????? 3.8-3 ????.

In case you have own SSL certificate you want to use, simply place the files into the Weblate data volume (see *Docker container volumes*):

ssl/fullchain.pem containing the certificate including any needed CA certificates

ssl/privkey.pem containing the private key

Both of these files must be owned by the same user as the one starting the docker container and have file mask set to 600 (readable and writable only by the owning user).

Additionally, Weblate container will now accept SSL connections on port 4443, you will want to include the port forwarding for HTTPS in docker compose override:

```
version: '3'
services:
    weblate:
    ports:
        - 80:8080
        - 443:4443
```

If you already host other sites on the same server, it is likely ports 80 and 443 are used by a reverse proxy, such as NGINX. To pass the HTTPS connection from NGINX to the docker container, you can use the following configuration:

```
server {
    listen 443;
    listen [::]:443;
    server_name <SITE_URL>;
    ssl_certificate /etc/letsencrypt/live/<SITE>/fullchain.pem;
    ssl_certificate_key /etc/letsencrypt/live/<SITE>/privkey.pem;
    location / {
        proxy_set_header HOST $host;
        proxy_set_header X-Forwarded-Proto https;
        proxy_set_header X-Real-IP $remote_addr;
        proxy_set_header X-Forwarded-For $proxy_add_x_forwarded_for;
        proxy_set_header X-Forwarded-Host $server_name;
        proxy_pass https://127.0.0.1:<EXPOSED_DOCKER_PORT>;
    }
}
```

Replace <SITE\_URL>, <SITE> and <EXPOSED\_DOCKER\_PORT> with actual values from your environment.

# Automatic SSL certificates using Let's Encrypt

In case you want to use Let's Encrypt automatically generated SSL certificates on public installation, you need to add a reverse HTTPS proxy an additional Docker container, https-portal will be used for that. This is made use of in the docker-compose-https.yml file. Then create a docker-compose-https.override.yml file with your settings:

```
version: '3'
services:
    weblate:
    environment:
    WEBLATE_EMAIL_HOST: smtp.example.com
    WEBLATE_EMAIL_HOST_USER: user
    WEBLATE_EMAIL_HOST_PASSWORD: pass
    WEBLATE_SITE_DOMAIN: weblate.example.com
    WEBLATE_ADMIN_PASSWORD: password for admin user
```

(?????????)

```
https-portal:
environment:
DOMAINS: 'weblate.example.com -> http://weblate:8080'
```

Whenever invoking **docker-compose** you need to pass both files to it, and then do:

# Upgrading the Docker container

Usually it is good idea to only update the Weblate container and keep the PostgreSQL container at the version you have, as upgrading PostgreSQL is quite painful and in most cases does not bring many benefits.

You can do this by sticking with the existing docker-compose and just pull the latest images and then restart:

```
docker-compose stop
docker-compose pull
docker-compose up
```

The Weblate database should be automatically migrated on first startup, and there should be no need for additional manual actions.

**22:** Upgrades across 3.0 are not supported by Weblate. If you are on 2.x series and want to upgrade to 3.x, first upgrade to the latest 3.0.1-x (at time of writing this it is the 3.0.1-7) image, which will do the migration and then continue upgrading to newer versions.

You might also want to update the docker-compose repository, though it's not needed in most case. Please beware of PostgreSQL version changes in this case as it's not straightforward to upgrade the database, see GitHub issue for more info.

# 

After container setup, you can sign in as *admin* user with password provided in *WEBLATE\_ADMIN\_PASSWORD*, or a random password generated on first start if that was not set.

To reset *admin* password, restart the container with *WEBLATE\_ADMIN\_PASSWORD* set to new password.

WEBLATE\_ADMIN\_PASSWORD WEBLATE\_ADMIN\_NAME WEBLATE\_ADMIN\_EMAIL

#### **Docker environment variables**

Many of Weblate's 🖉 can be set in the Docker container using environment variables:

#### **Generic settings**

**WEBLATE\_DEBUG** Configures Django debug mode using *DEBUG*.

??

environment: WEBLATE\_DEBUG: 1

??:

Disable debug mode.

**WEBLATE\_LOGLEVEL** Configures the logging verbosity.

#### **WEBLATE\_SITE\_TITLE** Changes the site-title shown in the header of all pages.

#### 

**222:** In case it is not set, the first item from WEBLATE\_ALLOWED\_HOSTS is used.

# ??:

Set correct site domain?SITE\_DOMAIN

## WEBLATE\_ADMIN\_NAME

## WEBLATE\_ADMIN\_EMAIL

Configures the site-admin's name and e-mail. It is used for both *ADMINS* setting and creating *admin* user (see *WEBLATE\_ADMIN\_PASSWORD* for more info on that).

## ??

```
environment:
WEBLATE_ADMIN_NAME: Weblate admin
WEBLATE_ADMIN_EMAIL: noreply@example.com
```

# ??:

## WEBLATE\_ADMIN\_PASSWORD

Sets the password for the *admin* user.

If not set and *admin* user does not exist, it is created with a random password shown on first container startup.

If not set and *admin* user exists, no action is performed.

If set the *admin* user is adjusted on every container startup to match *WEBLATE\_ADMIN\_PASSWORD*, *WE-BLATE\_ADMIN\_NAME* and *WEBLATE\_ADMIN\_EMAIL*.

**12:** It might be a security risk to store password in the configuration file. Consider using this variable only for initial setup (or let Weblate generate random password on initial startup) or for password recovery.

# ??:

222222 22 WEBLATE\_ADMIN\_PASSWORD WEBLATE\_ADMIN\_NAME WEBLATE\_ADMIN\_EMAIL

# WEBLATE\_SERVER\_EMAIL

WEBLATE\_DEFAULT\_FROM\_EMAIL

Configures the address for outgoing e-mails.

??:

## *Configure e-mail sending*

# WEBLATE\_ALLOWED\_HOSTS

Configures allowed HTTP hostnames using ALLOWED\_HOSTS.

Defaults to \* which allows all hostnames.

## ??

environment: WEBLATE\_ALLOWED\_HOSTS: weblate.example.com,example.com

# ??:

ALLOWED\_HOSTS ?? Allowed hosts setup?? Set correct site domain

# WEBLATE\_REGISTRATION\_OPEN

Configures whether registrations are open by toggling *REGISTRATION\_OPEN*.

# ??

```
environment:
WEBLATE_REGISTRATION_OPEN: 0
```

#### WEBLATE\_REGISTRATION\_ALLOW\_BACKENDS

Configure which authentication methods can be used to create new account via *REGISTRA-TION\_ALLOW\_BACKENDS*.

#### ??

environment: WEBLATE\_REGISTRATION\_OPEN: 0 WEBLATE\_REGISTRATION\_ALLOW\_BACKENDS: azuread-oauth2,azuread-tenant-oauth2

#### WEBLATE\_TIME\_ZONE

Configures the used time zone in Weblate, see TIME\_ZONE.

**22:** To change the time zone of the Docker container itself, use the TZ environment variable.

??

```
environment:
    WEBLATE_TIME_ZONE: Europe/Prague
```

#### WEBLATE\_ENABLE\_HTTPS

Makes Weblate assume it is operated behind a reverse HTTPS proxy, it makes Weblate use HTTPS in e-mail and API links or set secure flags on cookies.

**Please see** *ENABLE\_HTTPS* documentation for possible caveats.

**This does not make the Weblate container accept HTTPS connections, you need to configure that as well, see** *Docker container with HTTPS support* for examples.

#### ??

environment: WEBLATE ENABLE HTTPS: 1

## ??:

ENABLE\_HTTPS Set correct site domain WEBLATE\_SECURE\_PROXY\_SSL\_HEADER

#### WEBLATE\_IP\_PROXY\_HEADER

Lets Weblate fetch the IP address from any given HTTP header. Use this when using a reverse proxy in front of the Weblate container.

Enables *IP\_BEHIND\_REVERSE\_PROXY* and sets *IP\_PROXY\_HEADER*.

The format must conform to Django's expectations. Django transforms raw HTTP header names as follows: converts all characters to uppercase

replaces any hyphens with underscores

prepends HTTP\_ prefix

So X-Forwarded-For would be mapped to HTTP\_X\_FORWARDED\_FOR.

## ??

environment: WEBLATE\_IP\_PROXY\_HEADER: HTTP\_X\_FORWARDED\_FOR

#### WEBLATE\_SECURE\_PROXY\_SSL\_HEADER

A tuple representing a HTTP header/value combination that signifies a request is secure. This is needed when Weblate is running behind a reverse proxy doing SSL termination which does not pass standard HTTPS headers.

??

environment: WEBLATE\_SECURE\_PROXY\_SSL\_HEADER: HTTP\_X\_FORWARDED\_PROTO, https

## ??:

SECURE\_PROXY\_SSL\_HEADER

#### WEBLATE REQUIRE LOGIN

Enables *REQUIRE\_LOGIN* to enforce authentication on whole Weblate.

??

#### environment: WEBLATE REQUIRE LOGIN: 1

#### WEBLATE\_LOGIN\_REQUIRED\_URLS\_EXCEPTIONS

#### WEBLATE\_ADD\_LOGIN\_REQUIRED\_URLS\_EXCEPTIONS

#### WEBLATE\_REMOVE\_LOGIN\_REQUIRED\_URLS\_EXCEPTIONS

Adds URL exceptions for authentication required for the whole Weblate installation using LO-GIN\_REQUIRED\_URLS\_EXCEPTIONS.

You can either replace whole settings, or modify default value using ADD and REMOVE variables.

#### WEBLATE\_GOOGLE\_ANALYTICS\_ID

Configures ID for Google Analytics by changing *GOOGLE\_ANALYTICS\_ID*.

#### WEBLATE\_GITHUB\_USERNAME

Configures GitHub username for GitHub pull-requests by changing GITHUB\_USERNAME.

??:

## GitHub

#### WEBLATE GITHUB TOKEN

?????? 4.3 ????.

Configures GitHub personal access token for GitHub pull-requests via API by changing GITHUB\_TOKEN.

??:

GitHub

#### WEBLATE\_GITLAB\_USERNAME

Configures GitLab username for GitLab merge-requests by changing GITLAB\_USERNAME

??:

## GitLab

#### WEBLATE\_GITLAB\_TOKEN

Configures GitLab personal access token for GitLab merge-requests via API by changing GITLAB\_TOKEN

??:

GitLab

# WEBLATE\_PAGURE\_USERNAME

??:

Pagure

#### WEBLATE\_PAGURE\_TOKEN

??:

## Pagure

WEBLATE\_SIMPLIFY\_LANGUAGES

Configures the language simplification policy, see SIMPLIFY\_LANGUAGES.

## WEBLATE\_DEFAULT\_ACCESS\_CONTROL

Configures the default <u>22222</u> for new projects, see *DEFAULT\_ACCESS\_CONTROL*.

#### WEBLATE\_DEFAULT\_RESTRICTED\_COMPONENT

Configures the default value for *Restricted access* for new components, see *DE*-*FAULT\_RESTRICTED\_COMPONENT*.

#### WEBLATE\_DEFAULT\_TRANSLATION\_PROPAGATION

Configures the default value for <u>222222222</u> for new components, see *DE*-*FAULT\_TRANSLATION\_PROPAGATION*.

#### WEBLATE DEFAULT COMMITER EMAIL

Configures DEFAULT\_COMMITER\_EMAIL.

# WEBLATE\_DEFAULT\_COMMITER\_NAME

Configures DEFAULT\_COMMITER\_NAME.

**WEBLATE\_AKISMET\_API\_KEY** Configures the Akismet API key, see *AKISMET\_API\_KEY*.

WEBLATE\_GPG\_IDENTITY

Configures GPG signing of commits, see WEBLATE\_GPG\_IDENTITY.

??:

Signing Git commits with GnuPG

## WEBLATE\_URL\_PREFIX

Configures URL prefix where Weblate is running, see URL\_PREFIX.

# WEBLATE\_SILENCED\_SYSTEM\_CHECKS

Configures checks which you do not want to be displayed, see SILENCED\_SYSTEM\_CHECKS.

WEBLATE\_CSP\_SCRIPT\_SRC

WEBLATE\_CSP\_IMG\_SRC

WEBLATE\_CSP\_CONNECT\_SRC

WEBLATE\_CSP\_STYLE\_SRC

## WEBLATE\_CSP\_FONT\_SRC

Allows to customize Content-Security-Policy HTTP header.

#### ??:

Content security policy CSP\_SCRIPT\_SRC CSP\_IMG\_SRC CSP\_CONNECT\_SRC CSP\_STYLE\_SRC CSP\_FONT\_SRC

WEBLATE\_LICENSE\_FILTER LICENSE\_FILTER ?????

WEBLATE\_HIDE\_VERSION HIDE\_VERSION ????

WEBLATE\_BASIC\_LANGUAGES BASIC\_LANGUAGES ?????

# Machine translation settings

## WEBLATE\_MT\_APERTIUM\_APY

Enables Apertium machine translation and sets MT\_APERTIUM\_APY

WEBLATE\_MT\_AWS\_REGION

# WEBLATE\_MT\_AWS\_ACCESS\_KEY\_ID

**WEBLATE\_MT\_AWS\_SECRET\_ACCESS\_KEY** Configures *AWS* machine translation.

environment:

WEBLATE\_MT\_AWS\_REGION: us-east-1 WEBLATE\_MT\_AWS\_ACCESS\_KEY\_ID: AKIAIOSFODNN7EXAMPLE WEBLATE\_MT\_AWS\_SECRET\_ACCESS\_KEY: wJalrXUtnFEMI/K7MDENG/ ↔ bPxRfiCYEXAMPLEKEY

## WEBLATE\_MT\_DEEPL\_KEY

Enables *DeepL* machine translation and sets *MT\_DEEPL\_KEY* 

# WEBLATE\_MT\_DEEPL\_API\_VERSION

**2222** DeepL API **222 222 222 222** *Mt\_deepl\_api\_version*?

**WEBLATE\_MT\_GOOGLE\_KEY** Enables *Google Translate* and sets *MT\_GOOGLE\_KEY* 

## WEBLATE\_MT\_MICROSOFT\_COGNITIVE\_KEY

Enables Microsoft Cognitive Services Translator and sets MT\_MICROSOFT\_COGNITIVE\_KEY

WEBLATE\_MT\_MICROSOFT\_ENDPOINT\_URL

Sets MT\_MICROSOFT\_ENDPOINT\_URL, please note this is supposed to contain domain name only.

WEBLATE\_MT\_MICROSOFT\_REGION Sets MT\_MICROSOFT\_REGION

**WEBLATE\_MT\_MICROSOFT\_BASE\_URL** Sets *MT\_MICROSOFT\_BASE\_URL* 

**WEBLATE\_MT\_MODERNMT\_KEY** Enables *ModernMT* and sets *MT\_MODERNMT\_KEY*.

#### WEBLATE\_MT\_MYMEMORY\_ENABLED

Enables *MyMemory* machine translation and sets *MT\_MYMEMORY\_EMAIL* to *WEBLATE\_ADMIN\_EMAIL*. ??

```
environment:
 WEBLATE_MT_MYMEMORY_ENABLED: 1
```

```
WEBLATE_MT_GLOSBE_ENABLED
```

Enables *Glosbe* machine translation.

```
environment.
 WEBLATE MT GLOSBE ENABLED: 1
```

WEBLATE\_MT\_MICROSOFT\_TERMINOLOGY\_ENABLED Enables Microsoft Terminology Service machine translation.

environment: WEBLATE\_MT\_MICROSOFT\_TERMINOLOGY\_ENABLED: 1

WEBLATE\_MT\_SAP\_BASE\_URL

WEBLATE\_MT\_SAP\_SANDBOX\_APIKEY

WEBLATE\_MT\_SAP\_USERNAME

WEBLATE\_MT\_SAP\_PASSWORD

WEBLATE\_MT\_SAP\_USE\_MT Configures SAP Translation Hub machine translation.

```
environment:
   WEBLATE MT SAP BASE URL: "https://example.hana.ondemand.com/
→translationhub/api/v1/"
   WEBLATE MT SAP USERNAME: "user"
   WEBLATE_MT_SAP_PASSWORD: "password"
   WEBLATE_MT_SAP_USE_MT: 1
```

## Authentication settings

LDAP

WEBLATE\_AUTH\_LDAP\_SERVER\_URI

WEBLATE\_AUTH\_LDAP\_USER\_DN\_TEMPLATE

WEBLATE\_AUTH\_LDAP\_USER\_ATTR\_MAP

WEBLATE\_AUTH\_LDAP\_BIND\_DN

WEBLATE\_AUTH\_LDAP\_BIND\_PASSWORD

WEBLATE\_AUTH\_LDAP\_CONNECTION\_OPTION\_REFERRALS

WEBLATE\_AUTH\_LDAP\_USER\_SEARCH

WEBLATE AUTH LDAP USER SEARCH FILTER

WEBLATE\_AUTH\_LDAP\_USER\_SEARCH\_UNION

WEBLATE\_AUTH\_LDAP\_USER\_SEARCH\_UNION\_DELIMITER

LDAP authentication configuration.

**Example for direct bind:** 

```
environment:
 WEBLATE_AUTH_LDAP_SERVER_URI: ldap://ldap.example.org
 WEBLATE_AUTH_LDAP_USER_DN_TEMPLATE: uid=%(user)s,ou=People,dc=example,
⇔dc=net
 # map weblate 'full_name' to ldap 'name' and weblate 'email' attribute_
↔to 'mail' ldap attribute.
 # another example that can be used with OpenLDAP: 'full name:cn,
⇔email:mail'
 WEBLATE_AUTH_LDAP_USER_ATTR_MAP: full_name:name,email:mail
```

Example for search and bind:

```
environment:
WEBLATE_AUTH_LDAP_SERVER_URI: ldap://ldap.example.org
WEBLATE_AUTH_LDAP_BIND_DN: CN=ldap,CN=Users,DC=example,DC=com
WEBLATE_AUTH_LDAP_BIND_PASSWORD: password
WEBLATE_AUTH_LDAP_USER_ATTR_MAP: full_name:name,email:mail
WEBLATE_AUTH_LDAP_USER_SEARCH: CN=Users,DC=example,DC=com
```

**Example for union search and bind:** 

```
environment:
WEBLATE_AUTH_LDAP_SERVER_URI: ldap://ldap.example.org
WEBLATE_AUTH_LDAP_BIND_DN: CN=ldap,CN=Users,DC=example,DC=com
WEBLATE_AUTH_LDAP_BIND_PASSWORD: password
WEBLATE_AUTH_LDAP_USER_ATTR_MAP: full_name:name,email:mail
WEBLATE_AUTH_LDAP_USER_SEARCH_UNION: ou=users,dc=example,
\cdc=com|ou=otherusers,dc=example,dc=com
```

Example with search and bind against Active Directory:

```
environment:
WEBLATE_AUTH_LDAP_BIND_DN: CN=ldap,CN=Users,DC=example,DC=com
WEBLATE_AUTH_LDAP_BIND_PASSWORD: password
WEBLATE_AUTH_LDAP_SERVER_URI: ldap://ldap.example.org
WEBLATE_AUTH_LDAP_CONNECTION_OPTION_REFERRALS: 0
WEBLATE_AUTH_LDAP_USER_ATTR_MAP: full_name:name,email:mail
WEBLATE_AUTH_LDAP_USER_SEARCH: CN=Users,DC=example,DC=com
WEBLATE_AUTH_LDAP_USER_SEARCH_FILTER: (sAMAccountName=%(user)s)
```

#### ??:

LDAP authentication

#### GitHub

#### WEBLATE\_SOCIAL\_AUTH\_GITHUB\_KEY

**WEBLATE\_SOCIAL\_AUTH\_GITHUB\_SECRET** Enables *GitHub authentication*.

## Bitbucket

#### WEBLATE\_SOCIAL\_AUTH\_BITBUCKET\_KEY

**WEBLATE\_SOCIAL\_AUTH\_BITBUCKET\_SECRET** Enables *Bitbucket authentication*.

#### Facebook

#### WEBLATE\_SOCIAL\_AUTH\_FACEBOOK\_KEY

**WEBLATE\_SOCIAL\_AUTH\_FACEBOOK\_SECRET** Enables *Facebook OAuth 2*.

# Google

WEBLATE\_SOCIAL\_AUTH\_GOOGLE\_OAUTH2\_KEY WEBLATE\_SOCIAL\_AUTH\_GOOGLE\_OAUTH2\_SECRET WEBLATE\_SOCIAL\_AUTH\_GOOGLE\_OAUTH2\_WHITELISTED\_DOMAINS WEBLATE\_SOCIAL\_AUTH\_GOOGLE\_OAUTH2\_WHITELISTED\_EMAILS Enables Google OAuth 2.

## GitLab

WEBLATE\_SOCIAL\_AUTH\_GITLAB\_KEY WEBLATE\_SOCIAL\_AUTH\_GITLAB\_SECRET WEBLATE\_SOCIAL\_AUTH\_GITLAB\_API\_URL Enables GitLab OAuth 2.

## **Azure Active Directory**

WEBLATE\_SOCIAL\_AUTH\_AZUREAD\_OAUTH2\_KEY WEBLATE\_SOCIAL\_AUTH\_AZUREAD\_OAUTH2\_SECRET Enables Azure Active Directory authentication, see *Microsoft Azure Active Directory*.

## **Azure Active Directory with Tenant support**

WEBLATE\_SOCIAL\_AUTH\_AZUREAD\_TENANT\_OAUTH2\_KEY WEBLATE\_SOCIAL\_AUTH\_AZUREAD\_TENANT\_OAUTH2\_SECRET WEBLATE\_SOCIAL\_AUTH\_AZUREAD\_TENANT\_OAUTH2\_TENANT\_ID Enables Azure Active Directory authentication with Tenant support, see *Microsoft Azure Active Directory*.

#### **Keycloak**

WEBLATE\_SOCIAL\_AUTH\_KEYCLOAK\_KEY WEBLATE\_SOCIAL\_AUTH\_KEYCLOAK\_SECRET WEBLATE\_SOCIAL\_AUTH\_KEYCLOAK\_PUBLIC\_KEY WEBLATE\_SOCIAL\_AUTH\_KEYCLOAK\_ALGORITHM WEBLATE\_SOCIAL\_AUTH\_KEYCLOAK\_AUTHORIZATION\_URL WEBLATE\_SOCIAL\_AUTH\_KEYCLOAK\_ACCESS\_TOKEN\_URL Enables Keycloak authentication, see documentation.

## Linux vendors

You can enable authentication using Linux vendors authentication services by setting following variables to any value.

WEBLATE\_SOCIAL\_AUTH\_FEDORA WEBLATE\_SOCIAL\_AUTH\_OPENSUSE WEBLATE\_SOCIAL\_AUTH\_UBUNTU

## Slack

#### WEBLATE\_SOCIAL\_AUTH\_SLACK\_KEY

**SOCIAL\_AUTH\_SLACK\_SECRET** Enables Slack authentication, see *Slack*.

# SAML

Self-signed SAML keys are automatically generated on first container startup. In case you want to use own keys, place the certificate and private key in /app/data/ssl/saml.crt and /app/data/ssl/saml.key.

WEBLATE\_SAML\_IDP\_ENTITY\_ID

WEBLATE\_SAML\_IDP\_URL

**WEBLATE\_SAML\_IDP\_X509CERT** SAML Identity Provider settings, see *SAML authentication*.

## Other authentication settings

#### WEBLATE\_NO\_EMAIL\_AUTH

Disables e-mail authentication when set to any value.

## PostgreSQL database setup

The database is created by docker-compose.yml, so these settings affect both Weblate and PostgreSQL containers.

#### ??:

**POSTGRES\_PASSWORD** PostgreSQL password.

**POSTGRES\_USER** PostgreSQL username.

**POSTGRES\_DATABASE** PostgreSQL database name.

**POSTGRES\_HOST** PostgreSQL server hostname or IP address. Defaults to database.

POSTGRES\_PORT

PostgreSQL server port. Defaults to none (uses the default value).

POSTGRES\_SSL\_MODE

Configure how PostgreSQL handles SSL in connection to the server, for possible choices see SSL Mode Descriptions

**POSTGRES\_ALTER\_ROLE** Configures name of role to alter during migrations, see *PostgreSQL* 2222222 Webrate 222.

# **Database backup settings**

??:

Dumped data for backups

```
WEBLATE DATABASE BACKUP
```

Configures the daily database dump using DATABASE\_BACKUP. Defaults to plain.

## Caching server setup

Using Redis is strongly recommended by Weblate and you have to provide a Redis instance when running Weblate in Docker.

??:

Enable caching

**REDIS\_HOST** The Redis server hostname or IP address. Defaults to cache.

**REDIS\_PORT** The Redis server port. Defaults to 6379.

**REDIS\_DB** The Redis database number, defaults to 1.

The Redis server password, not used by default. **REDIS\_TLS** 

Enables using SSL for Redis connection.

**REDIS\_VERIFY\_SSL** Can be used to disable SSL certificate verification for Redis connection.

## Email server setup

REDIS\_PASSWORD

To make outgoing e-mail work, you need to provide a mail server.

Example TLS configuration:

```
environment:
    WEBLATE_EMAIL_HOST: smtp.example.com
    WEBLATE_EMAIL_HOST_USER: user
    WEBLATE_EMAIL_HOST_PASSWORD: pass
```

Example SSL configuration:

```
environment:
    WEBLATE_EMAIL_HOST: smtp.example.com
    WEBLATE_EMAIL_PORT: 465
    WEBLATE_EMAIL_HOST_USER: user
    WEBLATE_EMAIL_HOST_PASSWORD: pass
    WEBLATE_EMAIL_USE_TLS: 0
    WEBLATE_EMAIL_USE_SSL: 1
```

??:

22222222

WEBLATE\_EMAIL\_HOST Mail server hostname or IP address.

WEBLATE\_EMAIL\_PORT WEBLATE\_EMAIL\_USE\_SSL WEBLATE\_EMAIL\_USE\_TLS EMAIL\_HOST

#### WEBLATE EMAIL PORT

Mail server port, defaults to 25.

EMAIL\_PORT

WEBLATE\_EMAIL\_HOST\_USER 22222222222

??:

EMAIL\_HOST\_USER

# WEBLATE\_EMAIL\_HOST\_PASSWORD 2222222222

??:

EMAIL\_HOST\_PASSWORD

#### WEBLATE\_EMAIL\_USE\_SSL

Whether to use an implicit TLS (secure) connection when talking to the SMTP server. In most e-mail documentation, this type of TLS connection is referred to as SSL. It is generally used on port 465. If you are experiencing problems, see the explicit TLS setting *WEBLATE\_EMAIL\_USE\_TLS*.

#### ??:

WEBLATE\_EMAIL\_PORT ?? WEBLATE\_EMAIL\_USE\_TLS ?? EMAIL\_USE\_SSL

#### WEBLATE\_EMAIL\_USE\_TLS

Whether to use a TLS (secure) connection when talking to the SMTP server. This is used for explicit TLS connections, generally on port 587 or 25. If you are experiencing connections that hang, see the implicit TLS setting WEBLATE\_EMAIL\_USE\_SSL.

??:

WEBLATE\_EMAIL\_PORT ?? WEBLATE\_EMAIL\_USE\_SSL ?? EMAIL\_USE\_TLS

#### WEBLATE EMAIL BACKEND

Configures Django back-end to use for sending e-mails.

??:

Configure e-mail sending []EMAIL\_BACKEND

## **Error reporting**

It is recommended to collect errors from the installation systematically, see *Collecting error reports*.

To enable support for Rollbar, set the following:

**ROLLBAR\_KEY** Your Rollbar post server access token.

**ROLLBAR\_ENVIRONMENT** Your Rollbar environment, defaults to production.

To enable support for Sentry, set following:

**SENTRY\_DSN** Your Sentry DSN.

**SENTRY\_ENVIRONMENT** Your Sentry Environment (optional).

## CDN ????

# WEBLATE\_LOCALIZE\_CDN\_URL

WEBLATE\_LOCALIZE\_CDN\_PATH

?????? 4.2.1 ????.

Configuration for JavaScript ???? CDN.

The WEBLATE\_LOCALIZE\_CDN\_PATH is path within the container. It should be stored on the persistent volume and not in the transient storage.

One of possibilities is storing that inside the Weblate data dir:

```
environment:
WEBLATE_LOCALIZE_CDN_URL: https://cdn.example.com/
WEBLATE_LOCALIZE_CDN_PATH: /app/data/l10n-cdn
```

**?!?:** You are responsible for setting up serving of the files generated by Weblate, it only does stores the files in configured location.

# ??:

weblate-cdn?LOCALIZE\_CDN\_URL?LOCALIZE\_CDN\_PATH

## Changing enabled apps, checks, addons or autofixes

```
?????? 3.8-5 ????.
```

The built-in configuration of enabled checks, addons or autofixes can be adjusted by the following variables:

WEBLATE\_ADD\_APPS WEBLATE\_REMOVE\_APPS WEBLATE\_ADD\_CHECK WEBLATE\_REMOVE\_CHECK WEBLATE\_ADD\_AUTOFIX WEBLATE\_REMOVE\_AUTOFIX WEBLATE\_ADD\_ADDONS WEBLATE\_REMOVE\_ADDONS

??

```
environment:
    WEBLATE_REMOVE_AUTOFIX: weblate.trans.autofixes.whitespace.
    SameBookendingWhitespace
    WEBLATE_ADD_ADDONS: customize.addons.MyAddon,customize.addons.OtherAddon
```

#### ??:

CHECK\_LIST AUTOFIX\_LIST WEBLATE\_ADDONS INSTALLED\_APPS

#### ???????

## CELERY\_MAIN\_OPTIONS

CELERY\_NOTIFY\_OPTIONS

CELERY\_MEMORY\_OPTIONS

CELERY\_TRANSLATE\_OPTIONS

# CELERY\_BACKUP\_OPTIONS

#### CELERY\_BEAT\_OPTIONS

These variables allow you to adjust Celery worker options. It can be useful to adjust concurrency (--concurrency 16) or use different pool implementation (--pool=gevent).

By default, the number of concurrent workers matches the number of processors (except the backup worker, which is supposed to run only once).

??

```
environment:
CELERY_MAIN_OPTIONS: --concurrency 16
```

## ??:

Celery worker options? Background tasks using Celery

#### UWSGI\_WORKERS

Configure how many uWSGI workers should be executed.

It defaults to number of processors + 1.

#### ??

```
environment:
UWSGI_WORKERS: 32
```

In case you have a lot of CPU cores and hit out of memory issues, try reducing number of workers:

```
environment:
   UWSGI_WORKERS: 4
   CELERY_MAIN_OPTIONS: --concurrency 2
   CELERY_NOTIFY_OPTIONS: --concurrency 1
   CELERY_TRANSLATE_OPTIONS: --concurrency 1
```

## **Docker container volumes**

There is single data volume exported by the Weblate container. The other service containers (PostgreSQL or Redis) have their data volumes as well, but those are not covered by this document.

The data volume is used to store Weblate persistent data such as cloned repositories or to customize Weblate installation.

The placement of the Docker volume on host system depends on your Docker configuration, but usually it is stored in /var/lib/docker/volumes/weblate-docker\_weblate-data/\_data/. In the container it is mounted as /app/data.

#### ??:

Docker volumes documentation

## Further configuration customization

You can further customize Weblate installation in the data volume, see Docker container volumes.

#### **Custom configuration files**

You can additionally override the configuration in /app/data/settings-override.py (see *Docker container volumes*). This is executed after all environment settings are loaded, so it gets completely set up, and can be used to customize anything.

## Replacing logo and other static files

#### ?????? 3.8-5 ????.

The static files coming with Weblate can be overridden by placing into /app/data/python/customize/ static (see *Docker container volumes*). For example creating /app/data/python/customize/static/ favicon.ico will replace the favicon.

The files are copied to the corresponding location upon container startup, so a restart of Weblate is needed after changing the content of the volume.

Alternatively you can also include own module (see *Customizing Weblate*) and add it as separate volume to the Docker container, for example:

weblate: volumes: - weblate-data:/app/data - ./weblate\_customization/weblate\_customization:/app/data/python/ weblate\_customization environment: WEBLATE\_ADD\_APPS: weblate\_customization

# Adding own Python modules

#### ?????? 3.8-5 ????.

You can place own Python modules in /app/data/python/ (see *Docker container volumes*) and they can be then loaded by Weblate, most likely by using *Custom configuration files*.

??:

Customizing Weblate

## Select your machine - local or cloud providers

With Docker Machine you can create your Weblate deployment either on your local machine, or on any large number of cloud-based deployments on e.g. Amazon AWS, Greenhost, and many other providers.

#### Installing on Debian and Ubuntu

#### Hardware requirements

Weblate should run on all contemporary hardware without problems, the following is the minimal configuration required to run Weblate on a single host (Weblate, database and webserver):

2 GB of RAM

2 CPU cores

1 GB of storage space

The more memory the better - it is used for caching on all levels (filesystem, database and Weblate).

Many concurrent users increases the amount of needed CPU cores. For hundreds of translation components at least 4 GB of RAM is recommended.

The typical database storage usage is around 300 MB per 1 million hosted words. Storage space needed for cloned repositories varies, but Weblate tries to keep their size minimal by doing shallow clones.

**22:** Actual requirements for your installation of Weblate vary heavily based on the size of the translations managed in it.

# ??

#### System requirements

Install the dependencies needed to build the Python modules (see 222222):

```
apt install \
    libxml2-dev libxslt-dev libfreetype6-dev libjpeg-dev libz-dev libyaml-
    dev \
    libcairo-dev gir1.2-pango-1.0 libgirepository1.0-dev libacl1-dev libssl-
    dev \
    build-essential python3-gdbm python3-dev python3-pip python3-virtualenv_
    virtualenv git
```

Install wanted optional dependencies depending on features you intend to use (see 202020202020):

apt install tesseract-ocr libtesseract-dev libleptonica-dev

The local installation instructions:

```
# Web server option 1: NGINX and uWSGI
apt install nginx uwsgi uwsgi-plugin-python3
# Web server option 2: Apache with ``mod_wsgi``
apt install apache2 libapache2-mod-wsgi
# Caching backend: Redis
apt install redis-server
# Database server: PostgreSQL
apt install postgresql postgresql-contrib
# SMTP server
apt install exim4
```

## **Python modules**

We're using virtualenv to install Weblate in a separate environment from your system. If you are not familiar with it, check virtualenv User Guide.

1.Create the virtualenv for Weblate:

virtualenv --python=python3 ~/weblate-env

2. Activate the virtualenv for Weblate:

. ~/weblate-env/bin/activate

3.Install Weblate including all dependencies:

pip install Weblate

4.Install database driver:

pip install psycopg2-binary

5.Install wanted optional dependencies depending on features you intend to use (some might require additional system libraries, check [22][22][22][2][2][2]]:

pip install ruamel.yaml aeidon boto3 zeep chardet tesserocr

#### **Configuring Weblate**

**[2]:** Following steps assume virtualenv used by Weblate is active (what can be done by . ~/weblate-env/bin/activate). In case this is not true, you will have to specify full path to **weblate** command as ~/weblate-env/bin/weblate.

- 1.Copy the file ~/weblate-env/lib/python3.7/site-packages/weblate/settings\_example. py to ~/weblate-env/lib/python3.7/site-packages/weblate/settings.py.

weblate migrate

4. Create the administrator user account and copy the password it outputs to the clipboard, and also save it for later use:

weblate createadmin

5. Collect static files for web server (see *Running server* and *Serving static files*):

weblate collectstatic

6.Compress JavaScript and CSS files (optional, see Compressing client assets):

weblate compress

7.Start Celery workers. This is not necessary for development purposes, but strongly recommended otherwise. See *Background tasks using Celery* for more info:

~/weblate-env/lib/python3.7/site-packages/weblate/examples/celery start

8.Start the development server (see *Running server* for production setup):

weblate runserver

## After installation

Congratulations, your Weblate server is now running and you can start using it.

You can now access Weblate on http://localhost:8000/.

Login with admin credentials obtained during installation or register with new users.

You can now run Weblate commands using **weblate** command when Weblate virtualenv is active, see *Management* commands.

You can stop the test server with Ctrl+C.

Review potential issues with your installation either on /manage/performance/ URL or using weblate check --deploy, see *Production setup*.

#### **Adding translation**

1.Open the admin interface (http://localhost:8000/create/project/) and create the project you want to translate. See *Project configuration* for more details.

All you need to specify here is the project name and its website.

2. Create a component which is the real object for translation - it points to the VCS repository, and selects which files to translate. See *Component configuration* for more details.

The important fields here are: Component name, VCS repository address and mask for finding translatable files. Weblate supports a wide range of formats including gettext PO files, Android resource strings, iOS string properties, Java properties or Qt Linguist files, see *Supported file formats* for more details.

3. Once the above is completed (it can be lengthy process depending on the size of your VCS repository, and number of messages to translate), you can start translating.

# Installing on SUSE and openSUSE

#### Hardware requirements

Weblate should run on all contemporary hardware without problems, the following is the minimal configuration required to run Weblate on a single host (Weblate, database and webserver):

2 GB of RAM

2 CPU cores

1 GB of storage space

The more memory the better - it is used for caching on all levels (filesystem, database and Weblate).

Many concurrent users increases the amount of needed CPU cores. For hundreds of translation components at least 4 GB of RAM is recommended.

The typical database storage usage is around 300 MB per 1 million hosted words. Storage space needed for cloned repositories varies, but Weblate tries to keep their size minimal by doing shallow clones.

**???:** Actual requirements for your installation of Weblate vary heavily based on the size of the translations managed in it.

# ??

## System requirements

Install the dependencies needed to build the Python modules (see 2222222):

Install wanted optional dependencies depending on features you intend to use (see 202020202022):

zypper install tesseract-ocr tesseract-devel leptonica-devel

Optionally install software for running production server, see *Running server*, *Weblate* 22222222, *Background tasks using Celery*. Depending on size of your installation you might want to run these components on dedicated servers.

The local installation instructions:

```
# Web server option 1: NGINX and uWSGI
zypper install nginx uwsgi uwsgi-plugin-python3
# Web server option 2: Apache with ``mod_wsgi``
zypper install apache2 apache2-mod_wsgi
# Caching backend: Redis
zypper install redis-server
# Database server: PostgreSQL
zypper install postgresql postgresql-contrib
# SMTP server
zypper install postfix
```

## **Python modules**

We're using virtualenv to install Weblate in a separate environment from your system. If you are not familiar with it, check virtualenv User Guide.

1.Create the virtualenv for Weblate:

virtualenv --python=python3 ~/weblate-env

2. Activate the virtualenv for Weblate:

. ~/weblate-env/bin/activate

3.Install Weblate including all dependencies:

pip install Weblate

4.Install database driver:

```
pip install psycopg2-binary
```

5.Install wanted optional dependencies depending on features you intend to use (some might require additional system libraries, check **2222222222**):

pip install ruamel.yaml aeidon boto3 zeep chardet tesserocr

## **Configuring Weblate**

**[2]:** Following steps assume virtualenv used by Weblate is active (what can be done by . ~/weblate-env/bin/activate). In case this is not true, you will have to specify full path to **weblate** command as ~/weblate-env/bin/weblate.

1.Copy the file ~/weblate-env/lib/python3.7/site-packages/weblate/settings\_example. py to ~/weblate-env/lib/python3.7/site-packages/weblate/settings.py.

3. Create the database and its structure for Weblate (the example settings use PostgreSQL, check *Weblate* 2222222222 for production ready setup):

weblate migrate

4. Create the administrator user account and copy the password it outputs to the clipboard, and also save it for later use:

weblate createadmin

5. Collect static files for web server (see *Running server* and *Serving static files*):

weblate collectstatic

6.Compress JavaScript and CSS files (optional, see Compressing client assets):

weblate compress

7.Start Celery workers. This is not necessary for development purposes, but strongly recommended otherwise. See *Background tasks using Celery* for more info:

~/weblate-env/lib/python3.7/site-packages/weblate/examples/celery start

8.Start the development server (see *Running server* for production setup):

weblate runserver

#### After installation

Congratulations, your Weblate server is now running and you can start using it.

You can now access Weblate on http://localhost:8000/.

Login with admin credentials obtained during installation or register with new users.

You can now run Weblate commands using **weblate** command when Weblate virtualenv is active, see *Management* commands.

You can stop the test server with Ctrl+C.

Review potential issues with your installation either on /manage/performance/ URL or using weblate check --deploy, see *Production setup*.

#### Adding translation

1.Open the admin interface (http://localhost:8000/create/project/) and create the project you want to translate. See *Project configuration* for more details.

All you need to specify here is the project name and its website.

2. Create a component which is the real object for translation - it points to the VCS repository, and selects which files to translate. See *Component configuration* for more details.

The important fields here are: Component name, VCS repository address and mask for finding translatable files. Weblate supports a wide range of formats including gettext PO files, Android resource strings, iOS string properties, Java properties or Qt Linguist files, see *Supported file formats* for more details.

3. Once the above is completed (it can be lengthy process depending on the size of your VCS repository, and number of messages to translate), you can start translating.

# Installing on RedHat, Fedora and CentOS

## Hardware requirements

Weblate should run on all contemporary hardware without problems, the following is the minimal configuration required to run Weblate on a single host (Weblate, database and webserver):

2 GB of RAM

2 CPU cores

1 GB of storage space

The more memory the better - it is used for caching on all levels (filesystem, database and Weblate).

Many concurrent users increases the amount of needed CPU cores. For hundreds of translation components at least 4 GB of RAM is recommended.

The typical database storage usage is around 300 MB per 1 million hosted words. Storage space needed for cloned repositories varies, but Weblate tries to keep their size minimal by doing shallow clones.

**??:** Actual requirements for your installation of Weblate vary heavily based on the size of the translations managed in it.

# ??

## System requirements

Install the dependencies needed to build the Python modules (see 2222222):

Install wanted optional dependencies depending on features you intend to use (see 22222222222):

dnf install tesseract-langpack-eng tesseract-devel leptonica-devel

The local installation instructions:

```
# Web server option 1: NGINX and uWSGI
dnf install nginx uwsgi uwsgi-plugin-python3
# Web server option 2: Apache with ``mod_wsgi``
dnf install apache2 apache2-mod_wsgi
# Caching backend: Redis
dnf install redis
# Database server: PostgreSQL
dnf install postgresql postgresql-contrib
# SMTP server
dnf install postfix
```

#### Python modules

We're using virtualenv to install Weblate in a separate environment from your system. If you are not familiar with it, check virtualenv User Guide.

1.Create the virtualenv for Weblate:

virtualenv --python=python3 ~/weblate-env

2. Activate the virtualenv for Weblate:

```
. ~/weblate-env/bin/activate
```

3.Install Weblate including all dependencies:

```
pip install Weblate
```

4.Install database driver:

pip install psycopg2-binary

5.Install wanted optional dependencies depending on features you intend to use (some might require additional system libraries, check [20202020202020]:

pip install ruamel.yaml aeidon boto3 zeep chardet tesserocr

## **Configuring Weblate**

**[1]:** Following steps assume virtualenv used by Weblate is active (what can be done by . ~/weblate-env/bin/activate). In case this is not true, you will have to specify full path to **weblate** command as ~/weblate-env/bin/weblate.

- 1.Copy the file ~/weblate-env/lib/python3.7/site-packages/weblate/settings\_example. py to ~/weblate-env/lib/python3.7/site-packages/weblate/settings.py.
- 3. Create the database and its structure for Weblate (the example settings use PostgreSQL, check *Weblate* 222222222 for production ready setup):

weblate migrate

4. Create the administrator user account and copy the password it outputs to the clipboard, and also save it for later use:

weblate createadmin

5. Collect static files for web server (see *Running server* and *Serving static files*):

weblate collectstatic

6. Compress JavaScript and CSS files (optional, see Compressing client assets):

weblate compress

7.Start Celery workers. This is not necessary for development purposes, but strongly recommended otherwise. See *Background tasks using Celery* for more info:

~/weblate-env/lib/python3.7/site-packages/weblate/examples/celery start

8.Start the development server (see *Running server* for production setup):

weblate runserver

## After installation

Congratulations, your Weblate server is now running and you can start using it.

You can now access Weblate on http://localhost:8000/.

Login with admin credentials obtained during installation or register with new users.

You can now run Weblate commands using **weblate** command when Weblate virtualenv is active, see *Management* commands.

You can stop the test server with Ctrl+C.

Review potential issues with your installation either on /manage/performance/ URL or using weblate check --deploy, see *Production setup*.

# **Adding translation**

1.Open the admin interface (http://localhost:8000/create/project/) and create the project you want to translate. See *Project configuration* for more details.

All you need to specify here is the project name and its website.

2. Create a component which is the real object for translation - it points to the VCS repository, and selects which files to translate. See *Component configuration* for more details.

The important fields here are: Component name, VCS repository address and mask for finding translatable files. Weblate supports a wide range of formats including gettext PO files, Android resource strings, iOS string properties, Java properties or Qt Linguist files, see *Supported file formats* for more details.

3. Once the above is completed (it can be lengthy process depending on the size of your VCS repository, and number of messages to translate), you can start translating.

## Installing on macOS

## Hardware requirements

Weblate should run on all contemporary hardware without problems, the following is the minimal configuration required to run Weblate on a single host (Weblate, database and webserver):

2 GB of RAM

2 CPU cores

1 GB of storage space

The more memory the better - it is used for caching on all levels (filesystem, database and Weblate).

Many concurrent users increases the amount of needed CPU cores. For hundreds of translation components at least 4 GB of RAM is recommended.

The typical database storage usage is around 300 MB per 1 million hosted words. Storage space needed for cloned repositories varies, but Weblate tries to keep their size minimal by doing shallow clones.

**??:** Actual requirements for your installation of Weblate vary heavily based on the size of the translations managed in it.

## ??

#### System requirements

Install the dependencies needed to build the Python modules (see 2222222):

```
brew install pango libjpeg python git libyaml gobject-introspection pip3 install virtualenv
```

Make sure pip will be able to find the libffi version provided by homebrew — this will be needed during the installation build step.

export PKG\_CONFIG\_PATH="/usr/local/opt/libffi/lib/pkgconfig"

Install wanted optional dependencies depending on features you intend to use (see 2222222222):

brew install tesseract

Optionally install software for running production server, see *Running server*, *Weblate* [2022]22[22]22], *Background tasks using Celery*. Depending on size of your installation you might want to run these components on dedicated servers.

The local installation instructions:

```
# Web server option 1: NGINX and uWSGI
brew install nginx uwsgi
# Web server option 2: Apache with ``mod_wsgi``
```

(????????)

brew install httpd

```
# Caching backend: Redis
brew install redis
# Database server: PostgreSQL
brew install postgresql
```

# **Python modules**

We're using virtualenv to install Weblate in a separate environment from your system. If you are not familiar with it, check virtualenv User Guide.

1.Create the virtualenv for Weblate:

virtualenv --python=python3 ~/weblate-env

2. Activate the virtualenv for Weblate:

. ~/weblate-env/bin/activate

3.Install Weblate including all dependencies:

pip install Weblate

#### 4.Install database driver:

```
pip install psycopg2-binary
```

pip install ruamel.yaml aeidon boto3 zeep chardet tesserocr

## **Configuring Weblate**

**[2]:** Following steps assume virtualenv used by Weblate is active (what can be done by . ~/weblate-env/bin/activate). In case this is not true, you will have to specify full path to **weblate** command as ~/weblate-env/bin/weblate.

- 1.Copy the file ~/weblate-env/lib/python3.7/site-packages/weblate/settings\_example. py to ~/weblate-env/lib/python3.7/site-packages/weblate/settings.py.
- 3. Create the database and its structure for Weblate (the example settings use PostgreSQL, check *Weblate* 222222222 for production ready setup):

weblate migrate

4. Create the administrator user account and copy the password it outputs to the clipboard, and also save it for later use:

weblate createadmin

5. Collect static files for web server (see Running server and Serving static files):

weblate collectstatic

6. Compress JavaScript and CSS files (optional, see Compressing client assets):

weblate compress

7.Start Celery workers. This is not necessary for development purposes, but strongly recommended otherwise. See *Background tasks using Celery* for more info:

~/weblate-env/lib/python3.7/site-packages/weblate/examples/celery start

8.Start the development server (see *Running server* for production setup):

weblate runserver

#### After installation

Congratulations, your Weblate server is now running and you can start using it.

You can now access Weblate on http://localhost:8000/.

Login with admin credentials obtained during installation or register with new users.

You can now run Weblate commands using **weblate** command when Weblate virtualenv is active, see *Management* commands.

You can stop the test server with Ctrl+C.

Review potential issues with your installation either on /manage/performance/ URL or using weblate check --deploy, see *Production setup*.

## **Adding translation**

1.Open the admin interface (http://localhost:8000/create/project/) and create the project you want to translate. See *Project configuration* for more details.

All you need to specify here is the project name and its website.

2. Create a component which is the real object for translation - it points to the VCS repository, and selects which files to translate. See *Component configuration* for more details.

The important fields here are: Component name, VCS repository address and mask for finding translatable files. Weblate supports a wide range of formats including gettext PO files, Android resource strings, iOS string properties, Java properties or Qt Linguist files, see *Supported file formats* for more details.

3. Once the above is completed (it can be lengthy process depending on the size of your VCS repository, and number of messages to translate), you can start translating.

# 

Installing on Debian and Ubuntu

Installing on SUSE and openSUSE

Installing on RedHat, Fedora and CentOS

2.Git 2222 Weblate 22222222222 tarball 222222222222222

git clone https://github.com/WeblateOrg/weblate.git weblate-src

. ~/weblate-env/bin/activate
pip install -e weblate-src

4.weblate/settings\_example.py 2 weblate/settings.py 2022222

```
weblate migrate
weblate collectstatic
weblate compress
weblate compilemessages
```

# Installing on OpenShift

With the OpenShift Weblate template you can get your personal Weblate instance up and running in seconds. All of Weblate's dependencies are already included. PostgreSQL is set up as the default database and persistent volume claims are used.

You can find the template at <https://github.com/WeblateOrg/openshift/>.

??

The following examples assume you have a working OpenShift v3.x environment, with  $\circ\circ$  client tool installed. Please check the OpenShift documentation for instructions.

#### Web Console

Copy the raw content from template.yml and import them into your project, then use the Create button in the OpenShift web console to create your application. The web console will prompt you for the values for all of the parameters used by the template.

## CLI

To upload the Weblate template to your current project's template library, pass the template.yml file with the following command:

The template is now available for selection using the web console or the CLI.

## **Parameters**

The parameters that you can override are listed in the parameters section of the template. You can list them with the CLI by using the following command and specifying the file to be used:

## ????????

You can also use the CLI to process templates and use the configuration that is generated to create objects immediately.

The Weblate instance should be available after successful migration and deployment at the specified WE-BLATE\_SITE\_DOMAIN parameter.

After container setup, you can sign in as *admin* user with password provided in WEBLATE\_ADMIN\_PASSWORD, or a random password generated on first start if that was not set.

To reset *admin* password, restart the container with WEBLATE\_ADMIN\_PASSWORD set to new password in the respective Secret.

#### ????

## ??

By processing the template a respective ConfigMap will be created and which can be used to customize the Weblate image. The ConfigMap is directly mounted as environment variables and triggers a new deployment every time it is changed. For further configuration options, see *Docker environment variables* for full list of environment variables.

# Installing on Kubernetes

This guide is looking for contributors experienced with Kubernetes to cover the setup in more details.

With the Kubernetes Helm chart you can get your personal Weblate instance up and running in seconds. All of Weblate's dependencies are already included. PostgreSQL is set up as the default database and persistent volume claims are used.

You can find the chart at <https://github.com/WeblateOrg/helm/> and it can be displayed at <https://artifacthub.io/ packages/helm/weblate/weblate>.

# ??

```
helm repo add weblate https://helm.weblate.org
helm install my-release weblate/weblate
```

Installing using Docker 2222222222222 Virtualenv 22222222222222222 Installing on Debian and Ubuntu Installing on SUSE and openSUSE Installing on RedHat, Fedora and CentOS Installing on macOS 22222222222222222222222 Installing on OpenShift

Installing on Kubernetes

# ?????????

# 

# ?????????

# Python ?????

## ???????????

https://docs.python-zeep.org/ https://pypi.org/project/aeidon/

| Weblate  | <pre>???PostgreSQL??MySQL</pre>         | ??? | MariaDB | 2222222222222 | Weblate | [2][2][2][2][2][2][2][2][2][2][2][2][2][ |
|----------|-----------------------------------------|-----|---------|---------------|---------|------------------------------------------|
| ???????? | 2?????????????????????????????????????? |     |         |               |         |                                          |

## ???????????

## 

https://git-scm.com/ https://cairographics.org/2https://pango.gnome.org/222 Pango 2 Cairo https://pypi.org/project/git-review/ https://git-scm.com/docs/git-svn https://github.com/tesseract-ocr/tesseract https://github.com/licensee/licensee

#### ??????????

## Pango ? Cairo

?????? 3.7 ????.

## ??????????

63CB 1DF1 EF12 CF2A COEE 5A32 9C27 B313 42B7 511D

```
$ gpg --verify Weblate-3.5.tar.xz.asc
gpg: assuming signed data in 'Weblate-3.5.tar.xz'
gpg: Signature made Ne 3. března 2019, 16:43:15 CET
gpg: using RSA key 87E673AF83F6C3A0C344C8C3F4AA229D4D58C245
gpg: Can't check signature: public key not found
```

\$ gpg --import wmxth3chu9jfxdxywj1skpmhsj311mzm

```
$ gpg --keyserver hkp://pgp.mit.edu --recv-keys_

→87E673AF83F6C3A0C344C8C3F4AA229D4D58C245

gpg: key 9C27B31342B7511D: "Michal Čihař <michal@cihar.com>" imported

gpg: Total number processed: 1

gpg: unchanged: 1
```

```
$ gpg --verify Weblate-3.5.tar.xz.asc
gpg: assuming signed data in 'Weblate-3.5.tar.xz'
gpg: Signature made Ne 3. března 2019, 16:43:15 CET
                    using RSA key 87E673AF83F6C3A0C344C8C3F4AA229D4D58C245
abd:
gpg: Good signature from "Michal Čihař <michal@cihar.com>" [ultimate]
                     aka "Michal Čihař <nijel@debian.org>" [ultimate]
gpg:
                     aka "[jpeg image of size 8848]" [ultimate]
abd:
                     aka "Michal Čihař (Braiins) <michal.cihar@braiins.cz>
gpg:
\hookrightarrow" [ultimate]
gpg: WARNING: This key is not certified with a trusted signature!
              There is no indication that the signature belongs to the.
gpg:
⊖owner.
Primary key fingerprint: 63CB 1DF1 EF12 CF2A COEE 5A32 9C27 B313 42B7 511D
```

keyring

**WEB** 

\$ gpg --verify Weblate-3.5.tar.xz.asc gpg: assuming signed data in 'Weblate-3.5.tar.xz' gpg: Signature made Sun Mar 3 16:43:15 2019 CET gpg: using RSA key 87E673AF83F6C3A0C344C8C3F4AA229D4D58C245 gpg: Good signature from "Michal Čihař <michal@cihar.com>" [ultimate] gpg: aka "Michal Čihař <nijel@debian.org>" [ultimate] gpg: aka "[jpeg image of size 8848]" [ultimate] gpg: aka "Michal Čihař (Braiins) <michal.cihar@braiins.cz> →" [ultimate]

\$ gpg --verify Weblate-3.5.tar.xz.asc gpg: Signature made Sun Mar 3 16:43:15 2019 CET gpg: using RSA key 87E673AF83F6C3A0C344C8C3F4AA229D4D58C245 gpg: BAD signature from "Michal Čihař <michal@cihar.com>" [ultimate]

## 

??:

Serving static files

# 

??:

Use a powerful database engine? Databases? Migrating from other databases to PostgreSQL

# **PostgreSQL**

#### ??:

PostgreSQL notes

# PostgreSQL ???????????

```
# If PostgreSQL was not installed before, set the main password
sudo -u postgres psql postgres -c "\password postgres"
# Create a database user called "weblate"
sudo -u postgres createuser --superuser --pwprompt weblate
# Create the database "weblate" owned by "weblate"
sudo -u postgres createdb -0 weblate weblate
```

CREATE EXTENSION IF NOT EXISTS pg\_trgm WITH SCHEMA weblate;

# PostgreSQL ??????? Webrate ???

settings.py PostgreSQL ?????????

```
DATABASES = \{
    "default": {
         # Database engine
        "ENGINE": "django.db.backends.postgresql",
         # Database name
        "NAME": "weblate",
         # Database user
        "USER": "weblate",
         # Name of role to alter to set parameters in PostgreSQL,
         # use in case role name is different than user used for.
→authentication.
        # "ALTER_ROLE": "weblate",
         # Database password
        "PASSWORD": "password",
         # Set to empty string for localhost
        "HOST": "database.example.com",
# Set to empty string for default
        "PORT": "",
    }
}
```

# MySQL ? MariaDB

Weblate ????????:

SQL ????? STRICT\_TRANS\_TABLES ?????????

Below is an example /etc/my.cnf.d/server.cnf for a server with 8 GB of RAM. These settings should be sufficient for most installs. MySQL and MariaDB have tunables that will increase the performance of your server that are considered not necessary unless you are planning on having large numbers of concurrent users accessing the system. See the various vendors documentation on those details.

?????????????innodb\_file\_per\_table

```
[mysqld]
character-set-server = utf8mb4
character-set-client = utf8mb4
collation-server = utf8mb4_unicode_ci
datadir=/var/lib/mysql
log-error=/var/log/mariadb/mariadb.log
innodb_large_prefix=1
innodb_file_format=Barracuda
```

(?????????)

```
innodb_file_per_table=1
innodb_buffer_pool_size=2G
sql_mode=STRICT_TRANS_TABLES
```

# MySQL/MariaDB ??????? Weblate ???

settings.py MySQL ? MariaDB ????????:

```
DATABASES = \{
    "default": {
        # Database engine
        "ENGINE": "django.db.backends.mysql",
         # Database name
        "NAME": "weblate",
         # Database user
        "USER": "weblate",
         # Database password
        "PASSWORD": "password",
        # Set to empty string for localhost
        "HOST": "127.0.0.1",
        # Set to empty string for default
"PORT": "3306",
        # In case you wish to use additional
         # connection options
        "OPTIONS": {},
    }
}
```

You should also create the weblate user account in MySQL or MariaDB before you begin the install. Use the commands below to achieve that:

GRANT ALL ON weblate.\* to 'weblate'@'localhost' IDENTIFIED BY 'password'; FLUSH PRIVILEGES;

## ??????

# ?????????

# ??:

Not receiving e-mails from Weblate? Configuring outgoing e-mail in Docker container

## 

????????

?????HTTP IP

#### ??:

# HTTP ????

# import os

```
os.environ["http_proxy"] = "http://proxy.example.com:8080"
os.environ["HTTPS_PROXY"] = "http://proxy.example.com:8080"
```

# ??:

Proxy Environment Variables

#### ?????

# ??:

#### 

Copy weblate/settings\_example.py to weblate/settings.py and adjust it to match your setup. You will probably want to adjust the following options: ADMINS

List of site administrators to receive notifications when something goes wrong, for example notifications on failed merges, or Django errors.

#### ??:

ADMINS

ALLOWED HOSTS

You need to set this to list the hosts your site is supposed to serve. For example:

ALLOWED\_HOSTS = ["demo.weblate.org"]

Alternatively you can include wildcard:

```
ALLOWED_HOSTS = ["*"]
```

# ??:

ALLOWED HOSTS ?? WEBLATE ALLOWED HOSTS ?? Allowed hosts setup

SESSION\_ENGINE

Configure how your sessions will be stored. In case you keep the default database backend engine, you should schedule: weblate clearsessions to remove stale session data from the database.

If you are using Redis as cache (see *Enable caching*) it is recommended to use it for sessions as well:

SESSION\_ENGINE = "django.contrib.sessions.backends.cache"

# ??:

Configuring the session engine? SESSION\_ENGINE

## DATABASES

Connectivity to database server, please check Django's documentation for more details. ??:

### Weblate ?????????????DATABASES?Databases

DEBUG

Disable this for any production server. With debug mode enabled, Django will show backtraces in case of error to users, when you disable it, errors will be sent per e-mail to ADMINS (see above).

Debug mode also slows down Weblate, as Django stores much more info internally in this case.

??:

DEBUG

DEFAULT\_FROM\_EMAIL

E-mail sender address for outgoing e-mail, for example registration e-mails.

??:

DEFAULT\_FROM\_EMAIL

SECRET\_KEY

Key used by Django to sign some info in cookies, see Django secret key for more info.

??:

SECRET\_KEY

SERVER\_EMAIL

E-mail used as sender address for sending e-mails to the administrator, for example notifications on failed merges.

??:

SERVER\_EMAIL

## Filling up the database

After your configuration is ready, you can run weblate migrate to create the database structure. Now you should be able to create translation projects using the admin interface.

In case you want to run an installation non interactively, you can use weblate migrate --noinput, and then create an admin user using *createadmin* command.

Once you are done, you should also check the *Performance report* in the admin interface, which will give you hints of potential non optimal configuration on your site.

??:

??**?**???????

## **Production setup**

For a production setup you should carry out adjustments described in the following sections. The most critical settings will trigger a warning, which is indicated by an exclamation mark in the top bar if signed in as a superuser:

| 🗶 Weblate                                                                                                    | Dashboard | Projects 🗸    | Languages <del>-</del> | Checks 🗸              |               |               |                 | عر | ▲ | + Add <del>-</del> | • | ••• |
|----------------------------------------------------------------------------------------------------|-----------|---------------|------------------------|-----------------------|---------------|---------------|-----------------|----|---|--------------------|---|-----|
| ② Dashboard                                                                                                    |           |               |                        |                       |               |               |                 |    |   |                    |   |     |
| Watched translat                                                                                                    | tions 0   | Suggested tra | anslations 0           | Insights <del>-</del> | Search        |               |                 |    |   |                    |   |     |
| Choose what languages you want in the preferences, to see overview of available translations for those languages in your watched projects. |           |               |                        |                       |               |               |                 |    |   |                    |   |     |
|                                                                                                    |           | Power         | ed by Weblate 4.4      | About Weblate         | Legal Contact | Documentation | Donate to Webla | te |   |                    |   |     |

It is also recommended to inspect checks triggered by Django (though you might not need to fix all of them):

weblate check --deploy

You can also review the very same checklist from the *Management interface*.

Deployment checklist

## **Disable debug mode**

Disable Django's debug mode (DEBUG) by:

DEBUG = False

With debug mode on, Django stores all executed queries and shows users backtraces of errors, which is not desired in a production setup.

??:

22222

#### **Properly configure admins**

Set the correct admin addresses to the *ADMINS* setting to defining who will receive e-mails in case something goes wrong on the server, for example:

ADMINS = (("Your Name", "your\_email@example.com"),)

??:

22222

### Set correct site domain

Adjust site name and domain in the admin interface, otherwise links in RSS or registration e-mails will not work. This is configured using *SITE\_DOMAIN* which should contain site domain name.

[2][2][2] 4.2 [2][2]: Prior to the 4.2 release the Django sites framework was used instead, please see The "sites" framework.

??:

Allowed hosts setup? Correctly configure HTTPS? SITE\_DOMAIN? WEBLATE\_SITE\_DOMAIN? ENABLE\_HTTPS

#### **Correctly configure HTTPS**

It is strongly recommended to run Weblate using the encrypted HTTPS protocol. After enabling it, you should set *ENABLE\_HTTPS* in the settings:

ENABLE\_HTTPS = **True** 

**???**: You might want to set up HSTS as well, see SSL/HTTPS for more details.

### ??:

ENABLE\_HTTPS [] Allowed hosts setup [] Set correct site domain

## Set properly SECURE\_HSTS\_SECONDS

If your site is served over SSL, you have to consider setting a value for SECURE\_HSTS\_SECONDS in the settings.py to enable HTTP Strict Transport Security. By default it's set to 0 as shown below.

 $SECURE\_HSTS\_SECONDS = 0$ 

If set to a non-zero integer value, the django.middleware.security.SecurityMiddleware sets the HTTP Strict Transport Security header on all responses that do not already have it.

**??:** Setting this incorrectly can irreversibly (for some time) break your site. Read the HTTP Strict Transport Security documentation first.

## Use a powerful database engine

## **Enable caching**

If possible, use Redis from Django by adjusting the CACHES configuration variable, for example:

```
CACHES = {
    "default": {
        "BACKEND": "django_redis.cache.RedisCache",
        "LOCATION": "redis://127.0.0.1:6379/0",
        # If redis is running on same host as Weblate, you might
        # want to use unix sockets instead:
        # 'LOCATION': 'unix:///var/run/redis/redis.sock?db=0',
        "OPTIONS": {
            "CLIENT_CLASS": "django_redis.client.DefaultClient",
            "PARSER_CLASS": "redis.connection.HiredisParser",
        },
    }
}
```

**The set of the set of the set of** 

# ??:

#### 

In addition to caching of Django, Weblate performs caching of avatars. It is recommended to use a separate, filebacked cache for this purpose:

```
CACHES = \{
    "default": {
        # Default caching backend setup, see above
        "BACKEND": "django_redis.cache.RedisCache",
        "LOCATION": "unix:///var/run/redis/redis.sock?db=0",
        "OPTIONS": {
            "CLIENT_CLASS": "django_redis.client.DefaultClient",
            "PARSER_CLASS": "redis.connection.HiredisParser",
        },
    },
     avatar": {
        "BACKEND": "django.core.cache.backends.filebased.FileBasedCache",
        "LOCATION": os.path.join(DATA_DIR, "avatar-cache"),
        "TIMEOUT": 604800,
        "OPTIONS": {
            "MAX_ENTRIES": 1000,
        },
    },
}
```

### ??:

ENABLE\_AVATARS ? AVATAR\_URL\_PREFIX ? Avatars ? Enable caching ? Django's cache framework

# Configure e-mail sending

Weblate needs to send out e-mails on several occasions, and these e-mails should have a correct sender address, please configure *SERVER\_EMAIL* and *DEFAULT\_FROM\_EMAIL* to match your environment, for example:

SERVER\_EMAIL = "admin@example.org"
DEFAULT\_FROM\_EMAIL = "weblate@example.org"

To disable sending e-mails by Weblate set EMAIL\_BACKEND to django.core.mail.backends. dummy.EmailBackend.

This will disable all e-mail delivery including registration or password reset e-mails.

## ??:

## Allowed hosts setup

Django requires *ALLOWED\_HOSTS* to hold a list of domain names your site is allowed to serve, leaving it empty will block any requests.

In case this is not configured to match your HTTP server, you will get errors like Invalid HTTP\_HOST header: '1.1.1.1'. You may need to add '1.1.1.1' to ALLOWED\_HOSTS.

**CONDOCKER CONTAINER, this is available as** *WEBLATE\_ALLOWED\_HOSTS.* 

#### ??:

ALLOWED\_HOSTS ?? WEBLATE\_ALLOWED\_HOSTS ?? Set correct site domain

### Django secret key

The *SECRET\_KEY* setting is used by Django to sign cookies, and you should really generate your own value rather than using the one from the example setup.

You can generate a new key using weblate/examples/generate-secret-key shipped with Weblate.

SECRET\_KEY

### **Home directory**

[2][2][2] 2.1 [2][2]: This is no longer required, Weblate now stores all its data in DATA\_DIR.

The home directory for the user running Weblate should exist and be writable by this user. This is especially needed if you want to use SSH to access private repositories, but Git might need to access this directory as well (depending on the Git version you use).

You can change the directory used by Weblate in settings.py, for example to set it to configuration directory under the Weblate tree:

os.environ["HOME"] = os.path.join(BASE\_DIR, "configuration")

**22:** On Linux, and other UNIX like systems, the path to user's home directory is defined in /etc/passwd. Many distributions default to a non-writable directory for users used for serving web content (such as apache, www-data or wwwrun), so you either have to run Weblate under a different user, or change this setting.

??:

222222222

# **Template loading**

It is recommended to use a cached template loader for Django. It caches parsed templates and avoids the need to do parsing with every single request. You can configure it using the following snippet (the loaders setting is important here):

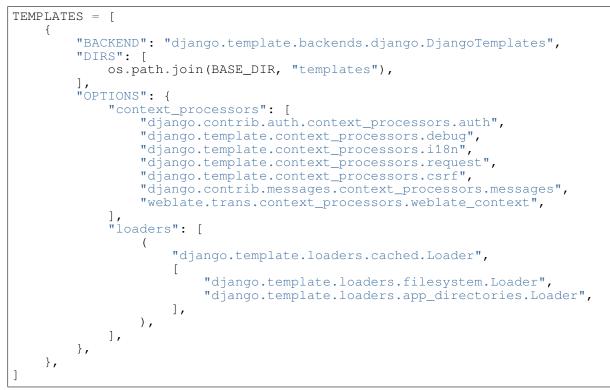

## ??:

django.template.loaders.cached.Loader

### **Running maintenance tasks**

For optimal performance, it is good idea to run some maintenance tasks in the background. This is now automatically done by *Background tasks using Celery* and covers following tasks:

Configuration health check (hourly).

Committing pending changes (hourly), see *Lazy commits* and *commit\_pending*.

Updating component alerts (daily).

Update remote branches (nightly), see AUTO\_UPDATE.

Translation memory backup to JSON (daily), see *dump\_memory*.

Fulltext and database maintenance tasks (daily and weekly tasks), see *cleanuptrans*.

2222 3.2 222: Since version 3.2, the default way of executing these tasks is using Celery and Weblate already comes with proper configuration, see *Background tasks using Celery*.

### System locales and encoding

The system locales should be configured to UTF-8 capable ones. On most Linux distributions this is the default setting. In case it is not the case on your system, please change locales to UTF-8 variant.

For example by editing /etc/default/locale and setting there LANG="C.UTF-8".

In some cases the individual services have separate configuration for locales. For example when using Apache you might want to set it in /etc/apache2/envvars:

```
export LANG='en_US.UTF-8'
export LC_ALL='en_US.UTF-8'
```

#### Using custom certificate authority

Weblate does verify SSL certificates during HTTP requests. In case you are using custom certificate authority which is not trusted in default bundles, you will have to add its certificate as trusted.

The preferred approach is to do this at system level, please check your distro documentation for more details (for example on debian this can be done by placing the CA certificate into /usr/local/share/cacertificates/ and running update-ca-certificates).

Once this is done, system tools will trust the certificate and this includes Git.

For Python code, you will need to configure requests to use system CA bundle instead of the one shipped with it. This can be achieved by placing following snippet to settings.py (the path is Debian specific):

```
import os
```

os.environ["REQUESTS\_CA\_BUNDLE"] = "/etc/ssl/certs/ca-certificates.crt"

#### Compressing client assets

Weblate comes with a bunch of JavaScript and CSS files. For performance reasons it is good to compress them before sending to a client. In default configuration this is done on the fly at cost of little overhead. On big installations, it is recommended to enable offline compression mode. This needs to be done in the configuration and the compression has to be triggered on every Weblate upgrade.

The configuration switch is simple by enabling django.conf.settings.COMPRESS\_OFFLINE and configuring django.conf.settings.COMPRESS\_OFFLINE\_CONTEXT (the latter is already included in the example configuration):

COMPRESS\_OFFLINE = True

On each deploy you need to compress the files to match current version:

weblate compress

**???:** The official Docker image has this feature already enabled.

#### ??:

Common Deployment Scenarios? Serving static files

#### **Running server**

You will need several services to run Weblate, the recommended setup consists of:

Database server (see *Weblate* ??????????)

Cache server (see *Enable caching*)

Frontend web server for static files and SSL termination (see Serving static files)

WSGI server for dynamic content (see Sample configuration for NGINX and uWSGI)

Celery for executing background tasks (see Background tasks using Celery)

There are some dependencies between the services, for example cache and database should be running when starting up Celery or uwsgi processes.

In most cases, you will run all services on single (virtual) server, but in case your installation is heavy loaded, you can split up the services. The only limitation on this is that Celery and Wsgi servers need access to *DATA\_DIR*.

The WSGI process has to be executed under the same user the Celery process, otherwise files in the *DATA\_DIR* will be stored with mixed ownership, leading to runtime issues.

#### **Running web server**

Running Weblate is not different from running any other Django based program. Django is usually executed as uWSGI or fcgi (see examples for different webservers below).

For testing purposes, you can use the built-in web server in Django:

weblate runserver

DO NOT USE THIS SERVER IN A PRODUCTION SETTING. It has not gone through security audits or performance tests. See also Django documentation on runserver.

The Django built-in server serves static files only with *DEBUG* enabled as it is intended for development only. For production use, please see wsgi setups in *Sample configuration for NGINX and uWSGI*, *Sample configuration for Apache, Sample configuration for Apache and Gunicorn*, and *Serving static files*.

#### Serving static files

2222 2.4 222: Prior to version 2.4, Weblate didn't properly use the Django static files framework and the setup was more complex.

Django needs to collect its static files in a single directory. To do so, execute weblate collectstatic --- noinput. This will copy the static files into a directory specified by the STATIC\_ROOT setting (this defaults to a static directory inside *DATA\_DIR*).

It is recommended to serve static files directly from your web server, you should use that for the following paths:

Serves static files for Weblate and the admin interface (from defined by STATIC\_ROOT).

Used for user media uploads (e.g. screenshots).

Should be rewritten to rewrite a rule to serve /static/favicon.ico.

??:

Compressing client assets? Deploying Django? Deploying static files

#### **Content security policy**

The default Weblate configuration enables weblate.middleware.SecurityMiddleware middleware which sets security related HTTP headers like Content-Security-Policy or X-XSS-Protection. These are by default set up to work with Weblate and its configuration, but this might need customization for your environment.

# ??:

CSP\_SCRIPT\_SRC12CSP\_IMG\_SRC12CSP\_CONNECT\_SRC12CSP\_STYLE\_SRC12CSP\_FONT\_SRC

### Sample configuration for NGINX and uWSGI

To run production webserver, use the wsgi wrapper installed with Weblate (in virtual env case it is installed as  $\sim$ /weblate-env/lib/python3.7/site-packages/weblate/wsgi.py). Don't forget to set the Python search path to your virtualenv as well (for example using virtualenv = /home/user/weblate-env in uWSGI).

The following configuration runs Weblate as uWSGI under the NGINX webserver.

Configuration for NGINX (also available as weblate/examples/weblate.nginx.conf):

```
# This example assumes Weblate is installed in virtualenv in /home/weblate/
⇔weblate-env
# and DATA_DIR is set to /home/weblate/data, please adjust paths to match...
\hookrightarrowyour setup.
server {
    listen 80;
    server_name weblate;
    # Not used
    root /var/www/html;
    location ~ ^/favicon.ico$ {
        # DATA_DIR/static/favicon.ico
        alias /home/weblate/data/static/favicon.ico;
        expires 30d;
    }
    location /static/ {
        # DATA_DIR/static/
        alias /home/weblate/data/static/;
        expires 30d;
    }
    location /media/ {
        # DATA_DIR/media/
        alias /home/weblate/data/media/;
        expires 30d;
    }
    location / {
        include uwsgi_params;
         # Needed for long running operations in admin interface
        uwsgi_read_timeout 3600;
        # Adjust based to uwsgi configuration:
uwsgi_pass unix://run/uwsgi/app/weblate/socket;
        # uwsgi_pass 127.0.0.1:8080;
    }
}
```

Configuration for uWSGI (also available as weblate/examples/weblate.uwsgi.ini):

```
This example assumes Weblate is installed in virtualenv in /home/weblate/
∽weblate-env
# and DATA_DIR is set to /home/weblate/data, please adjust paths to match_
⇔your setup.
[uwsgi]
             = python3
plugins
             = true
master
protocol
             = uwsgi
             = 127.0.0.1:8080
socket
wsgi-file
             = /home/weblate/weblate-env/lib/python3.7/site-packages/
↔weblate/wsgi.py
# Add path to Weblate checkout if you did not install
# Weblate by pip
# python-path
               = /path/to/weblate
# In case you're using virtualenv uncomment this:
virtualenv = /home/weblate/weblate-env
```

(?????????)

```
# Needed for OAuth/OpenID
            = 8192
buffer-size
# Reload when consuming too much of memory
reload-on-rss = 250
# Increase number of workers for heavily loaded sites
workers
             = 8
# Enable threads for Sentry error submission
enable-threads = true
# Child processes do not need file descriptors
close-on-exec = true
# Avoid default 0000 umask
umask = 0022
# Run as weblate user
uid = weblate
gid = weblate
# Enable harakiri mode (kill requests after some time)
# harakiri = 3600
# harakiri-verbose = true
# Enable uWSGI stats server
# stats = :1717
# stats-http = true
# Do not log some errors caused by client disconnects
ignore-sigpipe = true
ignore-write-errors = true
disable-write-exception = true
```

# ??:

#

How to use Django with uWSGI

# Sample configuration for Apache

It is recommended to use prefork MPM when using WSGI with Weblate.

The following configuration runs Weblate as WSGI, you need to have enabled mod\_wsgi (available as weblate/examples/apache.conf):

```
#
 VirtualHost for Weblate
#
# This example assumes Weblate is installed in virtualenv in /home/weblate/
⇔weblate-env
# and DATA DIR is set to /home/weblate/data, please adjust paths to match_
\hookrightarrowyour setup.
<VirtualHost *:80>
   ServerAdmin admin@weblate.example.org
    ServerName weblate.example.org
    # DATA_DIR/static/favicon.ico
   Alias /favicon.ico /home/weblate/data/static/favicon.ico
    # DATA_DIR/static/
   Alias /static/ /home/weblate/data/static/
    <Directory /home/weblate/data/static/>
        Require all granted
    </Directory>
```

(????????)

```
# DATA_DIR/media/
   Alias /media/ /home/weblate/data/media/
   <Directory /home/weblate/data/media/>
       Require all granted
   </Directory>
   # Path to your Weblate virtualenv
   WSGIDaemonProcess weblate python-home=/home/weblate/weblate-env_
→user=weblate
   WSGIProcessGroup weblate
   WSGIApplicationGroup %{GLOBAL}
   WSGIScriptAlias / /home/weblate/weblate-env/lib/python3.7/site-
WSGIPassAuthorization On
   <Directory /home/weblate/weblate-env/lib/python3.7/site-packages/</pre>
→weblate/>
       <Files wsgi.py>
       Require all granted
       </Files>
   </Directory>
</VirtualHost>
```

**Weblate requires Python 3, so please make sure you are running Python 3 variant of the modwsgi. Usually it is available as a separate package, for example libapache2-mod-wsgi-py3.** 

# ??:

System locales and encoding? How to use Django with Apache and mod\_wsgi

## Sample configuration for Apache and Gunicorn

The following configuration runs Weblate in Gunicorn and Apache 2.4 (available as weblate/examples/ apache.gunicorn.conf):

```
VirtualHost for Weblate using qunicorn on localhost:8000
#
#
# This example assumes Weblate is installed in virtualenv in /home/weblate/
⇔weblate-env
# and DATA_DIR is set to /home/weblate/data, please adjust paths to match_
\hookrightarrowyour setup.
<VirtualHost *:443>
   ServerAdmin admin@weblate.example.org
    ServerName weblate.example.org
    # DATA DIR/static/favicon.ico
   Alias /favicon.ico /home/weblate/data/static/favicon.ico
    # DATA_DIR/static/
    Alias /static/ /home/weblate/data/static/
    <Directory /home/weblate/data/static/>
        Require all granted
    </Directory>
    # DATA_DIR/media/
    Alias /media/ /home/weblate/data/media/
    <Directory /home/weblate/data/media/>
        Require all granted
    </Directory>
```

```
SSLEngine on
SSLCertificateFile /etc/apache2/ssl/https_cert.cert
SSLCertificateKeyFile /etc/apache2/ssl/https_key.pem
SSLProxyEngine On
ProxyPass /favicon.ico !
ProxyPass /static/ !
ProxyPass /media/ !
ProxyPass / http://localhost:8000/
ProxyPassReverse / http://localhost:8000/
ProxyPreserveHost On
</VirtualHost>
```

??:

How to use Django with Gunicorn

#### **Running Weblate under path**

It is recommended to use prefork MPM when using WSGI with Weblate.

A sample Apache configuration to serve Weblate under /weblate. Again using mod\_wsgi (also available as weblate/examples/apache-path.conf):

```
VirtualHost for Weblate, running under /weblate path
#
#
# This example assumes Weblate is installed in virtualenv in /home/weblate/
⇔weblate-env
# and DATA_DIR is set to /home/weblate/data, please adjust paths to match...
\hookrightarrowyour setup.
<VirtualHost *:80>
    ServerAdmin admin@weblate.example.org
    ServerName weblate.example.org
    # DATA_DIR/static/favicon.ico
    Alias /weblate/favicon.ico /home/weblate/data/static/favicon.ico
    # DATA_DIR/static/
    Alias /weblate/static/ /home/weblate/data/static/
    <Directory /home/weblate/data/static/>
        Require all granted
    </Directory>
    # DATA_DIR/media/
    Alias /weblate/media/ /home/weblate/data/media/
<Directory /home/weblate/data/media/>
        Require all granted
    </Directory>
    # Path to your Weblate virtualenv
    WSGIDaemonProcess weblate python-home=/home/weblate/weblate-env_
→user=weblate
    WSGIProcessGroup weblate
    WSGIApplicationGroup %{GLOBAL}
    WSGIScriptAlias /weblate /home/weblate/weblate-env/lib/python3.7/site-
→packages/weblate/wsgi.py process-group=weblate request-timeout=600
    WSGIPassAuthorization On
    <Directory /home/weblate/weblate-env/lib/python3.7/site-packages/</pre>
→weblate/>
        <Files wsgi.py>
```

```
Require all granted
</Files>
</Directory>
```

#### </VirtualHost>

Additionally, you will have to adjust weblate/settings.py:

URL\_PREFIX = "/weblate"

## **Background tasks using Celery**

?????? 3.2 ????.

Weblate uses Celery to process background tasks. A typical setup using Redis as a backend looks like this:

```
CELERY_TASK_ALWAYS_EAGER = False
CELERY_BROKER_URL = "redis://localhost:6379"
CELERY_RESULT_BACKEND = CELERY_BROKER_URL
```

### ??:

Redis broker configuration in Celery

For development, you might want to use eager configuration, which does process all tasks in place, but this will have performance impact on Weblate:

```
CELERY_TASK_ALWAYS_EAGER = True
CELERY_BROKER_URL = "memory://"
CELERY_TASK_EAGER_PROPAGATES = True
```

You should also start the Celery worker to process the tasks and start scheduled tasks, this can be done directly on the command line (which is mostly useful when debugging or developing):

./weblate/examples/celery start
./weblate/examples/celery stop

**The Celery process has to be executed under the same user as the WSGI process, otherwise files in the** *DATA\_DIR* will be stored with mixed ownership, leading to runtime issues.

## **Running Celery as system service**

Most likely you will want to run Celery as a daemon and that is covered by Daemonization. For the most common Linux setup using systemd, you can use the example files shipped in the examples folder listed below.

Systemd unit to be placed as /etc/systemd/system/celery-weblate.service:

```
[Unit]
Description=Celery Service (Weblate)
After=network.target
[Service]
Type=forking
User=weblate
Group=weblate
Group=weblate
EnvironmentFile=/etc/default/celery-weblate
WorkingDirectory=/home/weblate
RuntimeDirectory=/home/weblate
RuntimeDirectory=celery
RuntimeDirectoryPreserve=restart
LogsDirectory=celery
ExecStart=/bin/sh -c '${CELERY_BIN} multi start ${CELERYD_NODES} \
        -A ${CELERY_APP} --pidfile=${CELERYD_PID_FILE} \
        --logfile=${CELERYD_LOG_FILE} --loglevel=${CELERYD_LOG_LEVEL} ${CELERYD_
→OPTS}'
```

(?????????)

(???????????)

```
ExecStop=/bin/sh -c '${CELERY_BIN} multi stopwait ${CELERYD_NODES} \
    --pidfile=${CELERYD_PID_FILE}'
ExecReload=/bin/sh -c '${CELERY_BIN} multi restart ${CELERYD_NODES} \
    -A ${CELERY_APP} --pidfile=${CELERYD_PID_FILE} \
    --logfile=${CELERYD_LOG_FILE} --loglevel=${CELERYD_LOG_LEVEL} ${CELERYD_
    `OPTS}'
[Install]
```

WantedBy=multi-user.target

Environment configuration to be placed as /etc/default/celery-weblate:

```
# Name of nodes to start
CELERYD_NODES="celery notify memory backup translate"
# Absolute or relative path to the 'celery' command:
CELERY_BIN="/home/weblate/weblate-env/bin/celery"
# App instance to use
# comment out this line if you don't use an app
CELERY_APP="weblate.utils"
# Extra command-line arguments to the worker,
# increase concurency if you get weblate.E019
CELERYD_OPTS="--beat:celery --queues:celery=celery --prefetch-

→multiplier:celery=4 \

    --queues:notify=notify --prefetch-multiplier:notify=10
    --queues:memory=memory --prefetch-multiplier:memory=10 \
    --queues:translate=translate --prefetch-multiplier:translate=4 \
    --concurrency:backup=1 --queues:backup=backup --prefetch-

→multiplier:backup=2"

# Logging configuration
# - %n will be replaced with the first part of the nodename.
# - %I will be replaced with the current child process index
# and is important when using the prefork pool to avoid race conditions.
CELERYD_PID_FILE="/run/celery/weblate-%n.pid"
CELERYD_LOG_FILE="/var/log/celery/weblate-%n%I.log"
CELERYD_LOG_LEVEL="INFO"
# Internal Weblate variable to indicate we're running inside Celery
CELERY_WORKER_RUNNING="1"
```

Logrotate configuration to be placed as /etc/logrotate.d/celery:

/var/log/celery/\*.log {
 weekly
 missingok
 rotate 12
 compress
 notifempty
}

## Periodic tasks using Celery beat

Weblate comes with built-in setup for scheduled tasks. You can however define additional tasks in settings.py, for example see *Lazy commits*.

The tasks are supposed to be executed by Celery beats daemon. In case it is not working properly, it might not be running or its database was corrupted. Check the Celery startup logs in such case to figure out root cause.

## **Monitoring Celery status**

You can use *celery\_queues* to see current length of Celery task queues. In case the queue will get too long, you will also get configuration error in the admin interface.

The Celery errors are by default only logged into Celery log and are not visible to user. In case you want to have overview on such failures, it is recommended to configure *Collecting error reports*.

#### ??:

```
Configuration and defaults??Workers Guide??Daemonization??Monitoring and Management Guide??celery_queues
```

### **Monitoring Weblate**

Weblate provides the /healthz/ URL to be used in simple health checks, for example using Kubernetes.

### **Collecting error reports**

Weblate, as any other software, can fail. In order to collect useful failure states we recommend to use third party services to collect such information. This is especially useful in case of failing Celery tasks, which would otherwise only report error to the logs and you won't get notified on them. Weblate has support for the following services:

### Sentry

Weblate has built-in support for Sentry. To use it, it's enough to set SENTRY\_DSN in the settings.py:

```
SENTRY_DSN = "https://id@your.sentry.example.com/"
```

### Rollbar

Weblate has built-in support for Rollbar. To use it, it's enough to follow instructions for Rollbar notifier for Python. In short, you need to adjust settings.py:

```
# Add rollbar as last middleware:
MIDDLEWARE = [
    # ... other middleware classes ...
    "rollbar.contrib.django.middleware.RollbarNotifierMiddleware",
]
# Configure client access
ROLLBAR = {
    "access_token": "POST_SERVER_ITEM_ACCESS_TOKEN",
    "client_token": "POST_CLIENT_ITEM_ACCESS_TOKEN",
    "environment": "development" if DEBUG else "production",
    "branch": "master",
    "root": "/absolute/path/to/code/root",
}
```

Everything else is integrated automatically, you will now collect both server and client side errors.

### Migrating Weblate to another server

Migrating Weblate to another server should be pretty easy, however it stores data in few locations which you should migrate carefully. The best approach is to stop Weblate for the migration.

# **Migrating database**

Depending on your database backend, you might have several options to migrate the database. The most straightforward one is to dump the database on one server and import it on the new one. Alternatively you can use replication in case your database supports it.

The best approach is to use database native tools, as they are usually the most effective (e.g. **mysqldump** or **pg\_dump**). If you want to migrate between different databases, the only option might be to use Django management to dump and import the database:

```
# Export current data
weblate dumpdata > /tmp/weblate.dump
# Import dump
weblate loaddata /tmp/weblate.dump
```

# **Migrating VCS repositories**

The VCS repositories stored under *DATA\_DIR* need to be migrated as well. You can simply copy them or use **rsync** to do the migration more effectively.

#### Other notes

Don't forget to move other services Weblate might have been using like Redis, Cron jobs or custom authentication backends.

### Weblate ???

#### 

Installing using Docker Installing on OpenShift Installing on Kubernetes

## ???? ?????? Weblate ????

## Bitnami Weblate ????

### Weblate Cloudron ??????

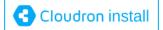

## YunoHost ? Weblate

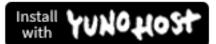

yunohost app install https://github.com/YunoHost-Apps/weblate\_ynh

#### **Upgrading Weblate**

#### **Docker image upgrades**

The official Docker image (see *Installing using Docker*) has all upgrade steps integrated. There are no manual step besides pulling latest version.

# Generic upgrade instructions

Before upgrading, please check the current <u>2222222</u> as they might have changed. Once all requirements are installed or updated, please adjust your settings.py to match changes in the configuration (consult settings\_example.py for correct values).

Always check *Version specific instructions* before upgrade. In case you are skipping some versions, please follow instructions for all versions you are skipping in the upgrade. Sometimes it's better to upgrade to some intermediate version to ensure a smooth migration. Upgrading across multiple releases should work, but is not as well tested as single version upgrades.

**?!?:** It is recommended to perform a full database backup prior to upgrade so that you can roll back the database in case upgrade fails, see *Backing up and moving Weblate*.

1.Stop wsgi and Celery processes. The upgrade can perform incompatible changes in the database, so it is always safer to avoid old processes running while upgrading.

2.Upgrade Weblate code.

For pip installs it can be achieved by:

pip install -U Weblate

With Git checkout you need to fetch new source code and update your installation:

```
cd weblate-src
git pull
# Update Weblate inside your virtualenv
. ~/weblate-env/bin/pip install -e .
# Install dependencies directly when not using virtualenv
pip install --upgrade -r requirements.txt
```

3.Upgrade configuration file, refer to settings\_example.py or Version specific instructions for needed steps.

4.Upgrade database structure:

weblate migrate -- noinput

5. Collect updated static files (see Running server and Serving static files):

weblate collectstatic -- noinput

6.Compress JavaScript and CSS files (optional, see Compressing client assets):

weblate compress

7.If you are running version from Git, you should also regenerate locale files every time you are upgrading. You can do this by invoking:

weblate compilemessages

8. Verify that your setup is sane (see also *Production setup*):

weblate check --deploy

9. Restart celery worker (see Background tasks using Celery).

#### Version specific instructions

### Upgrade from 2.x

If you are upgrading from 2.x release, always first upgrade to 3.0.1 and then continue upgrading in the 3.x series. Upgrades skipping this step are not supported and will break.

#### ??:

Upgrade from 2.20 to 3.0 in Weblate 3.0 documentation

### Upgrade from 3.x

If you are upgrading from 3.x release, always first upgrade to 4.0.4 or 4.1.1 and then continue upgrading in the 4.x series. Upgrades skipping this step are not supported and will break.

#### ??:

Upgrade from 3.11 to 4.0 in Weblate 4.0 documentation

## Upgrade from 4.0 to 4.1

Please follow Generic upgrade instructions in order to perform update.

Notable configuration or dependencies changes:

There are several changes in settings\_example.py, most notable middleware changes, please adjust your settings accordingly.

There are new file formats, you might want to include them in case you modified the WEBLATE\_FORMATS.

There are new quality checks, you might want to include them in case you modified the CHECK\_LIST.

There are some new and updated requirements.

There is a change in INSTALLED\_APPS.

The *DeepL* machine translation now defaults to v2 API, you might need to adjust  $MT\_DEEPL\_API\_VERSION$  in case your current DeepL subscription does not support that.

??:

Generic upgrade instructions

## Upgrade from 4.1 to 4.2

Please follow Generic upgrade instructions in order to perform update.

Notable configuration or dependencies changes:

Upgrade from 3.x releases is not longer supported, please upgrade to 4.0 or 4.1 first.

There are some new and updated requirements.

There are several changes in settings\_example.py, most notable new middleware and changed application ordering.

The keys for JSON based formats no longer include leading dot. The strings are adjusted during the database migration, but external components might need adjustment in case you rely on keys in exports or API.

The Celery configuration was changed to no longer use memory queue. Please adjust your startup scripts and CEL-ERY\_TASK\_ROUTES setting.

The Weblate domain is now configured in the settings, see *SITE\_DOMAIN* (or *WEBLATE\_SITE\_DOMAIN*). You will have to configure it before running Weblate.

The username and email fields on user database now should be case insensitive unique. It was mistakenly not enforced with PostgreSQL.

### ??:

Generic upgrade instructions

## Upgrade from 4.2 to 4.3

Please follow Generic upgrade instructions in order to perform update.

Notable configuration or dependencies changes:

There are some changes in quality checks, you might want to include them in case you modified the CHECK\_LIST.

The source language attribute was moved from project to a component what is exposed in the API. You will need to update *Weblate* [2][2][2][2][2] in case you are using it.

The database migration to 4.3 might take long depending on number of strings you are translating (expect around one hour of migration time per 100,000 source strings).

There is a change in INSTALLED\_APPS.

There is a new setting *SESSION\_COOKIE\_AGE\_AUTHENTICATED* which complements SES-SION\_COOKIE\_AGE.

In case you were using hub or lab to integrate with GitHub or GitLab, you will need to reconfigure this, see *GITHUB\_CREDENTIALS* and *GITLAB\_CREDENTIALS*.

Changed in 4.3.1: The Celery configuration was changed to add memory queue. Please adjust your startup scripts and CELERY\_TASK\_ROUTES setting.

Changed in 4.3.2: The post\_update method of addons now takes extra skip\_push parameter.

??:

Generic upgrade instructions

#### Upgrade from 4.3 to 4.4

Please follow Generic upgrade instructions in order to perform update.

Notable configuration or dependencies changes:

There is a change in INSTALLED\_APPS, weblate.configuration has to be added there.

Django 3.1 is now required.

In case you are using MySQL or MariaDB, the minimal required versions have increased, see MySQL 2 MariaDB.

**Changed in 4.4.1:** *Monolingual gettext* now uses both msgid and msgctxt when present. This will change IDs of translation strings in such files. Please make sure you commit pending changes in such files prior upgrading.

**Changed in 4.4.1:** Increased minimal required version of translate-toolkit to address several file format issues.

Generic upgrade instructions

## Upgrading from Python 2 to Python 3

Weblate no longer supports Python older than 3.5. In case you are still running on older version, please perform migration to Python 3 first on existing version and upgrade later. See Upgrading from Python 2 to Python 3 in the Weblate 3.11.1 documentation.

### Migrating from other databases to PostgreSQL

If you are running Weblate on other dabatase than PostgreSQL, you should migrate to PostgreSQL as that will be the only supported database backend in the 4.0 release. The following steps will guide you in migrating your data between the databases. Please remember to stop both web and Celery servers prior to the migration, otherwise you might end up with inconsistent data.

#### PostgreSQL ??????????

```
# If PostgreSQL was not installed before, set the main password
sudo -u postgres psql postgres -c "\password postgres"
# Create a database user called "weblate"
sudo -u postgres createuser -D -P weblate
# Create the database "weblate" owned by "weblate"
sudo -u postgres createdb -O weblate weblate
```

# Migrating using Django JSON dumps

The simplest approach for migration is to utilize Django JSON dumps. This works well for smaller installations. On bigger sites you might want to use pgloader instead, see *Migrating to PostgreSQL using pgloader*.

```
1.Add PostgreSQL as additional database connection to the settings.py:
```

```
DATABASES =
    "default": {
         # Database engine
        "ENGINE": "django.db.backends.mysql",
         # Database name
        "NAME": "weblate"
         # Database user
        "USER": "weblate",
        # Database password
"PASSWORD": "password",
         # Set to empty string for localhost
        "HOST": "database.example.com",
         # Set to empty string for default
        "PORT": "",
         # Additional database options
        "OPTIONS": {
             # In case of using an older MySQL server, which has MyISAM as.
\hookrightarrowa default storage
             # 'init_command': 'SET storage_engine=INNODB',
             # Uncomment for MySQL older than 5.7:
             # 'init_command': "SET sql_mode='STRICT_TRANS_TABLES'",
             # If your server supports it, see the Unicode issues above
             "charset": "utf8mb4",
# Change connection timeout in case you get MySQL gone away...
\rightarrowerror:
             "connect_timeout": 28800,
        },
    },
    "postgresql": {
        # Database engine
        "ENGINE": "django.db.backends.postgresgl",
        # Database name
```

(?????????)

(???????????)

```
"NAME": "weblate",
# Database user
"USER": "weblate",
# Database password
"PASSWORD": "password",
# Set to empty string for localhost
"HOST": "database.example.com",
# Set to empty string for default
"PORT": "",
},
```

2.Run migrations and drop any data inserted into the tables:

```
weblate migrate --database=postgresql
weblate sqlflush --database=postgresql | weblate dbshell --
↔database=postgresql
```

3. Dump legacy database and import to PostgreSQL

}

```
weblate dumpdata --all --output weblate.json
weblate loaddata weblate.json --database=postgresql
```

4. Adjust DATABASES to use just PostgreSQL database as default, remove legacy connection.

Weblate should be now ready to run from the PostgreSQL database.

#### Migrating to PostgreSQL using pgloader

The pgloader is a generic migration tool to migrate data to PostgreSQL. You can use it to migrate Weblate database. 1.Adjust your settings.py to use PostgreSQL as a database.

2. Migrate the schema in the PostgreSQL database:

```
weblate migrate
weblate sqlflush | weblate dbshell
```

3.Run the pgloader to transfer the data. The following script can be used to migrate the database, but you might want to learn more about pgloader to understand what it does and tweak it to match your setup:

### **Migrating from Pootle**

As Weblate was originally written as replacement from Pootle, it is supported to migrate user accounts from Pootle. You can dump the users from Pootle and import them using *importusers*.

# Backing up and moving Weblate

# Automated backup using BorgBackup

?????? 3.9 ????.

Weblate has built-in support for creating service backups using BorgBackup. Borg creates space-effective encrypted backups which can be safely stored in the cloud. The backups can be controlled in the management interface on the *Backups* tab.

22222 4.4.1 222: Both PostgreSQL and MySQL/MariaDB databases are included in the automated backups.

The backups using Borg are incremental and Weblate is configured to keep following backups:

14 daily backups

8 weekly backups

6 monthly backups

| Weblate Dashboard                                                                                                    | Projects 🗸 🛛 Languages         | ← Checks <del>~</del>      |                  |        |              | <b>~</b> + | Add 🗕 🍓 🗕    | ••• |
|----------------------------------------------------------------------------------------------------|--------------------------------|----------------------------|------------------|--------|--------------|------------|--------------|-----|
| Manage / Backups Backup process triggered                                                                                                    |                                |                            |                  |        |              |            |              |     |
| Backup process enggered                                                                                                    |                                |                            |                  |        |              |            |              |     |
| Weblate status Backups                                                                                                    | Translation memory             | Performance report         | SSH keys         | Alerts | Repositories | Users      | Appearance   |     |
| Tools Billing                                                                                                    |                                |                            |                  |        |              |            |              |     |
| Backup service: /tmp/tmpd6i                                                                                                    | 6hug9weblate                   |                            |                  |        |              |            |              | 0   |
| Backup service credentials                                                                                                    |                                |                            |                  |        |              |            | Dec. 15, 202 | 20  |
| Backup repository                                                                                                    | /tmp/tmpd6i6hug9web            | late [                     |                  |        |              |            |              |     |
| Passphrase     qVnji6y*fsRcY0mt50p7&bo3(^^VamUTBtG\$i0I3ACcbwXqjWo       C     The passphrase is used to encrypt the backups and is necessary to restore them. |                                |                            |                  |        |              |            |              |     |
| SSH key Download private key                                                                                                    |                                |                            |                  |        |              |            |              |     |
|                                                                                                    | The private key is need        | ed to access the remote ba | ckup repository. |        |              |            |              |     |
| Deleted the oldest backups                                                                                                    | s                              |                            |                  |        |              |            | Dec. 15, 202 | 20  |
| Backup performed                                                                                                    |                                |                            |                  |        |              |            | Dec. 15, 202 | 20  |
| Repository initialization                                                                                                    |                                |                            |                  |        |              |            | Dec. 15, 202 | 20  |
|                                                                                                    |                                |                            |                  |        |              |            |              |     |
| Turn off Perform b                                                                                                    | ackup Delete                   |                            |                  |        |              |            |              |     |
| Activate support package                                                                                                    |                                |                            |                  |        |              |            |              | G   |
| The support packages include p                                                                                                    | riority e-mail support, or clo | oud backups of your Weblat | te installation. |        |              |            |              |     |
| Activation token                                                                                                    |                                |                            |                  |        |              |            |              |     |
| Disco anton the activation to be                                                                                                    |                                |                            |                  |        |              |            |              |     |
| Please enter the activation toke                                                                                                    | en obcained when making tr     | le subscription.           |                  |        |              |            |              |     |
| Activate Purchase                                                                                                    | support package                |                            |                  |        |              |            |              |     |
| Add backup service                                                                                                    |                                |                            |                  |        |              |            |              | C   |
| Backup repository URL                                                                                                    |                                |                            |                  |        |              |            |              |     |
| Use /path/to/repo for local backups or user@host:/path/to/repo for remote SSH backups.                                                                         |                                |                            |                  |        |              |            |              |     |
|                                                                                                    |                                |                            |                  |        |              |            |              |     |
| Add                                                                                                    |                                |                            |                  |        |              |            |              |     |

Powered by Weblate 4.4 About Weblate Legal Contact Documentation Donate to Weblate

## Borg encryption key

BorgBackup creates encrypted backups and without a passphrase you will not be able to restore the backup. The passphrase is generated when adding new backup service and you should copy it and keep it in a secure place.

In case you are using *Weblate provisioned backup storage*, please backup your private SSH key as well — it is used to access your backups.

??:

borg init

### Weblate provisioned backup storage

The easiest approach to backup your Weblate instance is to purchase backup service at weblate.org. The process of activating can be performed in few steps:

1.Purchase backup service on https://weblate.org/support/#backup.

2. Enter obtained key in the management interface, see Integrating support.

3.Weblate will connect to the cloud service and obtain access information for the backups.

4. Turn on the new backup configuration on the Backups tab.

5.Backup Borg credentials in order to be able to restore the backups, see *Borg encryption key*.

The manual step of turning on is there for your safety. Without your consent no data is sent to the backup repository obtained through the registration process.

## Using custom backup storage

You can also use your own storage for the backups. SSH can be used to store backups on the remote destination, the target server needs to have BorgBackup installed.

### ??:

General in the Borg documentation

#### Local filesystem

When running Weblate in Docker, please make sure that the backup location is exposed as a volume from the Weblate container. Otherwise the backups would be discarded by Docker on container restart.

One option is to place backups in existing volume. For example choose /app/data/borgbackup. This is existing volume in the container.

You can also add new container for the backups in the Docker compose file and use for example /borgbackup:

```
services:
   weblate:
    volumes:
        - /home/weblate/data:/app/data
        - /home/weblate/borgbackup:/borgbackup
```

The directory where backups will be stored have to be owned by UID 1000, otherwise Weblate will not be able to write the backups there.

### 

Remote backups using SSH are supported. The SSH server needs to have BorgBackup installed. Weblate connects to the server using SSH key, please make sure the Weblate SSH key is accepted by the server (see *Weblate SSH 202*).

**Weblate** provisioned backup storage provides you automated remote backups.

#### **Restoring from BorgBackup**

- 1.Restore access to your backup repository and prepare your backup passphrase.
- 2.List backup existing on the server using borg list REPOSITORY.
- 3. Restore the desired backup to current directory using borg extract REPOSITORY:: ARCHIVE.
- 4.Restore the database from the SQL dump placed in the backup directory in the Weblate data dir (see *Dumped data for backups*).
- 5.Copy Weblate configuration (backups/settings.py, see *Dumped data for backups*) to the correct location, see [2][2][2].
- 6.Copy the whole restored data dir to location configured by DATA\_DIR.

The Borg session might look like:

```
$ borg list /tmp/xxx
Enter passphrase for key /tmp/xxx:
2019-09-26T14:56:08 Thu, 2019-09-26 14:56:08_
→[de0e0f13643635d5090e9896bdaceb92a023050749ad3f3350e788f1a65576a5]
$ borg extract /tmp/xxx::2019-09-26T14:56:08
Enter passphrase for key /tmp/xxx:
```

#### ??:

borg list?borg extract

#### Manual backup

Depending on what you want to save, back up the type data Weblate stores in each respective place.

```
The set of the set of the set of
```

```
SILENCED_SYSTEM_CHECKS.append("weblate.1028")
```

#### Database

The actual storage location depends on your database setup.

The database is the most important storage. Set up regular backups of your database, without it all your translation setup will be gone.

### Native database backup

The recommended approach is to do dump of the database using database native tools such as **pg\_dump** or **mysql-dump**. It usually performs better than Django backup and restores complete tables with all data.

You can restore this backup in newer Weblate release, it will perform any necessary migrations when running in migrate. Please consult *Upgrading Weblate* on more detailed information how to perform upgrade between versions.

## Django database backup

Alternatively you can backup database using Django's dumpdata command. That way the backup is database agnostic and can be used in case you want to change database backend.

Prior to restoring you need to be running exactly same Weblate version as was used when doing backups. This is necessary as the database structure does change between releases and you would end up corrupting the data in some way. After installing the same version, run all database migrations using migrate.

Once this is done, some entries will be already created in the database and you will have them in the database backup as well. The recommended approach is to delete such entries manually using management shell (see *Invoking management commands*):

```
weblate shell
>>> from weblate.auth.models import User
>>> User.objects.get(username='anonymous').delete()
```

### ????

If you have enough backup space, simply backup the whole *DATA\_DIR*. This is safe bet even if it includes some files you don't want. The following sections describe in detail what you should back up and what you can skip.

#### Dumped data for backups

#### Stored in DATA\_DIR /backups.

Weblate dumps various data here, and you can include these files for more complete backups. The files are updated daily (requires a running Celery beats server, see *Background tasks using Celery*). Currently, this includes:

Weblate settings as settings.py (there is also expanded version in settings-expanded.py).

PostgreSQL database backup as database.sql.

The database backups are by default saved as plain text, but they can also be compressed or entirely skipped by using *DATABASE\_BACKUP*.

#### Version control repositories

#### Stored in DATA\_DIR /vcs.

The version control repositories contain a copy of your upstream repositories with Weblate changes. If you have push on commit enabled for all your translation components, all Weblate changes are included upstream and you do not have to backup the repositories on the Weblate side. They can be cloned again from the upstream locations with no data loss.

#### SSH and GPG keys

Stored in DATA\_DIR / ssh and DATA\_DIR / home.

If you are using SSH or GPG keys generated by Weblate, you should back up these locations, otherwise you will lose the private keys and you will have to regenerate new ones.

### User uploaded files

Stored in DATA\_DIR /media.

You should back up user uploaded files (e.g. Visual context for strings).

### **Celery tasks**

The Celery tasks queue might contain some info, but is usually not needed for a backup. At most you will lose updates that have not yet been processed to translation memory. It is recommended to perform the fulltext or repository updates upon restoring anyhow, so there is no problem in losing these.

??:

Background tasks using Celery

### Command line for manual backup

Using a cron job, you can set up a bash command to be executed on a daily basis, for instance:

```
$ XZ_OPT="-9" tar -Jcf ~/backup/weblate-backup-$(date -u +%Y-%m-%d_%H%M%S).
→xz backups vcs ssh home media fonts secret
```

The string between quotes after XZ\_OPT allows you to choose your xz options, for instance the amount of memory used for compression; see https://linux.die.net/man/1/xz

You can adjust the list of folders and files to your needs. For instance, to avoid saving the translation memory (in backups folder), you could use:

```
$ XZ_OPT="-9" tar -Jcf ~/backup/weblate-backup-$(date -u +%Y-%m-%d_%H%M%S).

$\dotsz backups/database.sql backups/settings.py vcs ssh home media fonts_

$\dotsecret
```

#### **Restoring manual backup**

1.Restore all data you have backed up.

2.Update all repositories using updategit.

weblate updategit --all

### Moving a Weblate installation

Relocate your installation to a different system by following the backup and restore instructions above.

Upgrading from Python 2 to Python 3 Migrating from other databases to PostgreSQL

??

#### ??????

The default setup for Weblate is to use python-social-auth, a form on the website to handle registration of new users. After confirming their e-mail a new user can contribute or authenticate by using one of the third party services.

You can also turn off registration of new users using *REGISTRATION\_OPEN*.

# Authentication backends

The built-in solution of Django is used for authentication, including various social options to do so. Using it means you can import the user database of other Django-based projects (see *Migrating from Pootle*).

Django can additionally be set up to authenticate against other means too.

??:

Authentication settings describes how to configure authentication in the official Docker image.

## **Social authentication**

Thanks to Welcome to Python Social Auth's documentation!, Weblate support authentication using many third party services such as GitLab, Ubuntu, Fedora, etc.

Please check their documentation for generic configuration instructions in Django Framework.

By default, Weblate relies on third-party authentication services to provide a validated e-mail address. If some of the services you want to use don't support this, please enforce e-mail validation on the Weblate side by configuring FORCE\_EMAIL\_VALIDATION for them. For example:

SOCIAL\_AUTH\_OPENSUSE\_FORCE\_EMAIL\_VALIDATION = True

#### ??:

Pipeline

Enabling individual backends is quite easy, it's just a matter of adding an entry to the AUTHENTICA-TION\_BACKENDS setting and possibly adding keys needed for a given authentication method. Please note that some backends do not provide user e-mail by default, you have to request it explicitly, otherwise Weblate will not be able to properly credit contributions users make.

#### ??:

Python Social Auth backend

## **OpenID** authentication

For OpenID-based services it's usually just a matter of enabling them. The following section enables OpenID authentication for OpenSUSE, Fedora and Ubuntu:

```
# Authentication configuration
AUTHENTICATION_BACKENDS = (
    "social_core.backends.email.EmailAuth",
    "social_core.backends.suse.OpenSUSEOpenId",
    "social_core.backends.ubuntu.UbuntuOpenId",
    "social_core.backends.fedora.FedoraOpenId",
    "weblate.accounts.auth.WeblateUserBackend",
)
```

### ??:

OpenID

### **GitHub authentication**

You need to register an OAuth application on GitHub and then tell Weblate all its secrets:

```
# Authentication configuration
AUTHENTICATION_BACKENDS = (
    "social_core.backends.github.GithubOAuth2",
    "social_core.backends.email.EmailAuth",
    "weblate.accounts.auth.WeblateUserBackend",
)
# Social auth backends setup
SOCIAL AUTH GITHUB KEY = "GitHub Client ID"
```

(?????????)

```
SOCIAL_AUTH_GITHUB_SECRET = "GitHub Client Secret"
SOCIAL_AUTH_GITHUB_SCOPE = ["user:email"]
```

The GitHub should be configured to have callback URL as https://example.com/accounts/complete/github/.

Weblate provided callback URL during the authentication includes configured domain. In case you get errors about URL mismatch, you might want to fix this, see *Set correct site domain*.

??:

GitHub

## **Bitbucket authentication**

You need to register an application on Bitbucket and then tell Weblate all its secrets:

```
# Authentication configuration
AUTHENTICATION_BACKENDS = (
    "social_core.backends.bitbucket.BitbucketOAuth",
    "social_core.backends.email.EmailAuth",
    "weblate.accounts.auth.WeblateUserBackend",
)
# Social auth backends setup
SOCIAL_AUTH_BITBUCKET_KEY = "Bitbucket Client ID"
SOCIAL_AUTH_BITBUCKET_SECRET = "Bitbucket Client Secret"
SOCIAL_AUTH_BITBUCKET_VERIFIED_EMAILS_ONLY = True
```

Weblate provided callback URL during the authentication includes configured domain. In case you get errors about URL mismatch, you might want to fix this, see *Set correct site domain*.

??:

Bitbucket

### **Google OAuth 2**

To use Google OAuth 2, you need to register an application on <https://console.developers.google.com/> and enable the Google+ API.

The redirect URL is https://WEBLATE SERVER/accounts/complete/google-oauth2/

```
# Authentication configuration
AUTHENTICATION_BACKENDS = (
    "social_core.backends.google.GoogleOAuth2",
    "social_core.backends.email.EmailAuth",
    "weblate.accounts.auth.WeblateUserBackend",
)
# Social auth backends setup
SOCIAL_AUTH_GOOGLE_OAUTH2_KEY = "Client ID"
SOCIAL_AUTH_GOOGLE_OAUTH2_SECRET = "Client secret"
```

Weblate provided callback URL during the authentication includes configured domain. In case you get errors about URL mismatch, you might want to fix this, see *Set correct site domain*.

??:

Google

## **Facebook OAuth 2**

As per usual with OAuth 2 services, you need to register your application with Facebook. Once this is done, you can set up Weblate to use it:

The redirect URL is https://WEBLATE SERVER/accounts/complete/facebook/

```
# Authentication configuration
AUTHENTICATION_BACKENDS = (
    "social_core.backends.facebook.FacebookOAuth2",
    "social_core.backends.email.EmailAuth",
    "weblate.accounts.auth.WeblateUserBackend",
)
# Social auth backends setup
SOCIAL_AUTH_FACEBOOK_KEY = "key"
SOCIAL_AUTH_FACEBOOK_SECRET = "secret"
SOCIAL_AUTH_FACEBOOK_SCOPE = ["email", "public_profile"]
```

**Weblate provided callback URL during the authentication includes configured domain.** In case you get errors about URL mismatch, you might want to fix this, see *Set correct site domain*.

#### ??:

Facebook

### GitLab OAuth 2

For using GitLab OAuth 2, you need to register an application on <https://gitlab.com/profile/applications>.

The redirect URL is https://WEBLATE SERVER/accounts/complete/gitlab/ and ensure you mark the *read\_user* scope.

```
# Authentication configuration
AUTHENTICATION_BACKENDS = (
    "social_core.backends.gitlab.GitLabOAuth2",
    "social_core.backends.email.EmailAuth",
    "weblate.accounts.auth.WeblateUserBackend",
)
# Social auth backends setup
SOCIAL_AUTH_GITLAB_KEY = "Application ID"
SOCIAL_AUTH_GITLAB_SECRET = "Secret"
SOCIAL_AUTH_GITLAB_SECRET = "Secret"
SOCIAL_AUTH_GITLAB_SCOPE = ["read_user"]
# If you are using your own GitLab
# SOCIAL_AUTH_GITLAB_API_URL = 'https://gitlab.example.com/'
```

Weblate provided callback URL during the authentication includes configured domain. In case you get errors about URL mismatch, you might want to fix this, see *Set correct site domain*.

??:

GitLab

## **Microsoft Azure Active Directory**

Weblate can be configured to use common or specific tenants for authentication.

```
The redirect URL is https://WEBLATE SERVER/accounts/complete/azuread-oauth2/ for com-
mon and https://WEBLATE SERVER/accounts/complete/azuread-tenant-oauth2/ for tenant-
specific authentication.
```

```
# Azure AD common
# Authentication configuration
AUTHENTICATION_BACKENDS = (
    "social_core.backends.azuread.AzureADOAuth2",
    "social_core.backends.email.EmailAuth",
    "weblate.accounts.auth.WeblateUserBackend",
)
# OAuth2 keys
SOCIAL_AUTH_AZUREAD_OAUTH2_KEY = ""
SOCIAL_AUTH_AZUREAD_OAUTH2_SECRET = ""
# Azure AD Tenant
```

```
# Authentication configuration
AUTHENTICATION_BACKENDS = (
    "social_core.backends.azuread_tenant.AzureADTenantOAuth2",
    "social_core.backends.email.EmailAuth",
    "weblate.accounts.auth.WeblateUserBackend",
)
# OAuth2 keys
SOCIAL_AUTH_AZUREAD_TENANT_OAUTH2_KEY = ""
SOCIAL_AUTH_AZUREAD_TENANT_OAUTH2_SECRET = ""
# Tenant ID
SOCIAL_AUTH_AZUREAD_TENANT_OAUTH2_TENANT_ID = ""
```

**Weblate** provided callback URL during the authentication includes configured domain. In case you get errors about URL mismatch, you might want to fix this, see *Set correct site domain*.

#### ??:

Microsoft Azure Active Directory

#### Slack

For using Slack OAuth 2, you need to register an application on <https://api.slack.com/apps>.

```
The redirect URL is https://WEBLATE SERVER/accounts/complete/slack/.
```

```
# Authentication configuration
AUTHENTICATION_BACKENDS = (
    "social_core.backends.slack.SlackOAuth2",
    "social_core.backends.email.EmailAuth",
    "weblate.accounts.auth.WeblateUserBackend",
)
# Social auth backends setup
SOCIAL_AUTH_SLACK_KEY = ""
SOCIAL_AUTH_SLACK_SECRET = ""
```

**Weblate** provided callback URL during the authentication includes configured domain. In case you get errors about URL mismatch, you might want to fix this, see *Set correct site domain*.

??:

Slack

# Turning off password authentication

E-mail and password authentication can be turned off by removing social\_core.backends.email. EmailAuth from AUTHENTICATION\_BACKENDS. Always keep weblate.accounts.auth. WeblateUserBackend there, it is needed for core Weblate functionality.

You can still use password authentication for the admin interface, for users you manually create there. Just navigate to /admin/.

For example authentication using only the openSUSE Open ID provider can be achieved using the following:

```
# Authentication configuration
AUTHENTICATION_BACKENDS = (
    "social_core.backends.suse.OpenSUSEOpenId",
    "weblate.accounts.auth.WeblateUserBackend",
)
```

### **Password authentication**

The default settings.py comes with a reasonable set of AUTH\_PASSWORD\_VALIDATORS:

Passwords can't be too similar to your other personal info.

Passwords must contain at least 10 characters.

Passwords can't be a commonly used password.

Passwords can't be entirely numeric.

Passwords can't consist of a single character or only whitespace.

Passwords can't match a password you have used in the past.

You can customize this setting to match your password policy.

Additionally you can also install django-zxcvbn-password which gives quite realistic estimates of password difficulty and allows rejecting passwords below a certain threshold.

# **SAML** authentication

2????? 4.1.1 ????.

Please follow the Python Social Auth instructions for configuration. Notable differences:

Weblate supports single IDP which has to be called weblate in SOCIAL\_AUTH\_SAML\_ENABLED\_IDPS.

The SAML XML metadata URL is /accounts/metadata/saml/.

Following settings are automatically filled in: SOCIAL\_AUTH\_SAML\_SP\_ENTITY\_ID, SO-CIAL\_AUTH\_SAML\_TECHNICAL\_CONTACT, SOCIAL\_AUTH\_SAML\_SUPPORT\_CONTACT

Example configuration:

```
# Authentication configuration
AUTHENTICATION_BACKENDS = (
    "social_core.backends.email.EmailAuth",
    "social_core.backends.saml.SAMLAuth",
    "weblate.accounts.auth.WeblateUserBackend",
)
# Social auth backends setup
SOCIAL_AUTH_SAML_SP_PUBLIC_CERT = "-----BEGIN CERTIFICATE-----"
SOCIAL_AUTH_SAML_SP_PRIVATE_KEY = "-----BEGIN PRIVATE KEY-----"
SOCIAL_AUTH_SAML_ENABLED_IDPS = {
    "weblate": {
        "entity_id": "https://idp.testshib.org/idp/shibboleth",
        "url": "https://idp.testshib.org/idp/profile/SAML2/Redirect/SSO",
        "x509cert": "MIIEDjCCAvagAwIBAgIBADA ... 8Bbnl+ev0peYzxFyF5sQA==",
        "attr_name": "username",
        "attr_email": "email",
```

(?????????)

}

#### ??:

Configuring SAML in Docker?SAML

## LDAP authentication

LDAP authentication can be best achieved using the *django-auth-ldap* package. You can install it via usual means:

```
# Using PyPI
pip install django-auth-ldap>=1.3.0
# Using apt-get
apt-get install python-django-auth-ldap
```

With django-auth-ldap older than 1.3.0 the <u>2222222222222</u> will not work properly for newly created users.

There are some incompatibilities in the Python LDAP 3.1.0 module, which might prevent you from using that version. If you get error AttributeError: 'module' object has no attribute '\_trace\_level', downgrading python-ldap to 3.0.0 might help.

Once you have the package installed, you can hook it into the Django authentication:

```
# Add LDAP backed, keep Django one if you want to be able to sign in
# even without LDAP for admin account
AUTHENTICATION_BACKENDS = (
    "django_auth_ldap.backend.LDAPBackend",
    "weblate.accounts.auth.WeblateUserBackend",
)
# LDAP server address
AUTH_LDAP_SERVER_URI = "ldaps://ldap.example.net"
# DN to use for authentication
AUTH_LDAP_USER_DN_TEMPLATE = "cn=%(user)s,o=Example"
# Depending on your LDAP server, you might use a different DN
# like:
# AUTH_LDAP_USER_DN_TEMPLATE = 'ou=users,dc=example,dc=com'
 List of attributes to import from LDAP upon sign in
# Weblate stores full name of the user in the full_name attribute
AUTH_LDAP_USER_ATTR_MAP = {
    "full_name": "name",
# Use the following if your LDAP server does not have full name
    # Weblate will merge them later
    # 'first_name': 'givenName',
# 'last_name': 'sn',
    # Email is required for Weblate (used in VCS commits)
"email": "mail",
}
# Hide the registration form
REGISTRATION OPEN = False
```

You should remove 'social\_core.backends.email.EmailAuth' from the AUTHENTICA-TION\_BACKENDS setting, otherwise users will be able to set their password in Weblate, and authenticate using that. Keeping 'weblate.accounts.auth.WeblateUserBackend' is still needed in order to make permissions and facilitate anonymous users. It will also allow you to sign in using a local admin account, if you have created it (e.g. by using createadmin).

### Using bind password

If you can not use direct bind for authentication, you will need to use search, and provide a user to bind for the search. For example:

```
import ldap
from django_auth_ldap.config import LDAPSearch
AUTH_LDAP_BIND_DN = ""
AUTH_LDAP_BIND_PASSWORD = ""
AUTH_LDAP_USER_SEARCH = LDAPSearch(
    "ou=users,dc=example,dc=com", ldap.SCOPE_SUBTREE, "(uid=%(user)s)"
)
```

## Active Directory????

```
import ldap
from django auth ldap.config import LDAPSearch,
→NestedActiveDirectoryGroupType
AUTH_LDAP_BIND_DN = "CN=ldap, CN=Users, DC=example, DC=com"
AUTH_LDAP_BIND_PASSWORD = "password"
# User and group search objects and types
AUTH_LDAP_USER_SEARCH = LDAPSearch(
    "CN=Users,DC=example,DC=com", ldap.SCOPE_SUBTREE, "(sAMAccountName=
⇔%(user)s)"
)
# Make selected group a superuser in Weblate
AUTH_LDAP_USER_FLAGS_BY_GROUP = {
    # is_superuser means user has all permissions
    "is_superuser": "CN=weblate_AdminUsers,OU=Groups,DC=example,DC=com",
}
# Map groups from AD to Weblate
AUTH\_LDAP\_GROUP\_SEARCH = LDAPSearch (
    "OU=Groups,DC=example,DC=com", ldap.SCOPE_SUBTREE, "(objectClass=group)
 \rightarrow 
)
AUTH LDAP GROUP TYPE = NestedActiveDirectoryGroupType()
AUTH_LDAP_FIND_GROUP_PERMS = True
# Optionally enable group mirroring from LDAP to Weblate
# AUTH_LDAP_MIRROR_GROUPS = True
```

### ??:

Django Authentication Using LDAP? Authentication

### **CAS** authentication

CAS authentication can be achieved using a package such as *django-cas-ng*.

Step one is disclosing the e-mail field of the user via CAS. This has to be configured on the CAS server itself, and requires you run at least CAS v2 since CAS v1 doesn't support attributes at all.

Step two is updating Weblate to use your CAS server and attributes.

To install django-cas-ng:

pip install django-cas-ng

Once you have the package installed you can hook it up to the Django authentication system by modifying the settings.py file:

```
# Add CAS backed, keep the Django one if you want to be able to sign in
# even without LDAP for the admin account
AUTHENTICATION_BACKENDS = (
    "django_cas_ng.backends.CASBackend",
    "weblate.accounts.auth.WeblateUserBackend",
)
# CAS server address
CAS_SERVER_URL = "https://cas.example.net/cas/"
# Add django_cas_ng somewhere in the list of INSTALLED_APPS
INSTALLED_APPS = (..., "django_cas_ng")
```

Finally, a signal can be used to map the e-mail field to the user object. For this to work you have to import the signal from the *django-cas-ng* package and connect your code with this signal. Doing this in settings file can cause problems, therefore it's suggested to put it:

In your app config's <code>django.apps.AppConfig.ready()</code> method

In the project's urls.py file (when no models exist)

??:

Django CAS NG

### Configuring third party Django authentication

Generally any Django authentication plugin should work with Weblate. Just follow the instructions for the plugin, just remember to keep the Weblate user backend installed.

??:

#### LDAP authentication?CAS authentication

Typically the installation will consist of adding an authentication backend to AUTHENTICATION\_BACKENDS and installing an authentication app (if there is any) into INSTALLED\_APPS:

```
AUTHENTICATION_BACKENDS = (
    # Add authentication backend here
    "weblate.accounts.auth.WeblateUserBackend",
)
INSTALLED_APPS += (
    # Install authentication app here
)
```

## ???????

### ????

## Weblate ???

## 

# 

# 

??:

22222222

# 

 <u>???????</u>?

# 

| Weblate Dashboard F                       | Projects 🗸 Languages 🗸 Checks 🗸                            |                                           | 🔧 🕂 Add - 💮 - 🚥                                                                                              |  |  |  |
|-------------------------------------------|------------------------------------------------------------|-------------------------------------------|----------------------------------------------------------------------------------------------------|--|--|--|
| 🛞 WeblateOrg / Settings                   |                                                            |                                           |                                                                                                    |  |  |  |
| Basic Access Workflow                     | Components                                                 |                                           |                                                                                                    |  |  |  |
| Controlo de acesso 🗊                      |                                                            |                                           |                                                                                                    |  |  |  |
| 🔘 🖬 Public                                | Protected                                                  | 🔘 💄 Private                               | 🔘 🔯 Custom                                                                                                   |  |  |  |
| Visible to everybody.                     | Visible to everybody.                                      | Visible only to chosen users.             | Permissions are not managed in                                                                               |  |  |  |
| Any authenticated user can                | Only chosen users can contribute.                          | Only chosen users can contribute.         | Weblate.                                                                                                    |  |  |  |
| contribute.                               |                                                            |                                           | Only use this if you know what<br>you are doing, enabling it might<br>revoke your access to this<br>project. |  |  |  |
| You do not have permission to cha         | nge project access control. <b>Check your billing st</b> a | atus                                      |                                                                                                    |  |  |  |
|                                           | Powered by Weblate 4.4 About Weblate Leg                   | al Contact Documentation Donate to Weblat | te                                                                                                    |  |  |  |
| 20222202222222222<br>20222222222222222222 |                                                            |                                           | 222222222222222222222222222222222222222                                                                      |  |  |  |

# 

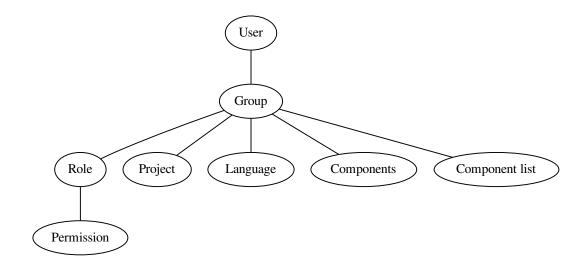

# ?????????

# 

# 

# 

| <u>? ? ? ? ? ?</u> | ?!?!?!?!?!?       | <u>???</u> ? ?????? <u>?</u> .          | ???????              | ??????????????????????????????????????? | ????    | ?????     | ????????  | ????        | ????????       | ??????       | ??????       | ???      | ????? |
|--------------------|-------------------|-----------------------------------------|----------------------|-----------------------------------------|---------|-----------|-----------|-------------|----------------|--------------|--------------|----------|-------|
| ???????            | ???????           | ?????                                   |                      |                                         |         |           |           |             |                |              |              |          |       |
| ???????            | ???????           | ?????                                   |                      |                                         |         |           |           |             |                |              |              |          |       |
| ???????            | ???????           | ?                                       |                      |                                         |         |           |           |             |                |              |              |          |       |
| ???????            | ???????           | ????                                    |                      |                                         |         |           |           |             |                |              |              |          |       |
| ?????? 3           | .11 ???.          |                                         |                      |                                         |         |           |           |             |                |              |              |          |       |
| ???????            | ???????           | ??????????????????????????????????????? | ?????                | ??????????????????????????????????????? |         |           |           |             |                |              |              |          |       |
| ???????            | ??????            | ???? <i>!?!?</i> ?????                  | :                    |                                         |         |           |           |             |                |              |              |          |       |
| Webla              | <b>ite</b> Dashb  | oard Projects <del>-</del>              | Languages            |                                         |         |           |           |             | ,              | <b>~</b> +   | Add 🗕 🍕      | -        | •••   |
| 💮 Weblate          | eOrg / Manag      | ge users                                |                      |                                         |         |           |           |             |                |              |              |          |       |
| Users              |                   |                                         |                      |                                         |         |           |           |             |                |              |              |          | ()    |
| 03013              | Full              |                                         | Last                 |                                         |         |           |           |             |                |              |              |          | U     |
| Username           |                   | E-mail                                  | login                | Administration                          | Billing | Glossary  | Languages | Memory      | Screenshots    | Sources      | Translate    | VCS      | 5     |
| testuser           | Weblate v<br>Test | weblate@example.org                     | 22<br>seconds<br>ago |                                         |         |           |           |             |                |              |              |          |       |
| Once all it        | s nermissions     | are removed, the user v                 | vill he remo         | ved from the proi                       | ect     |           |           |             |                |              |              |          |       |
| once attra         | 5 permissions     | are removed, ene user (                 |                      | fearion che proj                        |         |           |           |             |                |              |              |          |       |
| Add a use          | er                |                                         |                      |                                         |         | Invite ne | ew user   |             |                |              |              |          |       |
| User to a          | dd                |                                         |                      |                                         |         | E-mail    |           |             |                |              |              |          |       |
|                    |                   |                                         |                      |                                         |         |           |           |             |                |              |              |          |       |
| Diesse tw          | e in an evictin   | weblate account nam                     | ne or e-mail         | address                                 |         |           |           |             |                |              |              |          |       |
| Please typ         | e in an existin   | g Weblate account nan                   | ne or e-mail         | address.                                |         | Usernan   | ne        |             |                |              |              |          |       |
| Please typ         | e in an existin   | ng Weblate account nan                  | ne or e-mail         | address.                                |         |           |           | ontain lett | ers, numbers o | or the follo | owing charac | cters: ( | @.    |

Powered by Weblate 4.4 About Weblate Legal Contact Documentation Donate to Weblate

Full name

Invite

# ??:

## ??????????

#### 

#### Administration

# Glossary

#### Screenshots

Sources
222 Monolingual components 222222222222

# Translate

**Review** 22222222222222222

# 

 2/2/2/2/2
 12/2
 12/2/2/2
 12/2/2/2
 12/2/2/2
 12/2/2/2
 12/2/2
 12/2/2
 12/2/2
 12/2/2
 12/2/2
 12/2/2
 12/2/2
 12/2
 12/2
 12/2
 12/2
 12/2
 12/2
 12/2
 12/2
 12/2
 12/2
 12/2
 12/2
 12/2
 12/2
 12/2
 12/2
 12/2
 12/2
 12/2
 12/2
 12/2
 12/2
 12/2
 12/2
 12/2
 12/2
 12/2
 12/2
 12/2
 12/2
 12/2
 12/2
 12/2
 12/2
 12/2
 12/2
 12/2
 12/2
 12/2
 12/2
 12/2
 12/2
 12/2
 12/2
 12/2
 12/2
 12/2
 12/2
 12/2
 12/2
 12/2
 12/2
 12/2
 12/2
 12/2
 12/2
 12/2
 12/2
 12/2
 12/2
 12/2
 12/2
 12/2
 12/2
 12/2
 12/2
 12/2
 12/2
 12/2
 12/2
 12/2
 12/2
 12/2
 12/2
 12/2
 <th12/2</th>
 12/2
 12/2

### 

### 

# ?????

[????????? [Administration, Edit source] [???????? [Administration] [2][2][2][2] [Administration, Edit source, Power user, Review strings, Translate] [??????? [Administration, Review strings] [?????? [Administration, Edit source, Power user] [2][2][2] [Administration, Edit source, Power user, Review strings, Translate] [22][2] [Add suggestion, Administration, Edit source, Power user, Review strings, Translate] [?????? [Administration] [2][2][2] [Administration, Edit source, Power user, Review strings, Translate] [22][22][22][22] [Administration, Manage languages, Power user] [????????? [Administration, Manage languages] 2222222222 [Administration, Manage languages] [22] [Administration, Edit source, Power user, Review strings, Translate] [22] [22] [22] [22] [Access repository, Administration, Manage repository, Power user] [22] [22] [22] [22] [22] [Administration, Manage repository] upstream 22222222222 [Access repository, Administration, Manage repository, Power user] 2222222222 [Administration, Manage repository] ???????? ????????? ???????????????? 

# ???????

# 

# ?????????

# **Translation organization**

Weblate organizes translatable VCS content of project/components into a tree-like structure.

The bottom level object is *Project configuration*, which should hold all translations belonging together (for example translation of an application in several versions and/or accompanying documentation).

On the level above, *Component configuration*, which is actually the component to translate, you define the VCS repository to use, and the mask of files to translate.

Above *Component configuration* there are individual translations, handled automatically by Weblate as translation files (which match the mask defined in *Component configuration*) appear in the VCS repository.

Weblate supports a wide range of translation formats (both bilingual and monolingual ones) supported by Translate Toolkit, see *Supported file formats*.

**?!?:** You can share cloned VCS repositories using *Weblate* **?!??** URL. Using this feature is highly recommended when you have many components sharing the same VCS. It improves performance and decreases required disk space.

# Adding translation projects and components

[2][2][2][2] 3.2 [2][2]: An interface for adding projects and components is included, and you no longer have to use *The Django admin interface*.

[2][2][2][2] 3.4 [2][2]: The process of adding components is now multi staged, with automated discovery of most parameters.

Based on your permissions, new translation projects and components can be created. It is always permitted for users with the *Add new projects* permission, and if your instance uses billing (e.g. like https://hosted.weblate.org/ see [2][2]), you can also create those based on your plans allowance from the user account that manages billing.

You can view your current billing plan on a separate page:

| <b>W</b> Weblate   | Dashboard Projects <del>-</del> Languag    | es 🗸 Checks 🗸     |                         |                | + Add - 🍓 -      | ••• |
|--------------------|--------------------------------------------|-------------------|-------------------------|----------------|------------------|-----|
| 💮 Your profile     | / Billing                                  |                   |                         |                |                  |     |
| Billing plan       |                                            | Ũ                 | Invoices                |                |                  |     |
| Current plan       | Basic plan (Active)                        |                   | Invoice period          | Invoice amount | Download invoice |     |
| Monthly<br>price   | 19 EUR                                     |                   | 12/14/2020 - 12/16/2020 | 19.0 EUR       | Not available    |     |
| Yearly price       | 199 EUR                                    |                   |                         |                |                  |     |
| Strings limit      | Used 0                                     |                   |                         |                |                  |     |
| Languages<br>limit | Used 0                                     |                   |                         |                |                  |     |
| Last invoice       | 2020-12-14 - 2020-12-16                    |                   |                         |                |                  |     |
| Projects<br>limit  | Used 0 of 1                                |                   |                         |                |                  |     |
| Projects           | No projects currently Add new tr assigned! | anslation project |                         |                |                  |     |
| Terminat           | e billing plan                             |                   |                         |                |                  |     |

Powered by Weblate 4.4 About Weblate Legal Contact Documentation Donate to Weblate

The project creation can be initiated from there, or using the menu in the navigation bar, filling in basic info about the translation project to complete addition of it:

| 🔮 Weblate Dashboard Projects - Languages - Checks -  | + Add <del>-</del> | • | ••• |
|------------------------------------------------------|--------------------|---|-----|
| S Create project                                     |                    |   |     |
| Add new translation project                          |                    |   | 0   |
| Project name 🕦                                       |                    |   |     |
| WeblateOrg                                           |                    |   |     |
| Display name                                         |                    |   |     |
| URL slug 🕕                                           |                    |   |     |
| weblateorg                                           |                    |   |     |
| Name used in URLs and filenames.                     |                    |   |     |
| Project website 🛈                                    |                    |   |     |
| https://weblate.org/                                 |                    |   |     |
| Main website of translated project.                  |                    |   |     |
| Mailing list ①                                       |                    |   |     |
| weblate@lists.cihar.com                              |                    |   |     |
| Mailing list for translators.                        |                    |   |     |
| Translation instructions ①                           |                    |   |     |
| https://weblate.org/contribute/                      |                    |   |     |
|                                                      |                    |   |     |
|                                                      |                    |   |     |
|                                                      |                    |   |     |
|                                                      |                    |   |     |
|                                                      |                    |   |     |
| You can use Markdown and mention users by @username. |                    |   | 10  |
| Billing ()                                           |                    |   |     |
| Weblate Test (Basic plan)                            |                    |   | ~   |
| montace receivable promy                             |                    |   |     |
|                                                      |                    |   |     |
| Save                                                 |                    |   |     |

Powered by Weblate 4.4 About Weblate Legal Contact Documentation Donate to Weblate

After creating the project, you are taken directly to the project page:

| <b>())</b> Weblate | Dashboard    | Projects 🗸 | Languag | ges <del>-</del> Checks | •                     |         |         |          |         | + Add <del>-</del> | - 🌒        | •••   |
|--------------------|--------------|------------|---------|-------------------------|-----------------------|---------|---------|----------|---------|--------------------|------------|-------|
| 🛞 WeblateOrg       |              |            |         |                         |                       |         |         |          |         |                    | translated | 100%  |
| Components         | Languages    | Info       | Search  | Glossaries              | Insights <del>+</del> | Files 🛨 | Tools - | Manage 👻 | Share 🗸 |                    | ⊙ Watch    | ing 🗸 |
| Nothing to list he | re.          |            |         |                         |                       |         |         |          |         |                    |            |       |
| Add new tran       | slation comp | onent      |         |                         |                       |         |         |          |         |                    |            |       |
|                    |              |            |         |                         |                       |         |         |          |         |                    |            |       |

Powered by Weblate 4.4 About Weblate Legal Contact Documentation Donate to Weblate

Creating a new translation component can be initiated via a single click there. The process of creating a component is multi-staged and automatically detects most translation parameters. There are several approaches to creating component:

Creates component from remote version control repository.

Creates additional component to existing one by choosing different files.

Creates additional component to existing one, just for different branch.

Upload translation files to Weblate in case you do not have version control or do not want to integrate it with Weblate. You can later update the content using the web interface or API.

Upload single document and translate that.

Create blank translation project and add strings manually.

Once you have existing translation components, you can also easily add new ones for additional files or branches using same repository.

First you need to fill in name and repository location:

| 😢 Weblate Dashboard Projects - Languages - Checks -                                                          | + Add <del>-</del> | ••• |
|----------------------------------------------------------------------------------------------------|--------------------|-----|
| ③ Create component                                                                                           |                    |     |
| From version control         Upload translations files         Translate document         Start from scratch |                    |     |
| Create a new translation component from remote version control system repository.                            |                    |     |
| Component name ()                                                                                            |                    |     |
| Language names                                                                                               |                    |     |
| Display name                                                                                                 |                    |     |
| URL slug 🛈                                                                                                   |                    |     |
| language-names                                                                                               |                    |     |
| Name used in URLs and filenames.                                                                             |                    |     |
| Project 🕜                                                                                                    |                    |     |
| WeblateOrg                                                                                                   |                    | ~   |
| Source language 🕧                                                                                            |                    |     |
| English                                                                                                    |                    | ~   |
| Language used for source strings in all components                                                           |                    |     |
| Version control system ()                                                                                    |                    |     |
| Git                                                                                                    |                    | ~   |
| Version control system to use to access your repository with translations.                                   |                    |     |
| Source code repository 🛈                                                                                     |                    |     |
| https://github.com/WeblateOrg/demo.git                                                                       |                    |     |
| URL of a repository, use weblate://project/component for sharing with other component.                       |                    |     |
| Repository branch 🕜                                                                                          |                    |     |
|                                                                                                    |                    |     |
| Repository branch to translate                                                                               |                    |     |
| Continue                                                                                                    |                    |     |

Powered by Weblate 4.4 About Weblate Legal Contact Documentation Donate to Weblate

On the next page, you are presented with a list of discovered translatable resources:

| <ul> <li>Create component</li> <li>Add new translation component</li> <li>Choose translation files to import ()</li> <li>Specify configuration manually</li> <li>File format Android String Resource, Filemask app/src/main/res/values-*/strings.xml</li> <li>File format gettext P0 file, Filemask weblate/langdata/locale/*/LC_MESSAGES/django.po</li> <li>File format gettext P0 file, Filemask weblate/locale/*/LC_MESSAGES/django.po</li> </ul> | + Add <del>-</del> | <b>.</b> - • |
|----------------------------------------------------------------------------------------------------|--------------------|--------------|
| Choose translation files to import ()<br>Specify configuration manually<br>File format Android String Resource, Filemask app/src/main/res/values-*/strings.xml<br>File format gettext P0 file, Filemask weblate/langdata/locale/*/LC_MESSAGES/django.po                                                                                                    |                    |              |
| <ul> <li>Specify configuration manually</li> <li>File format Android String Resource, Filemask app/src/main/res/values-*/strings.xml</li> <li>File format gettext P0 file, Filemask weblate/langdata/locale/*/LC_MESSAGES/django.po</li> </ul>                                                                                                    |                    | 0            |
| <ul> <li>File format Android String Resource, Filemask app/src/main/res/values-*/strings.xml</li> <li>File format gettext P0 file, Filemask weblate/langdata/locale/*/LC_MESSAGES/django.po</li> </ul>                                                                                                    |                    |              |
| File format gettext P0 file, Filemask weblate/langdata/locale/*/LC_MESSAGES/django.po                                                                                                    |                    |              |
|                                                                                                    |                    |              |
| File format gettext P0 file, Filemask weblate/locale/*/LC_MESSAGES/django.po                                                                                                    |                    |              |
|                                                                                                    |                    |              |
| ○ File format gettext PO file,Filemask weblate/locale/*/LC_MESSAGES/djangojs.po                                                                                                    |                    |              |
|                                                                                                    |                    |              |
| Continue                                                                                                    |                    |              |
| ○ File format gettext PO file,Filemask weblate/locale/*/LC_MESSAGES/djangojs.po                                                                                                    |                    | + Add +      |

Powered by Weblate 4.4 About Weblate Legal Contact Documentation Donate to Weblate

As a last step, you review the translation component info and fill in optional details:

| Create component                                                                                                    |                                                                                                    |   |
|----------------------------------------------------------------------------------------------------|----------------------------------------------------------------------------------------------------|---|
| Detected license as N                                                                                                | IT, please check whether it is correct.                                                                                                    |   |
| Add new translatio                                                                                                   | n component                                                                                                    | ( |
| Project 🛈                                                                                                    |                                                                                                    |   |
| WeblateOrg                                                                                                    |                                                                                                    | ` |
| Component name (                                                                                                    |                                                                                                    |   |
| Language names                                                                                                    |                                                                                                    |   |
| Display name                                                                                                    |                                                                                                    |   |
| URL slug 🕕                                                                                                    |                                                                                                    |   |
| language-names                                                                                                    |                                                                                                    |   |
| Name used in URLs a                                                                                                  | nd filenames.                                                                                                    |   |
| Version control sys                                                                                                  | tem 🕜                                                                                                    |   |
| Git                                                                                                    |                                                                                                    | , |
| Version control syste<br>merge requests.                                                                             | m to use to access your repository containing translations. You can also choose additional integration with third party providers to submit |   |
| Source code reposi                                                                                                   | tory ()                                                                                                    |   |
| https://github.con                                                                                                   | /WeblateOrg/demo.git                                                                                                    |   |
| URL of a repository,                                                                                                 | use weblate://project/component to share it with other component.                                                                           |   |
| Repository branch                                                                                                    | ٥                                                                                                    |   |
| Repository branch to                                                                                                 | translate                                                                                                    |   |
| Repository push UF                                                                                                   | LO                                                                                                    |   |
| URL of a nush reneri                                                                                                 | tory, pushing is turned off if empty.                                                                                                    |   |
| Push branch 🕧                                                                                                    | ony paoning is connection in competi-                                                                                                    |   |
|                                                                                                    |                                                                                                    |   |
| Branch for pushing c                                                                                                 | hanges, leave empty to use repository branch                                                                                                |   |
| Repository browse                                                                                                    | r ()                                                                                                    |   |
| https://github.com                                                                                                   | /WeblateOrg/demo/blob/{{branch}}/{{filename}}#L{{line}}                                                                                     |   |
|                                                                                                    | owser, use {{branch}} for branch, {{filename}} and {{line}} as filename and line placeholders.                                              |   |
| File format 🕕                                                                                                    |                                                                                                    |   |
| gettext PO file                                                                                                    |                                                                                                    | ` |
| Filemask 🕕                                                                                                    |                                                                                                    |   |
| weblate/langdata/                                                                                                    | locale/*/LC_MESSAGES/django.po                                                                                                    |   |
| Path of files to trans                                                                                               | late relative to repository root, use * instead of language code, for example: po/*.po or locale/*/LC_MESSAGES/django.po.                   |   |
| Monolingual base l                                                                                                   | anguage file 🕖                                                                                                    |   |
| <b>5</b> 1                                                                                                    |                                                                                                    |   |
|                                                                                                    | ion base file, containing all strings and their source; it is recommended for monolingual translation formats.                              |   |
| ☑ Edit base file Whether users will be                                                                               | e able to edit the base file for monolingual translations.                                                                                  |   |
|                                                                                                    |                                                                                                    |   |
| Intermediate langu                                                                                                   | age rice ()                                                                                                    |   |
| Filename of interme                                                                                                  | diate translation file. In most cases this is a translation file provided by developers and is used when creating actual source strings.    |   |
| Template for new t                                                                                                   |                                                                                                    |   |
| weblate/langdata/                                                                                                    |                                                                                                    |   |
|                                                                                                    | for creating new translations. For gettext choose .pot file.                                                                                |   |
| Translation license                                                                                                  |                                                                                                    |   |
|                                                                                                    | U ic License v3.0 or later                                                                                                    | , |
|                                                                                                    |                                                                                                    |   |
| Adding new transla                                                                                                   |                                                                                                    |   |
| Create new langua                                                                                                    |                                                                                                    | ` |
|                                                                                                    | sts for creating new translations.                                                                                                    |   |
| Language code sty                                                                                                    |                                                                                                    |   |
| Default based on t                                                                                                   |                                                                                                    | ` |
|                                                                                                    | code used to generate the filename for translations created by Weblate.                                                                     |   |
|                                                                                                    |                                                                                                    |   |
| Language filter 🛈                                                                                                    |                                                                                                    |   |
| Language filter う<br>^(cs he hu)\$                                                                                   |                                                                                                    |   |
| Language filter ①<br>^(cs he hu)\$<br>Regular expression u                                                           | sed to filter translation files when scanning for filemask.                                                                                 |   |
| Language filter ()<br>^(cs he hu)\$<br>Regular expression u<br>Source language ()                                    |                                                                                                    |   |
| Language filter ① ^(cs he hu)\$ Regular expression u Source language ① English                                       |                                                                                                    | ` |
| Language filter ① ^(cs he hu)\$ Regular expression u Source language ① English                                       |                                                                                                    | ` |
| Language filter ()<br>^(cs he hu)\$<br>Regular expression u<br>Source language ()<br>English<br>Language used for sc |                                                                                                    | ` |

Powered by Weblate 4.4 About Weblate Legal Contact Documentation Donate to Weblate

 Image: The Diango admin interface
 Image: Project configuration

 Image: Component configuration
 Image: Component configuration

# **Project configuration**

# ??:

# /devel/integration

These basic attributes set up and inform translators of a project:

# ????????

Verbose project name, used to display the project name.

# 

Project name suitable for URLs.

# ???????? Web ????

URL where translators can find more info about the project.

# ????????

Mailing list where translators can discuss or comment translations.

# ??????????

URL to more site with more detailed instructions for translators.

# Set Language-Team header

Whether Weblate should manage the Language-Team header (this is a GNU gettext only feature right now).

# 

Whether to use shared translation memory, see 2222222 for more details.

# 

Whether to contribute to shared translation memory, see **2222222** for more details.

# ???????

Configure per project access control, see <u>2222222222222</u> for more details. Default value can be changed by *DEFAULT\_ACCESS\_CONTROL*.

## ??????

Enable review workflow for translations, see 2222222.

#### ??????????

Enable review workflow for source strings, see 22222.

#### ???????

Whether unauthenticated **2222** are to be used for this repository.

??:

#### ?????

Define language codes mapping when importing translations into Weblate. Use this when language codes are inconsistent in your repositories and you want to get a consistent view in Weblate or in case you want to use non-standard naming of your translation files.

The typical use case might be mapping American English to English: en\_US:en

Multiple mappings to be separated by comma: en\_GB:en, en\_US:en

Using non standard code: ia\_FOO:ia

The language codes are mapped when matching the translation files and the matches are case sensitive, so make sure you use the source language codes in same form as used in the filenames.

#### ??:

Parsing language codes

#### **Component configuration**

A component is a grouping of something for translation. You enter a VCS repository location and file mask for which files you want translated, and Weblate automatically fetches from this VCS, and finds all matching translatable files.

663

/devel/integration

You can find some examples of typical configurations in the Supported file formats.

**12:** It is recommended to keep translation components to a reasonable size - split the translation by anything that makes sense in your case (individual apps or addons, book chapters or websites).

Weblate easily handles translations with 10000s of strings, but it is harder to split work and coordinate among translators with such large translation components.

Should the language definition for a translation be missing, an empty definition is created and named as "cs\_CZ (generated)". You should adjust the definition and report this back to the Weblate authors, so that the missing languages can be included in next release.

The component contains all important parameters for working with the VCS, and for getting translations out of it:

## ?????????

Verbose component name, used to display the component name.

## 

Component name suitable for URLs.

# **Component project**

Project configuration where the component belongs.

# 

## 

VCS repository used to pull changes.

??:

See 222222222 for more details on specifying URLs.

This can either be a real VCS URL or weblate: //project/component indicating that the repository should be shared with another component. See *Weblate* [2][2] URL for more details.

# ????????? URL

Repository URL used for pushing. This setting is used only for *Git* and *Mercurial* and push support is turned off for these when this is empty.

??:

See <u>22222222</u> for more details on how to specify a repository URL and *Pushing changes from Weblate* for more details on pushing changes from Weblate.

#### 

URL of repository browser used to display source files (location of used messages). When empty, no such links will be generated. You can use *Template markup*.

For example on GitHub, use something like: https://github.com/WeblateOrg/hello/blob/
{{branch}}/{{filename}}#L{{line}}

In case your paths are relative to different folder, you might want to strip leading directory by parentdir filter (see *Template markup*): https://github.com/WeblateOrg/hello/blob/{{branch}}/ {{filename|parentdir}}#L{{line}}

### ????????????? URL

# ??????????

Which branch to checkout from the VCS, and where to look for translations.

# ????? push

Branch for pushing changes, leave empty to use 222222222.

This is currently only supported for Git, GitLab and GitHub, it is ignored for other VCS integrations.

## File mask

Mask of files to translate, including path. It should include one "\*" replacing language code (see *Language definitions* for info on how this is processed). In case your repository contains more than one translation file (e.g. more gettext domains), you need to create a component for each of them.

For example po/\*.po or locale/\*/LC\_MESSAGES/django.po.

In case your filename contains special characters such as [, ], these need to be escaped as [[] or []].

??:

Bilingual and monolingual formats? What does mean "There are more files for the single language (en)"?

#### 

Base file containing string definitions for Monolingual components.

#### ??:

Bilingual and monolingual formats? What does mean "There are more files for the single language (en)"?

## ??????????

Whether to allow editing the base file for Monolingual components.

### ?????????

Intermediate language file for *Monolingual components*. In most cases this is a translation file provided by developers and is used when creating actual source strings.

### ??:

### 

Base file used to generate new translations, e.g. .pot file with gettext.

Imany monolingual formats Weblate starts with blank file by default. Use this in case you want to have all strings present with empty value when creating new translation.

# ??:

# ???????

Translation file format, see also Supported file formats.

# 

Email address used for reporting upstream bugs. This address will also receive notification about any source string comments made in Weblate.

# 

You can turn off propagation of translations to this component from other components within same project. This really depends on what you are translating, sometimes it's desirable to have make use of a translation more than once.

It's usually a good idea to turn this off for monolingual translations, unless you are using the same IDs across the whole project.

Default value can be changed by *DEFAULT\_TRANSLATION\_PROPAGATION*.

# ???????

Whether translation suggestions are accepted for this component.

### ??????

Turns on vote casting for suggestions, see 2222222.

### ????????

Automatically accept voted suggestions, see 222222.

# ????

## ?????

List of checks which can not be ignored, see ??????.

### ?????????

License of the translation (does not need to be the same as the source code license).

# ???????

### ?????????

How to handle requests for creation of new languages. Available options:

User can select desired language and the project maintainers will receive a notification about this. It is up to them to add (or not) the language to the repository.

User is presented a link to page which describes process of starting new translations. Use this in case more formal process is desired (for example forming a team of people before starting actual translation).

User can select language and Weblate automatically creates the file for it and translation can begin.

There will be no option for user to start new translation.

??:

adding-translation.

# 

# ????????

You can configure how updates from the upstream repository are handled. This might not be supported for some VCSs. See *Merge or rebase* for more details.

Default value can be changed by *DEFAULT\_MERGE\_STYLE*.

# Commit, add, delete, merge and addon messages

Message used when committing a translation, see *Template markup*.

### ???????

Name of the committer used for Weblate commits, the author will always be the real translator. On some VCSs this might be not supported.

Default value can be changed by *DEFAULT\_COMMITER\_NAME*.

### 

Email of committer used for Weblate commits, the author will always be the real translator. On some VCSs this might be not supported. The default value can be changed in *DEFAULT\_COMMITER\_EMAIL*.

## 

Whether committed changes should be automatically pushed to the upstream repository. When enabled, the push is initiated once Weblate commits changes to its internal repository (see *Lazy commits*). To actually enable pushing *Repository push URL* has to be configured as well.

#### 

Sets how old changes (in hours) are to get before they are committed by background task or *commit\_pending* management command. All changes in a component are committed once there is at least one older than this period.

Default value can be changed by *COMMIT\_PENDING\_HOURS*.

#### ?????????

Enables locking the component on repository error (failed pull, push or merge). Locking in this situation avoids adding another conflict which would have to be resolved manually.

The component will be automatically unlocked once there are no repository errors left.

# ?????

Language used for source strings. Change this if you are translating from something else than English.

In case you are translating bilingual files from English, but want to be able to do fixes in the English translation as well, you might want to choose *English (Developer)* as a source language to avoid conflict between name of the source language and existing translation.

## ????????

Regular expression used to filter the translation when scanning for filemask. This can be used to limit the list of languages managed by Weblate.

**??:** You need to list language codes as they appear in the filename.

Some examples of filtering:

Filter description?????Selected languages only^(cs|de|es)\$Exclude languages^(?!(it|fr)\$).+\$Filter two letter codes only^..\$Exclude non language files ^(?!(blank)\$).+\$Include all files (default)^[^.]+\$

# ????????

Regular expression used to determine the variants of a string, see variants.

**?** Most of the fields can be edited by project owners or managers, in the Weblate interface.

# ??:

Does Weblate support other VCSes than Git and Mercurial? alerts

## ????

#### 

#### **Restricted access**

By default the component is visible to anybody who has access to the project, even if the person can not perform any changes in the component. This makes it easier to keep translation consistency within the project.

Enable this in case you want to grant access to this component explicitly - the project level permissions will not apply and you will have to specify component or component list level permission in order to grant access.

Default value can be changed by *DEFAULT\_RESTRICTED\_COMPONENT*.

This applies to project managers as well - please make sure you will not loose access to the component after toggling the status.

# **Template markup**

Currently it is used in:

Commit message formatting, see Component configuration

#### Several addons

Executing scripts from addon There following variables are available in the component templates: ????? ????????????? Translation URL ????????Translation stats, this has further attributes, examples below. Total strings count Count of strings needing review Percent of strings needing review Translated strings count Translated strings percent Number of strings with failing checks Percent of strings with failing checks Author of current commit, available only in the commit scope. Name of currently executed addon, available only in the addon commit message. The following variables are available in the repository browser or editor templates: current branch line in file filename, you can also strip leading parts using the parentdir filter, for example { {filename | parentdir } } You can combine them with filters:

{{ component|title }}

You can use conditions:

{% if stats.translated\_percent > 80 %}Well translated!{% endif %}

There is additional tag available for replacing characters:

{% replace component "-" " " %}

You can combine it with filters:

{% replace component | capfirst "-" " %}

There are also additional filter to manipulate with filenames:

```
Directory of a file: {{ filename|dirname }}
File without extension: {{ filename|stripext }}
File in parent dir: {{ filename|parentdir }}
It can be used multiple times: {{ filename|parentdir|parentdir }}
```

...and other Django template features.

#### Importing speed

Fetching VCS repository and importing translations to Weblate can be a lengthy process, depending on size of your translations. Here are some tips:

#### **Optimize configuration**

The default configuration is useful for testing and debugging Weblate, while for a production setup, you should do some adjustments. Many of them have quite a big impact on performance. Please check *Production setup* for more details, especially:

Configure Celery for executing background tasks (see *Background tasks using Celery*)

Enable caching Use a powerful database engine Disable debug mode

# **Check resource limits**

If you are importing huge translations or repositories, you might be hit by resource limitations of your server.

Check the amount of free memory, having translation files cached by the operating system will greatly improve performance.

Disk operations might be bottleneck if there is a lot of strings to process—the disk is pushed by both Weblate and the database.

Additional CPU cores might help improve performance of background tasks (see Background tasks using Celery).

#### **Disable unneeded checks**

Some quality checks can be quite expensive, and if not needed, can save you some time during import if omitted. See *CHECK\_LIST* for info on configuration.

## Automatic creation of components

In case your project has dozen of translation files (e.g. for different gettext domains, or parts of Android apps), you might want to import them automatically. This can either be achieved from the command line by using *import\_project* or *import\_json*, or by installing the [2022/2022/2022] addon.

To use the addon, you first need to create a component for one translation file (choose the one that is the least likely to be renamed or removed in future), and install the addon on this component.

For the management commands, you need to create a project which will contain all components and then run *import\_project* or *import\_json*.

??:

## Language definitions

To present different translations properly, info about language name, text direction, plural definitions and language code is needed.

## Parsing language codes

While parsing translations, Weblate attempts to map language code (usually the ISO 639-1 one) to any existing language object.

You can further adjust this mapping at project level by **2222**.

If no exact match can be found, an attempt will be made to best fit it into an existing language (e.g. ignoring the default country code for a given language—choosing cs instead of  $cs_CZ$ ).

Should that also fail, a new language definition will be created using the defaults (left to right text direction, one plural). The automatically created language with code  $xx_Xx$  will be named as  $xx_XX$  (generated). You might want to change this in the admin interface later, (see *Changing language definitions*) and report it to the issue tracker (see *Weblate* (2020)), so that the proper definition can be added to the upcoming Weblate release.

**122:** In case you see something unwanted as a language, you might want to adjust **222**22222 to ignore such file when parsing translations.

#### ??:

**???????**Adding new translations

#### **Changing language definitions**

You can change language definitions in the languages interface (/languages/ URL).

While editing, make sure all fields are correct (especially plurals and text direction), otherwise translators will be unable to properly edit those translations.

### ????????

Definitions for more than 550 languages are included in Weblate and the list is extended in every release. Whenever Weblate is upgraded (more specifically whenever weblate migrate is executed, see *Generic upgrade instructions*) the database of languages is updated to include all language definitions shipped in Weblate.

This feature can be disable using *UPDATE\_LANGUAGES*. You can also enforce updating the database to match Weblate built-in data using *setuplang*.

### 

In many cases it is not a good idea to use macro language code for a translation. The typical problematic case might be Kurdish language, which might be written in Arabic or Latin script, depending on actual variant. To get correct behavior in Weblate, it is recommended to use individual language codes only and avoid macro languages.

??:

Macrolanguages definition, List of macrolanguages

# Language definitions

Each language consists of following fields:

### ?????

Code identifying the language. Weblate prefers two letter codes as defined by ISO 639-1, but uses ISO 639-2 or ISO 639-3 codes for languages that do not have two letter code. It can also support extended codes as defined by BCP 47.

# ??:

Parsing language codes? Adding new translations

# ???

Visible name of the language. The language names included in Weblate are also being localized depending on user interface language.

### ???????

Determines whether language is written right to left or left to right. This property is autodetected correctly for most of the languages.

## **Plural number**

Number of plurals used in the language.

### ??????

Gettext compatible plural formula used to determine which plural form is used for given count.

222, GNU gettext utilities: Plural forms, Language Plural Rules by the Unicode Consortium

### Adding new translations

2222 2.18 222: In versions prior to 2.18 the behaviour of adding new translations was file format specific.

Weblate can automatically start new translation for all of the file formats.

Some formats expect to start with an empty file and only translated strings to be included (for example *Android string resources*), while others expect to have all keys present (for example *GNU gettext*). In some situations this really doesn't depend on the format, but rather on the framework you use to handle the translation (for example with *JSON files*).

When you specify 2222222222 in *Component configuration*, Weblate will use this file to start new translations. Any exiting translations will be removed from the file when doing so.

When <u>2222222222222</u> is empty and the file format supports it, an empty file is created where new strings will be added once they are translated.

The 22222 2222 allows you to customize language code used in generated filenames:

Dependent on file format, for most of them POSIX is used.

Typically used by gettext and related tools, produces language codes like pt\_BR.

POSIX style language code including the country code even when not necessary (for example cs\_CZ).

Typically used on web platforms, produces language codes like pt-BR.

BCP style language code including the country code even when not necessary (for example cs-CZ).

Only used in Android apps, produces language codes like pt-rBR.

Used by Java—mostly BCP with legacy codes for Chinese.

Additionally, any mappings defined in **2222** are applied in reverse.

**Weblate** recognizes any of these when parsing translation files, the above settings only influences how new files are created.

# ??:

**??????Parsing language codes** 

# 

There is infrastructure in place so that your translation closely follows development. This way translators can work on translations the entire time, instead of working through huge amount of new text just prior to release.

# ??:

/devel/integration describes basic ways to integrate your development with Weblate.

This is the process:

1.Developers make changes and push them to the VCS repository.

- 2.Optionally the translation files are updated (this depends on the file format, see *Why does Weblate still show old translation strings when I've updated the template?*).
- 3. Weblate pulls changes from the VCS repository, see Updating repositories.

4.Once Weblate detects changes in translations, translators are notified based on their subscription settings.

5. Translators submit translations using the Weblate web interface, or upload offline changes.

6. Once the translators are finished, Weblate commits the changes to the local repository (see *Lazy commits*) and pushes them back if it has permissions to do so (see *Pushing changes from Weblate*).

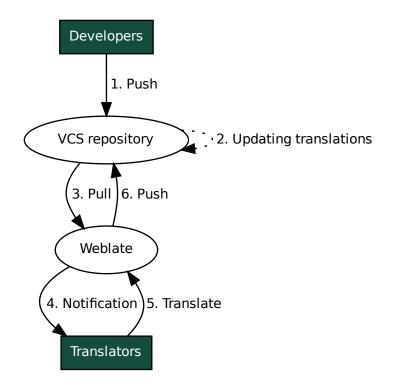

# Updating repositories

# Avoiding merge conflicts

The merge conflicts from Weblate arise when same file was changed both in Weblate and outside it. There are two approaches to deal with that - avoid edits outside Weblate or integrate Weblate into your updating process, so that it flushes changes prior to updating the files outside Weblate.

The first approach is easy with monolingual files - you can add new strings within Weblate and leave whole editing of the files there. For bilingual files, there is usually some kind of message extraction process to generate translatable files from the source code. In some cases this can be split into two parts - one for the extraction generates template (for example gettext POT is generated using **xgettext**) and then further process merges it into actual translations (the gettext PO files are updated using **msgmerge**). You can perform the second step within Weblate and it will make sure that all pending changes are included prior to this operation.

The second approach can be achieved by using API to force Weblate to push all pending changes and lock the translation while you are doing changes on your side.

The script for doing updates can look like this:

```
# Lock Weblate translation
wlc lock
# Push changes from Weblate to upstream repository
```

(?????????)

(???????????)

```
wlc push
# Pull changes from upstream repository to your local copy
git pull
# Update translation files, this example is for Django
./manage.py makemessages --keep-pot -a
git commit -m 'Locale updates' -- locale
# Push changes to upstream repository
git push
# Tell Weblate to pull changes (not needed if Weblate follows your repo
# automatically)
wlc pull
# Unlock translations
wlc unlock
```

If you have multiple components sharing same repository, you need to lock them all separately:

wlc lock foo/bar wlc lock foo/baz wlc lock foo/baj

The example uses *Weblate* ?????????, which needs configuration (API keys) to be able to control Weblate remotely. You can also achieve this using any HTTP client instead of wlc, e.g. curl, see API.

## Automatically receiving changes from GitHub

Weblate comes with native support for GitHub.

If you are using Hosted Weblate, the recommended approach is to install the Weblate app, that way you will get the correct setup without having to set much up. It can also be used for pushing changes back.

To receive notifications on every push to a GitHub repository, add the Weblate Webhook in the repository settings (*Webhooks*) as shown on the image below:

| 📮 WeblateOrg / <b>hello</b> | O Unwatch ▼ 2 ★ Unstar 7 ÿ Fork 20                                                                                                    |
|-----------------------------|----------------------------------------------------------------------------------------------------|
| ↔ Code (1) Pull requests 0  | III Projects         Insights         Settings                                                                                         |
| Options                     | Webhooks / Add webhook                                                                                                    |
| Collaborators & teams       | We'll send a PosT request to the URL below with details of any subscribed events. You can also specify which                           |
| Branches                    | data format you'd like to receive (JSON, x-www-form-urlencoded, etc). More information can be found in our<br>developer documentation. |
| Webhooks                    | Payload URL *                                                                                                    |
| Integrations & services     | https://hosted.weblate.org/hooks/github/                                                                                               |
| Deploy keys                 | Content type                                                                                                    |
| Alerts                      | application/x-www-form-urlencoded \$                                                                                                   |
|                             | Secret                                                                                                    |
|                             |                                                                                                    |
|                             | By default, we verify SSL certificates when delivering payloads.                                                                       |
|                             | Which events would you like to trigger this webhook?                                                                                   |
|                             | ● Just the push event.                                                                                                    |
|                             | Send me everything.                                                                                                    |
|                             | O Let me select individual events.                                                                                                    |
|                             | We will deliver event details when this hook is triggered.                                                                             |
|                             | Add webhook                                                                                                    |
|                             |                                                                                                    |
|                             |                                                                                                    |

For the payload URL, append /hooks/github/ to your Weblate URL, for example for the Hosted Weblate service, this is https://hosted.weblate.org/hooks/github/.

You can leave other values at default settings (Weblate can handle both content types and consumes just the *push* event).

??:

# Automatically receiving changes from Bitbucket

Weblate has support for Bitbucket webhooks, add a webhook which triggers upon repository push, with destination to /hooks/bitbucket/ URL on your Weblate installation (for example https://hosted.weblate.org/ hooks/bitbucket/).

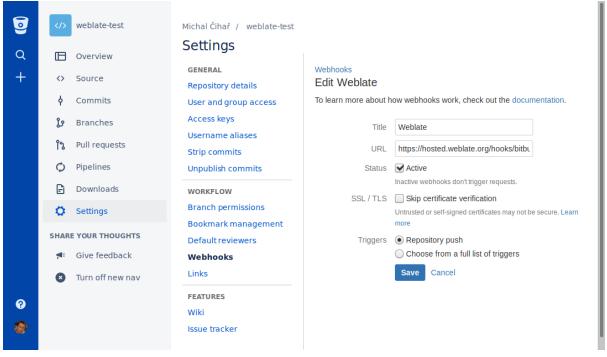

??:

# Automatically receiving changes from GitLab

Weblate has support for GitLab hooks, add a project webhook with destination to /hooks/gitlab/URL on your Weblate installation (for example https://hosted.weblate.org/hooks/gitlab/).

# 

## ????? 3.3 ????.

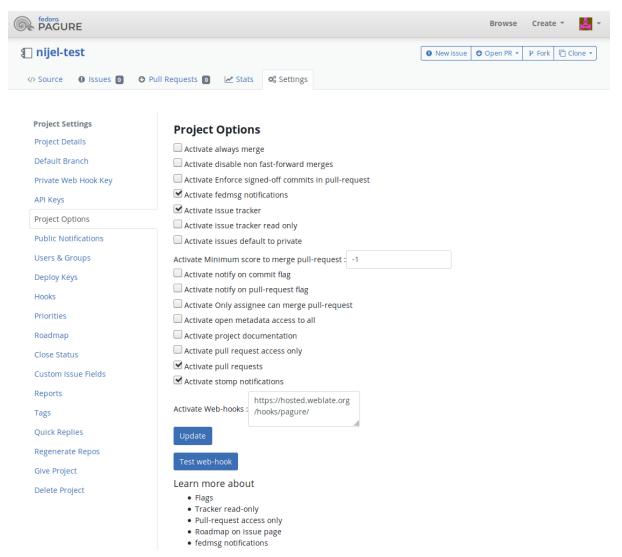

# ??:

# Automatically receiving changes from Azure Repos

### 22222 3.8 222.

Weblate has support for Azure Repos web hooks, add a webhook for *Code pushed* event with destination to /hooks/azure/ URL on your Weblate installation (for example https://hosted.weblate.org/ hooks/azure/). This can be done in *Service hooks* under *Project settings*.

??:

### Automatically receiving changes from Gitea Repos

#### ?????? 3.9 ????.

Weblate has support for Gitea webhooks, add a *Gitea Webhook* for *Push events* event with destination to /hooks/gitea/ URL on your Weblate installation (for example https://hosted.weblate.org/ hooks/gitea/). This can be done in *Webhooks* under repository *Settings*.

#### ??:

# Automatically receiving changes from Gitee Repos

#### ?????? 3.9 ????.

Weblate has support for Gitee webhooks, add a *WebHook* for *Push* event with destination to /hooks/gitee/URL on your Weblate installation (for example https://hosted.weblate.org/hooks/gitee/). This can be done in *WebHooks* under repository *Management*.

#### ??:

Webhooks in Gitee manual POST /hooks/gitee/ Hosted Weblate 2222222

### Automatically updating repositories nightly

Weblate automatically fetches remote repositories nightly to improve performance when merging changes later. You can optionally turn this into doing nightly merges as well, by enabling *AUTO\_UPDATE*.

# Pushing changes from Weblate

The push options differ based on the <u>22222222</u> used, more details are found in that chapter.

Overall, following options are available with Git, GitHub and GitLab:

| Desired setup                          | <u>????????????</u> | <u>???????????</u> UR | L <u>??????</u> push |
|----------------------------------------|---------------------|-----------------------|----------------------|
| No push                                | Git                 | empty                 | empty                |
| Push directly                          | Git                 | SSHURL                | empty                |
| ???????? push                          | Git                 | SSH URL               | Branch name          |
| GitHub pull request from fork          | GitHub              | empty                 | empty                |
| GitHub pull request from branch        | GitHub              | $SSH URL^1$           | Branch name          |
| GitLab merge request from fork         | GitLab              | empty                 | empty                |
| GitLab merge request from branc        | hGitLab             | SSH URL <sup>1</sup>  | Branch name          |
| ????????? Pagure ???? ???????          | Pagure              | empty                 | empty                |
| ?????????????????????????????????????? | Pagure              | SSH URL <sup>1</sup>  | Branch name          |

22: You can also enable automatic pushing of changes after Weblate commits, this can be done in 22/22/22/22/22/22.

#### ??:

See 22/22/22/22/22 for setting up SSH keys, and *Lazy commits* for info about when Weblate decides to commit changes.

Can be empty in case 2222222222222 supports pushing.

# **Protected branches**

If you are using Weblate on protected branch, you can configure it to use pull requests and perform actual review on the translations (what might be problematic for languages you do not know). An alternative approach is to waive this limitation for the Weblate push user.

For example on GitHub this can be done in the repository configuration:

# Require pull request reviews before merging

When enabled, all commits must be made to a non-protected branch and submitted via a pull request with the required number of approving reviews and no changes requested before it can be merged into a branch that matches this rule.

Required approving reviews: 1 -

#### Dismiss stale pull request approvals when new commits are pushed

New reviewable commits pushed to a matching branch will dismiss pull request review approvals.

#### Require review from Code Owners

Require an approved review in pull requests including files with a designated code owner.

#### Restrict who can dismiss pull request reviews

Specify people or teams allowed to dismiss pull request reviews.

Q Search for people or teams

Weblate push user

People and teams that can dismiss reviews.

**Organization and repository administrators** These members can always dismiss.

V weblate

## Merge or rebase

By default, Weblate merges the upstream repository into its own. This is the safest way in case you also access the underlying repository by other means. In case you don't need this, you can enable rebasing of changes on upstream, which will produce a history with fewer merge commits.

×

**Rebasing** can cause you trouble in case of complicated merges, so carefully consider whether or not you want to enable them.

### Interacting with others

Weblate makes it easy to interact with others using its API.

API

### Lazy commits

The behaviour of Weblate is to group commits from the same author into one commit if possible. This greatly reduces the number of commits, however you might need to explicitly tell it to do the commits in case you want to get the VCS repository in sync, e.g. for merge (this is by default allowed for the *Managers* group, see <u>2222222</u>).

The changes in this mode are committed once any of the following conditions are fulfilled:

Somebody else changes an already changed string.

A merge from upstream occurs.

An explicit commit is requested.

If you want to commit changes more frequently and without checking of age, you can schedule a regular task to perform a commit:

```
CELERY_BEAT_SCHEDULE = {
    # Unconditionally commit all changes every 2 minutes
    "commit": {
        "task": "weblate.trans.tasks.commit_pending",
        # Ommiting hours will honor per component settings,
        # otherwise components with no changes older than this
        # won't be committed
        "kwargs": {"hours": 0},
        # How frequently to execute the job in seconds
        "schedule": 120,
    }
}
```

#### Processing repository with scripts

The way to customize how Weblate interacts with the repository is 2222. Consult *Executing scripts from addon* for info on how to execute external scripts through addons.

#### Keeping translations same across components

Once you have multiple translation components, you might want to ensure that the same strings have same translation. This can be achieved at several levels.

## **Translation propagation**

With translation propagation enabled (what is the default, see *Component configuration*), all new translations are automatically done in all components with matching strings. Such translations are properly credited to currently translating user in all components.

The translation propagation requires the key to be match for monolingual translation formats, so keep that in mind when creating translation keys.

# **Consistency check**

The <u>[2][2][2][2]</u> check fires whenever the strings are different. You can utilize this to review such differences manually and choose the right translation.

### ????

Automatic translation based on different components can be way to synchronize the translations across components. You can either trigger it manually (see 2222) or make it run automatically on repository update using addon (see 2222).

# Licensing translations

You can specify which license translations are contributed under. This is especially important to do if translations are open to the public, to stipulate what they can be used for.

You should specify *Component configuration* license info. You should avoid requiring a contributor license agreement, though it is possible.

#### License info

Upon specifying license info (license name and URL), this info is shown in the translation info section of the respective *Component configuration*.

Usually this is best place to post licensing info if no explicit consent is required. If your project or translation is not libre you most probably need prior consent.

#### ????????

If you specify a contributor license agreement, only users who have agreed to it will be able to contribute. This is a clearly visible step when accessing the translation:

| Ø ₩€   | eblate 🛛      | Dashboard     | Projec      |             | anguages 🗸   | Checks     |                    |         |                |                     | ٩                  | + Add <del>-</del> | ⊕          |
|--------|---------------|---------------|-------------|-------------|--------------|------------|--------------------|---------|----------------|---------------------|--------------------|--------------------|------------|
| 🔗 Web  | blateOrg / l  | Language r    | names       |             |              |            |                    |         |                |                     |                    |                    | translated |
| Contri | ibution to th | nis translat  | ion require | es you to a | agree with a | contributo | r agreeme          | ent.    |                |                     | Viewo              | ontributor a       | agreement  |
| Transl | lations       | Info A        | Alerts      | Search      | Glossari     | es Ins     | ights <del>•</del> | Files 🕶 | Tools 🗸        | Manage <del>-</del> | Share <del>-</del> |                    |            |
|        | Language      |               |             | Transl      | ated         | Untrans    | lated              | Untra   | anslated words | Checks              | Sugg               | estions            | Comments   |
| /      | Czech 坐 🚹     | GPL-3.0       |             |             | ~            |            |                    |         |                |                     |                    |                    |            |
|        | Hebrew 坐 🛽    | GPL-3.0       |             |             | ~            |            |                    |         |                |                     |                    |                    |            |
| /      | Hungarian 🖞   | <b>GPL-3.</b> | D           |             | 81%          |            | 4                  |         |                | 5                   |                    |                    |            |
|        | English 🛥 🌮   | 9 📒 GPL-3.0   |             |             | ~            |            |                    |         |                |                     |                    |                    |            |

Powered by Weblate 4.4 About Weblate Legal Contact Documentation Donate to Weblate

The entered text is formatted into paragraphs and external links can be included. HTML markup can not be used.

### **User licenses**

Any user can review all translation licenses of all public projects on the instance from their profile:

| () Weblate Dashboard Projects → Languages → Checks →                                                                                                    | 🔧 🕂 Add - 🌍 - 🚥          |
|----------------------------------------------------------------------------------------------------|--------------------------|
| Your profile                                                                                                    |                          |
| Languages Preferences Notifications Account Profile Licen                                                                                                    | ses Audit log API access |
| Licenses                                                                                                    |                          |
| Please pay attention to the licensing info, as this specifies how translations can be use<br>By registering you agree to use your name and e-mail in the commits, and provide your<br>You have agreed to the following as a contributor:<br>• WeblateOrg/Language names |                          |
| Licenses for individual translations                                                                                                    |                          |
| GNU General Public License v3.0 or later GPL30 3<br>WeblateOrg/Djangojs WeblateOrg/Django WeblateOrg/Language names<br>MIT License III 3<br>WeblateOrg/Android                                                                                                    |                          |

Powered by Weblate 4.4 About Weblate Legal Contact Documentation Donate to Weblate

### ?????

# ??????

Everyone can add suggestions by default, to be accepted by signed in users. Suggestion voting can be used to make use of a string when more than one signed-in user agrees, by setting up the *Component configuration* configuration with *Suggestion voting* to turn on voting, and *Autoaccept suggestions* to set a threshold for accepted suggestions (this includes a vote from the user making the suggestion if it is cast).

You can combine these with **22222** into one of the following setups:

Users suggest and vote for suggestions and a limited group controls what is accepted. - Turn on voting. - Turn off automatic acceptance. - Don't let users save translations.

Users suggest and vote for suggestions with automatic acceptance once the defined number of them agree. - Turn on voting. - Set the desired number of votes for automatic acceptance.

Optional voting for suggestions. (Can optionally be used by users when they are unsure about a translation by making multiple suggestions.) - Only turn on voting.

# Additional info on source strings

Enhance the translation process by adding additional info to the strings including explanations, string priorities, check flags and visual context. Some of that info may be extracted from the translation files and some may be added by editing the additional string info:

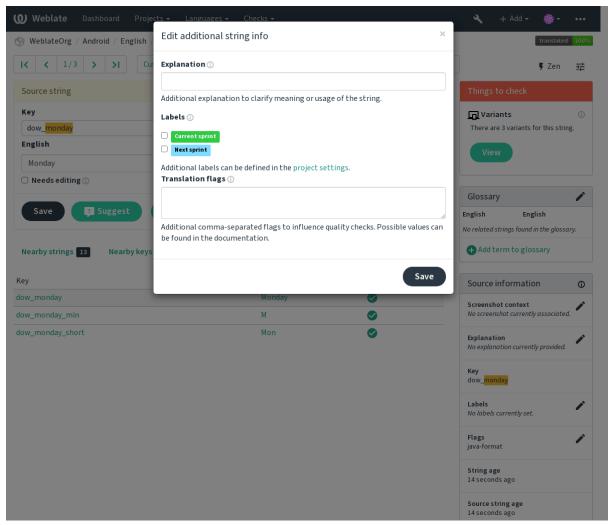

Access this directly from the translation interface by clicking the "Edit" icon next to Screenshot context or Flags.

| <b>W</b> Weblate                                  | Dashboard Projects <del>-</del> Languages <del>-</del> Che                                                                                                | cks 🗸                                                                                                    |                                  | عر                     | + Add <del>-</del>         | <b>•</b> -   | ••     |
|---------------------------------------------------|----------------------------------------------------------------------------------------------------|----------------------------------------------------------------------------------------------------|----------------------------------|------------------------|----------------------------|--------------|--------|
| 🛞 WeblateOrg                                      | g / Django / Czech / Translate                                                                                                    |                                                                                                    |                                  |                        |                            | translate    | ed 9   |
| K K 11                                            | L/26 > > All strings -                                                                                                    | Position and pri                                                                                                    | ority -                          | -1                     |                            | 🖡 Zen        |        |
| Translation                                       |                                                                                                    |                                                                                                    | e                                | Glossa                 | rv                         |              |        |
| Explanation                                       |                                                                                                    |                                                                                                    |                                  | English                | Czech                      |              |        |
|                                                   | r automatic translation tool                                                                                                    |                                                                                                    |                                  | machine<br>translation | strojov<br>n překlad       | Web          | lateOr |
| English                                           |                                                                                                    |                                                                                                    |                                  | project                | projekt                    | Web          | ateOr  |
|                                                   | ranslation via machine translation uses active machine<br>: and applies them in this project.                                                             | translation engines to get the best possible                                                                                   | Ū                                | 🕂 Add                  | term to glo:               | sary         |        |
| Czech                                             |                                                                                                    | Clone source                                                                                                    |                                  | Source                 | informatio                 |              | 0      |
|                                                   | ý překlad prostřednictvím strojového překladu používá<br>1ožných překladů a použije je na tento projekt.                                                  | aktivní enginy strojového překladu pro získání                                                                                 |                                  |                        | hot context                |              |        |
| Needs edit                                        |                                                                                                    | 169                                                                                                    | /1570                            |                        | nshot current              | r associated | 1.     |
|                                                   |                                                                                                    |                                                                                                    |                                  | Explana                |                            |              | /      |
| Save                                              | Suggest Skip                                                                                                    |                                                                                                    |                                  | Help tex               | t for automati             | c translatio | n toc  |
| Nearby string                                     | s 26 Comments Automatic suggestions                                                                                                    | Other languages History                                                                                                    |                                  | Labels                 | s currently set.           |              | /      |
| Nearby string                                     | S 20 Automatic suggestions                                                                                                    | other tanguages history                                                                                                    |                                  |                        | s currently set.           |              |        |
| Context                                           | English                                                                                                    | Czech                                                                                                    | State                            | Flags<br>No flags      | currently set.             |              | /      |
|                                                   | Files<br>Automatic translation                                                                                                    | Soubory<br>Automatický překlad                                                                                                 |                                  |                        | tringlocatio               |              |        |
|                                                   | Automatic translation Add new translation string                                                                                                    | Automaticky preklad<br>Add new translation string                                                                              | <u> </u>                         | weblate                | /templates/tr              | anslation.h1 | :ml:2. |
|                                                   | -                                                                                                    | -                                                                                                    | A                                | String a<br>2 second   |                            |              |        |
|                                                   | Translation status                                                                                                    | Stav překladu                                                                                                    | <b>O</b>                         | Sources                | string age                 |              |        |
|                                                   | %(count)s word Other components                                                                                                    | %(count)s slovo<br>Další součásti                                                                                              | <ul> <li>✓</li> <li>✓</li> </ul> | 3 secon                |                            |              |        |
|                                                   | Translation file                                                                                                    | Soubor s překladem                                                                                                    | 0                                | Transla<br>weblate     | tion file<br>/locale/cs/LC | MESSAGES     | /dia   |
|                                                   | Download                                                                                                    | Stáhnout                                                                                                    |                                  | go.po, s               |                            |              |        |
|                                                   | Browse all translation changes                                                                                                    | Procházet všechny změny v překladu.                                                                                            |                                  |                        |                            |              |        |
|                                                   | Automatic translation takes existing translations in                                                                                                    | Automatický překlad použije stávající                                                                                          |                                  |                        |                            |              |        |
|                                                   | this project and applies them to the current component. It can be used to push translations to a                                                          | překlady v projektu na tuto součást. Může<br>být užitečný pro sloučení překladů z jiné                                         | -                                |                        |                            |              |        |
|                                                   | different branch, to fix inconsistent translations or to translate a new component using translation                                                      | větve, opravu nekonzistentních překladů<br>nebo překlad nové součásti pomocí                                                   |                                  |                        |                            |              |        |
|                                                   | memory.                                                                                                    | překladové paměti.                                                                                                    |                                  |                        |                            |              |        |
|                                                   | Automatic translation via machine translation uses<br>active machine translation engines to get the best                                                  | Automatický překlad prostřednictvím<br>strojového překladu používá aktivní enginy                                              | 0                                |                        |                            |              |        |
|                                                   | possible translations and applies them in this<br>project.                                                                                                | strojového překladu pro získání nejlepších<br>možných překladů a použije je na tento                                           |                                  |                        |                            |              |        |
|                                                   | You can add new translation string bara, it will                                                                                                    | projekt.<br>Zda můžata přidat pový řatězas k překladu                                                                          |                                  |                        |                            |              |        |
|                                                   | You can add new translation string here, it will automatically appear in all translations.                                                                | Zde můžete přidat nový řetězec k překladu,<br>automaticky se objeví ve všech jazycích.                                         | $\checkmark$                     |                        |                            |              |        |
|                                                   | The uploaded file will be merged with the current<br>translation. In case you want to overwrite already<br>translated strings, don't forget to enable it. | Nahraný soubor bude sloučen se stávajícími<br>překlady. Pokud chcete přepsat již přeložené<br>řetězce, nezapomeňte to povolit. | 0                                |                        |                            |              |        |
|                                                   | The uploaded file will be merged with the current translation.                                                                                            | Nahraný soubor bude sloučen se stávajícími<br>překlady.                                                                        | 0                                |                        |                            |              |        |
|                                                   | The fulltext search might not work properly as the fulltext index for this translation is not yet up to                                                   | Fulltextové vyhledávání nemusí fungovat<br>správě, protože fulltextový index pro tento                                         | 0                                |                        |                            |              |        |
|                                                   | date.<br>Review                                                                                                    | překlad ještě není plně zpracován.<br>Kontrola                                                                                 |                                  |                        |                            |              |        |
|                                                   | Review translations touched by other users.                                                                                                    | Zkontrolovat překlady od ostatních                                                                                             | <b>S</b>                         |                        |                            |              |        |
|                                                   | Start review                                                                                                    | uživatelů.<br>Začít kontrolu                                                                                                   |                                  |                        |                            |              |        |
|                                                   | Percent                                                                                                    | Procenta                                                                                                    | 0                                |                        |                            |              |        |
|                                                   | Total                                                                                                    | Celkem                                                                                                    | $\checkmark$                     |                        |                            |              |        |
|                                                   | Failing check                                                                                                    | Neúspěšných kontrol                                                                                                    | 0                                |                        |                            |              |        |
|                                                   | Last activity Last change                                                                                                    | Poslední aktivita<br>Poslední změna                                                                                            | <ul> <li>⊘</li> <li></li> </ul>  |                        |                            |              |        |
|                                                   | Last author                                                                                                    | Poslední autor                                                                                                    | 0                                |                        |                            |              |        |
| Question for a mathematics-<br>based              | What is %s?                                                                                                    | Kolik to je?                                                                                                    |                                  |                        |                            |              |        |
| CAPTCHA, the<br>%s is an<br>arithmetic<br>problem |                                                                                                    |                                                                                                    |                                  |                        |                            |              |        |
|                                                   | The string uses three dots () instead of an ellipsis character $(\ldots)$                                                                                 |                                                                                                    | D                                |                        |                            |              |        |

Powered by Weblate 4.4 About Weblate Legal Contact Documentation Donate to Weblate

# **Strings prioritization**

# ?????? 2.0 ????.

String priority can be changed to offer higher priority strings for translation earlier by using the priority flag.

**???**: This can be used to order the flow of translation in a logical manner.

# ??:

?????

# ????

?????? 2.4 ????.

[2][2][2] 3.3 [2][2]: Previously called *Quality checks flags*, it no longer configures only checks.

The default set of translation flags is determined by the translation *Component configuration* and the translation file. However, you might want to use it to customize this per source string.

??:

2222

# ??

Use the explanation to clarify scope or usage of the translation. You can use Markdown to include links and other markup.

# Visual context for strings

?????? 2.9 ????.

You can upload a screenshot showing a given source string in use within your program. This helps translators understand where it is used, and how it should be translated.

The uploaded screenshot is shown in the translation context sidebar:

| <b>Weblate</b> Dashi                                                    | board Projects <del>-</del>                             | Languages <del>-</del> Chec                                    | ks <del>-</del>           |                     |                     |    | ٩                                 | + Add <del>-</del>                                                    | •            | •••                 |
|-------------------------------------------------------------------------|---------------------------------------------------------|----------------------------------------------------------------|---------------------------|---------------------|---------------------|----|-----------------------------------|-----------------------------------------------------------------------|--------------|---------------------|
| 💮 WeblateOrg / Djang                                                    | go / Czech / Transla                                    | te                                                             |                           |                     |                     |    |                                   |                                                                       | translat     | ed <mark>96%</mark> |
| IK K 11/26                                                              | > >I All strin                                          | ngs 🔻                                                          |                           | Position and pr     | iority <del>-</del> | ΞĮ |                                   |                                                                       | 🖡 Zen        | 幸                   |
| Translation                                                             |                                                         |                                                                |                           |                     | Θ                   |    | Glossa                            | ry                                                                    |              |                     |
| Explanation                                                             |                                                         |                                                                |                           |                     |                     | E  | nglish                            | Czech                                                                 |              |                     |
| Help text for automa                                                    | tic translation tool                                    |                                                                |                           |                     |                     |    | nachine<br>ranslation             | strojový<br>1 překlad                                                 |              | lateOrg             |
| English                                                                 |                                                         |                                                                |                           |                     |                     | р  | roject                            | projekt                                                               | Web          | lateOrg             |
|                                                                         | n via machine translat<br>lies them in this projec      |                                                                | translation engines to ge | t the best possible | Ū                   |    | 🕂 Add t                           | term to glos                                                          | sary         |                     |
| Czech                                                                   |                                                         |                                                                | 🕒 Clone source 🛤          |                     |                     |    | Source                            | informatio                                                            | on           | 0                   |
| , ,                                                                     | prostřednictvím strojo<br>překladů a použije je na      |                                                                | aktivní enginy strojového | překladu pro získán | Í                   |    | Screenst                          | hot context                                                           |              |                     |
| Needs editing i                                                         |                                                         |                                                                |                           | 16                  | 9/1570              |    | Searce string<br>scio, end by     |                                                                       |              |                     |
| Save 🔅 Save                                                             |                                                         | Skip<br>tomatic suggestions                                    | Other languages           | History             |                     |    | Explanat                          | anna ana tseografe.<br>Anna<br>Anna Garant for a filineal acada athig | c translatic | n tool              |
| Translation memory                                                      |                                                         | Search                                                         |                           |                     |                     |    |                                   |                                                                       |              |                     |
| Translation                                                             | Source                                                  | Origin                                                         | Similarity                |                     |                     |    | Labels<br>No labels               | currently set.                                                        |              |                     |
| Automatický překlad<br>prostřednictvím<br>strojového překladu           | Automatic<br>translation via<br>machine                 | Weblate<br>( <u>WeblateOrg/Django</u> )<br>Weblate Translation | Сору                      | Copy and s          | ave                 |    | <b>Flags</b><br>No flags (        | currently set.                                                        |              | /                   |
| používá aktivní enginy<br>strojového překladu<br>pro získání nejlepších | translation uses<br>active machine<br>translation       | Memory (Project:<br>weblateorg/django)<br>Weblate Translation  |                           |                     |                     |    |                                   | t <b>ring locatio</b><br>/templates/tr                                |              | tml:212             |
| možných překladů a<br>použije je na tento<br>projekt.                   | engines to get the<br>best possible<br>translations and | Memory (Shared:<br>weblateorg/django)                          |                           |                     |                     |    | String as<br>10 secon             |                                                                       |              |                     |
|                                                                         | applies them in<br>this project.                        |                                                                |                           |                     |                     |    | Source s<br>10 secon              | t <b>ring age</b><br>Ids ago                                          |              |                     |
|                                                                         |                                                         |                                                                |                           |                     |                     |    | Translat<br>weblate/<br>go.po, st | locale/cs/LC_                                                         | MESSAGE      | 6/djan              |

Powered by Weblate 4.4 About Weblate Legal Contact Documentation Donate to Weblate

In addition to *Additional info on source strings*, screenshots have a separate management interface under the *Tools* menu. Upload screenshots, assign them to source strings manually, or use optical character recognition to do so. Once a screenshot is uploaded, this interface handles management and source string association:

|                                                                                   | Dashboard Projects <del>-</del> Lang                                                        | guages 👻 Checks 👻            |                      | 🔧 🕂 Add 🕶 🍈 🕶 📢         |  |  |  |
|-----------------------------------------------------------------------------------|---------------------------------------------------------------------------------------------|------------------------------|----------------------|-------------------------|--|--|--|
| 👌 WeblateOrg /                                                                    | Django / Screenshots / Automa                                                               | tictranslation               |                      |                         |  |  |  |
| Screenshot has be                                                                 | een uploaded, you can now assign it                                                         | : to source strings.         |                      |                         |  |  |  |
| Assigned source                                                                   | strings                                                                                     |                              |                      |                         |  |  |  |
| ource string                                                                      | Context                                                                                     | Location                     | Assigned screenshots | Actions                 |  |  |  |
| lo source strings a                                                               | are currently assigned!                                                                     |                              |                      |                         |  |  |  |
| Screenshot is sho                                                                 | wn to add visual context for all list                                                       | ed source strings.           |                      |                         |  |  |  |
| Assign source st                                                                  | rings                                                                                       |                              |                      |                         |  |  |  |
| ource string                                                                      | Context                                                                                     | Location                     | Assigned screenshots | Actions                 |  |  |  |
| lo new matching s                                                                 | source strings found.                                                                       |                              |                      |                         |  |  |  |
| Source string sea                                                                 | rch Search                                                                                  |                              |                      | Automatically recognize |  |  |  |
| Image                                                                             |                                                                                             |                              |                      |                         |  |  |  |
|                                                                                   | Source string                                                                               |                              |                      |                         |  |  |  |
|                                                                                   | Hello, world!d                                                                              |                              |                      |                         |  |  |  |
|                                                                                   | One                                                                                         |                              |                      |                         |  |  |  |
|                                                                                   | Orangutan has %d banana.∉                                                                   | 1                            |                      |                         |  |  |  |
|                                                                                   | Other<br>Orangutan has %d bananas.                                                          | <del>.</del>                 |                      |                         |  |  |  |
|                                                                                   | Try Weblate at <http: demo<="" td=""><td>.weblate.org/&gt;!↩</td><td></td><td></td></http:> | .weblate.org/>!↩             |                      |                         |  |  |  |
|                                                                                   | Thank you for using Weblate.                                                                |                              |                      |                         |  |  |  |
|                                                                                   | Screenshot is shown to add v                                                                | isual context for all listed | source strings.      |                         |  |  |  |
|                                                                                   |                                                                                             |                              |                      |                         |  |  |  |
| Edit screenshot                                                                   |                                                                                             |                              |                      |                         |  |  |  |
| Screenshot name                                                                   | e                                                                                           |                              |                      |                         |  |  |  |
| Automatic trans                                                                   | slation                                                                                     |                              |                      |                         |  |  |  |
| Change:<br>Choose File No                                                         | shots/screenshot.png<br>o file chosen<br>NG images up to 2000x2000 pixels.                  |                              |                      |                         |  |  |  |
| Upload JPEG or P                                                                  |                                                                                             |                              |                      |                         |  |  |  |
| Upload JPEG or P                                                                  |                                                                                             |                              |                      |                         |  |  |  |
| Save                                                                              | ils                                                                                         |                              |                      |                         |  |  |  |
| Save<br>Screenshot deta                                                           | ils                                                                                         |                              | now                  |                         |  |  |  |
| Save<br>Screenshot deta<br>reated                                                 | ils                                                                                         |                              | now<br>testuser      |                         |  |  |  |
| Save<br>Screenshot deta<br>created<br>Uploaded by                                 | ils                                                                                         |                              | 40b                  |                         |  |  |  |
|                                                                                   |                                                                                             |                              | testuser             |                         |  |  |  |
| Save<br>Screenshot deta<br>irreated<br>Iploaded by<br>anguage<br>Delete screensho |                                                                                             | ed source strings.           | testuser             |                         |  |  |  |

Powered by Weblate 4.4 About Weblate Legal Contact Documentation Donate to Weblate

?????

?????????????

# Copyright © 2012 - 2021 Michal Čihař <michal@cihar.com> # This file is part of Weblate <https://weblate.org/> # This program is free software: you can redistribute it and/or modify # it under the terms of the GNU General Public License as published by # the Free Software Foundation, either version 3 of the License, or (at your option) any later version. # This program is distributed in the hope that it will be useful, # but WITHOUT ANY WARRANTY; without even the implied warranty of # MERCHANTABILITY or FITNESS FOR A PARTICULAR PURPOSE. See the GNU General Public License for more details. # You should have received a copy of the GNU General Public License along with this program. If not, see <https://www.gnu.org/licenses/>. # from django.utils.translation import gettext\_lazy as \_ from weblate.trans.autofixes.base import AutoFix class ReplaceFooWithBar(AutoFix): """Replace foo with bar."" name = ("Foobar") def fix\_single\_target(self, target, source, unit): if "foo" in target: return target.replace("foo", "bar"), True return target, False ??<u>???????????????</u>AUTOFIX\_LIST Python 

#### ??????????

placeholders:"special:value":"other value", regex:.\*

22222 Markdown 22222222

UNIX 22222 DOS 222222222 \n 22222 \r\n22

2222 HTML 22222222222222 22222 HTML?

22222 XML 2222222222222222 XML 22 222 XML 22222222 []: replacements:%s:"John Doe" [] 2JavaScript 222222222222 2Python 22222222222222 

2XML 222222222222 

#### ?????

#### ?????? 3.11 ????.

#### ???????

?????? 3.7 ????.

Weblate

Weblate font management tool in *Fonts* under the *Manage* menu of your translation project provides interface to upload and manage fonts. TrueType or OpenType fonts can be uploaded, set up font-groups and use those in the check.

| <b>@ Weblate</b> Dashboard Projects <del>-</del> Languages -    | • Checks •                              | ع    | + Add <del>-</del> | ••• |
|-----------------------------------------------------------------|-----------------------------------------|------|--------------------|-----|
| 🛞 WeblateOrg / Font groups / default-font                       |                                         |      |                    |     |
| Font group                                                      |                                         |      |                    |     |
| Name                                                            | default-font                            |      |                    |     |
| Default font                                                    | Source Sans Pro Bold                    |      |                    |     |
| Japanese language overri                                        | Droid Sans Fallback Regular             | Remo | ove                |     |
| Korean language overri                                          | Droid Sans Fallback Regular             | Remo | ove                |     |
| Delete                                                          |                                         |      |                    |     |
| Add language override                                           |                                         |      |                    |     |
| Language                                                        |                                         |      |                    |     |
|                                                                 |                                         |      |                    | ~   |
| Font                                                            |                                         |      |                    |     |
|                                                                 |                                         |      |                    | ~   |
|                                                                 |                                         |      |                    |     |
| Save                                                            |                                         |      |                    |     |
| Edit font group                                                 |                                         |      |                    |     |
| Font group name                                                 |                                         |      |                    |     |
| default-font                                                    |                                         |      |                    |     |
| Identifier you will use in checks to select this font group. Av | oid whitespaces and special characters. |      |                    |     |
| Default font                                                    |                                         |      |                    |     |
| Source Sans Pro Bold                                            |                                         |      |                    | ~   |
| Default font is used unless per language override matches.      |                                         |      |                    |     |
| Save                                                            |                                         |      |                    |     |
|                                                                 |                                         |      |                    |     |

Powered by Weblate 4.4 About Weblate Legal Contact Documentation Donate to Weblate

| <b>Weblate</b> Dashboar     | rd Projects <del>-</del> | Languages <del>-</del> | Checks <del>-</del>                                                          | ع | + Add <del>-</del> | •• | ••• |
|-----------------------------|--------------------------|------------------------|------------------------------------------------------------------------------|---|--------------------|----|-----|
| 🛞 WeblateOrg / Fonts        |                          |                        |                                                                              |   |                    |    |     |
| Font groups Fonts           |                          |                        |                                                                              |   |                    |    |     |
| Group name                  | Default font             |                        | Language overrides                                                           |   |                    |    |     |
| default-font                | Source Sans Pro I        | Bold                   | Japanese: Droid Sans Fallback Regular<br>Korean: Droid Sans Fallback Regular |   | Edit               |    |     |
| Add font group              |                          |                        |                                                                              |   |                    |    |     |
| Font group name             |                          |                        |                                                                              |   |                    |    |     |
| -                           | ecks to select this fo   | ont group. Avoid       | vhitespaces and special characters.                                          |   |                    |    |     |
| Default font                |                          |                        |                                                                              |   |                    |    | ~   |
| Default font is used unless | per language overrie     | de matches.            |                                                                              |   |                    |    |     |
| Save                        |                          |                        |                                                                              |   |                    |    |     |

Powered by Weblate 4.4 About Weblate Legal Contact Documentation Donate to Weblate

# 

| <b>W</b> Weblate | Dashboard     | Projects 🗸      | Languages 🗸 | Checks <del>-</del> |                     | ع | + Add <del>-</del> | ••• |
|------------------|---------------|-----------------|-------------|---------------------|---------------------|---|--------------------|-----|
| 💮 WeblateOrg     | / Fonts / Dro | id Sans Fallbac | k Regular   |                     |                     |   |                    |     |
| Font             |               |                 |             |                     |                     |   |                    |     |
| Font family      |               |                 |             |                     | Droid Sans Fallback |   |                    |     |
| Font style       |               |                 |             |                     | Regular             |   |                    |     |
| File size        |               |                 |             |                     | 3939852             |   |                    |     |
| Created          |               |                 |             |                     | now                 |   |                    |     |
| Uploaded by      |               |                 |             |                     | testuser            |   |                    |     |
| Used in groups   |               |                 |             |                     |                     |   |                    |     |
| Delete           |               |                 |             |                     |                     |   |                    |     |

Powered by Weblate 4.4 About Weblate Legal Contact Documentation Donate to Weblate

| Weblate Dashboard Projects - Languages - Chec                                                   |              | ٩ | + Add <del>-</del> | ۰ | ••• |
|-------------------------------------------------------------------------------------------------|--------------|---|--------------------|---|-----|
| 🛞 WeblateOrg / Fonts                                                                            |              |   |                    |   |     |
| Font groups Fonts                                                                               |              |   |                    |   |     |
| Font family                                                                                     | Font style   |   |                    |   |     |
| Droid Sans Fallback                                                                             | Regular Edit |   |                    |   |     |
| Source Sans Pro                                                                                 | Bold         |   |                    |   |     |
| Add font                                                                                        |              |   |                    |   |     |
| Font file<br>Choose File No file chosen<br>OpenType and TrueType fonts are supported.<br>Upload |              |   |                    |   |     |

Powered by Weblate 4.4 About Weblate Legal Contact Documentation Donate to Weblate

# ????????

#### ????:

# Copyright © 2012 - 2021 Michal Čihař <michal@cihar.com> # This file is part of Weblate <https://weblate.org/> # # This program is free software: you can redistribute it and/or modify it under the terms of the GNU General Public License as published by # the Free Software Foundation, either version 3 of the License, or # (at your option) any later version. # This program is distributed in the hope that it will be useful, # but WITHOUT ANY WARRANTY; without even the implied warranty of # MERCHANTABILITY or FITNESS FOR A PARTICULAR PURPOSE. See the GNU General Public License for more details. # # You should have received a copy of the GNU General Public License # along with this program. If not, see <https://www.gnu.org/licenses/>.

(???????????)

```
"""Simple quality check example."""
from django.utils.translation import gettext_lazy as _
from weblate.checks.base import TargetCheck
class FooCheck(TargetCheck):
    # Used as identifier for check, should be unique
    # Has to be shorter than 50 characters
    check_id = "foo"
    # Short name used to display failing check
    name = _("Foo check")
    # Description for failing check
    description = _("Your translation is foo")
    # Real check code
    def check_single(self, source, target, unit):
        return "foo" in target
```

```
# Copyright © 2012 - 2021 Michal Čihař <michal@cihar.com>
#
# This file is part of Weblate <https://weblate.org/>
# This program is free software: you can redistribute it and/or modify
\# it under the terms of the GNU General Public License as published by
# the Free Software Foundation, either version 3 of the License, or
# (at your option) any later version.
# This program is distributed in the hope that it will be useful,
# but WITHOUT ANY WARRANTY; without even the implied warranty of
# MERCHANTABILITY or FITNESS FOR A PARTICULAR PURPOSE. See the
# GNU General Public License for more details.
# You should have received a copy of the GNU General Public License
# along with this program. If not, see <https://www.gnu.org/licenses/>.
"""Quality check example for Czech plurals."""
from django.utils.translation import gettext lazy as
from weblate.checks.base import TargetCheck
class PluralCzechCheck(TargetCheck):
    # Used as identifier for check, should be unique
    # Has to be shorter than 50 characters
    check id = "foo"
    # Short name used to display failing check
    name = _("Foo check")
    # Description for failing check
    description = _("Your translation is foo")
    # Real check code
```

(?????????)

(???????????)

```
def check_target_unit(self, sources, targets, unit):
    if self.is_language(unit, ("cs",)):
        return targets[1] == targets[2]
    return False

def check_single(self, source, target, unit):
    """We don't check target strings here."""
    return False
```

### ????

Built-in support for several machine translation services and can be turned on by the administrator using  $MT\_SERVICES$  for each one. They come subject to their terms of use, so ensure you are allowed to use them how you want.

The source language can be configured at Project configuration.

#### amaGama

Special installation of *tmserver* run by the authors of Virtaal.

Turn on this service by adding weblate.machinery.tmserver.AmagamaTranslation to  ${\it MT\_SERVICES}.$ 

??:

Installing amaGama? Amagama? amaGama Translation Memory

### Apertium

A libre software machine translation platform providing translations to a limited set of languages.

The recommended way to use Apertium is to run your own Apertium-APy server.

Turn on this service by adding weblate.machinery.apertium.ApertiumAPYTranslation to *MT\_SERVICES* and set *MT\_APERTIUM\_APY*.

??:

MT\_APERTIUM\_APY, Apertium website, Apertium APy documentation

#### AWS

?????? 3.1 ????.

Amazon Translate is a neural machine translation service for translating text to and from English across a breadth of supported languages.

1. Turn on this service by adding weblate.machinery.aws.AWSTranslation to *MT\_SERVICES*.

2.Install the *boto3* module.

3.Configure Weblate.

??:

*MT\_AWS\_REGION*<sup>[]</sup>*MT\_AWS\_ACCESS\_KEY\_ID*<sup>[]</sup>*MT\_AWS\_SECRET\_ACCESS\_KEY* Amazon Translate Documentation

### **Baidu API machine translation**

### ?????? 3.2 ????.

Machine translation service provided by Baidu.

This service uses an API and you need to obtain an ID and API key from Baidu to use it.

Turn on this service by adding weblate.machinery.baidu.BaiduTranslation to *MT\_SERVICES* and set *MT\_BAIDU\_ID* and *MT\_BAIDU\_SECRET*.

#### ??:

MT\_BAIDU\_ID?MT\_BAIDU\_SECRET Baidu Translate API

### DeepL

#### ?????? 2.20 ????.

DeepL is paid service providing good machine translation for a few languages. You need to purchase *DeepL API* subscription or you can use legacy *DeepL Pro (classic)* plan.

Turn on this service by adding weblate.machinery.deepl.DeeplTranslation to *MT\_SERVICES* and set *MT\_DEEPL\_KEY*.

**The set of the subscription for CAT tools, you are supposed to use "v1 API" instead of default "v2" used by Weblate (it is not really an API version in this case). You can toggle this by** *MT\_DEEPL\_API\_VERSION***.** 

### ??:

MT\_DEEPL\_KEY [MT\_DEEPL\_API\_VERSION [DeepL website ]DeepL pricing [DeepL API documentation]

#### Glosbe

Free dictionary and translation memory for almost every living language.

The API is gratis to use, but subject to the used data source license. There is a limit of calls that may be done from one IP in a set period of time, to prevent abuse.

Turn on this service by adding weblate.machinery.glosbe.GlosbeTranslation to *MT\_SERVICES*.

Glosbe website

### **Google Translate**

Machine translation service provided by Google.

This service uses the Google Translation API, and you need to obtain an API key and turn on billing in the Google API console.

To turn on this service, add weblate.machinery.google.GoogleTranslation to *MT\_SERVICES* and set *MT\_GOOGLE\_KEY*.

??:

*MT\_GOOGLE\_KEY***?**Google translate documentation

### Google Translate API V3 (Advanced)

Machine translation service provided by Google Cloud services.

This service differs from the former one in how it authenticates. To enable service, add weblate.machinery. googlev3.GoogleV3Translation to *MT\_SERVICES* and set

MT\_GOOGLE\_CREDENTIALS

MT\_GOOGLE\_PROJECT

If *location* fails, you may also need to specify *MT\_GOOGLE\_LOCATION*.

??:

 $\label{eq:mt_google_credentials} \ensuremath{\underline{MT}}\ensuremath{\underline{GOOGLE}}\ensuremath{\underline{PROJECT}}\ensuremath{\underline{MT}}\ensuremath{\underline{GOOGLE}}\ensuremath{\underline{LOCATION}}\ensuremath{\underline{GOOgle}}\ensuremath{\underline{CREDENTIALS}}\ensuremath{\underline{MT}}\ensuremath{\underline{GOOGLE}}\ensuremath{\underline{PROJECT}}\ensuremath{\underline{MT}}\ensuremath{\underline{GOOGLE}}\ensuremath{\underline{LOCATION}}\ensuremath{\underline{GOOgle}}\ensuremath{\underline{CREDENTIALS}}\ensuremath{\underline{MT}}\ensuremath{\underline{GOOGLE}}\ensuremath{\underline{LOCATION}}\ensuremath{\underline{GOOgle}}\ensuremath{\underline{CREDENTIALS}}\ensuremath{\underline{MT}}\ensuremath{\underline{GOOGLE}}\ensuremath{\underline{LOCATION}}\ensuremath{\underline{GOOgle}}\ensuremath{\underline{CREDENTIALS}\ensuremath{\underline{MT}}\ensuremath{\underline{GOOGLE}}\ensuremath{\underline{LOCATION}}\ensuremath{\underline{GOOgle}}\ensuremath{\underline{CREDENTIALS}\ensuremath{\underline{MT}}\ensuremath{\underline{GOOGLE}}\ensuremath{\underline{CREDENTIALS}\ensuremath{\underline{MT}}\ensuremath{\underline{GOOGLE}}\ensuremath{\underline{LOCATION}}\ensuremath{\underline{GOOgle}}\ensuremath{\underline{CREDENTIALS}\ensuremath{\underline{MT}}\ensuremath{\underline{GOOGLE}}\ensuremath{\underline{CREDENTIALS}\ensuremath{\underline{MT}}\ensuremath{\underline{GOOGLE}}\ensuremath{\underline{CREDENTIALS}\ensuremath{\underline{MT}}\ensuremath{\underline{MT}}\ens$ 

### **Microsoft Cognitive Services Translator**

?????? 2.10 ????.

Machine translation service provided by Microsoft in Azure portal as a one of Cognitive Services.

Weblate implements Translator API V3.

To enable this service, add weblate.machinery.microsoft.MicrosoftCognitiveTranslation to *MT\_SERVICES* and set *MT\_MICROSOFT\_COGNITIVE\_KEY*.

### **Translator Text API V2**

The key you use with Translator API V2 can be used with API 3.

### Translator Text API V3

You need to register at Azure portal and use the key you obtain there. With new Azure keys, you also need to set *MT\_MICROSOFT\_REGION* to locale of your service.

??:

*MT\_MICROSOFT\_COGNITIVE\_KEY*[*MT\_MICROSOFT\_REGION*]Cognitive Services - Text Translation API [Microsoft Azure Portal

# **Microsoft Terminology Service**

?????? 2.19 ????.

The Microsoft Terminology Service API allows you to programmatically access the terminology, definitions and user interface (UI) strings available in the Language Portal through a web service.

Turn this service on by adding weblate.machinery.microsoftterminology. MicrosoftTerminologyService to MT\_SERVICES.

??:

Microsoft Terminology Service API

# ModernMT

?????? 4.2 ????.

Turn this service on by adding weblate.machinery.modernmt.ModernMTTranslation to *MT\_SERVICES* and configure *MT\_MODERNMT\_KEY*.

??:

ModernMT API, *MT\_MODERNMT\_KEY*, *MT\_MODERNMT\_URL* 

#### **MyMemory**

Huge translation memory with machine translation.

Free, anonymous usage is currently limited to 100 requests/day, or to 1000 requests/day when you provide a contact e-mail address in *MT\_MYMEMORY\_EMAIL*. You can also ask them for more.

Turn on this service by adding weblate.machinery.mymemory.MyMemoryTranslation to *MT\_SERVICES* and set *MT\_MYMEMORY\_EMAIL*.

??:

MT\_MYMEMORY\_EMAIL?MT\_MYMEMORY\_USER?MT\_MYMEMORY\_KEY?MyMemory website

#### **NetEase Sight API machine translation**

?????? 3.3 ????.

Machine translation service provided by Netease.

This service uses an API, and you need to obtain key and secret from NetEase.

Turn on this service by adding weblate.machinery.youdao.NeteaseSightTranslation to MT\_SERVICES and set MT\_NETEASE\_KEY and MT\_NETEASE\_SECRET.

??:

*MT\_NETEASE\_KEY MT\_NETEASE\_SECRET* Netease Sight Translation Platform

#### tmserver

You can run your own translation memory server by using the one bundled with Translate-toolkit and let Weblate talk to it. You can also use it with an amaGama server, which is an enhanced version of tmserver.

1. First you will want to import some data to the translation memory:

2. Turn on this service by adding weblate.machinery.tmserver.TMServerTranslation to *MT\_SERVICES*.

```
build_tmdb -d /var/lib/tm/db -s en -t cs locale/cs/LC_MESSAGES/django.po
build_tmdb -d /var/lib/tm/db -s en -t de locale/de/LC_MESSAGES/django.po
build_tmdb -d /var/lib/tm/db -s en -t fr locale/fr/LC_MESSAGES/django.po
```

#### 3.Start tmserver to listen to your requests:

tmserver -d /var/lib/tm/db

#### 4.Configure Weblate to talk to it:

MT\_TMSERVER = "http://localhost:8888/tmserver/"

??:

MT\_TMSERVER ?? Installing amaGama? Amagama ?? Amagama Translation Memory

#### **Yandex Translate**

Machine translation service provided by Yandex.

This service uses a Translation API, and you need to obtain an API key from Yandex.

Turn on this service by adding weblate.machinery.yandex.YandexTranslation to *MT\_SERVICES*, and set *MT\_YANDEX\_KEY*.

#### ??:

MT\_YANDEX\_KEY ?? Yandex Translate API ?? Powered by Yandex. Translate

#### Youdao Zhiyun API machine translation

#### ?????? 3.2 ????.

Machine translation service provided by Youdao.

This service uses an API, and you need to obtain an ID and an API key from Youdao.

Turn on this service by adding weblate.machinery.youdao.YoudaoTranslation to *MT\_SERVICES* and set *MT\_YOUDAO\_ID* and *MT\_YOUDAO\_SECRET*.

#### ??:

MT\_YOUDAO\_ID MT\_YOUDAO\_SECRET Youdao Zhiyun Natural Language Translation Service

#### Weblate

Weblate can be the source of machine translations as well. It is based on the Woosh fulltext engine, and provides both exact and inexact matches.

Turn on these services by adding weblate.machinery.weblatetm.WeblateTranslation to  $\it MT\_SERVICES.$ 

### Weblate Translation Memory

#### ?????? 2.20 ????.

The 222222 can be used as a source for machine translation suggestions as well.

Turn on these services by adding weblate.memory.machine.WeblateMemory to the *MT\_SERVICES*. This service is turned on by default.

#### **SAP Translation Hub**

Machine translation service provided by SAP.

You need to have a SAP account (and enabled the SAP Translation Hub in the SAP Cloud Platform) to use this service.

Turn on this service by adding weblate.machinery.saptranslationhub.SAPTranslationHub to *MT\_SERVICES* and set the appropriate access to either sandbox or the productive API.

**To access the Sandbox API, you need to set** *MT\_SAP\_BASE\_URL* and *MT\_SAP\_SANDBOX\_APIKEY*.

To access the productive API, you need to set *MT\_SAP\_BASE\_URL*, *MT\_SAP\_USERNAME* and *MT\_SAP\_PASSWORD*.

#### ??:

```
MT_SAP_BASE_URL<sup>®</sup>MT_SAP_SANDBOX_APIKEY<sup>®</sup>MT_SAP_USERNAME<sup>®</sup>MT_SAP_PASSWORD<sup>®</sup>MT_SAP_USE_MT
SAP Translation Hub API
```

#### **Custom machine translation**

You can also implement your own machine translation services using a few lines of Python code. This example implements machine translation in a fixed list of languages using dictionary Python module:

```
# Copyright © 2012 - 2021 Michal Čihař <michal@cihar.com>
#
# This file is part of Weblate <https://weblate.org/>
#
# This program is free software: you can redistribute it and/or modify
# it under the terms of the GNU General Public License as published by
# the Free Software Foundation, either version 3 of the License, or
# (at your option) any later version.
#
# This program is distributed in the hope that it will be useful,
```

(?????????)

```
# but WITHOUT ANY WARRANTY; without even the implied warranty of
# MERCHANTABILITY or FITNESS FOR A PARTICULAR PURPOSE. See the
# GNU General Public License for more details.
# You should have received a copy of the GNU General Public License
# along with this program. If not, see <https://www.gnu.org/licenses/>.
"""Machine translation example."""
import dictionary
from weblate.machinery.base import MachineTranslation
class SampleTranslation (MachineTranslation):
    """Sample machine translation interface."""
    name = "Sample"
    def download_languages(self):
        """Return list of languages your machine translation supports."""
        return {"cs"}
    def download_translations(
        self,
        source,
        language,
        text: str,
        unit,
        user,
        search: bool,
        threshold: int = 75,
    ):
        """Return tuple with translations."""
        for t in dictionary.translate(text):
            yield {"text": t, "quality": 100, "service": self.name, "source
\hookrightarrow": text}
```

You can list own class in MT\_SERVICES and Weblate will start using that.

### ????

#### ?????? 2.19 ????.

| ₩eblate Dashboard Projects - Languages - Checks -                      | ચ     | + Add <del>•</del> | <b>.</b> - | ••• |
|------------------------------------------------------------------------|-------|--------------------|------------|-----|
| SeblateOrg / Language names / Addons                                   |       |                    |            |     |
| Installed addons                                                       |       |                    |            | 0   |
| There are no addons currently installed.                               |       |                    |            |     |
| Available addons                                                       |       |                    |            | Û   |
| $oldsymbol{ar{\lambda}}_{oldsymbol{A}}$ Automatic translation $\odot$  |       | nstall             |            |     |
| ズA Language consistency ⊕ project w                                    | ide I | nstall             |            |     |
| Q Component discovery () repository w                                  | ide I | nstall             |            |     |
| 🗱 Bulk edit 🛈                                                          |       | nstall             |            |     |
| I Statistics generator ①                                               |       | nstall             |            |     |
| 🔹 Contributors in comment 🛈                                            |       | nstall             |            |     |
| Customize gettext output 🕜                                             |       | nstall             |            |     |
| 🖨 Generate MO files 🛈                                                  |       | nstall             |            |     |
| Update PO files to match POT (msgmerge) ①                              |       | nstall             |            |     |
| Squash Git commits 🛈 repository w                                      | ide I | nstall             |            |     |
| Stale comment removal 🛈 project w                                      | ide I | nstall             |            |     |
| Stale suggestion removal () project w                                  | ide I | nstall             |            |     |
| Some addons will ask for additional configuration during installation. |       |                    |            |     |

Powered by Weblate 4.4 About Weblate Legal Contact Documentation Donate to Weblate

# ???????

### ????

 22222
 3.9
 222

 22222
 22222
 22222

 22222
 22222
 22222

 22222
 22222
 22222

 22222
 22222
 22222

 222
 22222
 22222

 222
 22222
 22222

 222
 2222
 2222

 22
 2222
 2222

 22
 2222
 2222

 22
 2222
 2222

 22
 222
 222

 23
 4
 4

# JavaScript ???? CDN

?????? 4.2 ????.

cdn-addon-config?weblate-cdn?cdn-addon-extract?cdn-addon-html

# ?????????

Does Weblate update translation files besides translations?

### 

Does Weblate update translation files besides translations?

### ???????

**???:** 22222222222 *2222* 22222222

# 

 Project
 Project
 Project
 Project
 Project
 Project
 Project
 Project
 Project
 Project
 Project
 Project
 Project
 Project
 Project
 Project
 Project
 Project
 Project
 Project
 Project
 Project
 Project
 Project
 Project
 Project
 Project
 Project
 Project
 Project
 Project
 Project
 Project
 Project
 Project
 Project
 Project
 Project
 Project
 Project
 Project
 Project
 Project
 Project
 Project
 Project
 Project
 Project
 Project
 Project
 Project
 Project
 Project
 Project
 Project
 Project
 Project
 Project
 Project
 Project
 Project
 Project
 Project
 Project
 Project
 Project
 Project
 Project
 Project
 Project
 Project
 Project
 Project
 Project
 Project
 Project
 Project
 Project
 Project
 Project
 Project
 <t

| Configure addon                                                                                                    |                                                                                     |                                                                                                    |                                                                                                  |
|----------------------------------------------------------------------------------------------------|-------------------------------------------------------------------------------------|----------------------------------------------------------------------------------------------------|--------------------------------------------------------------------------------------------------|
| Please review and confirm the                                                                                                    | e matched components.                                                               |                                                                                                    |                                                                                                  |
| Component Ma                                                                                                    | tched files                                                                         |                                                                                                    |                                                                                                  |
| Following components would be o                                                                                                    |                                                                                     |                                                                                                    |                                                                                                  |
|                                                                                                    |                                                                                     |                                                                                                    |                                                                                                  |
| we                                                                                                    | blate/locale/cs/LC_MESSA(<br>blate/locale/hu/LC_MESSA(<br>blate/locale/he/LC_MESSA( | GES/djangojs.po (hu)                                                                                                    |                                                                                                  |
| we                                                                                                    | blate/locale/hu/LC_MESSA(<br>blate/locale/he/LC_MESSA(<br>blate/locale/cs/LC_MESSA( | GES/django.po (he)                                                                                                    |                                                                                                  |
| ☐ I confirm the above matches lool                                                                                                    | correct                                                                             |                                                                                                    |                                                                                                  |
| Regular expression to match trans                                                                                                    | lation files against                                                                |                                                                                                    |                                                                                                  |
| weblate/locale/(?P <language>[^/]*</language>                                                                                                    | )/LC_MESSAGES/(?P <compo< td=""><td>nent&gt;[^/]*)\.po</td><td></td></compo<>       | nent>[^/]*)\.po                                                                                                    |                                                                                                  |
| File format                                                                                                    |                                                                                     |                                                                                                    |                                                                                                  |
| gettext PO file                                                                                                    |                                                                                     |                                                                                                    |                                                                                                  |
| Customize the component name                                                                                                    |                                                                                     |                                                                                                    |                                                                                                  |
| {{ component   title }}                                                                                                    |                                                                                     |                                                                                                    |                                                                                                  |
| Define the monolingual base filena                                                                                                    | me                                                                                  |                                                                                                    |                                                                                                  |
|                                                                                                    |                                                                                     |                                                                                                    |                                                                                                  |
| Leave empty for bilingual translation                                                                                                    | files.                                                                              |                                                                                                    |                                                                                                  |
| Define the base file for new transla                                                                                                    | ations                                                                              |                                                                                                    |                                                                                                  |
| weblate/locale/{{ component }}.pot                                                                                                    |                                                                                     |                                                                                                    |                                                                                                  |
| Filename of file used for creating new                                                                                                    | translations. For gettext ch                                                        | oose .pot file.                                                                                                    |                                                                                                  |
| Language filter                                                                                                    |                                                                                     |                                                                                                    |                                                                                                  |
| ^(cs he hu)\$                                                                                                    |                                                                                     |                                                                                                    |                                                                                                  |
| Regular expression to filter translation                                                                                                    | on files against when scannin                                                       | ng for filemask.                                                                                                    |                                                                                                  |
| Clone addons from the main com                                                                                                    | ponent to the newly create                                                          | ed ones                                                                                                    |                                                                                                  |
| Remove components for inexista                                                                                                    | nt files                                                                            |                                                                                                    |                                                                                                  |
| The regular expression to match tran                                                                                                    | slation files has to contain t                                                      | wo named groups to match component and la                                                                                                    | nguage, some examples:                                                                           |
| Regular expression                                                                                                    |                                                                                     | Example matched files                                                                                                    | Description                                                                                      |
| (?P <language>[^/.]*)/(?P<compor< th=""><th>ment&gt;[^/]*)\.po</th><th>cs/application.po<br/>cs/website.po<br/>de/application.po<br/>de/website.po</th><th>One folder per language containing translation files for components.</th></compor<></language> | ment>[^/]*)\.po                                                                     | cs/application.po<br>cs/website.po<br>de/application.po<br>de/website.po                                                                                           | One folder per language containing translation files for components.                             |
| locale/(?P <language>[^/.]*)/LC_<br/>[^/]*)\.po</language>                                                                                                    | MESSAGES/(?P <component></component>                                                | <pre>locale/cs/LC_MESSAGES/application.po<br/>locale/cs/LC_MESSAGES/website.po<br/>locale/de/LC_MESSAGES/application.po<br/>locale/de/LC_MESSAGES/website.po</pre> | Usual structure for storing gettext PO files.                                                    |
|                                                                                                    | \.(?P <language></language>                                                         | <pre>src/locale/application.cs.po src/locale/website.cs.po</pre>                                                                                                   | Using both component and language name within filename.                                          |
| <pre>src/locale/(?P<component>[^/]*) [^/.]*)\.po</component></pre>                                                                                                    |                                                                                     | <pre>src/locale/application.de.po src/locale/website.de.po</pre>                                                                                                   |                                                                                                  |
|                                                                                                    | <component>[^/]*)/(?</component>                                                    |                                                                                                    | Using language in both path and filename.                                                        |
| <pre>[^/.]*)\.po locale/(?P<language>[^/.]*)/(?f</language></pre>                                                                                                    |                                                                                     | <pre>src/locale/website.de.po locale/cs/application/cs.po locale/cs/website/cs.po locale/de/application/de.po</pre>                                                | Using language in both path and filename.<br>Android resource strings, split into several files. |

Powered by Weblate 4.4 About Weblate Legal Contact Documentation Donate to Weblate

**??:** *Template markup* 

????

????? 3.11 ????.

2:

?????? NOT has:label

??:

2222

???????? "????" ????????

?????? 3.1 ????.

??????? ``????``?????????

??????? ``????``?????????

?????????

locale/{{ language\_code }}.json

```
{
  "language": "{{ language_code }}",
  "strings": "{{ stats.all }}",
  "translated": "{{ stats.translated }}",
  "last_changed": "{{ stats.last_changed }}",
  "last_author": "{{ stats.last_author }}",
}
```

??:

Template markup

#### 

#### 

```
# Michal Čihař <michal@cihar.com>, 2012, 2018, 2019, 2020.
# Pavel Borecki <pavel@example.com>, 2018, 2019.
# Filip Hron <filip@example.com>, 2018, 2019.
# anonymous <noreply@weblate.org>, 2019.
```

### configure ????? ALL\_LINGUAS ?????

#### gettext ??????????

2222222 gettext 2222222222222222 ??????????? 

| <b>??:</b> ???????gettext               | ? | 77 | 22222222222222222222222222222222no-wrap |
|-----------------------------------------|---|----|-----------------------------------------|
| ??????????????????????????????????????? |   |    |                                         |

### LINGUAS ???????

#### MO ???????

22222 PO 222222222 MO 22222222222 

### POT ?????? PO ??????? (msgmerge)

?????????

??:

Does Weblate update translation files besides translations?

# Git ???????????

?????? 3.4 ????. ?????????22222 3.5 222. ????? ?????? 4.1 ????. ???????Co-authored-by: 

### JSON ????????????

222222222222223JSON 222222222222

# 

# ??????????

# ????????

# RESX ??????

?????? 3.9 ????.

### 

### ??:

Does Weblate update translation files besides translations?

#### 

22222 3.10.2 222. 22222222222 YAML 2222222222222

#### 

#### Writing addon

You can write your own addons too, all you need to do is subclass weblate.addons.base.BaseAddon, define the addon metadata and implement a callback which will do the processing.

??:

#### Executing scripts from addon

Addons can also be used to execute external scripts. This used to be integrated in Weblate, but now you have to write some code to wrap your script with an addon.

# Copyright © 2012 - 2021 Michal Čihař <michal@cihar.com> This file is part of Weblate <https://weblate.org/> # # This program is free software: you can redistribute it and/or modify
# it under the terms of the GNU General Public License as published by the Free Software Foundation, either version 3 of the License, or # (at your option) any later version. # This program is distributed in the hope that it will be useful, # but WITHOUT ANY WARRANTY; without even the implied warranty of # MERCHANTABILITY or FITNESS FOR A PARTICULAR PURPOSE. See the # GNU General Public License for more details. # You should have received a copy of the GNU General Public License # along with this program. If not, see <https://www.gnu.org/licenses/>. """Example pre commit script.""" from django.utils.translation import gettext\_lazy as \_ from weblate.addons.events import EVENT\_PRE\_COMMIT from weblate.addons.scripts import BaseScriptAddon class ExamplePreAddon (BaseScriptAddon): # Event used to trigger the script events = (EVENT\_PRE\_COMMIT,) # Name of the addon, has to be unique name = "weblate.example.pre" # Verbose name and long descrption verbose = \_("Execute script before commit") description = \_("This addon executes a script.") # Script to execute
script = "/bin/true" # File to add in commit (for pre commit event) # does not have to be set add\_file = "po/{{ language\_code }}.po"

The script is executed with the current directory set to the root of the VCS repository for any given component.

Additionally, the following environment variables are available:

**WL\_VCS** Version control system used.

WL\_REPO Upstream repository URL.

**WL\_PATH** Absolute path to VCS repository.

**WL\_BRANCH** ?????? 2.11 ????.

Repository branch configured in the current component.

**WL\_FILEMASK** Filemask for current component.

**WL\_TEMPLATE** Filename of template for monolingual translations (can be empty).

WL\_NEW\_BASE ??????? 2.14 ????.

Filename of the file used for creating new translations (can be empty).

**WL\_FILE\_FORMAT** Fileformat used in current component.

WL\_LANGUAGE Language of currently processed translation (not available for component level hooks).

**WL\_PREVIOUS\_HEAD** Previous HEAD on update (available only when running post update hook).

**WL\_COMPONENT\_SLUG** 2222 3.9 222.

Component slug used to construct URL.

**WL PROJECT SLUG** 22.2.2.2.2.3.9 2.2.2.

Project slug used to construct URL.

**WL COMPONENT\_NAME** 222222 3.9 2222.

Component name.

WL\_PROJECT\_NAME 22222 3.9 2222.

Project name.

**WL\_COMPONENT\_URL** 22222 3.9 2222.

Component URL.

**WL\_ENGAGE\_URL** ??????? 3.9 ????.

Project engage URL.

??:

Component configuration

#### Post update repository processing

Post update repository processing can be used to update translation files when the VCS upstream source changes. To achieve this, please remember that Weblate only sees files committed to the VCS, so you need to commit changes as a part of the script.

For example with Gulp you can do it using following code:

```
#! /bin/sh
gulp --gulpfile gulp-i18n-extract.js
git commit -m 'Update source strings' src/languages/en.lang.json
```

#### Pre commit processing of translations

Use the commit script to automatically make changes to the translation before it is committed to the repository. It is passed as a single parameter consisting of the filename of a current translation.

#### ?????

?????? 2.20 ????.

Weblate comes with a built-in translation memory consisting of the following:
Manually imported translation memory (see *User interface*).
Automatically stored translations performed in Weblate (depending on *Translation memory scopes*).
Automatically imported past translations.
Content in the translation memory can be applied one of two ways:
Manually, 22222 view while translating.
Automatically, by translating strings using 22222, or 22222 addon.
For installation tips, see *Weblate Translation Memory*, which is turned on by default.

#### **Translation memory scopes**

[2][2][2][2] 3.2 [2][2]: In earlier versions translation memory could be only loaded from a file corresponding to the current imported translation memory scope.

The translation memory scopes are there to allow both privacy and sharing of translations, to suit the desired behavior.

#### Imported translation memory

Importing arbitrary translation memory data using the *import\_memory* command makes memory content available to all users and projects.

#### Per user translation memory

Stores all user translations automatically in the personal translation memory of each respective user.

#### Per project translation memory

All translations within a project are automatically stored in a project translation memory only available for this project.

#### ????????

All translation within projects with shared translation memory turned on are stored in a shared translation memory available to all projects.

Please consider carefully whether to turn this feature on for shared Weblate installations, as it can have severe implications:

The translations can be used by anybody else.

This might lead to disclosing secret information.

### Managing translation memory

### **User interface**

?????? 3.2 ????.

In the basic user interface you can manage per user and per project translation memories. It can be used to download, wipe or import translation memory.

**???**: Translation memory in JSON can be imported into Weblate, TMX is provided for interoperability with other tools.

# ??:

| Weblate Dashboard Project                                                | cts + Languages + | Checks <del>-</del> |                 |        | + Add <del>-</del> | ••• |
|--------------------------------------------------------------------------|-------------------|---------------------|-----------------|--------|--------------------|-----|
| 🛞 testuser / Translation memory                                          |                   |                     |                 |        |                    |     |
| Translation memory status                                                |                   |                     |                 |        |                    | (i) |
| Number of your entries                                                   | 0 Downlo          | ad as JSON          | Download as TMX | Delete |                    |     |
| Total number of entries                                                  | 0                 |                     |                 |        |                    |     |
| Import translation memory                                                |                   |                     |                 |        |                    |     |
| File<br>Choose File No file chosen<br>You can upload a TMX or JSON file. |                   |                     |                 |        |                    |     |
| Upload                                                                   |                   |                     |                 |        |                    |     |

Powered by Weblate 4.4 About Weblate Legal Contact Documentation Donate to Weblate

### Management interface

There are several management commands to manipulate the translation memory content. These operate on the translation memory as whole, unfiltered by scopes (unless requested by parameters):

Exports the memory into JSON

Imports TMX or JSON files into the translation memory

??

22222222 settings.py 2222222Django 22222222

### ??:

# AKISMET\_API\_KEY

### ANONYMOUS\_USER\_NAME

# AUDITLOG\_EXPIRY

# AUTH\_LOCK\_ATTEMPTS

# AUTO\_UPDATE

# 

2222212t222 2222222222 222222222222

#### 

### AVATAR\_URL\_PREFIX

 Display="block-system: 1pt space-system: 1pt space-system: 1pt spt space-system: 1pt space-system: 1pt space-system

### AUTH\_TOKEN\_VALID

#### AUTH\_PASSWORD\_DAYS

??????? 180 ?????

### AUTOFIX\_LIST

```
AUTOFIX_LIST = (
    "weblate.trans.autofixes.whitespace.SameBookendingWhitespace",
    "weblate.trans.autofixes.chars.ReplaceTrailingDotsWithEllipsis",
)
```

??:

# BASE\_DIR

# **BASIC\_LANGUAGES**

?????? 4.4 ????.

??

BASIC\_LANGUAGES = {"cs", "it", "ja", "en"}

??:

Language definitions

# CSP\_SCRIPT\_SRC?CSP\_IMG\_SRC?CSP\_CONNECT\_SRC?CSP\_STYLE\_SRC?CSP\_FONT\_SRC

??

```
# Enable Cloudflare Javascript optimizations
CSP_SCRIPT_SRC = ["ajax.cloudflare.com"]
```

??:

# CHECK\_LIST

**??:** check 222222222222 Python 22222222222222222

 $CHECK\_LIST = ()$ 

```
CHECK_LIST = (
    "weblate.checks.chars.BeginNewlineCheck",
    "weblate.checks.chars.EndNewlineCheck",
    "weblate.checks.chars.MaxLengthCheck",
)
```

**??:** 22227**?**222222222222

# COMMENT\_CLEANUP\_DAYS

?????? 3.6 ????.

# COMMIT\_PENDING\_HOURS

?????? 2.10 ????.

??:

# DATA\_DIR

sudo chown www-data:www-data -R \$DATA\_DIR

222222 \$BASE\_DIR/data 2222
BASE\_DIR Backing up and moving Weblate

# DATABASE\_BACKUP

Backing up and moving Weblate

# DEFAULT\_ACCESS\_CONTROL

# DEFAULT\_RESTRICTED\_COMPONENT

# DEFAULT\_ADD\_MESSAGE?DEFAULT\_ADDON\_MESSAGE?DEFAULT\_COMMIT\_MESSAGE?DEFAULT\_DEI

# DEFAULT\_ADDONS

#### 

### 

??

```
DEFAULT_ADDONS = {
    # Addon with no parameters
    "weblate.flags.target_edit": {},
    # Addon with parameters
    "weblate.autotranslate.autotranslate": {
        "mode": "suggest",
        "filter_type": "todo",
        "auto_source": "mt",
        "component": "",
        "engines": ["weblate-translation-memory"],
        "threshold": "80",
    },
}
```

**??:** install\_addon**?**WEBLATE\_ADDONS

# DEFAULT\_COMMITER\_EMAIL

# DEFAULT\_COMMITER\_NAME

# DEFAULT\_LANGUAGE

# DEFAULT\_MERGE\_STYLE

# DEFAULT\_TRANSLATION\_PROPAGATION

22222 2.5 222.
2222222222222 True 222
22:
Component configuration 222222222222222

# DEFAULT\_PULL\_MESSAGE

# **ENABLE AVATARS**

??: 

# **ENABLE HOOKS**

??:

[?][?][?][?][?]

### **ENABLE HTTPS**

?????????????????HSTS -

The HTTPS redirection might be problematic in some cases and you might hit issue with infinite redirection in case you are using a reverse proxy doing SSL termination which does not correctly pass protocol headers to Django. Please tweak your reverse proxy configuration to emit X-Forwarded-Proto or Forwarded headers or configure SE-CURE\_PROXY\_SSL\_HEADER to let Django correctly detect the SSL status.

#### ??:

SESSION\_COOKIE\_SECURE<sup>[]</sup>CSRF\_COOKIE\_SECURE<sup>[]</sup>SECURE\_SSL\_REDIRECT<sup>[]</sup>SECURE\_PROXY\_SSL\_HEADER Set correct site domain

### **ENABLE SHARING**

# GITLAB\_CREDENTIALS

?????? 4.3 ????. 

222: Weblate 2022 GitLab 20222020202020202020202020 GitLab 202202020 GITLAB\_USERNAME 202 

```
GITLAB_CREDENTIALS = {
    "gitlab.com": {
        "username": "weblate",
        "token": "your-api-token",
    "gitlab.example.com": {
        "username": "weblate",
        "token": "another-api-token",
    },
}
```

### GITLAB\_USERNAME

# **GITLAB\_TOKEN**

22222 4.3 222.
222222222 API 22222 GitLab 222222 2222
22: *GITLAB CREDENTIALS [GitLab*] GitLab: Personal access token

### GITHUB\_CREDENTIALS

22222 4.3 222. GitHub 2222222222222

```
GITHUB_CREDENTIALS = {
    "api.github.com": {
        "username": "weblate",
        "token": "your-api-token",
    },
    "github.example.com": {
        "username": "weblate",
        "token": "another-api-token",
    },
}
```

### GITHUB\_USERNAME

### **GITHUB\_TOKEN**

# GOOGLE\_ANALYTICS\_ID

### HIDE\_REPO\_CREDENTIALS

### HIDE\_VERSION

?????? 4.3.1 ????.

# IP\_BEHIND\_REVERSE\_PROXY

?????? 2.14 ????.

### 

??:

### **IP\_PROXY\_HEADER**

?????? 2.14 ????.

??:

# **IP\_PROXY\_OFFSET**

# ??????? 0 ????

??:

### LEGAL\_URL

?????? 3.5 ????.

Weblate ????????????????? URL?

??

LEGAL\_URL = "https://weblate.org/terms/"

# LICENSE\_EXTRA

### 

### 

??

```
LICENSE_EXTRA = [
    (
        "AGPL-3.0",
        "GNU Affero General Public License v3.0",
        "https://www.gnu.org/licenses/agpl-3.0-standalone.html",
    ),
]
```

# LICENSE\_FILTER

 22222
 4.3
 2222
 22222
 22222
 22222
 22222
 22222
 22222
 22222
 22222
 22222
 22222
 22222
 22222
 22222
 22222
 22222
 22222
 22222
 22222
 22222
 22222
 22222
 22222
 22222
 22222
 22222
 22222
 22222
 22222
 22222
 22222
 22222
 22222
 22222
 22222
 22222
 22222
 22222
 22222
 22222
 22222
 22222
 22222
 22222
 22222
 22222
 22222
 22222
 22222
 22222
 22222
 22222
 22222
 22222
 22222
 22222
 22222
 22222
 22222
 22222
 22222
 22222
 22222
 22222
 22222
 22222
 22222
 22222
 22222
 22222
 22222
 22222
 22222
 22222
 22222
 22222
 22222
 22222
 22222
 22222
 22222
 22222
 22222
 22222
 22222
 22222
 22

??

LICENSE\_FILTER = {"AGPL-3.0", "GPL-3.0-or-later"}

LICENSE\_FILTER = set()

??:

alerts

### LICENSE\_REQUIRED

### 

#### LIMIT\_TRANSLATION\_LENGTH\_BY\_SOURCE\_LENGTH

#### **??:** ?????? True ????

#### LOCALIZE\_CDN\_URL ???? LOCALIZE\_CDN\_PATH

222: Hosted Weblate 222https://weblate-cdn.com/ 22222

??:

JavaScript ????? CDN

### LOGIN\_REQUIRED\_URLS

22222222 URL 22222Weblate 2222222222222222

```
LOGIN_REQUIRED_URLS = (r"/(.*)$",)
REST_FRAMEWORK["DEFAULT_PERMISSION_CLASSES"] = [
    "rest_framework.permissions.IsAuthenticated"
]
```

??:

REQUIRE\_LOGIN

# LOGIN\_REQUIRED\_URLS\_EXCEPTIONS

```
LOGIN_REQUIRED_URLS_EXCEPTIONS = (
    r"/accounts/(.*)$", # Required for sign in
    r"/static/(.*)$", # Required for development mode
    r"/widgets/(.*)$", # Allowing public access to widgets
    r"/data/(.*)$", # Allowing public access to data exports
    r"/hooks/(.*)$", # Allowing public access to notification hooks
    r"/api/(.*)$", # Allowing access to API
```

(????????)

r"/js/i18n/\$", # JavaScript localization

### MATOMO\_SITE\_ID

????? Matomo??? Piwik???????? ID?

#### ??:

)

MATOMO\_URL

#### MATOMO\_URL

# **???:** 222222Matomo 22 22222222222222

??

```
MATOMO_SITE_ID = 1
MATOMO_URL = "https://example.matomo.cloud/"
```

??:

MATOMO\_SITE\_ID

### MT\_SERVICES

```
MT_SERVICES = (
    "weblate.machinery.apertium.ApertiumAPYTranslation",
    "weblate.machinery.deepl.DeepLTranslation",
    "weblate.machinery.glosbe.GlosbeTranslation",
    "weblate.machinery.google.GoogleTranslation",
    "weblate.machinery.microsoft.MicrosoftCognitiveTranslation",
    "weblate.machinery.microsoftterminology.MicrosoftTerminologyService",
    "weblate.machinery.mymemory.MyMemoryTranslation",
    "weblate.machinery.tmserver.AmagamaTranslation",
    "weblate.machinery.tmserver.TMServerTranslation",
    "weblate.machinery.weblatetm.WeblateTranslation",
    "weblate.machinery.saptranslationhub.SAPTranslationHub",
    "weblate.memory.machine.WeblateMemory",
}
```

??:

<u>?????</u>?????

# MT\_APERTIUM\_APY

Apertium-APy 22222 URL? https://wiki.apertium.org/wiki/Apertium-apy

# MT\_AWS\_ACCESS\_KEY\_ID

# MT\_AWS\_SECRET\_ACCESS\_KEY

22222222 API 2222 22: AWS2222222222

# MT\_AWS\_REGION

# MT\_BAIDU\_ID

# MT\_BAIDU\_SECRET

# MT\_DEEPL\_API\_VERSION

?????? 4.1.1 ????.

??:

# MT\_DEEPL\_KEY

# MT\_GOOGLE\_KEY

Google Translate API v2 2 API 22 register at https://cloud.google.com/translate/docs 22 22 22: *Google Translate* 22 22 22 22 22

# MT\_GOOGLE\_CREDENTIALS

# MT\_GOOGLE\_PROJECT

# MT\_GOOGLE\_LOCATION

Google Translate API V3 (Advanced)

# MT\_MICROSOFT\_BASE\_URL

# MT\_MICROSOFT\_COGNITIVE\_KEY

# MT\_MICROSOFT\_REGION

# MT\_MICROSOFT\_ENDPOINT\_URL

# MT\_MODERNMT\_KEY

ModernMT 22222222 API 222 22: ModernMT MT\_MODERNMT\_URL

# MT\_MODERNMT\_URL

# MT\_MYMEMORY\_EMAIL

# MT\_MYMEMORY\_KEY

# MT\_MYMEMORY\_USER

 22222222222
 MyMemory
 2222
 ID
 22MT\_MYMEMORY\_KEY
 22222222222
 222222222222

 Image: MyMemory
 22222222222222
 MyMemory: API key generator

# MT\_NETEASE\_KEY

## MT\_NETEASE\_SECRET

NetEase Sight API 2 App secret 2 https://sight.youdao.com/ 2222 22: NetEase Sight API machine translation

# MT\_TMSERVER

# MT\_YANDEX\_KEY

# MT\_YOUDAO\_ID

Youdao Zhiyun API 2222222 ID 22https://ai.youdao.com/product-fanyi-text.s 2222 22: Youdao Zhiyun API machine translation

# MT\_YOUDAO\_SECRET

# MT\_SAP\_BASE\_URL

# MT\_SAP\_SANDBOX\_APIKEY

 2222222
 API
 22

 22:
 SAP Translation Hub
 22
 22

## MT\_SAP\_USERNAME

# MT\_SAP\_PASSWORD

SAP 22222 22: SAP Translation Hub22222222222

### MT\_SAP\_USE\_MT

# NEARBY\_MESSAGES

## **PAGURE\_CREDENTIALS**

```
PAGURE_CREDENTIALS = {
    "pagure.io": {
        "username": "weblate",
        "token": "your-api-token",
    },
    "pagure.example.com": {
        "username": "weblate",
        "token": "another-api-token",
    },
}
```

### PAGURE\_USERNAME

 22222
 4.3.2
 222

 222222
 222222
 222222

 22:
 PAGURE\_CREDENTIALS
 Pagure

# **PAGURE\_TOKEN**

22222 4.3.2 222.
22222222222 API 2222 Pagure 22222222 2222
22:
PAGURE\_CREDENTIALS Pagure Pagure API

# RATELIMIT\_ATTEMPTS

## RATELIMIT\_WINDOW

 22222
 3.2
 222

 222222
 300
 225
 22222

 222
 200
 225
 22222

 222
 27
 ATTEMPTS
 RATELIMIT\_LOCKOUT

# RATELIMIT\_LOCKOUT

# **REGISTRATION\_ALLOW\_BACKENDS**

?????? 4.1 ????.

REGISTRATION\_ALLOW\_BACKENDS = ["azuread-oauth2", "azuread-tenant-oauth2"]

# 

## ??:

REGISTRATION\_OPEN???

# **REGISTRATION\_CAPTCHA**

# **REGISTRATION\_EMAIL\_MATCH**

REGISTRATION\_EMAIL\_MATCH = r"^.\*@weblate\.org\$"

# **REGISTRATION\_OPEN**

## ??:

REGISTRATION\_ALLOW\_BACKENDS ?? REGISTRATION\_EMAIL\_MATCH???

# REPOSITORY\_ALERT\_THRESHOLD

?????? 4.0.2 ????.

??:

alerts

# **REQUIRE\_LOGIN**

?????? 4.1 ????.

| ??????      | LUGIN_REQUI                          | RED_URLS | ???????REST | ???????????????????????????????????? | API |
|-------------|--------------------------------------|----------|-------------|--------------------------------------|-----|
| ??????????? | ???????????????????????????????????? | ??????   |             |                                      |     |
|             |                                      |          |             |                                      |     |

**22:** 222 222222 222222 22222 2222 Docker 2222 WEBLATE\_REQUIRE\_LOGIN 2222222

## SENTRY\_DSN

[2][2][2] 3.9 [2][2]. *Collecting error reports* [2][2][2][2] Sentry DSN[2]
[2][2]:
Sentry [2] Django [2][2]

# SESSION\_COOKIE\_AGE\_AUTHENTICATED

# SIMPLIFY\_LANGUAGES

# SITE\_DOMAIN

2:

```
# Production site with domain name
SITE_DOMAIN = "weblate.example.com"
# Local development with IP address and port
SITE DOMAIN = "127.0.0.1:8000"
```

**222:** Docker 22222222222 22222 WEBLATE\_ALLOWED\_HOSTS 222222

??:

```
Set correct site domain? Allowed hosts setup? Correctly configure HTTPS WE-BLATE_SITE_DOMAIN? ENABLE_HTTPS
```

# SITE\_TITLE

## SPECIAL\_CHARS

????????

SPECIAL\_CHARS = ("\t", "\n", "...")

## SINGLE\_PROJECT

?????? 3.8 ????.

??

SINGLE\_PROJECT = "test"

## STATUS\_URL

Weblate ???????????????!?! URL?

## SUGGESTION\_CLEANUP\_DAYS

?????? 3.2.1 ????.

## UPDATE\_LANGUAGES

setuplang

URL\_PREFIX

??

URL\_PREFIX = "/translations"

## VCS\_BACKENDS

### 22222 VCS 222222222

## 

VCS\_BACKENDS = ("weblate.vcs.git.GitRepository",)

??:

# VCS\_CLONE\_DEPTH

### ?????? 3.10.2 ????.

 $VCS\_CLONE\_DEPTH = 0$ 

# WEBLATE\_ADDONS

```
WEBLATE_ADDONS = (
    # Built-in addons
    "weblate.addons.gettext.GenerateMoAddon",
    "weblate.addons.gettext.UpdateLinguasAddon",
    "weblate.addons.gettext.UpdateConfigureAddon",
    "weblate.addons.gettext.MsgmergeAddon",
    "weblate.addons.gettext.GettextCustomizeAddon",
    "weblate.addons.gettext.GettextAuthorComments",
    "weblate.addons.cleanup.CleanupAddon",
    "weblate.addons.consistency.LangaugeConsistencyAddon",
    "weblate.addons.discovery.DiscoveryAddon",
    "weblate.addons.flags.SourceEditAddon",
    "weblate.addons.flags.TargetEditAddon",
    "weblate.addons.flags.SameEditAddon",
    "weblate.addons.flags.BulkEditAddon",
    "weblate.addons.generate.GenerateFileAddon",
    "weblate.addons.json.JSONCustomizeAddon",
    "weblate.addons.properties.PropertiesSortAddon",
    "weblate.addons.git.GitSquashAddon",
    "weblate.addons.removal.RemoveComments",
    "weblate.addons.removal.RemoveSuggestions",
    "weblate.addons.resx.ResxUpdateAddon",
    "weblate.addons.autotranslate.AutoTranslateAddon",
    "weblate.addons.yaml.YAMLCustomizeAddon",
    "weblate.addons.cdn.CDNJSAddon",
    # Addon you want to include
    "weblate.addons.example.ExampleAddon",
)
```

??:

???????DEFAULT\_ADDONS

### WEBLATE\_EXPORTERS

Supported file formats

### WEBLATE\_FORMATS

### ??:

Supported file formats

### WEBLATE\_GPG\_IDENTITY

22222 3.1 222.

WEBLATE\_GPG\_IDENTITY = "Weblate <weblate@example.com>"

??:

#

Signing Git commits with GnuPG

## ???????

# Copyright © 2012 - 2021 Michal Čihař <michal@cihar.com> This file is part of Weblate <https://weblate.org/> # # This program is free software: you can redistribute it and/or modify it under the terms of the GNU General Public License as published by the Free Software Foundation, either version 3 of the License, or # # (at your option) any later version. # # This program is distributed in the hope that it will be useful, # but WITHOUT ANY WARRANTY; without even the implied warranty of # MERCHANTABILITY or FITNESS FOR A PARTICULAR PURPOSE. See the # GNU General Public License for more details. # You should have received a copy of the GNU General Public License # along with this program. If not, see <https://www.gnu.org/licenses/>.

```
import os
import platform
from logging.handlers import SysLogHandler
# Django settings for Weblate project.
DEBUG = True
ADMINS = (
   # ("Your Name", "your_email@example.com"),
)
MANAGERS = ADMINS
DATABASES = {
    "default": {
        # Use "postgresql" or "mysql".
        "ENGINE": "django.db.backends.postgresql",
        # Database name.
        "NAME": "weblate",
        # Database user.
        "USER": "weblate",
        # Name of role to alter to set parameters in PostgreSQL,
        # use in case role name is different than user used for_
↔ authentication.
        # "ALTER_ROLE": "weblate",
        # Database password.
        "PASSWORD": "",
        # Set to empty string for localhost.
        "HOST": "127.0.0.1",
        # Set to empty string for default.
        "PORT": "",
        # Customizations for databases.
        "OPTIONS": {
            # In case of using an older MySQL server,
            # which has MyISAM as a default storage
            # "init_command": "SET storage_engine=INNODB",
            # Uncomment for MySQL older than 5.7:
# "init_command": "SET sql_mode='STRICT_TRANS_TABLES'",
            # Set emoji capable charset for MySQL:
            # "charset": "utf8mb4",
            # Change connection timeout in case you get MySQL gone away_
\rightarrowerror:
            # "connect_timeout": 28800,
        },
    }
}
BASE DIR = os.path.dirname(os.path.dirname(os.path.abspath( file )))
# Data directory
DATA_DIR = os.path.join(BASE_DIR, "data")
# Local time zone for this installation. Choices can be found here:
# http://en.wikipedia.org/wiki/List_of_tz_zones_by_name
# although not all choices may be available on all operating systems.
# In a Windows environment this must be set to your system time zone.
TIME ZONE = "UTC"
# Language code for this installation. All choices can be found here:
# http://www.i18nguy.com/unicode/language-identifiers.html
LANGUAGE_CODE = "en-us"
```

#

```
LANGUAGES = (
       GUAGES = (
("ar", "ăцָיָוֶצָּוֹ"),
("az", "Azərbaycan"),
("be", "Беларуская"),
("be@latin", "Biełaruskaja"),
("bg", "Български"),
("br", "Brezhoneg"),
("ca", "Català"),
("ca", "Català"),
("cs", "Čeština"),
("da", "Dansk"),
("de", "Deutsch"),
("en", "English"),
("el", "Eλληνικά"),
("en-gb", "English (United Kin
         ("en-gb", "English (United Kingdom)"),
        ("en-gb", "English (
("es", "Español"),
("fi", "Suomi"),
("fr", "Français"),
("gl", "Galego"),
("he", "עברית"),
("hu", "Magyar"),
("hu", "Hrvatski"),
("id", "Indonesia"),
        ("id", "Indonesia"),
("is", "Íslenska"),
("it", "Italiano"),
("ja", "202"),
("kab", "Taqbaylit"),
("kk", "Қазақ тілі"),
("ko", "202"),
("nb", "Norsk bokmål"),
("nb", "Norsk bokmål"),
("nl", "Nederlands"),
("pl", "Português"),
("pt-br", "Português br
         ("pt-br", "Português brasileiro"),
        ("pt-br", "Portugues b
("ru", "Pycский"),
("sk", "Slovenčina"),
("sl", "Slovenščina"),
("sq", "Shqip"),
("sr", "Српски"),
("sv", "Svenska"),
("tr", "Türkçe"),
("uk", "Українська"),
        ("zh-hans", "???"),
("zh-hant", "???"),
)
SITE_ID = 1
# If you set this to False, Django will make some optimizations so as not
# to load the internationalization machinery.
USE_I18N = True
# If you set this to False, Django will not format dates, numbers and
# calendars according to the current locale.
USE L10N = True
# If you set this to False, Django will not use timezone-aware datetimes.
USE_TZ = True
# URL prefix to use, please see documentation for more details
URL_PREFIX = ""
# Absolute filesystem path to the directory that will hold user-uploaded...
\hookrightarrow files.
MEDIA_ROOT = os.path.join(DATA_DIR, "media")
# URL that handles the media served from MEDIA_ROOT. Make sure to use a
                                                                                                                                              (?????????)
```

```
# trailing slash.
MEDIA_URL = f"{URL_PREFIX}/media/"
# Absolute path to the directory static files should be collected to.
# Don't put anything in this directory yourself; store your static files
# in apps' "static/" subdirectories and in STATICFILES_DIRS.
STATIC_ROOT = os.path.join(DATA_DIR, "static")
# URL prefix for static files.
STATIC URL = f" {URL PREFIX }/static/"
# Additional locations of static files
STATICFILES_DIRS = (
    # Put strings here, like "/home/html/static" or "C:/www/django/static".
    # Always use forward slashes, even on Windows.
    # Don't forget to use absolute paths, not relative paths.
)
# List of finder classes that know how to find static files in
# various locations.
STATICFILES FINDERS = (
    "django.contrib.staticfiles.finders.FileSystemFinder",
    "django.contrib.staticfiles.finders.AppDirectoriesFinder",
    "compressor.finders.CompressorFinder",
)
# Make this unique, and don't share it with anybody.
# You can generate it using weblate/examples/generate-secret-key
SECRET_KEY = ""
_TEMPLATE_LOADERS = [
    "django.template.loaders.filesystem.Loader",
    "django.template.loaders.app_directories.Loader",
if not DEBUG:
    _TEMPLATE_LOADERS = [("django.template.loaders.cached.Loader", _
→TEMPLATE_LOADERS)]
TEMPLATES = [
    {
        "BACKEND": "django.template.backends.django.DjangoTemplates",
        "OPTIONS": {
            "context_processors": [
                 "django.contrib.auth.context_processors.auth",
                 "django.template.context_processors.debug",
                "django.template.context_processors.i18n",
                "django.template.context_processors.request",
                 "django.template.context_processors.csrf",
                 "django.contrib.messages.context_processors.messages",
                 "weblate.trans.context_processors.weblate_context",
            1,
             "loaders": _TEMPLATE_LOADERS,
        },
    }
1
# GitHub username for sending pull requests.
# Please see the documentation for more details.
GITHUB_USERNAME = None
GITHUB_TOKEN = None
# GitLab username for sending merge requests.
# Please see the documentation for more details.
GITLAB_USERNAME = None
GITLAB TOKEN = None
# Authentication configuration
```

```
AUTHENTICATION_BACKENDS = (
    "social_core.backends.email.EmailAuth",
    # "social_core.backends.google.GoogleOAuth2",
    # "social_core.backends.github.GithubOAuth2"
    # "social_core.backends.bitbucket.Bitbucket0Auth",
    # "social_core.backends.suse.OpenSUSEOpenId",
    # "social_core.backends.ubuntu.UbuntuOpenId"
    # "social_core.backends.fedora.FedoraOpenId",
    # "social_core.backends.facebook.FacebookOAuth2",
    "weblate.accounts.auth.WeblateUserBackend",
)
# Custom user model
AUTH_USER_MODEL = "weblate_auth.User"
# Social auth backends setup
SOCIAL_AUTH_GITHUB_KEY = ""
SOCIAL_AUTH_GITHUB_SECRET = ""
SOCIAL_AUTH_GITHUB_SCOPE = ["user:email"]
SOCIAL_AUTH_BITBUCKET_KEY = ""
SOCIAL_AUTH_BITBUCKET_SECRET = ""
SOCIAL_AUTH_BITBUCKET_VERIFIED_EMAILS_ONLY = True
SOCIAL_AUTH_FACEBOOK_KEY = ""
SOCIAL_AUTH_FACEBOOK_SECRET = ""
SOCIAL_AUTH_FACEBOOK_SCOPE = ["email", "public_profile"]
SOCIAL_AUTH_FACEBOOK_PROFILE_EXTRA_PARAMS = {"fields": "id, name, email"}
SOCIAL AUTH GOOGLE OAUTH2 KEY = ""
SOCIAL_AUTH_GOOGLE_OAUTH2_SECRET = ""
# Social auth settings
SOCIAL AUTH PIPELINE = (
    "social_core.pipeline.social_auth.social_details",
    "social_core.pipeline.social_auth.social_uid",
    "social_core.pipeline.social_auth.auth_allowed",
    "social_core.pipeline.social_auth.social_user",
    "weblate.accounts.pipeline.store_params",
    "weblate.accounts.pipeline.verify_open"
    "social_core.pipeline.user.get_username"
    "weblate.accounts.pipeline.require_email",
    "social_core.pipeline.mail.mail_validation"
    "weblate.accounts.pipeline.revoke_mail_code",
    "weblate.accounts.pipeline.ensure_valid",
    "weblate.accounts.pipeline.remove_account",
    "social_core.pipeline.social_auth.associate_by_email",
    "weblate.accounts.pipeline.reauthenticate",
    "weblate.accounts.pipeline.verify_username",
    "social_core.pipeline.user.create_user",
    "social_core.pipeline.social_auth.associate_user",
    "social_core.pipeline.social_auth.load_extra_data"
    "weblate.accounts.pipeline.cleanup_next",
    "weblate.accounts.pipeline.user_full_name",
    "weblate.accounts.pipeline.store_email",
    "weblate.accounts.pipeline.notify_connect"
    "weblate.accounts.pipeline.password_reset",
SOCIAL_AUTH_DISCONNECT_PIPELINE = (
    "social_core.pipeline.disconnect.allowed_to_disconnect",
    "social_core.pipeline.disconnect.get_entries",
    "social_core.pipeline.disconnect.revoke_tokens",
    "weblate.accounts.pipeline.cycle_session",
    "weblate.accounts.pipeline.adjust_primary_mail",
    "weblate.accounts.pipeline.notify_disconnect",
    "social_core.pipeline.disconnect.disconnect",
    "weblate.accounts.pipeline.cleanup_next",
```

```
# Custom authentication strategy
SOCIAL_AUTH_STRATEGY = "weblate.accounts.strategy.WeblateStrategy"
# Raise exceptions so that we can handle them later
SOCIAL AUTH RAISE EXCEPTIONS = True
SOCIAL AUTH EMAIL VALIDATION FUNCTION = "weblate.accounts.pipeline.send
\hookrightarrow validation"
SOCIAL_AUTH_EMAIL_VALIDATION_URL = f"{URL_PREFIX}/accounts/email-sent/"
SOCIAL_AUTH_LOGIN_ERROR_URL = f" {URL_PREFIX }/accounts/login/"
SOCIAL_AUTH_EMAIL_FORM_URL = f"{URL_PREFIX}/accounts/email/"
SOCIAL_AUTH_NEW_ASSOCIATION_REDIRECT_URL = f"{URL_PREFIX}/accounts/profile/
↔#account"
SOCIAL_AUTH_PROTECTED_USER_FIELDS = ("email",)
SOCIAL_AUTH_SLUGIFY_USERNAMES = True
SOCIAL_AUTH_SLUGIFY_FUNCTION = "weblate.accounts.pipeline.slugify_username"
# Password validation configuration
AUTH PASSWORD VALIDATORS = [
    {
        "NAME": "django.contrib.auth.password_validation.
↔UserAttributeSimilarityValidator" # noqa: E501, pylint: disable=line-
⇔too-long
    },
    {
        "NAME": "django.contrib.auth.password_validation.
→MinimumLengthValidator",
        "OPTIONS": {"min length": 10},
    }
    {"NAME": "django.contrib.auth.password validation.

→NumericPasswordValidator"
},

    {"NAME": "weblate.accounts.password_validation.CharsPasswordValidator"}
\hookrightarrow,
    {"NAME": "weblate.accounts.password_validation.PastPasswordsValidator"}
\hookrightarrow,
    # Optional password strength validation by django-zxcvbn-password
    # {
    #
          "NAME": "zxcvbn_password.ZXCVBNValidator",
          "OPTIONS": {
    #
    #
              "min score": 3,
              "user_attributes": ("username", "email", "full_name")
    #
    #
          }
    # },
]
# Allow new user registrations
REGISTRATION_OPEN = True
# Shortcut for login required setting
REOUIRE LOGIN = False
# Middleware
MIDDLEWARE = [
    "weblate.middleware.RedirectMiddleware",
    "weblate.middleware.ProxyMiddleware",
    "django.middleware.security.SecurityMiddleware",
    "django.contrib.sessions.middleware.SessionMiddleware",
    "django.middleware.csrf.CsrfViewMiddleware",
    "weblate.accounts.middleware.AuthenticationMiddleware",
    "django.contrib.messages.middleware.MessageMiddleware",
    "django.middleware.clickjacking.XFrameOptionsMiddleware",
    "social_django.middleware.SocialAuthExceptionMiddleware",
    "weblate.accounts.middleware.RequireLoginMiddleware",
```

)

```
"weblate.api.middleware.ThrottlingMiddleware",
    "weblate.middleware.SecurityMiddleware",
1
ROOT_URLCONF = "weblate.urls"
# Django and Weblate apps
INSTALLED_APPS = [
    # Weblate apps on top to override Django locales and templates
    "weblate.addons",
    "weblate.auth",
    "weblate.checks"
    "weblate.formats"
    "weblate.glossary"
    "weblate.machinery",
    "weblate.trans",
    "weblate.lang",
    "weblate_language_data",
    "weblate.memory",
    "weblate.screenshots",
    "weblate.fonts",
    "weblate.accounts",
    "weblate.configuration",
    "weblate.utils",
    "weblate.vcs",
    "weblate.wladmin",
    "weblate",
    # Optional: Git exporter
    "weblate.gitexport",
    # Standard Django modules
    "django.contrib.auth",
    "django.contrib.contenttypes",
    "django.contrib.sessions",
    "django.contrib.messages",
    "django.contrib.staticfiles",
    "django.contrib.admin.apps.SimpleAdminConfig",
    "django.contrib.admindocs",
    "django.contrib.sitemaps",
    "django.contrib.humanize",
    # Third party Django modules
    "social_django",
    "crispy_forms",
    "compressor",
    "rest_framework",
    "rest_framework.authtoken",
    "django_filters",
]
# Custom exception reporter to include some details
DEFAULT_EXCEPTION_REPORTER_FILTER = "weblate.trans.debug.
↔WeblateExceptionReporterFilter"
# Default logging of Weblate messages
# - to syslog in production (if available)
# - otherwise to console
# - you can also choose "logfile" to log into separate file
   after configuring it below
#
# Detect if we can connect to syslog
HAVE_SYSLOG = False
if platform.system() != "Windows":
    try:
        handler = SysLogHandler(address="/dev/log", facility=SysLogHandler.
\hookrightarrowLOG_LOCAL2)
       handler.close()
       HAVE_SYSLOG = True
    except OSError:
```

```
HAVE_SYSLOG = False
if DEBUG or not HAVE SYSLOG:
    DEFAULT_LOG = "console"
else:
    DEFAULT_LOG = "syslog"
DEFAULT LOGLEVEL = "DEBUG" if DEBUG else "INFO"
# A sample logging configuration. The only tangible logging
# performed by this configuration is to send an email to
# the site admins on every HTTP 500 error when DEBUG=False.
# See http://docs.djangoproject.com/en/stable/topics/logging for
# more details on how to customize your logging configuration.
LOGGING = {
    "version": 1,
    "disable_existing_loggers": True,
"filters": {"require_debug_false": {"()": "django.utils.log."

→RequireDebugFalse"
}
}

    "formatters": {
        "syslog": {"format": "weblate[%(process)d]: %(levelname)s
\hookrightarrow (message) s" },
        "simple": {"format": "[%(asctime)s: %(levelname)s/%(process)s]
\hookrightarrow (message) \bar{s}"},
         "logfile": {"format": "%(asctime)s %(levelname)s %(message)s"},
         "django.server": {
             "()": "django.utils.log.ServerFormatter",
             "format": "[%(server_time)s] %(message)s",
         },
    },
    "handlers": {
         "mail_admins": {
             "level": "ERROR",
             "filters": ["require_debug_false"],
             "class": "django.utils.log.AdminEmailHandler",
             "include_html": True,
         },
         "console": {
             "level": "DEBUG",
"class": "logging.StreamHandler",
             "formatter": "simple",
        },
"django.server": {
    "'" "TNFO
             "level": "INFO",
             "class": "logging.StreamHandler",
"formatter": "django.server",
         },
         "syslog": {
             "level": "DEBUG",
             "class": "logging.handlers.SysLogHandler",
             "formatter": "syslog",
             "address": "/dev/log",
             "facility": SysLogHandler.LOG LOCAL2,
         },
          Logging to a file
         #
         # "logfile": {
                "level":"DEBUG",
         #
                "class":"logging.handlers.RotatingFileHandler",
         #
         #
                "filename": "/var/log/weblate/weblate.log",
               "maxBytes": 100000,
         #
                "backupCount": 3,
         #
                "formatter": "logfile",
         #
         # },
    },
"loggers": {
         "django.request": {
    "handlers": ["mail_admins", DEFAULT_LOG],
             "level": "ERROR",
```

```
"propagate": True,
        },
"django.server": {
    "handlers": ["django.server"],
    """ "TNFO",
            "propagate": False,
        },
          Logging database queries
        #
        # "django.db.backends":
        #
              "handlers": [DEFAULT LOG],
        #
               "level": "DEBUG",
        # },
        "weblate": { "handlers": [DEFAULT_LOG], "level": DEFAULT_LOGLEVEL},
        # Logging VCS operations
        "weblate.vcs": { "handlers": [DEFAULT_LOG], "level": DEFAULT_
\hookrightarrowLOGLEVEL},
        # Python Social Auth
        "social": {"handlers": [DEFAULT_LOG], "level": DEFAULT_LOGLEVEL},
        # Django Authentication Using LDAP
        "django_auth_ldap": {"handlers": [DEFAULT_LOG], "level": DEFAULT_
\hookrightarrowLOGLEVEL},
        # SAML IdP
        "djangosaml2idp": {"handlers": [DEFAULT_LOG], "level": DEFAULT_
\hookrightarrowLOGLEVEL},
   },
}
# Remove syslog setup if it's not present
if not HAVE_SYSLOG:
    del LOGGING["handlers"]["syslog"]
# List of machine translations
MT SERVICES = (
    #
           "weblate.machinery.apertium.ApertiumAPYTranslation",
          "weblate.machinery.baidu.BaiduTranslation",
    #
          "weblate.machinery.deepl.DeepLTranslation",
    #
          "weblate.machinery.glosbe.GlosbeTranslation",
    #
          "weblate.machinery.google.GoogleTranslation",
    #
    #
          "weblate.machinery.googlev3.GoogleV3Translation",
          "weblate.machinery.microsoft.MicrosoftCognitiveTranslation",
    #
          "weblate.machinery.microsoftterminology.
    #
→MicrosoftTerminologyService",
    #
           "weblate.machinery.modernmt.ModernMTTranslation",
          "weblate.machinery.mymemory.MyMemoryTranslation"
    #
          "weblate.machinery.netease.NeteaseSightTranslation",
    #
          "weblate.machinery.tmserver.AmagamaTranslation",
    #
    #
          "weblate.machinery.tmserver.TMServerTranslation",
    #
          "weblate.machinery.yandex.YandexTranslation",
          "weblate.machinery.saptranslationhub.SAPTranslationHub",
    #
          "weblate.machinery.youdao.YoudaoTranslation",
    "weblate.machinery.weblatetm.WeblateTranslation",
    "weblate.memory.machine.WeblateMemory",
)
# Machine translation API keys
# URL of the Apertium APy server
MT_APERTIUM_APY = None
# DeepL API key
MT DEEPL KEY = None
# Microsoft Cognitive Services Translator API, register at
# https://portal.azure.com/
MT_MICROSOFT_COGNITIVE_KEY = None
MT_MICROSOFT_REGION = None
```

```
# ModernMT
MT_MODERNMT_KEY = None
# MyMemory identification email, see
# https://mymemory.translated.net/doc/spec.php
MT_MYMEMORY_EMAIL = None
# Optional MyMemory credentials to access private translation memory
MT MYMEMORY USER = None
MT MYMEMORY KEY = None
# Google API key for Google Translate API v2
MT_GOOGLE_KEY = None
# Google Translate API3 credentials and project id
MT_GOOGLE_CREDENTIALS = None
MT_GOOGLE_PROJECT = None
# Baidu app key and secret
MT_BAIDU_ID = None
MT_BAIDU_SECRET = None
# Youdao Zhiyun app key and secret
MT_YOUDAO_ID = None
MT_YOUDAO_SECRET = None
# Netease Sight (Jianwai) app key and secret
MT_NETEASE_KEY = None
MT_NETEASE_SECRET = None
# API key for Yandex Translate API
MT_YANDEX_KEY = None
# tmserver URL
MT_TMSERVER = None
# SAP Translation Hub
MT_SAP_BASE_URL = None
MT_SAP_SANDBOX_APIKEY = None
MT_SAP_USERNAME = None
MT SAP PASSWORD = None
MT_SAP_USE_MT = True
# Title of site to use
SITE TITLE = "Weblate"
# Site domain
SITE_DOMAIN = ""
# Whether site uses https
ENABLE HTTPS = False
# Use HTTPS when creating redirect URLs for social authentication, see
# documentation for more details:
# https://python-social-auth-docs.readthedocs.io/en/latest/configuration/
→settings.html#processing-redirects-and-urlopen
SOCIAL_AUTH_REDIRECT_IS_HTTPS = ENABLE_HTTPS
# Make CSRF cookie HttpOnly, see documentation for more details:
# https://docs.djangoproject.com/en/1.11/ref/settings/#csrf-cookie-httponly
CSRF_COOKIE_HTTPONLY = True
CSRF_COOKIE_SECURE = ENABLE_HTTPS
# Store CSRF token in session
CSRF_USE_SESSIONS = True
# Customize CSRF failure view
CSRF_FAILURE_VIEW = "weblate.trans.views.error.csrf_failure"
SESSION_COOKIE_SECURE = ENABLE_HTTPS
```

SESSION\_COOKIE\_HTTPONLY = True # SSL redirect SECURE\_SSL\_REDIRECT = ENABLE\_HTTPS # Sent referrer only for same origin links SECURE\_REFERRER\_POLICY = "same-origin" # SSL redirect URL exemption list SECURE\_REDIRECT\_EXEMPT = (r"healthz/\$",) # Allowing HTTP access to health.  $\hookrightarrow$ check # Session cookie age (in seconds) SESSION\_COOKIE\_AGE = 1000 SESSION\_COOKIE\_AGE\_AUTHENTICATED = 1209600 # Increase allowed upload size DATA\_UPLOAD\_MAX\_MEMORY\_SIZE = 5000000 # Apply session coookie settings to language cookie as ewll LANGUAGE\_COOKIE\_SECURE = SESSION\_COOKIE\_SECURE LANGUAGE\_COOKIE\_HTTPONLY = SESSION\_COOKIE\_HTTPONLY LANGUAGE\_COOKIE\_AGE = SESSION\_COOKIE\_AGE\_AUTHENTICATED \* 10 # Some security headers SECURE\_BROWSER\_XSS\_FILTER = **True** X\_FRAME\_OPTIONS = "DENY" SECURE\_CONTENT\_TYPE\_NOSNIFF = True # Optionally enable HSTS SECURE\_HSTS\_SECONDS = 31536000 if ENABLE\_HTTPS else 0 SECURE\_HSTS\_PRELOAD = ENABLE\_HTTPS SECURE\_HSTS\_INCLUDE\_SUBDOMAINS = ENABLE\_HTTPS # HTTPS detection behind reverse proxy SECURE\_PROXY\_SSL\_HEADER = None # URL of login LOGIN URL = f" {URL PREFIX }/accounts/login/" # URL of logout LOGOUT\_URL = f"{URL\_PREFIX}/accounts/logout/" # Default location for login LOGIN\_REDIRECT\_URL = f" {URL\_PREFIX}/" *# Anonymous user name* ANONYMOUS USER NAME = "anonymous" # Reverse proxy settings IP\_PROXY\_HEADER = "HTTP\_X\_FORWARDED\_FOR" IP\_BEHIND\_REVERSE\_PROXY = False IP\_PROXY\_OFFSET = # Sending HTML in mails EMAIL\_SEND\_HTML = **True** *#* Subject of emails includes site title EMAIL SUBJECT PREFIX = f" [{SITE TITLE}] " # Enable remote hooks ENABLE\_HOOKS = **True** # By default the length of a given translation is limited to the length of # the source string \* 10 characters. Set this option to False to allow. ⇔longer # translations (up to 10.000 characters) LIMIT\_TRANSLATION\_LENGTH\_BY\_SOURCE\_LENGTH = True # Use simple language codes for default language/country combinations SIMPLIFY\_LANGUAGES = True

```
# Render forms using bootstrap
CRISPY_TEMPLATE_PACK = "bootstrap3"
 List of quality checks
 CHECK \ LIST = (
#
#
      "weblate.checks.same.SameCheck",
#
      "weblate.checks.chars.BeginNewlineCheck",
      "weblate.checks.chars.EndNewlineCheck"
#
      "weblate.checks.chars.BeginSpaceCheck",
#
      "weblate.checks.chars.EndSpaceCheck",
#
      "weblate.checks.chars.DoubleSpaceCheck",
#
#
      "weblate.checks.chars.EndStopCheck",
      "weblate.checks.chars.EndColonCheck",
#
#
      "weblate.checks.chars.EndQuestionCheck",
      "weblate.checks.chars.EndExclamationCheck",
#
#
      "weblate.checks.chars.EndEllipsisCheck"
      "weblate.checks.chars.EndSemicolonCheck",
#
#
      "weblate.checks.chars.MaxLengthCheck"
      "weblate.checks.chars.KashidaCheck",
#
#
      "weblate.checks.chars.PunctuationSpacingCheck",
#
      "weblate.checks.format.PythonFormatCheck",
      "weblate.checks.format.PythonBraceFormatCheck",
#
      "weblate.checks.format.PHPFormatCheck",
#
      "weblate.checks.format.CFormatCheck",
#
#
      "weblate.checks.format.PerlFormatCheck",
      "weblate.checks.format.JavaScriptFormatCheck",
#
#
      "weblate.checks.format.CSharpFormatCheck",
      "weblate.checks.format.JavaFormatCheck",
#
#
      "weblate.checks.format.JavaMessageFormatCheck",
#
      "weblate.checks.format.PercentPlaceholdersCheck",
      "weblate.checks.format.VueFormattingCheck",
#
      "weblate.checks.format.I18NextInterpolationCheck",
#
      "weblate.checks.format.ESTemplateLiteralsCheck",
#
#
      "weblate.checks.angularjs.AngularJSInterpolationCheck",
      "weblate.checks.qt.QtFormatCheck"
#
      "weblate.checks.qt.QtPluralCheck",
#
      "weblate.checks.ruby.RubyFormatCheck",
#
#
      "weblate.checks.consistency.PluralsCheck",
#
      "weblate.checks.consistency.SamePluralsCheck",
      "weblate.checks.consistency.ConsistencyCheck",
#
      "weblate.checks.consistency.TranslatedCheck",
#
      "weblate.checks.chars.EscapedNewlineCountingCheck",
#
      "weblate.checks.chars.NewLineCountCheck",
#
      "weblate.checks.markup.BBCodeCheck",
#
#
      "weblate.checks.chars.ZeroWidthSpaceCheck",
      "weblate.checks.render.MaxSizeCheck",
#
#
      "weblate.checks.markup.XMLValidityCheck",
#
      "weblate.checks.markup.XMLTagsCheck",
      "weblate.checks.markup.MarkdownRefLinkCheck",
#
#
      "weblate.checks.markup.MarkdownLinkCheck",
#
      "weblate.checks.markup.MarkdownSyntaxCheck",
      "weblate.checks.markup.URLCheck"
#
      "weblate.checks.markup.SafeHTMLCheck",
#
#
      "weblate.checks.placeholders.PlaceholderCheck",
      "weblate.checks.placeholders.RegexCheck",
#
      "weblate.checks.duplicate.DuplicateCheck"
#
      "weblate.checks.source.OptionalPluralCheck",
#
      "weblate.checks.source.EllipsisCheck",
#
#
      "weblate.checks.source.MultipleFailingCheck",
      "weblate.checks.source.LongUntranslatedCheck"
#
#
      "weblate.checks.format.MultipleUnnamedFormatsCheck",
#
 )
# List of automatic fixups
 AUTOFIX\_LIST = (
#
#
      "weblate.trans.autofixes.whitespace.SameBookendingWhitespace",
#
      "weblate.trans.autofixes.chars.ReplaceTrailingDotsWithEllipsis",
```

```
(???????????)
```

```
"weblate.trans.autofixes.chars.RemoveZeroSpace",
      "weblate.trans.autofixes.chars.RemoveControlChars",
#
#
 List of enabled addons
#
#
 WEBLATE ADDONS = (
       "weblate.addons.gettext.GenerateMoAddon",
#
      "weblate.addons.gettext.UpdateLinguasAddon",
#
      "weblate.addons.gettext.UpdateConfigureAddon",
#
      "weblate.addons.gettext.MsgmergeAddon",
#
      "weblate.addons.gettext.GettextCustomizeAddon",
#
#
      "weblate.addons.gettext.GettextAuthorComments",
      "weblate.addons.cleanup.CleanupAddon",
#
      "weblate.addons.consistency.LangaugeConsistencyAddon",
#
      "weblate.addons.discovery.DiscoveryAddon",
#
#
      "weblate.addons.flags.SourceEditAddon",
      "weblate.addons.flags.TargetEditAddon"
#
      "weblate.addons.flags.SameEditAddon"
#
      "weblate.addons.flags.BulkEditAddon",
#
#
      "weblate.addons.generate.GenerateFileAddon",
#
      "weblate.addons.json.JSONCustomizeAddon",
      "weblate.addons.properties.PropertiesSortAddon",
#
      "weblate.addons.git.GitSquashAddon",
#
      "weblate.addons.removal.RemoveComments",
#
#
      "weblate.addons.removal.RemoveSuggestions",
      "weblate.addons.resx.ResxUpdateAddon"
#
#
      "weblate.addons.yaml.YAMLCustomizeAddon",
      "weblate.addons.cdn.CDNJSAddon",
#
      "weblate.addons.autotranslate.AutoTranslateAddon",
#
#
# E-mail address that error messages come from.
SERVER_EMAIL = "noreply@example.com"
# Default email address to use for various automated correspondence from
# the site managers. Used for registration emails.
DEFAULT_FROM_EMAIL = "noreply@example.com"
# List of URLs your site is supposed to serve
ALLOWED_HOSTS = ["*"]
# Configuration for caching
CACHES = \{
    "default": {
        "BACKEND": "django_redis.cache.RedisCache",
        "LOCATION": "redis://127.0.0.1:6379/1",
        # If redis is running on same host as Weblate, you might
        # want to use unix sockets instead:
        # "LOCATION": "unix:///var/run/redis/redis.sock?db=1",
        "OPTIONS": {
            "CLIENT_CLASS": "django_redis.client.DefaultClient",
"PARSER_CLASS": "redis.connection.HiredisParser",
             # If you set password here, adjust CELERY_BROKER_URL as well
             "PASSWORD": None,
             "CONNECTION_POOL_KWARGS": {},
        },
"KEY_PREFIX": "weblate",
    },
    "avatar": {
        "BACKEND": "django.core.cache.backends.filebased.FileBasedCache",
        "LOCATION": os.path.join(DATA_DIR, "avatar-cache"),
"TIMEOUT": 86400,
        "OPTIONS": {"MAX_ENTRIES": 1000},
    },
}
# Store sessions in cache
```

```
SESSION_ENGINE = "django.contrib.sessions.backends.cache"
# Store messages in session
MESSAGE STORAGE = "django.contrib.messages.storage.session.SessionStorage"
# REST framework settings for API
REST FRAMEWORK = {
    # Use Django's standard `django.contrib.auth` permissions,
    # or allow read-only access for unauthenticated users.
"DEFAULT_PERMISSION_CLASSES": [
        # Require authentication for login required sites
        "rest_framework.permissions.IsAuthenticated"
        if REQUIRE_LOGIN
        else "rest_framework.permissions.IsAuthenticatedOrReadOnly"
    "DEFAULT_AUTHENTICATION_CLASSES": (
        "rest_framework.authentication.TokenAuthentication",
        "weblate.api.authentication.BearerAuthentication",
        "rest_framework.authentication.SessionAuthentication",
    "DEFAULT_THROTTLE_CLASSES": (
        "weblate.api.throttling.UserRateThrottle",
        "weblate.api.throttling.AnonRateThrottle",
    ),
    "DEFAULT_THROTTLE_RATES": {"anon": "100/day", "user": "5000/hour"},
    "DEFAULT_PAGINATION_CLASS": ("rest_framework.pagination.
→PageNumberPagination"),
    "PAGE SIZE": 20,
    "VIEW_DESCRIPTION_FUNCTION": "weblate.api.views.get_view_description",
    "UNAUTHENTICATED_USER": "weblate.auth.models.get_anonymous",
}
# Fonts CDN URL
FONTS CDN URL = None
# Django compressor offline mode
COMPRESS_OFFLINE = False
COMPRESS_OFFLINE_CONTEXT = [
    {"fonts_cdn_url": FONTS_CDN_URL, "STATIC_URL": STATIC_URL, "LANGUAGE_
\hookrightarrowBIDI": True},
    {"fonts_cdn_url": FONTS_CDN_URL, "STATIC_URL": STATIC_URL, "LANGUAGE_
↔BIDI": False},
]
# Require login for all URLs
if REQUIRE LOGIN:
    LOGIN_REQUIRED_URLS = (r'' / (.*) \$'',)
# In such case you will want to include some of the exceptions
# LOGIN_REQUIRED_URLS_EXCEPTIONS =
     rf"{URL_PREFIX}/accounts/(.*)$",
                                        # Required for login
#
     rf"{URL_PREFIX}/admin/login/(.*)$", # Required for admin login
#
     rf"{URL_PREFIX}/static/(.*)$", # Required for development mode
#
     rf"{URL_PREFIX}/widgets/(.*)$",
                                      # Allowing public access to widgets
#
     rf"{URL_PREFIX}/data/(.*)$", # Allowing public access to data exports
#
     rf"{URL PREFIX}/hooks/(.*)$",
#
                                    # Allowing public access to _
← notification hooks
#
     rf"{URL_PREFIX}/healthz/$",
                                   # Allowing public access to health check
     rf"{URL_PREFIX}/api/(.*)$",
#
                                   # Allowing access to API
     rf"{URL_PREFIX}/js/i18n/$",
rf"{URL_PREFIX}/contact/$",
#
                                   # JavaScript localization
                                   # Optional for contact form
#
     rf"{URL_PREFIX}/legal/(.*)$", # Optional for legal app
#
# )
# Silence some of the Django system checks
SILENCED SYSTEM CHECKS = [
    # We have modified django.contrib.auth.middleware.
→AuthenticationMiddleware
```

(???????????)

```
# as weblate.accounts.middleware.AuthenticationMiddleware
     "admin.E408"
]
# Celery worker configuration for testing
# CELERY_TASK_ALWAYS_EAGER = True
# CELERY_BROKER_URL = "memory://"
# CELERY_TASK_EAGER_PROPAGATES = True
# Celery worker configuration for production
CELERY TASK ALWAYS EAGER = False
CELERY_BROKER_URL = "redis://localhost:6379"
CELERY_RESULT_BACKEND = CELERY_BROKER_URL
# Celery settings, it is not recommended to change these
CELERY_WORKER_MAX_MEMORY_PER_CHILD = 200000
CELERY_BEAT_SCHEDULE_FILENAME = os.path.join(DATA_DIR, "celery", "beat-
\hookrightarrow schedule")
CELERY_TASK_ROUTES = {
     "weblate.trans.tasks.auto_translate": {"queue": "translate"},
    "weblate.accounts.tasks.notify_*": {"queue": "notify"},
"weblate.accounts.tasks.send_mails": {"queue": "notify"},
"weblate.utils.tasks.settings_backup": {"queue": "backup"},
    "weblate.utils.tasks.database_backup": {"queue": "backup"},
"weblate.wladmin.tasks.backup": {"queue": "backup"},
     "weblate.wladmin.tasks.backup_service": {"queue": "backup"},
"weblate.memory.tasks.*": {"queue": "memory"},
}
# Enable plain database backups
DATABASE BACKUP = "plain"
# Enable auto updating
AUTO UPDATE = False
# PGP commits signing
WEBLATE_GPG_IDENTITY = None
# Third party services integration
MATOMO_SITE_ID = None
MATOMO_URL = None
GOOGLE ANALYTICS ID = None
SENTRY_DSN = None
AKISMET_API_KEY = None
```

### **Management commands**

**22:** Running management commands under a different user than the one running your webserver can result in files getting wrong permissions, please check **2222 22222222** for more details.

You will find basic management commands (available as ./manage.py in the Django sources, or as an extended set in a script called **weblate** installable atop Weblate).

### Invoking management commands

As mentioned before, invocation depends on how you installed Weblate.

If using virtualenv for Weblate, you can either specify the full path to **weblate**, or activate the virtualenv prior to invoking it:

```
# Direct invocation
~/weblate-env/bin/weblate
# Activating virtualenv adds it to search path
. ~/weblate-env/bin/activate
weblate
```

If you are using source code directly (either from a tarball or Git checkout), the management script is ./manage.py available in the Weblate sources. To run it:

python ./manage.py list\_versions

If you've installed Weblate using the pip or pip3 installer, or by using the ./setup.py script, the **weblate** is installed to your path (or virtualenv path), from where you can use it to control Weblate:

weblate list\_versions

For the Docker image, the script is installed like above, and you can run it using **docker** exec:

docker exec --user weblate <container> weblate list\_versions

For docker-compose the process is similar, you just have to use docker-compose exec:

docker-compose exec --user weblate weblate weblate list\_versions

In case you need to pass it a file, you can temporary add a volume:

```
docker-compose exec --user weblate /tmp:/tmp weblate weblate importusers / ↔tmp/users.json
```

#### ??:

#### add\_suggestions

#### weblate add\_suggestions <project> <component> <language> <file>

?????? 2.5 ????.

Imports a translation from the file to use as a suggestion for the given translation. It skips duplicated translations; only different ones are added.

--author USER@EXAMPLE.COM

E-mail of author for the suggestions. This user has to exist prior to importing (you can create one in the admin interface if needed).

??

#### auto\_translate

#### weblate auto\_translate <project> <component> <language>

?????? 2.5 ????.

Performs automatic translation based on other component translations.

--source PROJECT/COMPONENT

Specifies the component to use as source available for translation. If not specified all components in the project are used.

--user USERNAME

Specify username listed as author of the translations. "Anonymous user" is used if not specified.

--overwrite

Whether to overwrite existing translations.

#### --inconsistent

Whether to overwrite existing translations that are inconsistent (see 222222).

--add

Automatically add language if a given translation does not exist.

#### --mt MT

Use machine translation instead of other components as machine translations.

--threshold THRESHOLD

Similarity threshold for machine translation, defaults to 80.

??

??:

<u>?????</u>

### celery\_queues

### weblate celery\_queues

222223.72222Displays length of Celery task queues.

#### checkgit

### weblate checkgit <project|project/component>

Prints current state of the back-end Git repository.

You can either define which project or component to update (for example weblate/application), or use -- all to update all existing components.

### commitgit

### weblate commitgit <project|project/component>

Commits any possible pending changes to the back-end Git repository.

You can either define which project or component to update (for example weblate/application), or use -- all to update all existing components.

### commit\_pending

### weblate commit\_pending <project|project/component>

Commits pending changes older than a given age.

You can either define which project or component to update (for example weblate/application), or use -- all to update all existing components.

--age HOURS Age in hours for committing. If not specified the value configured in *Component configuration* is used.

**This is automatically performed in the background by Weblate, so there no real need to invoke this manually, besides forcing an earlier commit than specified by** *Component configuration*.

#### ??:

Running maintenance tasks? COMMIT\_PENDING\_HOURS

### cleanuptrans

#### weblate cleanuptrans

Cleans up orphaned checks and translation suggestions. There is normally no need to run this manually, as the cleanups happen automatically in the background.

??:

Running maintenance tasks

### createadmin

#### weblate createadmin

Creates an admin account with a random password, unless it is specified.

--password PASSWORD Provides a password on the command-line, to not generate a random one.

--no-password Do not set password, this can be useful with --*update*.

--username USERNAME Use the given name instead of admin.

--email USER@EXAMPLE.COM Specify the admin e-mail address.

--name Specify the admin name (visible).

--update Update the existing user (you can use this to change passwords). 22222 2.9 222: Added parameters --username, --email, --name and --update.

# dump\_memory

weblate dump\_memory
202222 2.20 2022.
Export a JSON file containing Weblate Translation Memory content.
20222222 Weblate 20222222

### dumpuserdata

#### weblate dumpuserdata <file.json>

Dumps userdata to a file for later use by importuserdata

**???**: This comes in handy when migrating or merging Weblate instances.

## import\_demo

#### weblate import\_demo

2????? 4.1 ????.

Creates a demo project with components based on <https://github.com/WeblateOrg/demo>. This can be useful when developing Weblate.

## import\_json

#### weblate import\_json <json-file>

?????? 2.7 ????.

Batch import of components based on JSON data.

The imported JSON file structure pretty much corresponds to the component object (see *GET /api/components/(string:project)/(string:component)/*). You have to include the name and filemask fields.

--project PROJECT Specifies where the components will be imported from.

# --main-component COMPONENT

Use the given VCS repository from this component for all of them.

### --ignore

Skip (already) imported components.

#### --update

Update (already) imported components.

[2][2][2][2] 2.9 [2][2]: The parameters --ignore and --update are there to deal with already imported components. Example of JSON file:

```
[
  {
    "slug": "po",
    "name": "Gettext PO",
    "file_format": "po",
    "filemask": "po/*.po",
    "new_lang": "none"
  },
  {
    "name": "Android",
    "filemask": "android/values-*/strings.xml",
    "template": "android/values/strings.xml",
    "repo": "weblate://test/test",
    "file_format": "aresource"
  }
]
```

??:

import\_memory

#### import\_memory

#### weblate import\_memory <file>

?????? 2.20 ????.

Imports a TMX or JSON file into the Weblate translation memory.

--language-map LANGMAP Allows mapping languages in the TMX to the Weblate translation memory. The language codes are mapped after normalization usually done by Weblate.

--language-map en\_US: en will for example import all en\_US strings as en ones.

This can be useful in case your TMX file locales happen not to match what you use in Weblate.

??:

#### import\_project

### weblate import\_project <project> <gitrepo> <branch> <filemask>

Batch imports components into project based on filemask.

<project> names an existing project, into which the components are to be imported.

The *<gitrepo>* defines the Git repository URL to use, and *<branch>* signifies the Git branch. To import additional translation components from an existing Weblate component, use a *weblate://<project>/<component>* URL for the *<gitrepo>*.

The *<filemask>* defines file discovery for the repository. It can be either be made simple using wildcards, or it can use the full power of regular expressions.

The simple matching uses \*\* for component name and \* for language, for example: \*\*/\*.po

The regular expression has to contain groups named *component* and *language*. For example: (?P<language>[^/]\*)/(?P<component>[^-/]\*)\.po

The import matches existing components based on files and adds the ones that do not exist. It does not change already existing ones.

--name-template TEMPLATE

Customize the name of a component using Django template syntax.

For example: Documentation: {{ component }}

--base-file-template TEMPLATE Customize the base file for monolingual translations.

For example: {{ component }}/res/values/string.xml

--new-base-template TEMPLATE

Customize the base file for addition of new translations.

For example: {{ component }}/ts/en.ts

### --file-format FORMAT

You can also specify the file format to use (see Supported file formats), the default is auto-detection.

### --language-regex REGEX

You can specify language filtering (see *Component configuration*) with this parameter. It has to be a valid regular expression.

--main-component

You can specify which component will be chosen as the main one-the one actually containing the VCS repository.

#### --license NAME

Specify the overall, project or component translation license.

#### --license-url URL

Specify the URL where the translation license is to be found.

### --vcs NAME

In case you need to specify which version control system to use, you can do it here. The default version control is Git.

To give you some examples, let's try importing two projects.

First The Debian Handbook translations, where each language has separate a folder with the translations of each chapter:

```
weblate import_project \
    debian-handbook \
    git://anonscm.debian.org/debian-handbook/debian-handbook.git \
    squeeze/master \
    '*/**.po'
```

Then the Tanaguru tool, where the file format needs be specified, along with the base file template, and how all components and translations are located in single folder:

```
weblate import_project \
    --file-format=properties \
    --base-file-template=web-app/tgol-web-app/src/main/resources/i18n/%s-
    il18N.properties \
    tanaguru \
    https://github.com/Tanaguru/Tanaguru \
    master \
    web-app/tgol-web-app/src/main/resources/i18n/**-I18N_*.properties
```

More complex example of parsing of filenames to get the correct component and language out of a filename like src/security/Numerous\_security\_holes\_in\_0.10.1.de.po:

```
weblate import_project \
    tails \
    git://git.tails.boum.org/tails master \
    'wiki/src/security/(?P<component>.*)\.(?P<language>[^.]*)\.po$'
```

Filtering only translations in a chosen language:

```
./manage import_project \
    --language-regex '^(cs|sk)$' \
    weblate \
    https://github.com/WeblateOrg/weblate.git \
    'weblate/locale/*/LC_MESSAGES/**.po'
```

Importing Sphinx documentation split to multiple files:

```
$ weblate import_project --name-template 'Documentation: %s' \
    --file-format po \
    project https://github.com/project/docs.git master \
    'docs/locale/*/LC_MESSAGES/**.po'
```

Importing Sphinx documentation split to multiple files and directories:

```
$ weblate import_project --name-template 'Directory 1: %s' \
    --file-format po \
    project https://github.com/project/docs.git master \
    'docs/locale/*/LC_MESSAGES/dir1/**.po'
$ weblate import_project --name-template 'Directory 2: %s' \
    --file-format po \
    project https://github.com/project/docs.git master \
    'docs/locale/*/LC_MESSAGES/dir2/**.po'
```

??:

More detailed examples can be found in the starting chapter, alternatively you might want to use *import\_json*.

### importuserdata

#### weblate importuserdata <file.json>

Imports user data from a file created by dumpuserdata

#### importusers

### weblate importusers --check <file.json>

Imports users from JSON dump of the Django auth\_users database.

#### --check

With this option it will just check whether a given file can be imported and report possible conflicts arising from usernames or e-mails.

You can dump users from the existing Django installation using:

weblate dumpdata auth.User > users.json

## install\_addon

?????? 3.2 ????.

#### weblate install\_addon --addon ADDON <project/project/component>

Installs an addon to a set of components.

--addon ADDON Name of the addon to install. For example weblate.gettext.customize.

--configuration CONFIG JSON encoded configuration of an addon.

#### --update

Update the existing addon configuration.

You can either define which project or component to install the addon in (for example weblate/application), or use --all to include all existing components.

To install gettext ??????????? for all components:

### ??:

2222

#### list\_languages

### weblate list\_languages <locale>

Lists supported languages in MediaWiki markup - language codes, English names and localized names. This is used to generate <a href="https://wiki.l10n.cz/Slovn%C3%ADk\_s\_n%C3%A1zvy\_jazyk%C5%AF">https://wiki.l10n.cz/Slovn%C3%ADk\_s\_n%C3%A1zvy\_jazyk%C5%AF</a>.

#### list\_translators

#### weblate list\_translators <project|project/component>

Lists translators by contributed language for the given project:

[French] Jean Dupont <jean.dupont@example.com> [English] John Doe <jd@example.com>

#### --language-code

List names by language code instead of language name.

You can either define which project or component to use (for example weblate/application), or use --all to list translators from all existing components.

### list\_versions

### weblate list\_versions

Lists all Weblate dependencies and their versions.

#### loadpo

#### weblate loadpo <project|project/component>

Reloads translations from disk (for example in case you have done some updates in the VCS repository).

--force

Force update, even if the files should be up-to-date.

--lang LANGUAGE

Limit processing to a single language.

You can either define which project or component to update (for example weblate/application), or use -- all to update all existing components.

You seldom need to invoke this, Weblate will automatically load changed files for every VCS update. This is needed in case you manually changed an underlying Weblate VCS repository or in some special cases following an upgrade.

#### lock\_translation

#### weblate lock\_translation <project|project/component>

Prevents further translation of a component.

**222:** Useful in case you want to do some maintenance on the underlying repository.

You can either define which project or component to update (for example weblate/application), or use -- all to update all existing components.

??:

unlock\_translation

### move\_language

#### weblate move\_language source target

22.2.2.2.3.0 2.2.2.

Allows you to merge language content. This is useful when updating to a new version which contains aliases for previously unknown languages that have been created with the *(generated)* suffix. It moves all content from the *source* language to the *target* one.

??

weblate move\_language cze cs

After moving the content, you should check whether there is anything left (this is subject to race conditions when somebody updates the repository meanwhile) and remove the (*generated*) language.

## pushgit

### weblate pushgit <project|project/component>

Pushes committed changes to the upstream VCS repository.

### --force-commit

Force commits any pending changes, prior to pushing.

You can either define which project or component to update (for example weblate/application), or use -- all to update all existing components.

**22:** Weblate pushes changes automatically if <u>2222222222222222</u> in *Component configuration* is turned on, which is the default.

### unlock\_translation

### weblate unlock\_translation <project|project/component>

Unlocks a given component, making it available for translation.

**???**: Useful in case you want to do some maintenance on the underlying repository.

You can either define which project or component to update (for example weblate/application), or use -- all to update all existing components.

## ??:

lock\_translation

### setupgroups

#### weblate setupgroups

Configures default groups and optionally assigns all users to that default group.

### --no-privs-update

Turns off automatic updating of existing groups (only adds new ones).

#### --no-projects-update

#### ??:

222222

### setuplang

### weblate setuplang

Updates list of defined languages in Weblate.

#### --no-update

Turns off automatic updates of existing languages (only adds new ones).

### updatechecks

### weblate updatechecks <project|project/component>

Updates all checks for all strings.

**???:** Useful for upgrades which do major changes to checks.

You can either define which project or component to update (for example weblate/application), or use -- all to update all existing components.

### updategit

#### weblate updategit <project|project/component>

Fetches remote VCS repositories and updates the internal cache.

You can either define which project or component to update (for example weblate/application), or use -- all to update all existing components.

**22:** Usually it is better to configure hooks in the repository to trigger **2022**, instead of regular polling by updategit.

#### ????

[2][2][2][2] 4.0 [2][2]: In prior releases this feature was called whiteboard messages.

Provide info to your translators by posting announcements, site-wide, per project, component, or language.

Announce the purpose, deadlines, status, or specify targets for translation.

The users will receive notification on the announcements for watched projects (unless they opt out).

This can be useful for various things from announcing the purpose of the website to specifying targets for translations. The announcements can posted on each level in the *Manage* menu, using *Post announcement*:

| 🛛 Weblate                    | Dashboard           | Projects 🗸     | Language        | s <del>-</del> Checks |                       |                    |                    | s                   | <b>L</b>           | + Add <del>-</del> | •         | •••   |
|------------------------------|---------------------|----------------|-----------------|-----------------------|-----------------------|--------------------|--------------------|---------------------|--------------------|--------------------|-----------|-------|
| 🖗 WeblateOrg                 |                     |                |                 |                       |                       |                    |                    |                     |                    |                    | translate | d 90% |
| Translations wil             | l be used only if t | they reach 6   | 0%.             |                       |                       |                    |                    |                     |                    |                    |           | ×     |
| Components                   | Languages           | Info           | Search          | Glossaries            | Insights <del>+</del> | Files <del>+</del> | Tools <del>+</del> | Manage <del>-</del> | Share <del>+</del> | Ø                  | lot watch | ing 🗸 |
| Post announce                | ment                |                |                 |                       |                       |                    |                    |                     |                    |                    |           | 0     |
| Message                      |                     |                |                 |                       |                       |                    |                    |                     |                    |                    |           |       |
| You can use Mark<br>Category | down and menti      | on users by    | @username.      |                       |                       |                    |                    |                     |                    |                    |           |       |
| Info (light blu              | ie)                 |                |                 |                       |                       |                    |                    |                     |                    |                    |           | ~     |
| Category defines             | s color used for t  | he message     | 2.              |                       |                       |                    |                    |                     |                    |                    |           |       |
| Expiry date                  |                     |                |                 |                       |                       |                    |                    |                     |                    |                    |           |       |
| mm/dd/yyyy                   |                     |                |                 |                       |                       |                    |                    |                     |                    |                    |           |       |
| The message wil              | ll be not shown a   | after this dat | te. Use it to a | nnounce string        | g freeze and tra      | anslation dea      | adline for ne      | kt release.         |                    |                    |           |       |
| 🗹 Notify users               |                     |                |                 |                       |                       |                    |                    |                     |                    |                    |           |       |
| The message is s             | shown for all tra   | nslations w    | ithin the proj  | ect, until its g      | iven expiry, or p     | ermanently         | until it is del    | leted.              |                    |                    |           |       |
|                              |                     |                |                 |                       |                       |                    |                    |                     |                    |                    |           |       |
| Add                          |                     |                |                 |                       |                       |                    |                    |                     |                    |                    |           |       |
|                              |                     |                |                 |                       |                       |                    |                    |                     |                    |                    |           |       |

Powered by Weblate 4.4 About Weblate Legal Contact Documentation Donate to Weblate

285

It can be also added using the admin interface:

| Weblate administration        |                                                                                      | WELCOME, WEBLATE TEST, RETURN TO WEBLATE / DOCUMENTATION / CHANGE PASSWORD / SIGN OUT |  |  |  |  |
|-------------------------------|--------------------------------------------------------------------------------------|---------------------------------------------------------------------------------------|--|--|--|--|
| Home - Weblate translations   | Announcements Add Announcement                                                       |                                                                                       |  |  |  |  |
| Add Announcement              |                                                                                      |                                                                                       |  |  |  |  |
| Required fields are marked in | n bold.                                                                              |                                                                                       |  |  |  |  |
| Message:                      | Translations will be used only if they reach 60%.                                    |                                                                                       |  |  |  |  |
| Project:                      | WeblateOrg 🗸 🤌 +                                                                     |                                                                                       |  |  |  |  |
| Component:                    | <b>v</b> / +                                                                         |                                                                                       |  |  |  |  |
| Language:                     | v /+                                                                                 |                                                                                       |  |  |  |  |
| Category:                     | Info (light blue)<br>Category defines color used for the message.                    |                                                                                       |  |  |  |  |
| Expiry date:                  | Today   M<br>The message will be not shown after this date. Use it to announce strin | g freeze and translation deadline for next release.                                   |  |  |  |  |
| ✓ Notify users                |                                                                                      |                                                                                       |  |  |  |  |
|                               |                                                                                      | Save and add another Save and continue editing SAVE                                   |  |  |  |  |

The announcements are then shown based on their specified context: No context specified Shown on dashboard (landing page). Project specified Shown within the project, including all its components and translations. Component specified Shown for a given component and all its translations. Language specified

Shown on the language overview and all translations in that language.

This is how it looks on the language overview page:

| Weblate Dashboard                               | Projects 🗸 🛛 Language | es <del>+</del> Checks <del>+</del> |                    | عر     | 🛦 + Add -   | ۰۰۰ - چ  |
|-------------------------------------------------|-----------------------|-------------------------------------|--------------------|--------|-------------|----------|
| $\overleftarrow{x}_{\!\!\!A}$ Languages / Czech |                       |                                     |                    |        |             |          |
| Czech translators rock!                         |                       |                                     |                    |        |             | ×        |
| Projects Information                            | History Activity      | Glossaries Tools <del>-</del>       |                    |        |             |          |
| Project                                         | Translated            | Untranslated                        | Untranslated words | Checks | Suggestions | Comments |
| 🗨 🛛 WeblateOrg 🔟 🔢                              | 97%                   | 1                                   | 12                 | 3      |             |          |

Powered by Weblate 4.4 About Weblate Legal Contact Documentation Donate to Weblate

# 

### 

?????? 2.13 ????.

1. Define Automatic component list assignment with  $^{\circ}$ . \* \$ as regular expression in both the project and the component fields, as shown on this image:

| Weblate adminis                                     | tration                                                                                  | WELCOME, WEBLATE TEST. RETURN TO WEBLATE / DOCUMENTATION / CHANGE PASSWORD /                                                                                                    |      |
|-----------------------------------------------------|------------------------------------------------------------------------------------------|----------------------------------------------------------------------------------------------------|------|
| Home - Weblate translations                         | -> Component lists -> Add Component list                                                 |                                                                                                    |      |
| Add Component list<br>Required fields are marked ir | n bold.                                                                                  |                                                                                                    |      |
| Component list name:                                | All components Display name                                                              |                                                                                                    |      |
| URL slug:                                           | all-components Name used in URLs and filenames.                                          |                                                                                                    |      |
| Show on dashboard When enabled this component lis   | t will be shown as a tab on the dashboard                                                |                                                                                                    |      |
| Components:                                         | Available components  Q Filter WeblateOrg/Django WeblateOrg/Language names Choose all  O | Chosen components  Chosen components Chosen components Chosen comp |      |
| AUTOMATIC COMPONENT LI                              | Hold down "Control", or "Command" on a Mac, to select more tha                           | an une.                                                                                                    |      |
| PROJECT REGULAR EXPRESSION                          | NØ                                                                                       | COMPONENT REGULAR EXPRESSION @ DELETE?                                                                                                    | ,    |
| ^.*\$                                               |                                                                                          | ^.*\$                                                                                                    | C    |
| + Add another Automatic con                         | nponent list assignment                                                                  |                                                                                                    |      |
|                                                     |                                                                                          | Save and add another Save and continue editing Save and continue editing                                                                                                    | SAVE |

# **Optional Weblate modules**

Several optional modules are available for your setup.

# **Git exporter**

?????? 2.10 ????.

Provides you read-only access to the underlying Git repository using HTTP(S).

# ??

1.Add weblate.gitexport to installed apps in settings.py:

INSTALLED\_APPS += ("weblate.gitexport",)

# 2.Export existing repositories by migrating your database after installation:

weblate migrate

### Usage

The module automatically hooks into Weblate and sets the exported repository URL in the *Component configuration*. The repositories are accessible under the /git/ part of the Weblate URL, for example https://example.org/git/weblate/master/.

Repositories for publicly available projects can be cloned without authentication:

git clone 'https://example.org/git/weblate/master/'

Access to the repositories with restricted access (using <u>22222222222222222</u> or when <u>REQUIRE\_LOGIN</u> is enabled) requires a API token which can be obtained in your <u>222222</u>:

git clone 'https://user:KEY@example.org/git/weblate/master/'

# ??

# ????? 2.4 ????.

This is used on Hosted Weblate to define billing plans, track invoices and usage limits.

#### ??

1. Add weblate.billing to installed apps in settings.py:

INSTALLED\_APPS += ("weblate.billing",)

2.Run the database migration to optionally install additional database structures for the module:

weblate migrate

#### Usage

After installation you can control billing in the admin interface. Users with billing enabled will get new *Billing* tab in their **2**[2][2][2][2].

The billing module additionally allows project admins to create new projects and components without being superusers (see *Adding translation projects and components*). This is possible when following conditions are met:

The billing is in its configured limits (any overusage results in blocking of project/component creation) and paid (if its price is non zero)

The user is admin of existing project with billing or user is owner of billing (the latter is necessary when creating new billing for users to be able to import new projects).

Upon project creation user is able to choose which billing should be charged for the project in case he has access to more of them.

### ?????????

?????? 2.15 ????.

This is used on Hosted Weblate to provide required legal documents. It comes provided with blank documents, and you are expected to fill out the following templates in the documents:

Terms of service document

Privacy policy document

Short overview of the terms of service and privacy policy

**12:** Legal documents for the Hosted Weblate service are available in this Git repository <a href="https://github.com/WeblateOrg/wllegal/tree/master/wllegal/templates/legal/documents">https://github.com/WeblateOrg/wllegal/tree/master/wllegal/templates/legal/documents</a>.

Most likely these will not be directly usable to you, but might come in handy as a starting point if adjusted to meet your needs.

??

1. Add weblate.legal to installed apps in settings.py:

```
INSTALLED_APPS += ("weblate.legal",)
# Optional:
# Social auth pipeline to confirm TOS upon registration/subsequent sign in
SOCIAL_AUTH_PIPELINE += ("weblate.legal.pipeline.tos_confirm",)
# Middleware to enforce TOS confirmation of signed in users
MIDDLEWARE += [
    "weblate.legal.middleware.RequireTOSMiddleware",
]
```

2.Run the database migration to optionally install additional database structures for the module:

weblate migrate

3.Edit the legal documents in the weblate/legal/templates/legal/ folder to match your service.

#### Usage

After installation and editing, the legal documents are shown in the Weblate UI.

#### **Avatars**

Avatars are downloaded and cached server-side to reduce information leaks to the sites serving them by default. The built-in support for fetching avatars from e-mails addresses configured for it can be turned off using *EN*-*ABLE\_AVATARS*.

Weblate currently supports:

Gravatar

??:

#### **Spam protection**

You can protect against suggestion spamming by unauthenticated users by using the akismet.com service.

1.Install the akismet Python module

2.Configure the Akismet API key.

This (among other things) relies on IP address of the client, please see 2222 22222222 for properly configuring that.

??:

22.2.2.2.2.2.2.2.2.2.2.2.2.2.2.2.AKISMET\_API\_KEY

# Signing Git commits with GnuPG

?????? 3.1 ????.

All commits can be signed by the GnuPG key of the Weblate instance.

1. Turn on *WEBLATE\_GPG\_IDENTITY*. (Weblate will generate a GnuPG key when needed and will use it to sign all translation commits.)

This feature needs GnuPG 2.1 or newer installed.

You can find the key in the DATA\_DIR and the public key is shown on the "About" page:

| ₩eblate Dashboard Projects - Languages - Checks -                                                                                                    | Register             | Sign in     | •••  |
|----------------------------------------------------------------------------------------------------|----------------------|-------------|------|
| 🔘 About Weblate / Weblate keys                                                                                                    |                      |             |      |
| About Weblate Statistics Keys                                                                                                    |                      |             |      |
| SSH key                                                                                                    |                      |             | (i)  |
| SSH key not available.                                                                                                    |                      |             |      |
| Commit signing                                                                                                    |                      |             | Ū    |
| All commits made with Weblate are signed with the GPG key C0F6E5B4379EF46B1DF13D27CBFA89B076096E48, for which the correspondence of the second second s | esponding public key | is found be | low. |
| BEGIN PGP PUBLIC KEY BLOCK                                                                                                    |                      |             |      |
| mQGNBF/Yd8sBDAC6NWpo5LpLY5rB2VNIdgGoM2Ohv9F4xC+IDRI4u6i7uuhAhvl0                                                                                                    |                      |             |      |
| d+6RiCaErdJMIFb2Z+4VxDxccX2AJyGC7n1asDdgPKIu7LQ3D4IxaRw/L9iRkDn5<br>BsZ4gm3j1g7q4b9+FUIejjFAfRfKDAxjnQ77NiT93nze7FIAaL5fmUPtjClePIOG                                                                                                    |                      |             |      |
| oYn8XZAeOJpBwAfF1uj3dBJYuuCpnBIoN1GOf4pNyImIciKpusqAquZI7t7krmYE                                                                                                    |                      |             |      |
| p6oR07uAz3t/3egbyJaRzr8ECBaSFgRqx6OT1XxvjZEXhb6EdP7NGJzaWWJ8TlQq                                                                                                    |                      |             |      |
| BnGHBRVS/Hrn7bsqGhsP0/jIOBUD8E7xiuyYSWw5mE4DYU5OqCKoTg48t/uaOMG0                                                                                                    |                      |             |      |
| 7gAe+mBnGlo+zhLFWVhYNEA0dlkRkNBvbKkU2koOYKjD91ePiPjHf3sO7PArKwJi<br>uAWJ0FFSeaheYn6ASP9AjiMcnJRG6QMtOEol4JcvwMQY3MrHWDfJVnenwRcbk44v                                                                                                    |                      |             |      |
| hwK7PViZH2prB8sAEQEAAbQdV2VibGF0ZSA8d2VibGF0ZUBIeGFtcGxILmNvbT6J                                                                                                    |                      |             |      |
| Ac4EEwEKADgWIQTA9uW0N570ax3xPSfL+omwdgluSAUCX9h3ywIbAwULCQgHAgYV                                                                                                    |                      |             |      |
| CgkICwIEFgIDAQIeAQIXgAAKCRDL+omwdgluSBBDDAC16BEvUHhpBLS7GTQukbeD                                                                                                    |                      |             |      |
| Imzz9hXbW3VZUWf+NgQv7TtWh+/iECb2Pt4vH9V2s7K3NvfNn3IsyFx4jnsI0CYA                                                                                                    |                      |             |      |
| GETRRQygUt0Zxv3l0aTQbLpfEdOUiere2vmTMfgDcBV/+uhRFRsxL5rIAtBv85bT<br>G8EJwGUMTvOhVhC7inIkO5wS9cu3vnVv9ofD+B86ind9BtSw5OJYeN08Clguvm2+                                                                                                    |                      |             | •    |

Powered by Weblate 4.4 About Weblate Legal Contact Documentation Donate to Weblate

2. Alternatively you can also import existing keys into Weblate, just set HOME=\$DATA\_DIR/home when invoking gpg.

# ??:

WEBLATE\_GPG\_IDENTITY

# ????

#### 

| ??                                   | ??         | ??? | ???????? | ??????????????????????????????????????? |
|--------------------------------------|------------|-----|----------|-----------------------------------------|
| ??                                   | REGISTRATI | on5 | 300      | 600                                     |
| ???????????????????????????????????? | MESSAGE    | 5   | 300      | 600                                     |
| ???????????????????????????????????? | 2000 LOGIN | 5   | 300      | 600                                     |
| ??????????                           | SEARCH     | 6   | 60       | 60                                      |
| ??                                   | TRANSLATE  | 30  | 60       | 600                                     |
| ???????????????????????????????????? | GLOSSARY   | 30  | 60       | 600                                     |

22: 2222222222 2222222222 API 2222

#### **Customizing Weblate**

Extend and customize using Django and Python. Contribute your changes upstream so that everybody can benefit. This reduces your maintenance costs; code in Weblate is taken care of when changing internal interfaces or refactoring the code.

**12:** Neither internal interfaces nor templates are considered a stable API. Please review your own customizations for every upgrade, the interfaces or their semantics might change without notice.

#### ??:

Weblate ????

#### Creating a Python module

If you are not familiar with Python, you might want to look into Python For Beginners, explaining the basics and pointing to further tutorials.

To write some custom Python code (called a module), a place to store it is needed, either in the system path (usually something like /usr/lib/python3.7/site-packages/) or in the Weblate directory, which is also added to the interpreter search path.

Better yet, turn your customization into a proper Python package:

1. Create a folder for your package (we will use weblate\_customization).

2. Within it, create a setup.py file to describe the package:

```
from setuptools import setup
setup(
    name="weblate_customization",
    version="0.0.1",
    author="Your name",
    author_email="yourname@example.com",
    description="Sample Custom check for Weblate.",
    license="GPLv3+",
    keywords="Weblate check example",
    packages=["weblate_customization"],
}
```

3. Create a folder for the Python module (also called weblate\_customization) for the customization code.

4. Within it, create a \_\_\_\_\_init\_\_\_\_. py file to make sure Python can import the module.

5. This package can now be installed using **pip install** -e. More info to be found in "Editable" Installs.

6.Once installed, the module can be used in the Weblate configuration (for example weblate\_customization. checks.FooCheck).

Your module structure should look like this:

You can find an example of customizing Weblate at <https://github.com/WeblateOrg/customize-example>, it covers all the topics described below.

### Changing the logo

Branding appears in the following files:

/weblate.svgLogo shown in the navigation bar.

logo-\*.pngWeb icons depending on screen resolution and web-browser.

favicon.icoWeb icon used by legacy browsers.

eblate-\*.pngAvatars for bots or anonymous users. Some web-browsers use these as shortcut icons.

ail-logo.pngUsed in notifications e-mails.

**2.Add it to** INSTALLED\_APPS:

```
INSTALLED_APPS = (
    # Add your customization as first
    "weblate_customization",
    # Weblate apps are here...
)
```

3.Run weblate collectstatic --noinput, to collect static files served to clients.

??:

Managing static files (e.g. images, JavaScript, CSS) Serving static files

#### 

```
# Checks
CHECK_LIST += ("weblate_customization.checks.FooCheck",)
# Autofixes
AUTOFIX_LIST += ("weblate_customization.autofix.FooFixer",)
# Addons
WEBLATE_ADDONS += ("weblate_customization.addons.ExamplePreAddon",)
```

#### ??:

#### **Management interface**

The management interface offer administration settings under the /manage/ URL. It is available for users signed in with admin privileges, accessible by using the wrench icon top right:

| ₩eblate Dashboard Projects - Languages - Checks -                                                                                         | ع     | + Add -    | <b>)</b> |  |  |  |
|----------------------------------------------------------------------------------------------------|-------|------------|----------|--|--|--|
| 🔧 Manage                                                                                                    |       |            |          |  |  |  |
| Weblate status         Backups         Translation memory         Performance report         SSH keys         Alerts         Repositories | Users | s Appearan | ce       |  |  |  |
| Tools Billing                                                                                                    |       |            |          |  |  |  |
| Weblate support status                                                                                                    |       |            | Ū        |  |  |  |
| Support status Community support                                                                                                    |       |            |          |  |  |  |
| Purchase support package Donate to Weblate                                                                                                |       |            |          |  |  |  |
| Activate support package                                                                                                    |       |            | Ū        |  |  |  |
| The support packages include priority e-mail support, or cloud backups of your Weblate installation.                                      |       |            |          |  |  |  |
|                                                                                                    |       |            |          |  |  |  |
| Please enter the activation token obtained when making the subscription.                                                                  |       |            |          |  |  |  |
| Activate Purchase support package                                                                                                    |       |            |          |  |  |  |
| Powered by Weblate 4.4 About Weblate Legal Contact Documentation Donate to Weblate                                                        |       |            |          |  |  |  |

It includes basic overview of your Weblate:

# The Django admin interface

**Will be removed in the future, as its use is discouraged**—most features can be managed directly in Weblate.

Here you can manage objects stored in the database, such as users, translations and other settings:

| Site administration    |                |          |
|------------------------|----------------|----------|
| REPORTS                |                |          |
| Weblate support status |                |          |
| Status of repositories |                |          |
| SSH keys               |                |          |
| Performance report     |                |          |
|                        |                |          |
| Translation memory     |                |          |
| ACCOUNTS               |                |          |
| Audit logs             | + Add          | 🥜 Change |
| Profiles               | + Add          | Change   |
| Verified emails        | + Add<br>+ Add |          |
| venired entans         | - Aud          | 🤌 Change |
| AUTH TOKEN             |                |          |
| Tokens                 | + Add          | 🥜 Change |
|                        |                |          |
| AUTHENTICATION         |                |          |
| Groups                 | + Add          | 🥜 Change |
| Roles                  | + Add          | 🥜 Change |
| Users                  | + Add          | Change   |
|                        |                |          |
| BILLING                |                |          |
| Billings               | + Add          | 🤌 Change |
| Invoices               | + Add          | 🥜 Change |
| Plans                  | + Add          | 🥜 Change |
|                        |                |          |
| FONTS                  |                |          |
| Font groups            | + Add          | 🥜 Change |
| Fonts                  | + Add          | 🥜 Change |
|                        |                |          |
| GLOSSARIES             |                |          |
| Glossaries             | + Add          | 🥜 Change |
|                        |                |          |
| LEGAL                  |                |          |
| Agreements             | + Add          | 🤌 Change |
|                        |                |          |
| PYTHON SOCIAL AUTH     |                |          |
| Associations           | + Add          | 🥜 Change |
| Nonces                 | + Add          | 🥜 Change |
| User social auths      | + Add          | 🤌 Change |
|                        |                |          |
| SCREENSHOTS            |                |          |
| Screenshots            | + Add          | 🤌 Change |
|                        |                |          |
| TRANSLATION MEMORY     |                |          |
| Memorys                | + Add          | 🤌 Change |
|                        |                |          |
| WEBLATE CONFIGURATION  |                |          |
| Settings               | + Add          | 🥜 Change |
|                        |                |          |
| WEBLATE LANGUAGES      |                | Ch.      |
| Languages              | + Add          | 🤌 Change |
| WEBLATE TRANSLATIONS   |                |          |
|                        | + Add          | 🥜 Change |
| Announcements          |                |          |
| Component lists        | + Add          | Change   |
| Components             | + Add          | Change   |
| Contributor agreements | + Add          | 🤌 Change |
| Projects               | + Add          | 🥓 Change |
|                        |                |          |

#### Recent actions

My actions None available In the *Reports* section, you can check the status of your site, tweak it for *Production setup*, or manage SSH keys used to access 222222222222222.

Manage database objects under any of the sections. The most interesting one is probably *Weblate translations*, where you can manage translatable projects, see *Project configuration* and *Component configuration*.

Weblate languages holds language definitions, explained further in Language definitions.

# Adding a project

Adding a project serves as container for all components. Usually you create one project for one piece of software, or book (See *Project configuration* for info on individual parameters):

| Weblate adminis                                                | stration                                                                            | WELCOME, WEBLATE TEST. RETURN TO WEBLA | TE / DOCUMENTATION / CHANGE PASSWORD / SIGN OUT |
|----------------------------------------------------------------|-------------------------------------------------------------------------------------|----------------------------------------|-------------------------------------------------|
| Home - Weblate translation:                                    | s - Projects - Add Project                                                          |                                        |                                                 |
| Add Project                                                    |                                                                                     |                                        |                                                 |
| Required fields are marked i                                   | n bold.                                                                             |                                        |                                                 |
| Project name:                                                  | WeblateOrg<br>Display name                                                          |                                        |                                                 |
| URL slug:                                                      | weblateorg Name used in URLs and filenames.                                         |                                        |                                                 |
| Project website:                                               | https://weblate.org/<br>Main website of translated project.                         |                                        |                                                 |
| Mailing list:                                                  | weblate@lists.cihar.com<br>Mailing list for translators.                            |                                        |                                                 |
| Translation instructions:                                      | https://weblate.org/contribute/                                                     |                                        |                                                 |
| Set "Language-Team" hea<br>Lets Weblate update the "Langu      | ider<br>age-Team' file header of your project.                                      |                                        |                                                 |
| ✓ Use shared translation m<br>Uses the pool of shared translat |                                                                                     |                                        |                                                 |
| Contribute to shared trans<br>Contributes to the pool of share |                                                                                     |                                        |                                                 |
| Controlo de acesso:                                            | Protected  How to restrict access to this project is detailed in the documentation. |                                        |                                                 |
| Enable reviews     Requires dedicated reviewers to             | approve translations.                                                               |                                        |                                                 |
| Enable source reviews<br>Requires dedicated reviewers to       | approve source strings.                                                             |                                        |                                                 |
| ✓ Enable hooks<br>Whether to allow updating this r             | epository by remote hooks.                                                          |                                        |                                                 |
| Language aliases:                                              | Comma-separated list of language code mappings, for example: en_GB                  | en,en_US;en                            |                                                 |
|                                                                |                                                                                     | Save and add an                        | Nother Save and continue editing SAVE           |

# ??:

Project configuration

# **Bilingual components**

Once you have added a project, translation components can be added to it. (See *Component configuration* for info regarding individual parameters):

| Weblate adminis                                                  | tration инсцоихе инныте техт, нетики то извыште / осоционталиси / сныме вызвилио / нем оит                                                                                                    |
|------------------------------------------------------------------|----------------------------------------------------------------------------------------------------|
| Home - Weblate translations                                      |                                                                                                    |
| Add Component<br>Required fields are marked in                   | INFORT SPEED DO COMENTATION                                                                                                    |
| Component name:                                                  | Long.<br>Langsage names                                                                                                    |
|                                                                  | Display name                                                                                                    |
| URL alog:                                                        | Regulage-names Neme used in USLs and Histories.                                                                                                    |
| Project:                                                         | Weblanding 👻 🥖 +                                                                                                    |
| Version control system:                                          | CR V Wrision control system to use to access your reporting containing translations. You can also choose additional integration with third party providers to submit merge requests.                                                                                                    |
| Source code repository:                                          | Imput/Sylthub.com/Weblanchg/domo.gt/<br>UR: di a regionary use weblan: ()project/component: to share it with other component.                                                                                                    |
| Repository push URL:                                             |                                                                                                    |
| Repository browser.                                              | UR, of a push-repositivity pushing is seried of if empty<br>https://ythab.com/weblatching/demos/blok/lybance/(//)filename()#1.                                                                                                    |
|                                                                  | (improviginational in measure of point induced grant and grant and grant of a grant and grant of a grant of a |
| Exported repository URL:                                         | UID, of repository where users can fetch changes from Weblate                                                                                                    |
| Source string bug reporting<br>address:                          | Certail address for inports on entrors in source strongs, Lawe empty for no e-mails,                                                                                                    |
| Repository branch:                                               |                                                                                                    |
| Push branch:                                                     | Repository branch to transfere                                                                                                    |
|                                                                  | Breach for pushing changes, leave enspry to use repository branch                                                                                                    |
| Filemask:                                                        | webbins/targ/strat/scc.lw/%CC_MESEADES/dp<br>Path of files to tousider relative to reporting visit, use * instead of longuage code, for example, por* po or locale/*/LC_MESEADES/dpinguage.                                                                                                    |
| Monolingual base language<br>file:                               |                                                                                                    |
| dit base file                                                    | Fiferance of translation base file, containing all strings and their source; it is recommended for monological translation formats.                                                                                                    |
| Whether users will be able to edi<br>Intermediate language file: |                                                                                                    |
|                                                                  | Ference of Internetions translation file. In most cases this is a translation file provided by developers and is used when creating actual source attrings.                                                                                                    |
| Template for new translations:                                   | webbah langkita localedginga pot Filmame el His une for enustra y environmentations. For gettest choses pot His.                                                                                                    |
| File format:                                                     | getted PO file v                                                                                                    |
| Locked<br>Locked component will not get a                        | ny tanalatan updatas.                                                                                                    |
| Allow translation propagal<br>Whether translation updates in o   | Son<br>Ene companents will cause automatic translation is this one                                                                                                    |
| Turn on suggestions<br>Whether to allow translation sup          | gerion et al.                                                                                                    |
| Suggestion voting     Whether users can rote for sugg            | #rfons,                                                                                                    |
| Autoaccept suggestions:                                          | 0                                                                                                    |
| Translation flags:                                               | Automatically accept suggestions with this number of votes, use 0 to turn it off.                                                                                                    |
|                                                                  |                                                                                                    |
|                                                                  |                                                                                                    |
|                                                                  | Additional comma separated flags to influence quality checks. Ponsible values can be found in the documentation.                                                                                                    |
| Enforced checks:                                                 | 0                                                                                                    |
|                                                                  |                                                                                                    |
|                                                                  |                                                                                                    |
|                                                                  | Unit of sheeks which can not be ignored.                                                                                                    |
| Translation license:                                             | ONU General Public License x3.0 or later 🗸                                                                                                    |
| Contributor agreement:                                           |                                                                                                    |
|                                                                  |                                                                                                    |
|                                                                  | User anywervert which needs to be approved before a user can transfere this component.                                                                                                    |
| Adding new translation                                           | Create new larguage file 🔹 👻                                                                                                    |
| Language code style:                                             | Here to hardle requests for creating one translations. Default based on the file format                                                                                                    |
|                                                                  | Customize language code used to generate the Elename for translations created by Weblane.                                                                                                    |
| Merge style:                                                     | Rebase  Other whether Weblass should merge the uppresent repository or rebase charges onto is.                                                                                                    |
| Commit message when<br>translating:                              | Translated using Weblate (() language_name (i))<br>Currently translated at () states translated_percent ()/s (i) states translated () of () states uil () strings)                                                                                                    |
|                                                                  | Translation: () project_name ()v() component_name ()<br>Translate USL: () vf ()                                                                                                    |
|                                                                  |                                                                                                    |
| Commit message when                                              | You can use semplate language for versions into please consult the documentation for more strains. Added translation using Weblate (i) language_merre (i)                                                                                                    |
| adding translation:                                              |                                                                                                    |
|                                                                  |                                                                                                    |
|                                                                  |                                                                                                    |
| Commit message when<br>removing translation:                     | Deleted translation using Weblate ()] languaga.name (i)                                                                                                    |
|                                                                  |                                                                                                    |
|                                                                  |                                                                                                    |
|                                                                  | Vou can use template language for various info, please consult the documentation for more details.                                                                                                    |
| Commit message when<br>merging translation:                      | Marge branch () component_semole_branch () into WebBale.                                                                                                    |
|                                                                  |                                                                                                    |
|                                                                  | You can use template language for various info, please consult the documentation for more details.                                                                                                    |
| Commit message when<br>adden makes a change:                     | Update translation files                                                                                                    |
| and a charge                                                     | Updated by '#addou_name ii' hook in Weblate.<br>Translation: @project_tranes@ii' (or opponent_name ii)<br>Translation: Uii: [10]                                                                                                    |
|                                                                  | - concentration over - II on (5)                                                                                                    |
|                                                                  | You can use template language for various info, please consult the documentation for more details.                                                                                                    |
|                                                                  | The care can enclose lenguage for version will be been executed for more stable.                                                                                                    |
|                                                                  | noreply@weblate.org                                                                                                    |
|                                                                  | s pushed sportware on every convent.                                                                                                    |
| Age of changes to commit:                                        | 24<br>Time in hours after which any pending changes will be converted to the VCE.                                                                                                    |
| Lock on error<br>Whether the component should be                 | or locked on repeating errors.                                                                                                    |
|                                                                  | English                                                                                                    |
|                                                                  | Marchedex M                                                                                                    |
|                                                                  |                                                                                                    |
|                                                                  | Negular elphasision used to beservine variants of a string.                                                                                                    |
| Priority:                                                        | Components with higher priority are offered first to translation.                                                                                                    |
| Restricted component     Restrict access to the component        | It to only those explicitly gives permission.                                                                                                    |
|                                                                  |                                                                                                    |
|                                                                  | Sove and add acother Save and contrase edding SAVE                                                                                                    |

# **22:** Component configuration Bilingual and monolingual formats

# **Monolingual components**

For easier translation of these, provide a template file containing the mapping of message IDs to its respective source language (usually English). (See *Component configuration* for info regarding individual parameters):

| in units of the lange of the lange of the la                               |
|----------------------------------------------------------------------------------------------------|
| in units of the lange of the lange of the la                               |
|                                                                                                    |
|                                                                                                    |
|                                                                                                    |
|                                                                                                    |
|                                                                                                    |
| and anon cannot request                                                                                                    |
| and anon cannot request                                                                                                    |
| and anon cannot request                                                                                                    |
| and anon cannot request                                                                                                    |
| and anon cannot request                                                                                                    |
| com u                                                                                                    |
| com y                                                                                                    |
| com y                                                                                                    |
| com y                                                                                                    |
| com y                                                                                                    |
| com y                                                                                                    |
| com y                                                                                                    |
| com y                                                                                                    |
|                                                                                                    |
|                                                                                                    |
| www.er.atub.ender.to.for.s.atur.com.tencion.this.imposer.                                                                                                    |
| entreet which needs to be approved before a user can transform this component.                                                                                                    |
| ensert which needs to be approved before a user can translate this component.                                                                                                    |
|                                                                                                    |
| remerkingsage file v                                                                                                    |
| It based on the file format  v                                                                                                    |
|                                                                                                    |
| where Weblates should merger the operations repository or initiates changes onto it.                                                                                                    |
| ly translated at (( stats.translated, percent ))% ()( stats.translated () of (( stats.all )) strings)                                                                                                    |
| alion: () project, name (),(i) component, name ())<br>06-URL () wf ()                                                                                                    |
| as template language for various lists, please consult the documentation for more details.                                                                                                    |
| translation using Weblate (() language_name (i)                                                                                                    |
|                                                                                                    |
|                                                                                                    |
| as template language for various info, please consult the documentation for more details.                                                                                                    |
| d translation using Weblate ()] language_name ())                                                                                                    |
|                                                                                                    |
|                                                                                                    |
| are template language for various info, please consult the documentation for more details.                                                                                                    |
| branch '() component, semote, branch ()' into Weblate.                                                                                                    |
|                                                                                                    |
|                                                                                                    |
| as template language for various info, please consult the documentation for more details.                                                                                                    |
| tranaliston files<br>d by 'il addon_name (i' hook in Weblate.                                                                                                    |
| Source () project_name () () component_name ()<br>alse UBL: () wil ()                                                                                                    |
|                                                                                                    |
| are template language for various info, please consult the documentation for more details.                                                                                                    |
| a de la constante de la constante de                                                                                                    |
|                                                                                                    |
| gwediata arg                                                                                                    |
|                                                                                                    |
| @weblats org                                                                                                    |
| gewitat og                                                                                                    |
| gewither org                                                                                                    |
| geedata ng<br>aastar is ang saast<br>aa salar is ang saast<br>aastar is ang saast<br>ang aastar ang<br>ang aastar ang ang<br>ang ang ang ang<br>ang ang ang ang ang ang ang ang ang ang                                                                                                    |
| gewither org                                                                                                    |
| Gueddan og<br>enner en en en en en en en en en en en en en                                                                                                    |
| geneticating<br>and the state product program will be substituted to the ST.<br>and the same program will be substituted to the ST.<br>and the same program will be same program will be same pr |
| genetia en general en ante en ante en                                |
|                                                                                                    |

**22:** *Component configuration Bilingual and monolingual formats* 

# Getting support for Weblate

# Integrating support

????? 3.8 ????.

Purchased support packages can optionally be integrated into your Weblate subscription management interface, from where you will find a link to it. Basic instance details about your installation are also reported back to Weblate this way.

| <b>Weblate</b> Dashboard Projects <del>-</del> | Languages 🗸 Checks 🗸            |                  |            |        |              | <b>م</b> + | Add <del>-</del> | +    | ••• |
|------------------------------------------------|---------------------------------|------------------|------------|--------|--------------|------------|------------------|------|-----|
| 🔌 Manage                                       |                                 |                  |            |        |              |            |                  |      |     |
| Weblate status Backups Translati               | tion memory Performan           | ce report SS     | SH keys A  | Alerts | Repositories | Users      | Appeara          | ance |     |
| Tools Billing                                  |                                 |                  |            |        |              |            |                  |      |     |
| Weblate support status                         |                                 |                  |            |        |              |            |                  |      | (i) |
| Support status                                 |                                 | Community sup    | port       |        |              |            |                  |      |     |
| Purchase support package Do                    | onate to Weblate                |                  |            |        |              |            |                  |      |     |
| Activate support package Ø                     |                                 |                  |            |        |              |            | 0                |      |     |
| The support packages include priority e-mail   | il support, or cloud backups of | your Weblate ins | tallation. |        |              |            |                  |      |     |
| Activation token                               |                                 |                  |            |        |              |            |                  |      |     |
| Please enter the activation token obtained w   | when making the subscription    | l.               |            |        |              |            |                  |      |     |
| Activate Purchase support page                 | ackage                          |                  |            |        |              |            |                  |      |     |

Powered by Weblate 4.4 About Weblate Legal Contact Documentation Donate to Weblate

# Data submitted to the Weblate

URL where your Weblate instance is configured

Your site title

The Weblate version you are running

Tallies of some objects in your Weblate database (projects, components, languages, source strings and users)

The public SSH key of your instance

No other data is submitted.

#### **Integration services**

See if your support package is still valid Weblate provisioned backup storage

Purchased support packages are already activated upon purchase, and can be used without integrating them.

#### Legal documents

**Provided** as a means of guidance, without any warranty of accuracy or correctness. It is ultimately your responsibility to ensure that your use of Weblate complies with all applicable laws and regulations.

#### **ITAR and other export controls**

Weblate can be run within your own datacenter or virtual private cloud. As such, it can be used to store ITAR or other export-controlled information, however, end users are responsible for ensuring such compliance.

The Hosted Weblate service has not been audited for compliance with ITAR or other export controls, and does not currently offer the ability to restrict translations access by country.

#### **US encryption controls**

Weblate does not contain any cryptographic code, but might be subject export controls as it uses third party components utilizing cryptography for authentication, data-integrity and -confidentiality.

Most likely Weblate would be classified as ECCN 5D002 or 5D992 and, as publicly available libre software, it should not be subject to EAR (see Encryption items NOT Subject to the EAR).

Software components used by Weblate (listing only components related to cryptographic function):

See https://wiki.python.org/moin/PythonSoftwareFoundationLicenseFaq#Is\_Python\_subject\_to\_export\_laws.3F

Optionally used by Weblate

Optionally used by Weblate

Used by Git

Used by Python and cURL

The strength of encryption keys depends on the configuration of Weblate and the third party components it interacts with, but in any decent setup it will include all export restricted cryptographic functions:

In excess of 56 bits for a symmetric algorithm

Factorisation of integers in excess of 512 bits for an asymmetric algorithm

Computation of discrete logarithms in a multiplicative group of a finite field of size greater than 512 bits for an asymmetric algorithm

Discrete logarithms in a group different than above in excess of 112 bits for an asymmetric algorithm

Weblate doesn't have any cryptographic activation feature, but it can be configured in a way where no cryptography code would be involved. The cryptographic features include:

Accessing remote servers using secure protocols (HTTPS)

Generating signatures for code commits (PGP)

??:

Export Controls (EAR) on Open Source Software

# Weblate ???

# 

# Weblate ???

### Weblate ???????

### 

#### Weblate ??????????

#### 

#### Weblate ?????????

```
git clone https://github.com/WeblateOrg/weblate.git
cd weblate
```

2.virtualenv ?????

```
virtualenv .venv
.venv/bin/activate
```

pip install -e .

pip install -r requirements-dev.txt

#### 4.??????????

weblate runserver

#### 

./weblate/examples/celery start

#### 

. scripts/test-database

./manage.py test

??:

# Docker??????? Weblate ???

./rundev.sh

Dockerfile 2 docker-compose.yml 22 dev-docker 22222222222

./rundev.sh test --failfast weblate.trans

#### 

./rundev.sh logs

./rundev.sh stop

# PyCharm ???? Weblate ????????

| <b>(B</b> )                                                                                                    |                                                                                                    | Weblate [/tmp/Weblate]/weblate/celery.py - PyCharm                                                                                                    | ^ _ O X                                                                                        |
|----------------------------------------------------------------------------------------------------|----------------------------------------------------------------------------------------------------|----------------------------------------------------------------------------------------------------|------------------------------------------------------------------------------------------------|
| Eile Edit View Navig                                                                                                    | gate <u>C</u> ode <u>R</u> efactor R <u>u</u> n <u>T</u> ools VC <u>S</u> <u>W</u> indow <u>H</u> el<br>late ) 💑 celery.py | ·                                                                                                    | ± 5, 6, 5, ≣   Git: ✔ ✔ ③ 5   Q                                                                |
| ਜ਼ੂ 🔲 Project 👻                                                                                                    | ÷ + -                                                                                                    | 💑 celery.py 🗵                                                                                                    |                                                                                                |
| Partial and a set of the set of the se | es                                                                                                    | <pre>@ celery.py × Package requirements 'celery/redis]&gt;=4.2.0&lt;4.5', 'kombulredis]&gt;=4.6.0,1=4.6.4,1=4.6.5' are not s Ins def handle_task_failure.connect def handle_task_failure(exception=Hone, **knargs):</pre> | -                                                                                              |
| initi<br>celery.py<br>دواوي.py<br>دواوي.py<br>دواو.py<br>دواو.py<br>دواو.py<br>دواو.py<br>دواو.py<br>دواو.py<br>دواو.py<br>دواو.py<br>دواو.py<br>دواو.py<br>دواو.py<br>دواو.py<br>دواو.py<br>دواو.py<br>دواو.py<br>دواو.py<br>دواو.py<br>دواو.py<br>دواو.py<br>دور<br>دواو.py<br>دور<br>دور<br>دور<br>دور<br>دور<br>دور<br>دور<br>دور<br>دور<br>دور                                                                                                    | y<br>y<br>vare.py                                                                                                    | <pre>67 if not bool(os.environ.get('CELERY_WORKER_RUNNING', False)): 68 return 69 70 from weblate.utils.errors import init_error_collection 73</pre>                                                                      | Project Interpreter<br>💎 Python 3.8 (weblate-<br>🥏 Python 3.8                                  |
| Terminal @ Py                                                                                                    | y<br>ython Console III <u>6</u> : TODO                                                                                     | on for the following file(s): dev-docker/Dockerfile // Do not ask again (today 13:43) 1:1 LF UTF-8                                                                                                    | Interpreter Settings           Add Interpreter           4 spaces Git: master Python 3.8 🖕 👮 🎭 |

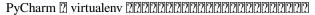

| a de la companya de la companya de la compan | Add                 | Python Interpreter             |                       | ^    |  |  |  |
|----------------------------------------------------------------------------------------------------|---------------------|--------------------------------|-----------------------|------|--|--|--|
| 🐳 Virtualenv Environment                                                                                                    | New environment     | :                              |                       |      |  |  |  |
| 🔾 Conda Environment                                                                                                    | Location:           | /tmp/Weblate/.venv             |                       |      |  |  |  |
| ቅ System Interpreter                                                                                                    | Base interpreter    | 🥏 /usr/bin/python3             | •                     | ] [  |  |  |  |
| 🎼 Pipenv Environment                                                                                                    | 🗌 Inherit globa     | 🗌 Inherit global site-packages |                       |      |  |  |  |
| SSH Interpreter                                                                                                    | 🗌 Make availat      | Make available to all projects |                       |      |  |  |  |
| V Vagrant                                                                                                    | O Existing environm | ient                           |                       |      |  |  |  |
| Docker                                                                                                    | Interpreter: <      | No interpreter>                | Ŧ                     | ] [  |  |  |  |
| 🖢 Docker Compose                                                                                                    | 🗌 Make availat      | le to all projects             |                       |      |  |  |  |
|                                                                                                    |                     |                                |                       |      |  |  |  |
|                                                                                                    |                     |                                |                       |      |  |  |  |
|                                                                                                    |                     |                                |                       |      |  |  |  |
|                                                                                                    |                     |                                |                       |      |  |  |  |
|                                                                                                    |                     |                                |                       |      |  |  |  |
|                                                                                                    |                     |                                |                       |      |  |  |  |
|                                                                                                    |                     |                                |                       |      |  |  |  |
|                                                                                                    |                     |                                |                       |      |  |  |  |
|                                                                                                    |                     |                                |                       |      |  |  |  |
|                                                                                                    |                     |                                |                       |      |  |  |  |
|                                                                                                    |                     |                                | OK Car                | ncel |  |  |  |
|                                                                                                    |                     |                                |                       |      |  |  |  |
| 222222222222222222222222222222222222222                                                                                                    | 222222222222222     | 222222222: 22222222222         | 2??????????IDE ?????? | ???  |  |  |  |

| <u>e</u>                     | Sett                           | ings                                                          | ^ X      |
|------------------------------|--------------------------------|---------------------------------------------------------------|----------|
| Qr django X                  | Languages & Frameworks > D     | jango @ For current project                                   | Reset    |
| Keymap                       | 🗹 Enable Django Support        |                                                               |          |
| ▼ Editor                     | Django project root:           | /tmp/Weblate/                                                 | <b>_</b> |
| ▼ General                    | Settings:                      | weblate/settings_test.py                                      |          |
| Smart Keys                   | -                              |                                                               |          |
| HTML/CSS                     | Do not use Django test runner: |                                                               |          |
| Color Scheme                 | Manage.py tasks                |                                                               |          |
| Django/Jinja2 Template       | Manage script:                 | manage.py                                                     | <u>_</u> |
| Inspections @                | Environment variables:         |                                                               |          |
| Live Templates               | Environment variables:         |                                                               | Ξ        |
| Intentions                   | Folder pattern to track files: | migrations                                                    |          |
| Build, Execution, Deployment | Forder pattern to track mes:   | Separate several names with colon. Glob-style wildcards are s | upported |
| ▼ Console @                  | Show structure                 |                                                               |          |
| Django Console 👘             | Show structure                 |                                                               |          |
| Languages & Frameworks       |                                |                                                               |          |
| Django 🖻                     |                                |                                                               |          |
|                              |                                |                                                               |          |
|                              |                                |                                                               |          |
|                              |                                |                                                               |          |
|                              |                                |                                                               |          |
|                              |                                |                                                               |          |
|                              |                                |                                                               |          |
|                              |                                |                                                               |          |
|                              |                                |                                                               |          |
|                              |                                |                                                               |          |
|                              |                                |                                                               |          |
|                              |                                | OK Cancel Apply                                               | Help     |

| [                                                                               | 🕘 Unnamed 🔻 | ] 🕨 | ð | G | 4 |  | i. | Git: | × | ~ | G | 5 | QZ |
|---------------------------------------------------------------------------------|-------------|-----|---|---|---|--|----|------|---|---|---|---|----|
| Edit Configurations                                                             |             |     |   |   |   |  |    |      |   |   |   |   |    |
| Save 'Test: weblate.formats.tests.test_exporters.CSVExporterTest' Configuration |             |     |   |   |   |  |    |      |   |   |   |   |    |
| Unnamed                                                                         |             |     |   |   |   |  |    |      |   |   |   |   |    |
| Test: weblate.formats.tests.test_exporters.CSVExporterTest                      |             |     |   |   |   |  |    |      |   |   |   |   |    |

|                            |                   | Run/Debug C                                           | Configurations                          |                                   | ^                 |  |  |
|----------------------------|-------------------|-------------------------------------------------------|-----------------------------------------|-----------------------------------|-------------------|--|--|
| + - 恒 🖌 🔺 🖬 🕸              | 2                 | <u>N</u> ame: Unnamed                                 |                                         | Share through VCS                 | Allow parallel_ru |  |  |
| Add New Configuration      |                   |                                                       |                                         |                                   |                   |  |  |
| 📀 App Engine server        |                   | Configuration Logs                                    |                                         |                                   |                   |  |  |
| 🚡 Attach to Node.js/Chrome |                   | Heat                                                  | localhost                               |                                   | Port: 8000        |  |  |
| B Behave                   | ests.xwiki.test_  | Host:                                                 | localhost                               |                                   | Port: 8000        |  |  |
| 🖡 Compound                 | ests.xwiki.test_  | Additional options:                                   |                                         |                                   |                   |  |  |
| ق Django server            | ests.test_format  |                                                       |                                         |                                   |                   |  |  |
| 🚯 Django tests             | ests.test_format  | N                                                     | http://localhost:8000/                  |                                   |                   |  |  |
| 🚽 Docker 🛛 🕨 🕨             | ests.IntegrationT |                                                       |                                         |                                   |                   |  |  |
| 실 Firefox Remote           |                   |                                                       | Start JavaScript debugger               | automatically when debugging      |                   |  |  |
| 👅 Flask server             |                   | Custom run command:                                   |                                         |                                   |                   |  |  |
| 🖁 Grunt.js                 |                   | Test server                                           |                                         |                                   |                   |  |  |
| 🖠 Gulp.js                  |                   |                                                       |                                         |                                   |                   |  |  |
| 🔚 HTTP Request             |                   | 🗹 No reload                                           |                                         |                                   |                   |  |  |
| oript Debug                |                   | <ul> <li>Environment</li> </ul>                       |                                         |                                   |                   |  |  |
| 🎽 Jest                     |                   |                                                       |                                         |                                   |                   |  |  |
| 🔋 Lettuce                  |                   | Environment variables:                                | IONUNBUFFERED=1;DJANG                   | D_SETTINGS_MODULE=weblate         | settings_test     |  |  |
| 🖬 npm                      |                   | Python interpreter:                                   | Project Default (Python 3               | .8 (weblate)) ~/Github/weblate/.v | env/bin/python 🔻  |  |  |
| NW.js                      |                   |                                                       | ••••••••••••••••••••••••••••••••••••••• |                                   |                   |  |  |
| Protractor                 |                   | Interpreter options:                                  |                                         |                                   | с <sup>я</sup>    |  |  |
| 🎠 Pyramid server           |                   |                                                       |                                         |                                   |                   |  |  |
| 🔁 Python                   |                   | Working directory:                                    |                                         |                                   |                   |  |  |
| 🗿 Python docs 🛛 🕨 🕨        |                   |                                                       |                                         |                                   |                   |  |  |
| Python Remote Debug        |                   | Add content roots to PY                               |                                         |                                   |                   |  |  |
| 🗞 Python tests 🛛 🕨 🕨       |                   | Add source roots to PYT                               | HONPATH                                 |                                   |                   |  |  |
| 🖗 React Native             |                   |                                                       |                                         |                                   |                   |  |  |
| Shell Script               |                   | <ul> <li><u>B</u>efore launch: Activate to</li> </ul> | ool window                              |                                   |                   |  |  |
| 뷶 tox                      |                   | + - /                                                 |                                         |                                   |                   |  |  |
|                            |                   | • • •                                                 |                                         |                                   |                   |  |  |
|                            |                   |                                                       | There are no tasks to ru                | in before launch                  |                   |  |  |
|                            |                   |                                                       |                                         |                                   |                   |  |  |
|                            |                   |                                                       |                                         |                                   |                   |  |  |
|                            |                   |                                                       |                                         | OK Cancel                         | Apply Help        |  |  |
|                            |                   |                                                       |                                         | Cancel                            | негр              |  |  |

**22:** Be careful with the property called *No reload*: if you check it, the server live reloads won't happened when you modify files. This allows the existing debugger breakpoints to persist as these would be discarded on reload.

# 

# Weblate ???? ???

# 

### 

#### ?????????

pre-commit run --all

#### **Debugging Weblate**

Bugs can behave as application crashes or as misbehavior. You are welcome to collect info on any such issue and submit it to the issue tracker.

#### ????????

Turning on debug mode will make the exceptions show in the browser. This is useful to debug issues in the web interface, but not suitable for production environment as it has performance consequences and might leak private data.

#### ??:

Disable debug mode

#### Weblate logs

Weblate can produce detailed logs of what is going in the background. In the default configuration it uses syslog and that makes the log appear either in /var/log/messages or /var/log/syslog (depending on your syslog daemon configuration).

The Celery process (see *Background tasks using Celery*) usually produces own logs as well. The example system-wide setups log to several files under /var/log/celery/.

Docker containers log to their output (as usual in the Docker world), so you can look at the logs using dockercompose logs.

### ??:

**???????** contains LOGGING configuration.

#### Not processing background tasks

Lot of things happen in background Celery workers. In case things like sending out e-mails or component removal does not work, there might be some issue with it.

#### ??????????

Check Celery process is running, see Background tasks using Celery

Check Celery queue status either in *Management interface* or using celery\_queues

Look into Celery logs for errors (see *Weblate logs*)

#### Not receiving e-mails from Weblate

You can verify whether outgoing e-mail is working correctly by using the sendtestemail management command (see *Invoking management commands* for instructions on how to invoke it in different environments) or using *Management interface* under the *Tools* tab.

These send e-mail directly, so this verifies that your SMTP configuration is correct (see <u>22222222</u>). Most of the e-mails from Weblate are however sent in the background and there might be some issues with Celery involved as well, please see *Not processing background tasks* for debugging that.

#### Analyzing application crashes

In case the application crashes, it is useful to collect as much info about the crash as possible. The easiest way to achieve this is by using third-party services which can collect such info automatically. You can find info on how to set this up in *Collecting error reports*.

#### **Silent failures**

Lots of tasks are offloaded to Celery for background processing. Failures are not shown in the user interface, but appear in the Celery logs. Configuring *Collecting error reports* helps you to notice such failures easier.

#### **Performance issues**

In case Weblate performs badly in some situation, please collect the relevant logs showing the issue, and anything that might help figuring out where the code might be improved.

In case some requests take too long without any indication, you might want to install dogslow along with *Collecting error reports* and get pinpointed and detailed tracebacks in the error collection tool.

#### Weblate ???

# 

#### ????????

#### ?????

accounts addons api Django REST framework ???????? API? auth ?????????? billing checks fonts formats gitexport lang legal

machinery memory screenshots trans utils vcs wladmin 22222222 Django 222222

#### ????????

**class** weblate.addons.base.**BaseAddon**(*storage=None*)

configure (settings) 2222222222

daily(component) 

get\_settings\_form(user, \*\*kwargs) 22222222222222222222

post\_commit (component) 

pre\_commit (translation, author) 

stay\_on\_create = False 

# 

It receives an instance of a file format class as a argument.

This is useful to modify file format class parameters, for example adjust how the file will be saved.

```
Copyright © 2012 - 2021 Michal Čihař <michal@cihar.com>
#
# This file is part of Weblate <https://weblate.org/>
# This program is free software: you can redistribute it and/or modify
# it under the terms of the GNU General Public License as published by
 the Free Software Foundation, either version 3 of the License, or
#
 (at your option) any later version.
# This program is distributed in the hope that it will be useful,
# but WITHOUT ANY WARRANTY; without even the implied warranty of
# MERCHANTABILITY or FITNESS FOR A PARTICULAR PURPOSE. See the
#
 GNU General Public License for more details.
# You should have received a copy of the GNU General Public License
 along with this program. If not, see <https://www.gnu.org/licenses/>.
#
from django.utils.translation import gettext_lazy as _
from weblate.addons.base import BaseAddon
from weblate.addons.events import EVENT_PRE_COMMIT
class ExampleAddon(BaseAddon):
    # Filter for compatible components, every key is
    # matched against property of component
compat = {"file_format": {"po", "po-mono"}}
# List of events addon should receive
    events = (EVENT_PRE_COMMIT,)
    # Addon unique identifier
    name = "weblate.example.example"
    # Verbose name shown in the user interface
    verbose = _("Example addon")
    # Detailed addon description
    description = _("This addon does nothing it is just an example.")
    # Callback to implement custom behavior
    def pre commit(self, translation, author):
        return
```

#### Weblate ???????

#### 

#### ???????

Weblate supports the latest, stable releases of all major browsers and platforms.

Alternative browsers which use the latest version of WebKit, Blink, or Gecko, whether directly or via the platform's web view API, are not explicitly supported. However, Weblate should (in most cases) display and function correctly in these browsers as well.

Older browsers might work, but some features might be limited.

#### ????????

#### 

#### ????

#### ??:

Translation topic in the Django documentation

#### ????

#### Weblate ?????

#### 

# ??????????

In order to give the community time to respond and upgrade you are strongly urged to report all security issues privately. HackerOne is used to handle security issues, and can be reported directly at HackerOne.

Alternatively, report to security@weblate.org, which ends up on HackerOne as well.

If you don't want to use HackerOne, for whatever reason, you can send the report by e-mail to michal@cihar.com. You can choose to encrypt it using this PGP key 3CB 1DF1 EF12 CF2A COEE 5A32 9C27 B313 42B7 511D. You can also get the PGP key from Keybase.

Weblate depends on third party components for many things. In case you find a vulnerability affecting one of those components in general, please report it directly to the respective project.

Some of these are: Django Django REST framework Python Social Auth

#### Weblate testsuite and continuous integration

Testsuites exist for most of the current code, increase coverage by adding testcases for any new functionality, and verify that it works.

#### **Continuous integration**

Current test results can be found on GitHub Actions and coverage is reported on Codecov.

There are several jobs to verify different aspects:

Unit tests

Documentation build and external links

Migration testing from all supported releases

Code linting

Setup verification (ensures that generated dist files do not miss anything and can be tested)

The configuration for the CI is in .github/workflows directory. It heavily uses helper scripts stored in ci directory. The scripts can be also executed manually, but they require several environment variables, mostly defining Django settings file to use and database connection. The example definition of that is in scripts/test-database:

```
# Simple way to configure test database from environment
# Database backend to use postgresql / mysql / mariadb
export CI_DATABASE=${1:-postgresql}
# Database server configuration
export CI_DB_USER=weblate
export CI_DB_PASSWORD=weblate
export CI_DB_HOST=127.0.0.1
# Django settings module to use
export DJANGO_SETTINGS_MODULE=weblate.settings_test
```

The simple execution can look like:

```
. scripts/test-database
./ci/run-migrate
./ci/run-test
./ci/run-docs
./ci/run-setup
```

#### Local testing

To run a testsuite locally, use:

DJANGO\_SETTINGS\_MODULE=weblate.settings\_test ./manage.py test

The weblate/settings\_test.py is used in CI environment as well (see *Continuous integration*) and can be tuned using environment variables:

```
# Simple way to configure test database from environment
# Database backend to use postgresql / mysql / mariadb
export CI_DATABASE=${1:-postgresql}
# Database server configuration
export CI_DB_USER=weblate
export CI_DB_PASSWORD=weblate
export CI_DB_HOST=127.0.0.1
# Django settings module to use
export DJANGO_SETTINGS_MODULE=weblate.settings_test
```

Prior to running tests you should collect static files as some tests rely on them being present:

DJANGO\_SETTINGS\_MODULE=weblate.settings\_test ./manage.py collectstatic

You can also specify individual tests to run:

```
DJANGO_SETTINGS_MODULE=weblate.settings_test ./manage.py test weblate.
```

#### ??:

See Testing in Django for more info on running and writing tests for Django.

# ?????????

# Weblate ???????

|         | s/weblate-memory.schema.js            | son                                                                      |                      |
|---------|---------------------------------------|--------------------------------------------------------------------------|----------------------|
| ?<br>?? | [2][2]<br>[2][2][2][2][2][2][2][2][2] |                                                                          |                      |
| 212     | ?                                     | <u>?????????</u>                                                         |                      |
|         | 22222                                 |                                                                          |                      |
|         | category                              | <u>[2][2][2][2][2][2][2][2]</u> [2][2][2][2][2][2][2][2][2][2][2][2][2][ |                      |
|         | 8.                                    | 1 = [?]?[?]?[?]2 = [?]?[1000<br>[?]?[?]?[?]?[?]20000000 [?]?             | 0000 ??? =           |
|         |                                       | 22222222222000000 22                                                     | ] = ??????           |
|         |                                       | ?                                                                        | [2][2]               |
|         |                                       | ?<br>??                                                                  | 1                    |
|         |                                       | <u>?????</u> ?                                                           | 0<br>1               |
|         | origin                                | <u>[][][][][][][][]</u> [][][]                                           | 1                    |
|         | or igni                               |                                                                          |                      |
|         |                                       | ?                                                                        | [2][2][2]            |
|         |                                       | ?                                                                        | test                 |
|         |                                       | ??????                                                                   |                      |
|         | source                                | <u>???</u>                                                               | ାରାହାର               |
|         |                                       | ?<br>?                                                                   | <u>????</u><br>Hello |
|         |                                       | minLength                                                                | 1                    |
|         |                                       | 22222                                                                    | 1                    |
|         | source_language                       | [2][2][2][2][2]                                                          |                      |
|         |                                       | ISO 639-1 / ISO 639-2 / IE                                               |                      |
|         |                                       | ?                                                                        | [2][2][2]            |
|         |                                       | ?<br>?!?!?!?                                                             | en<br>^[^ ]+\$       |
|         |                                       | 22222                                                                    | []+\$                |
|         | target                                | <u>[2][2][2][2][2][2][2][2][2][2][2][2][2][</u>                          |                      |
|         | 8                                     | ?                                                                        | [?]?]?]              |
|         |                                       | 2                                                                        | Ahoj                 |
|         |                                       | minLength                                                                | 1                    |
|         | toward law awara                      | 2221212<br>21212121212                                                   |                      |
|         | target_language                       | ISO 639-1 / ISO 639-2 / IE                                               | TF BCP 47            |
|         |                                       | ?                                                                        | 2222<br>2222         |
|         |                                       | ?                                                                        | CS                   |
|         |                                       | 2222                                                                     | ^[^ ]+\$             |
|         |                                       | ??????                                                                   |                      |
|         | ??????????                            | False                                                                    |                      |

# ??

??:

22.2.2.2.2.dump\_memory?import\_memory

# 

| https://weblate.org/so | chemas/weblate-userdat | a.schema.json  |
|------------------------|------------------------|----------------|
| ?                      | [?]?]?]?]?]            | ·              |
| ??????                 |                        |                |
| basic                  | [?][?]                 |                |
|                        | ?                      | [?]?]?]?]?]    |
|                        | ?????                  |                |
|                        | username               | Username       |
|                        |                        | ?              |
|                        |                        | ?              |
|                        |                        | ??????         |
|                        | full_name              | <u>??</u> ???? |
|                        |                        | ?              |
|                        |                        | ?              |

<u>???</u> ???

?????
Weblate ????

# ?????????

|         | Table 5 - ?????????????????????????????????? |                                              |                          |  |  |  |
|---------|----------------------------------------------|----------------------------------------------|--------------------------|--|--|--|
|         | email                                        | 22222<br>222222                              |                          |  |  |  |
|         | Cinan                                        | ?                                            | [2][2][2]                |  |  |  |
|         |                                              | ?                                            | noreply@example.com      |  |  |  |
|         | data isinad                                  | ??????<br>??????                             |                          |  |  |  |
|         | date_joined                                  |                                              | [2][2][2]                |  |  |  |
|         |                                              | ?                                            | 2019-11-18T18:53:54.862Z |  |  |  |
| 01      | രത്രത്രത                                     | ??????                                       |                          |  |  |  |
| profile | <u>2 2 2 2 2 2</u><br>2                      | [2][2][2][2][2]                              |                          |  |  |  |
|         | 22222                                        |                                              |                          |  |  |  |
|         | language                                     | <u>?</u> ??                                  |                          |  |  |  |
|         |                                              | ?<br>?                                       | [2][2][2]<br>CS          |  |  |  |
|         |                                              | 2222                                         | ^.*\$                    |  |  |  |
|         |                                              | ??????                                       |                          |  |  |  |
|         | suggested                                    | <u>?????????????</u> ??????????????????????? | ାରା                      |  |  |  |
|         |                                              | ?<br>?                                       | <u>?</u><br>1            |  |  |  |
|         |                                              | ??????                                       | 0                        |  |  |  |
|         | translated                                   | <u>????????????</u><br>D                     | তাতা                     |  |  |  |
|         |                                              | ?<br>?                                       | 212<br>24                |  |  |  |
|         |                                              | ??????                                       | 0                        |  |  |  |
|         | uploaded                                     | <u> </u>                                     |                          |  |  |  |
|         |                                              | ?<br>?                                       | <u>[2][2]</u><br>1       |  |  |  |
|         |                                              | ??????                                       | 0                        |  |  |  |
|         | hide_completed                               |                                              | 12 2 2 2 2 2 2           |  |  |  |
|         |                                              | ?<br>?                                       | boolean<br>False         |  |  |  |
|         |                                              | ??????                                       | True                     |  |  |  |
|         | secondary_in_zen                             | Zen ????????????????????????????????????     |                          |  |  |  |
|         |                                              | ?<br>?                                       | boolean<br>True          |  |  |  |
|         |                                              | ??????                                       | True                     |  |  |  |
|         |                                              |                                              | 121212121212             |  |  |  |
|         | hide_source_seconda                          | ?                                            | boolean<br>False         |  |  |  |
|         |                                              | ??????                                       | True                     |  |  |  |
|         | editor_link                                  | <u>?!?!?!?</u> <u>?!?!?</u>                  | ାରାରାର                   |  |  |  |
|         |                                              | ?<br>?                                       | [2][2][2]                |  |  |  |
|         |                                              |                                              | ^.*\$                    |  |  |  |
|         |                                              |                                              |                          |  |  |  |
|         | translate_mode                               | [ <u>]]]]]]]</u><br>[]                       | <u>?</u> [?]             |  |  |  |
|         |                                              | ?                                            | 0                        |  |  |  |
|         | -                                            |                                              | 0                        |  |  |  |
|         | zen_mode                                     | Zen [?]?]?]?]<br>[?]                         | <u>?</u> [?]             |  |  |  |
|         |                                              | ?                                            | 0                        |  |  |  |
|         |                                              |                                              | 0                        |  |  |  |
|         | special_chars                                | [ <u>]]]</u> ]]]<br>[]                       | 21212                    |  |  |  |
|         |                                              | ?                                            |                          |  |  |  |
|         |                                              | 222                                          | ^.*\$                    |  |  |  |
|         | dashboard_view                               | ?!?!?!?!?!?!?!?!?!?!?!?!?!?!?!?!?!?!?!       | 7                        |  |  |  |
|         |                                              | ?                                            |                          |  |  |  |
|         |                                              | 2                                            | 1                        |  |  |  |
|         |                                              | ?!?!?!?!?!?!?!?!?!?!?!?!?!?!?!?!?!?!?!       | 0<br><u>?!?</u>          |  |  |  |
|         | dashboard_compone                            |                                              | null                     |  |  |  |
|         |                                              |                                              | ?                        |  |  |  |

|          | Tal                                           | ble 5 – <b>????????</b> ?<br>?????          | ?                                                                          | null                                          |
|----------|-----------------------------------------------|---------------------------------------------|----------------------------------------------------------------------------|-----------------------------------------------|
|          | languages                                     | 2222<br>2<br>22222<br>222                   | 2<br>212<br>2121212121                                                     | 20                                            |
|          | secondary_languages                           |                                             | 2<br>2<br>2[2][2]<br>2[2][2][2]                                            | [2][2][2]<br>cs<br>^.*\$                      |
|          |                                               | 2<br>21212122<br>212                        | 2 2<br>2 2 2 2 2<br>2<br>2<br>2                                            | [2][2][2]<br>sk                               |
|          |                                               | 22/2/2/2/2/2/2/2/2/<br>2<br>22(2)2/2        | 2121212<br>21212122<br>212                                                 | ^.*\$                                         |
|          |                                               | 22                                          | 2 2 2 2 2 2 2 2 2 2 2 2 2 2 2 2 2 2 2                                      | 272<br>weblate<br>^.*\$                       |
| auditlog | [2][2][2]<br>[2]<br>[2][2][2][2][2]<br>[2][2] | <i>[2][2]</i><br>[2]<br>[2]<br>[2][2][2][2] | [2][2][2][2][2]                                                            |                                               |
|          |                                               | address                                     | <i>IP</i> [2][2][2]<br>[2]<br>[2][2][2]<br>[2][2][2][2]<br>[2][2][2][2]    | 222<br>127.0.0.1<br>^.*\$                     |
|          |                                               | user_agent                                  | 2022 22220<br>2<br>2<br>2022                                               | 22/2<br>PC / Linux / Firefox<br>70.0<br>^.*\$ |
|          |                                               | timestamp                                   | 21212122<br>212121212121<br>21<br>21<br>21<br>21<br>21<br>21               | 2019-11-<br>18T18:58:30.845Z                  |
|          |                                               | activity                                    | 2121212<br>21212122<br>21 <u>21212</u><br>21<br>21<br>21<br>21<br>21<br>21 | ^.*\$<br><u>21212</u><br>2121212              |
| 22       |                                               |                                             | 212122<br>212121212                                                        | ^.*\$                                         |

# шш

# ??:

?????????dumpuserdata

# Weblate ?????

# 

Weblate has two month release cycle for releases (x.y). These are usually followed by a bunch of bugfix releases to fix issues which slip into them (x.y.z).

The change in the major version indicates that the upgrade process can not skip this version - you always have to upgrade to x.0 before upgrading to higher x.y releases.

??:

Upgrading Weblate

#### **Release planning**

The features for upcoming releases are collected using GitHub milestones, you can see our roadmap at <a href="https://github.com/WeblateOrg/weblate/milestones">https://github.com/WeblateOrg/weblate/milestones</a>>.

#### **Release process**

1../scripts/list-translated-languages 2222222222222

#### 2../scripts/prepare-release 222222222222

- 5.Docker ?????????

### 

Weblate git ???????? push ??????? push?

#### Weblate ????

#### ??????????

# ????????

# ???????? Web ????

# ??????????

???

# ???

# ?????

Copyright (C) 2012 - 2021 Michal Čihař <michal@cihar.com>

????

### Weblate 4.4.2

Released on January 14th 2021. Fixed corruption of one distributed MO file.

### Weblate 4.4.1

Reimplemented translation editor to use native browser textarea. Fixed cleanup addon breaking adding new strings. Added API for addons.

# Weblate 4.4

Released on December 15th 2020. Weblate now requires Django 3.1. Fixed read-only state handling in bulk edit. CodeMirror ???????? Syntax highlighting in translation editor for XML, HTML, Markdown and reStructuredText. Improved support for non-standard language codes. The user is now presented with a filtered list of languages when adding a new translation. Extended search capabilities for changes in history. Improved billing detail pages and libre hosting workflow. ???? API ???? ????? [???????] ??????? Added tasks API. Improved display of user defined special characters. Improved naming of ZIP downloads. 

# Weblate 4.3.2

# Weblate 4.3.1

# Weblate 4.3

Released on October 15th 2020. Include user stats in the API. Fixed component ordering on paginated pages. Define source language for a glossary. Rewritten support for GitHub and GitLab pull requests. Fixed configuration of enforced checks. Improve documentation about built-in backups. Moved source language attribute from project to a component. Generic placeholders check now supports regular expressions. Added support for interacting with multiple GitLab or GitHub instances. Extended API to cover project updates, unit updates and removals and glossaries. Unit API now properly handles plural strings. Component creation can now handle ZIP file or document upload. Consolidated API response status codes. Improved JSON, YAML and CSV formats compatibility. Improved performance of file downloads. Improved repository management view. Automatically enable java-format for Android. Python 3.9 ????? Fixed translating HTML files under certain conditions.

# Weblate 4.2.2

# Weblate 4.2.1

Released on August 21st 2020. Fixed saving plurals for some locales in Android resources. Fixed crash in the cleanup addon for some XLIFF files. Allow setting up localization CDN in Docker image.

# Weblate 4.2

Released on August 18th 2020. Improved user pages and added listing of users. Dropped support for migrating from 3.x releases, migrate through 4.1 or 4.0. Added exports into several monolingual formats. Improved activity charts. Number of displayed nearby strings can be configured. Simplified main navigation (replaced buttons with icons). Improved language code handling in Google Translate integration. The Git squash addon can generate Co-authored-by: trailers. Improved query search parser. Improved user feedback from format strings checks. Improved performance of bulk state changes. Added compatibility redirects after project or component renaming. Added notifications for strings approval, component locking and license change. Added support for ModernMT. Allow to avoid overwriting approved translations on file upload. Dropped support for some compatibility URL redirects. Removed leading dot from JSON unit keys. Allow to configure Content-Security-Policy HTTP headers. Added support for aliasing languages at project level. New addon to help with HTML or JavaScript localization, see JavaScript 22. CDN. The Weblate domain is now configured in the settings, see *SITE\_DOMAIN*. 

#### Weblate 4.1.1

Released on June 19th 2020.
Fixed changing autofix or addons configuration in Docker.
Fixed possible crash in "About" page.
Improved installation of byte-compiled locale files.
Fixed adding words to glossary.
Fixed keyboard shortcuts for machinery.
Removed debugging output causing discarding log events in some setups.
Fixed lock indication on project listing.
Fixed listing GPG keys in some setups.
Added option for which DeepL API version to use.
Added support for acting as SAML Service Provider, see SAML authentication.

#### Weblate 4.1

Released on June 15th 2020.

Added support for creating new translations with included country code.

Added support for searching source strings with screenshot.

Extended info available in the stats insights.

Improved search editing on "Translate" pages.

Improve handling of concurrent repository updates.

Include source language in project creation form.

Include changes count in credits.

Fixed UI language selection in some cases.

Allow to whitelist registration methods with registrations closed.

Improved lookup of related terms in glossary.

Improved translation memory matches.

Group same machinery results.

Add direct link to edit screenshot from translate page.

Improved removal confirmation dialog.

Include templates in ZIP download.

Add support for Markdown and notification configuration in announcements.

Extended details in check listings.

Consistently use dismissed as state of dismissed checks.

Add support for configuring default addons to enable.

Fixed editor keyboard shortcut to dismiss checks.

Improved machine translation of strings with placeholders.

Show ghost translation for user languages to ease starting them.

Improved language code parsing.

Show translations in user language first in the list.

Renamed shapings to more generic name variants.

Added new quality checks: 2222222, 222222, 2222222.

Reintroduced support for wiping translation memory.

Fixed option to ignore source checks.

Added support for configuring different branch for pushing changes.

### Weblate 4.0.4

Released on May 07th 2020. Fixed testsuite execution on some Python 3.8 environments. Typo fixes in the documentation. Fixed creating components using API in some cases. Fixed JavaScript errors breaking mobile navigation. Fixed crash on displaying some checks. Fixed screenshots listing. Fixed monthly digest notifications. Fixed intermediate translation behavior with units non existing in translation.

### Weblate 4.0.3

Released on May 02nd 2020. Fixed possible crash in reports. User mentions in comments are now case insensitive. Fixed PostgreSQL migration for non superusers. Fixed changing the repository URL while creating component. Fixed crash when upstream repository is gone.

#### Weblate 4.0.2

Released on April 27th 2020. Improved performance of translation stats. Improved performance of changing labels. Improved bulk edit performance. Improved translation memory performance. Fixed possible crash on component deletion. Fixed displaying of translation changes in some corner cases. Improved warning about too long celery queue. Fixed possible false positives in the consistency check. Fixed deadlock when changing linked component repository. Included edit distance in changes listing and CSV and reports. Avoid false positives of punctuation spacing check for Canadian French. Fixed XLIFF export with placeholders. Fixed false positive with zero width check. Improved reporting of configuration errors. Fixed bilingual source upload. Automatically detect supported languages for DeepL machine translation. Fixed progress bar display in some corner cases. Fixed some checks triggering on non translated strings.

#### Weblate 4.0.1

Released on April 16th 2020. Fixed package installation from PyPI.

### Weblate 4.0

Released on April 16th 2020. Weblate now requires Python 3.6 or newer. Added management overview of component alerts. Added component alert for broken repository browser URLs. Improved sign in and registration pages. Project access control and workflow configuration integrated to project settings. Added check and highlighter for i18next interpolation and nesting. Added check and highlighter for percent placeholders. Record source string changes in history. Upgraded Microsoft Translator to version 3 API. Reimplemented translation memory backend. Added support for several is: lookups in 22. Improved comments extraction from monolingual po files. Renamed whiteboard messages to announcements. Fixed occasional problems with registration mails. Improved LINGUAS update addon to handle more syntax variants. Fixed editing monolingual XLIFF source file. Added support for exact matching in **2?**. Add support for source upload on bilingual translations. Added support for intermediate language from developers.

Added support for source strings review.

Extended download options for platform wide translation memory.

### Weblate 3.x series

## Weblate 3.11.3

Released on March 11th 2020. Fixed searching for fields with certain priority. Fixed predefined query for recently added strings. Fixed searching returning duplicate matches. Gmail [202020202020] Fixed reverting changes from the history. Added links to events in digest notifications. Fixed email for account removal confirmation. 

### Weblate 3.11.2

Released on February 22nd 2020. 222222222 Fixed some strings wrongly reported as having no words.

#### Weblate 3.11.1

Released on February 20th 2020. Documented Celery setup changes. Improved filename validation on component creation. Fixed minimal versions of some dependencies. Fixed adding groups with certain Django versions. Fixed manual pushing to upstream repository. Improved glossary matching.

### Weblate 3.11

Released on February 17th 2020. Allow using VCS push URL during component creation via API. Fixed links in notifications e-mails. Improved look of plaintext e-mails. Display ignored checks and allow to make them active again. Display nearby keys on monolingual translations. Recommend upgrade to new Weblate versions in the system checks. Provide more detailed analysis for duplicate language alert. Include more detailed license info on the project pages. Automatically unshallow local copies if needed. Fixed download of strings needing action. New alert to warn about using the same filemask twice. Improve XML placeables extraction. The *SINGLE\_PROJECT* can now enforce redirection to chosen project. Added option to resolve comments. Added bulk editing of flags.

Added support for labels. Added bulk edit addon. Added option for <u>222222</u>. Increased default validity of confirmation links. Improved Matomo integration. Fixed <u>22222</u> to correctly handle source string change. Extended automatic updates configuration by <u>AUTO\_UPDATE</u>. LINGUAS addons now do full sync of translations in Weblate.

### Weblate 3.10.3

Released on January 18th 2020. Support for translate-toolkit 2.5.0.

### Weblate 3.10.2

Released on January 18th 2020. Add lock indication to projects. Fixed CSS bug causing flickering in some web browsers. Fixed searching on systems with non-English locales. Improved repository matching for GitHub and Bitbucket hooks. Fixed data migration on some Python 2.7 installations. Allow configuration of Git shallow cloning. Improved background notification processing. Fixed broken form submission when navigating back in web browser. New addon to configure YAML formatting. Fixed same plurals check to not fire on single plural form languages. Fixed regex search on some fields.

#### Weblate 3.10.1

Released on January 9th 2020.
Extended API with translation creation.
Fixed several corner cases in data migrations.
Compatibility with Django 3.0.
2022 2020202020202020
Added support for customizable security.txt.
Improved breadcrumbs in changelog.
Improved translations listing on dashboard.
Improved HTTP responses for webhooks.
Added support for GitLab merge requests in Docker container.

#### Weblate 3.10

Released on December 20th 2019. Improved application user interface. Added doublespace check. Fixed creating new languages. Avoid sending auditlog notifications to deleted e-mails. Added support for read only strings. Added support for Markdown in comments. Allow placing translation instruction text in project info. Add copy to clipboard for secondary languages. Improved support for Mercurial. Improved Git repository fetching performance. Add search lookup for age of string. Show source language for all translations. Show context for nearby strings. Added support for notifications on repository operations. Improved translation listings. Extended search capabilities. Added support for automatic translation strings marked for editing. Avoid sending duplicate notifications for linked component alerts. Improve default merge request message. Better indicate string state in Zen mode. Added support for more languages in Yandex Translate. Improved look of notification e-mails. Provide choice for translation license.

### Weblate 3.9.1

Fix SSL connection to redis in Celery in Docker container.

#### Weblate 3.9

Released on October 15th 2019. Include Weblate metadata in downloaded files. Improved UI for failing checks. Indicate missing strings in format checks. Separate check for French punctuation spacing. Add support for fixing some of quality checks errors. Add separate permission to create new projects. Extend stats for char counts. Improve support for Java style language codes. Added new generic check for placeholders. Added support for WebExtension JSON placeholders. Added support for flat XML format. Extended API with project, component and translation removal and creation. Added support for Gitea and Gitee webhooks. Added new custom regex based check. Allow to configure contributing to shared translation memory. Added ZIP download for more translation files. Make XLIFF standard compliant parsing of maxwidth and font. Added new check and fixer for safe HTML markup for translating web applications. Add component alert on unsupported configuration. Added automatic translation addon to bootstrap translations. Extend automatic translation to add suggestions. Display addon parameters on overview. Sentry is now supported through modern Sentry SDK instead of Raven. Changed example settings to be better fit for production environment. Added automated backups using BorgBackup. Split cleanup addon for RESX to avoid unwanted file updates. Added advanced search capabilities. Allow users to download their own reports. Added localization guide to help configuring components. Added support for GitLab merge requests. Improved display of repository status. Perform automated translation in the background.

### Weblate 3.8

Released on August 15th 2019. Added support for simplified creating of similar components. Added support for parsing translation flags from the XML based file formats. Log exceptions into Celery log. Improve performance of repository scoped addons. Improved look of notification e-mails. Fixed password reset behavior. Improved performance on most of translation pages. Fixed listing of languages not known to Weblate. Add support for cloning addons to discovered components. Add support for replacing file content with uploaded. Add support for translating non VCS based content. Added OpenGraph widget image to use on social networks. Added support for animated screenshots. Improved handling of monolingual XLIFF files. Avoid sending multiple notifications for single event. Add support for filtering changes. Extended predefined periods for reporting. Added webhook support for Azure Repos. New opt-in notifications on pending suggestions or untranslated strings. Add one click unsubscribe link to notification e-mails. Fixed false positives with Has been translated check. New management interface for admins. String priority can now be specified using flags. Added language management views. Add checks for Qt library and Ruby format strings. Added configuration to better fit single project installations. Notify about new string on source string change on monolingual translations. Added separate view for translation memory with search capability.

# Weblate 3.7.1

Released on June 28th 2019. Documentation updates. Fixed some requirements constraints. Updated language database. Localization updates. Various user interface tweaks. Improved handling of unsupported but discovered translation files. More verbosely report missing file format requirements.

### Weblate 3.7

Allow custom location in MO generating addon. Added addons to cleanup old suggestions or comments. Added option to enable horizontal mode in the Zen editor. Improved import performance with many linked components. Fixed examples installation in some cases. Added new horizontal stats widget. Improved format strings check on plurals. Added font management tool. Added support for subtitle formats. Include overall completion stats for languages. Added reporting at project and global scope. Improved user interface when showing translation status. New Weblate logo and color scheme. New look of bitmap badges.

#### Weblate 3.6.1

Released on April 26th 2019. Improved handling of monolingual XLIFF files. Fixed digest notifications in some corner cases. Fixed addon script error alert. Fixed generating MO file for monolingual PO files. Fixed display of uninstalled checks. Indicate administered projects on project listing. Allow update to recover from missing VCS repository.

## Weblate 3.6

Released on April 20th 2019. Add support for downloading user data. Addons are now automatically triggered upon installation. Improved instructions for resolving merge conflicts. Cleanup addon is now compatible with app store metadata translations. Configurable language code syntax when adding new translations. Warn about using Python 2 with planned termination of support in April 2020. Extract special characters from the source string for visual keyboard. Extended contributor stats to reflect both source and target counts. Admins and consistency addons can now add translations even if disabled for users. Fixed description of toggle disabling Language-Team header manipulation. Notify users mentioned in comments. Removed file format autodetection from component setup. Fixed generating MO file for monolingual PO files. Added digest notifications. Added support for muting component notifications. Added notifications for new alerts, whiteboard messages or components. Notifications for administered projects can now be configured.

Improved handling of three letter language codes.

### Weblate 3.5.1

Released on March 10th 2019.
Fixed Celery systemd unit example.
Fixed notifications from HTTP repositories with login.
Fixed race condition in editing source string for monolingual translations.
Include output of failed addon execution in the logs.
Improved validation of choices for adding new language.
Allow to edit file format in component settings.
Update installation instructions to prefer Python 3.
Performance and consistency improvements for loading translations.
Make Microsoft Terminology service compatible with current Zeep releases.
Localization updates.

#### Weblate 3.5

Released on March 3rd 2019. Improved performance of built-in translation memory. Added interface to manage global translation memory. Improved alerting on bad component state. Added user interface to manage whiteboard messages. Addon commit message now can be configured. Reduce number of commits when updating upstream repository. Fixed possible metadata loss when moving component between projects. Improved navigation in the Zen mode. Added several new quality checks (Markdown related and URL). Added support for app store metadata files. Added support for toggling GitHub or Gerrit integration. Added option to squash commits based on authors. Improved support for XLSX file format. Compatibility with Tesseract 4.0. Billing addon now removes projects for unpaid billings after 45 days.

### Weblate 3.4

Released on January 22nd 2019. Added support for XLIFF placeholders. Celery can now utilize multiple task queues. Added support for renaming and moving projects and components. Include characters counts in reports. Added guided adding of translation components with automatic detection of translation files. Customizable merge commit messages for Git. Added visual indication of component alerts in navigation. Improved performance of loading translation files. New addon to squash commits prior to push. Improved displaying of translation changes. Changed default merge style to rebase and made that configurable. Better handle private use subtags in language code. Improved performance of fulltext index updates. Extended file upload API to support more parameters.

### Weblate 3.3

Released on November 30th 2018. Added support for component and project removal. Improved performance for some monolingual translations. Added translation component alerts to highlight problems with a translation. Expose XLIFF string resname as context when available. Added support for XLIFF states. Added check for non writable files in DATA\_DIR. Improved CSV export for changes.

# Weblate 3.2.2

Released on October 20th 2018. Remove no longer needed Babel dependency. Updated language definitions. Improve documentation for addons, LDAP and Celery. Fixed enabling new dos-eol and auto-java-messageformat flags. Fixed running setup.py test from PyPI package. Improved plurals handling. Fixed translation upload API failure in some corner cases. Fixed updating Git configuration in case it was changed manually.

#### Weblate 3.2.1

Released on October 10th 2018. Document dependency on backports.csv on Python 2.7. Fix running tests under root. Improved error handling in gitexport module. Fixed progress reporting for newly added languages. Correctly report Celery worker errors to Sentry. Fixed creating new translations with Qt Linguist. Fixed occasional fulltext index update failures. Improved validation when creating new components. Added support for cleanup of old suggestions.

#### Weblate 3.2

Released on October 6th 2018. Add install\_addon management command for automated addon installation. Added support for export and import of Excel files. Improve component cleanup in case of multiple component discovery addons. Rewritten Microsoft Terminology machine translation backend. Weblate now uses Celery to offload some processing. Improved search capabilities and added regular expression search. Added support for Youdao Zhiyun API machine translation. Added support for Baidu API machine translation. Integrated maintenance and cleanup tasks using Celery. Improved performance of loading translations by almost 25%. Removed support for merging headers on upload. Removed support for custom commit messages. Configurable editing mode (zen/full). Added support for error reporting to Sentry. Added support for automated daily update of repositories. Added support for creating projects and components by users. Built in translation memory now automatically stores translations done. Users and projects can import their existing translation memories. Better management of related strings for screenshots. Added support for checking Java MessageFormat. See 3.2 milestone on GitHub for detailed list of addressed issues.

### Weblate 3.1.1

Released on July 27th 2018. Fix testsuite failure on some setups.

#### Weblate 3.1

#### Weblate 3.0.1

Released on June 10th 2018. Fixed possible migration issue from 2.20. Localization updates. Removed obsolete hook examples. Improved caching documentation. Fixed displaying of admin documentation. Improved handling of long language names.

### Weblate 3.0

Released on June 1st 2018. Rewritten access control. Several code cleanups that lead to moved and renamed modules. New addon for automatic component discovery. The import\_project management command has now slightly different parameters. Added basic support for Windows RC files. New addon to store contributor names in PO file headers. The per component hook scripts are removed, use addons instead. Add support for collecting contributor agreements. Access control changes are now tracked in history. New addon to ensure all components in a project have same translations. Support for more variables in commit message templates. Add support for providing additional textual context.

#### Weblate 2.x series

### Weblate 2.20

Released on April 4th 2018. Improved speed of cloning subversion repositories. Changed repository locking to use third party library. Added support for downloading only strings needing action. Added support for searching in several languages at once. New addon to configure gettext output wrapping. New addon to configure JSON formatting. Added support for authentication in API using RFC 6750 compatible Bearer authentication. Added support for automatic translation using machine translation services. Added support for HTML markup in whiteboard messages. Added support for mass changing state of strings. Translate-toolkit at least 2.3.0 is now required, older versions are no longer supported. Added built in translation memory. Added support for DeepL machine translation service. Machine translation results are now cached inside Weblate. 

#### Weblate 2.19.1

Released on February 20th 2018. Fixed migration issue on upgrade from 2.18. Improved file upload API validation.

# Weblate 2.19

Released on February 15th 2018. Fixed imports across some file formats. Display human friendly browser information in audit log. Added TMX exporter for files. Various performance improvements for loading translation files. Added option to disable access management in Weblate in favor of Django one. Improved glossary lookup speed for large strings. Compatibility with django\_auth\_ldap 1.3.0. Configuration errors are now stored and reported persistently. Honor ignore flags in whitespace autofixer. Improved compatibility with some Subversion setups. Improved built in machine translation service. Added support for SAP Translation Hub service. Added support for Microsoft Terminology service. Removed support for advertisement in notification e-mails. Improved translation progress reporting at language level. Improved support for different plural formulas. Added support for Subversion repositories not using stdlayout. Added addons to customize translation workflows.

#### Weblate 2.18

Released on December 15th 2017.
Extended contributor stats.
Improved configuration of special characters virtual keyboard.
Added support for DTD file format.
Changed keyboard shortcuts to less likely collide with browser/system ones.
Improved support for approved flag in XLIFF files.
Added support for not wrapping long strings in gettext PO files.
Added button to copy permalink for current translation.
Dropped support for Django 1.10 and added support for Django 2.0.
Removed locking of translations while translating.
Added support for adding new strings to monolingual translations.
Added support for translation workflows with dedicated reviewers.

#### Weblate 2.17.1

Released on October 13th 2017. Fixed running testsuite in some specific situations. Locales updates.

# Weblate 2.17

Released on October 13th 2017. Weblate by default does shallow Git clones now. Improved performance when updating large translation files. Added support for blocking certain e-mails from registration. Users can now delete their own comments. Added preview step to search and replace feature. Client side persistence of settings in search and upload forms. Extended search capabilities. More fine grained per project ACL configuration. Default value of BASE\_DIR has been changed. Added two step account removal to prevent accidental removal. Project access control settings is now editable. Added optional spam protection for suggestions using Akismet.

### Weblate 2.16

Released on August 11th 2017. Various performance improvements. Added support for nested JSON format. Added support for WebExtension JSON format. Fixed git exporter authentication. Improved CSV import in certain situations. Improved look of Other translations widget. The max-length checks is now enforcing length of text in form. Make the commit\_pending age configurable per component. Various user interface cleanups. Fixed component/project/site wide search for translations.

#### Weblate 2.15

Released on June 30th 2017. Show more related translations in other translations. Add option to see translations of current string to other languages. Use 4 plural forms for Lithuanian by default. Fixed upload for monolingual files of different format. Improved error messages on failed authentication. Keep page state when removing word from glossary. Added direct link to edit secondary language translation. Added Perl format quality check. Added support for rejecting reused passwords. Extended toolbar for editing RTL languages.

### Weblate 2.14.1

Released on May 24th 2017. Fixed possible error when paginating search results. Fixed migrations from older versions in some corner cases. Fixed possible CSRF on project watch and unwatch. The password reset no longer authenticates user. Fixed possible CAPTCHA bypass on forgotten password.

### Weblate 2.14

Released on May 17th 2017. Add glossary entries using AJAX. The logout now uses POST to avoid CSRF. The API key token reset now uses POST to avoid CSRF. Weblate sets Content-Security-Policy by default. The local editor URL is validated to avoid self-XSS. The password is now validated against common flaws by default. Notify users about important activity with their account such as password change. The CSV exports now escape potential formulas. Various minor improvements in security. Suggestion content is stored in the history. Store important account activity in audit log. Ask for password confirmation when removing account or adding new associations. Show time when suggestion has been made. There is new quality check for trailing semicolon. Ensure that search links can be shared. Included source string information and screenshots in the API. Allow to overwrite translations through API upload.

### Weblate 2.13.1

Released on Apr 12th 2017.

Fixed listing of managed projects in profile.

Fixed migration issue where some permissions were missing.

Fixed listing of current file format in translation download.

Return HTTP 404 when trying to access project where user lacks privileges.

#### Weblate 2.12

Released on Mar 3rd 2017. Improved admin interface for groups. Added support for Yandex Translate API. Improved speed of site wide search. Added project and component wide search. Added project and component wide search and replace. 2022/2022/2022/2022/2022/20 Added support for opening source files in local editor. Added support for configuring visual keyboard with special characters. Improved screenshot management with OCR support for matching source strings. Default commit message now includes translation information and URL. Added support for Joomla translation format. Improved reliability of import across file formats.

### Weblate 2.11

Released on Jan 31st 2017. Include language detailed information on language page. Mercurial backend improvements. Added option to specify translation component priority. More consistent usage of Group ACL even with less used permissions. Added WL\_BRANCH variable to hook scripts. Improved developer documentation. Better compatibility with various Git versions in Git exporter addon. Included per project and component stats. Added language code mapping for better support of Microsoft Translate API. Moved fulltext cleanup to background job to make translation removal faster. Fixed displaying of plural source for languages with single plural form. Improved error handling in import\_project. Various performance improvements.

### Weblate 2.10.1

Released on Jan 20th 2017. Do not leak account existence on password reset form (CVE-2017-5537).

#### Weblate 2.10

Released on Dec 15th 2016. Added quality check to check whether plurals are translated differently. Fixed GitHub hooks for repositories with authentication. Added optional Git exporter module. Support for Microsoft Cognitive Services Translator API. Simplified project and component user interface. Added automatic fix to remove control characters. Added per language overview to project. Added per language overview to project. Added Support for CSV export. Added CSV download for stats. Added matrix view for quick overview of all translations. Added basic API for changes and strings. Added support for Apertium APy server for machine translations.

#### Weblate 2.9

Released on Nov 4th 2016.

Extended parameters for createadmin management command.

Extended import\_json to be able to handle with existing components.

Added support for YAML files.

Project owners can now configure translation component and project details.

Use "Watched" instead of "Subscribed" projects.

Projects can be watched directly from project page.

Added multi language status widget.

Highlight secondary language if not showing source.

Record suggestion deletion in history.

Improved UX of languages selection in profile.

Fixed showing whiteboard messages for component.

Show source string comment more prominently.

Automatically install Gettext PO merge driver for Git repositories.

Added search and replace feature.

Added support for uploading visual context (screenshots) for translations.

Released on Aug 31st 2016. Documentation improvements. Translations. Updated bundled javascript libraries. Added list translators management command. Django 1.8 is no longer supported. Fixed compatibility with Django 1.10. Added Subversion support. Separated XML validity check from XML mismatched tags. Fixed API to honor HIDE\_REPO\_CREDENTIALS settings. Show source change in Zen mode. Alt+PageUp/PageDown/Home/End now works in Zen mode as well. Add tooltip showing exact time of changes. Add option to select filters and search from translation page. Added UI for translation removal. Improved behavior when inserting placeables. Fixed auto locking issues in Zen mode.

# Weblate 2.7

Released on Jul 10th 2016. Removed Google web translate machine translation. Improved commit message when adding translation. Fixed Google Translate API for Hebrew language. Compatibility with Mercurial 3.8. Added import\_json management command. Correct ordering of listed translations. Show full suggestion text, not only a diff. Extend API (detailed repository status, statistics, ...). Testsuite no longer requires network access to test repositories.

## Weblate 2.6

Released on Apr 28th 2016. Fixed validation of components with language filter. Improved support for XLIFF files. Fixed machine translation for non English sources. Added REST API. Django 1.10 compatibility. Added categories to whiteboard messages.

Released on Mar 10th 2016. Fixed automatic translation for project owners. Improved performance of commit and push operations. New management command to add suggestions from command line. Added support for merging comments on file upload. Added support for some GNU extensions to C printf format. Documentation improvements. Added support for generating translator credits. Added support for generating contributor stats. Site wide search can search only in one language. Improve quality checks for Armenian. Support for starting translation components without existing translations. Support for adding new translations in Qt TS. Improved support for translating PHP files. Performance improvements for quality checks. Added option to specify source language. Improved support for XLIFF files. Extended list of options for import\_project. Improved targeting for whiteboard messages. Support for automatic translation across projects. Optimized fulltext search index. Added management command for auto translation. Added placeables highlighting. Added keyboard shortcuts for placeables, checks and machine translations. Improved translation locking. Added quality check for AngularJS interpolation. Added extensive group based ACLs. Clarified terminology on strings needing action and not translated strings. Support for Python 3. Dropped support for Django 1.7. Dropped dependency on msginit for creating new gettext PO files. Added configurable dashboard views. Improved notifications on parse errors. Added option to import components with duplicate name to import\_project. Improved support for translating PHP files. Added XLIFF export for dictionary. Added XLIFF and gettext PO export for all translations. Documentation improvements. Added support for configurable automatic group assignments.

Improved adding of new translations.

Released on Sep 20th 2015. Improved support for PHP files. Ability to add ACL to anonymous user. Improved configurability of import\_project command. Added CSV dump of history. Avoid copy/paste errors with whitespace characters. Added support for Bitbucket webhooks. Tighter control on fuzzy strings on translation upload. Several URLs have changed, you might have to update your bookmarks. Hook scripts are executed with VCS root as current directory. Hook scripts are executed with environment variables describing current component. Add management command to optimize fulltext index. Added support for error reporting to Rollbar. Projects now can have multiple owners. Project owners can manage themselves. Added support for javascript-format used in gettext PO. Support for adding new translations in XLIFF. Improved file format autodetection. Extended keyboard shortcuts. Improved dictionary matching for several languages. Improved layout of most of pages. Support for adding words to dictionary while translating. Added support for filtering languages to be managed by Weblate. Added support for translating and importing CSV files. Rewritten handling of static files. Direct login/registration links to third-party service if that's the only one. Commit pending changes on account removal. Add management command to change site name. Add option to configure default committer. Add hook after adding new translation. Add option to specify multiple files to add to commit.

### Weblate 2.3

Released on May 22nd 2015. Dropped support for Django 1.6 and South migrations. Support for adding new translations when using Java Property files. Allow to accept suggestion without editing. Improved support for Google OAuth 2.0. Added support for Microsoft .resx files. Tuned default robots.txt to disallow big crawling of translations. Simplified workflow for accepting suggestions. Added project owners who always receive important notifications. Allow to disable editing of monolingual template. More detailed repository status view. Direct link for editing template when changing translation. Allow to add more permissions to project owners. Allow to show secondary language in Zen mode. Support for hiding source string in favor of secondary language.

### Weblate 2.2

Released on Feb 19th 2015. Performance improvements. Fulltext search on location and comments fields. New SVG/javascript based activity charts. Support for Django 1.8. Support for deleting comments. Added own SVG badge. Added support for Google Analytics. Improved handling of translation filenames. Added support for monolingual JSON translations. Record component locking in a history. Support for editing source (template) language for monolingual translations. Added basic support for Gerrit.

### Weblate 2.1

Released on Dec 5th 2014. Added support for Mercurial repositories. Replaced Glyphicon font by Awesome. Added icons for social authentication services. Better consistency of button colors and icons. Documentation improvements. Various bugfixes. Automatic hiding of columns in translation listing for small screens. Changed configuration of filesystem paths. Improved SSH keys handling and storage. Improved repository locking. Customizable quality checks per source string. Allow to hide completed translations from dashboard.

#### Weblate 2.0

Released on Nov 6th 2014. New responsive UI using Bootstrap. Rewritten VCS backend. Documentation improvements. Added whiteboard for site wide messages. Configurable strings priority. Added support for JSON file format. Fixed generating mo files in certain cases. Added support for GitLab notifications. Added support for disabling translation suggestions. Django 1.7 support. ACL projects now have user management. Extended search possibilities. Give more hints to translators about plurals. Fixed Git repository locking. Compatibility with older Git versions. Improved ACL support. Added buttons for per language quotes and other special characters. Support for exporting stats as JSONP.

#### Weblate 1.x series

#### Weblate 1.9

Released on May 6th 2014. Django 1.6 compatibility. No longer maintained compatibility with Django 1.4. Management commands for locking/unlocking translations. Improved support for Qt TS files. Users can now delete their account. Avatars can be disabled. Merged first and last name attributes. Avatars are now fetched and cached server side. Added support for shields.io badge.

#### Weblate 1.8

Released on November 7th 2013. Please check manual for upgrade instructions. Nicer listing of project summary. Better visible options for sharing. More control over anonymous users privileges. Supports login using third party services, check manual for more details. Users can login by e-mail instead of username. Documentation improvements. Improved source strings review. Searching across all strings. Better tracking of source strings. Captcha protection for registration.

#### Weblate 1.7

#### Weblate 1.6

Released on July 25th 2013. Nicer error handling on registration. Browsing of changes. Fixed sorting of machine translation suggestions. Improved support for MyMemory machine translation. Added support for Amagama machine translation. Various optimizations on frequently used pages. Highlights searched phrase in search results. Support for automatic fixups while saving the message. Tracking of translation history and option to revert it. Added support for Google Translate API. Added support for managing SSH host keys. Various form validation improvements. Various quality checks improvements. Performance improvements for import. Added support for voting on suggestions. Cleanup of admin interface.

### Weblate 1.5

Released on April 16th 2013. Please check manual for upgrade instructions. Added public user pages. Better naming of plural forms. Added support for TBX export of glossary. Added support for Bitbucket notifications. Activity charts are now available for each translation, language or user. Extended options of import\_project admin command. Compatible with Django 1.5. Avatars are now shown using libravatar. Added possibility to pretty print JSON export. Various performance improvements. Indicate failing checks or fuzzy strings in progress bars for projects or languages as well. Added support for custom pre-commit hooks and committing additional files. Rewritten search for better performance and user experience. New interface for machine translations. Added support for monolingual po files. Extend amount of cached metadata to improve speed of various searches. Now shows word counts as well.

#### Weblate 1.4

Released on January 23rd 2013.

Fixed deleting of checks/comments on string deletion. Added option to disable automatic propagation of translations. Added option to subscribe for merge failures. Correctly import on projects which needs custom ttkit loader. Added sitemaps to allow easier access by crawlers. Provide direct links to string in notification e-mails or feeds. Various improvements to admin interface. Provide hints for production setup in admin interface. Added per language widgets and engage page. Improved translation locking handling. Show code snippets for widgets in more variants. Indicate failing checks or fuzzy strings in progress bars. More options for formatting commit message. Fixed error handling with machine translation services. Improved automatic translation locking behaviour. Support for showing changes from previous source string. Added support for substring search. Various quality checks improvements. Support for per project ACL. Basic code coverage by unit tests.

#### Weblate 1.3

Released on November 16th 2012. Compatibility with PostgreSQL database backend. Removes languages removed in upstream git repository. Improved quality checks processing. Added new checks (BB code, XML markup and newlines). Support for optional rebasing instead of merge. Possibility to relocate Weblate (for example to run it under /weblate path). Support for manually choosing file type in case autodetection fails. Better support for Android resources. Support for generating SSH key from web interface. More visible data exports. **347**  New buttons to enter some special characters. Support for exporting dictionary. Support for locking down whole Weblate installation. Checks for source strings and support for source strings review. Support for user comments for both translations and source strings. Better changes log tracking. Changes can now be monitored using RSS. Improved support for RTL languages.

### Weblate 1.2

Released on August 14th 2012.

Weblate now uses South for database migration, please check upgrade instructions if you are upgrading.

Fixed minor issues with linked git repos.

New introduction page for engaging people with translating using Weblate.

Added widgets which can be used for promoting translation projects.

Added option to reset repository to origin (for privileged users).

Project or component can now be locked for translations.

Possibility to disable some translations.

Configurable options for adding new translations.

Configuration of git commits per project.

Simple antispam protection.

Better layout of main page.

Support for automatically pushing changes on every commit.

Support for e-mail notifications of translators.

Improved handling of not known languages when importing project.

Support for locking translation by translator.

Optionally maintain Language-Team header in po file.

Include some statistics in about page.

Supports (and requires) django-registration 0.8.

Checking of requirements during setup.

Documentation improvements.

### Weblate 1.1

Released on July 4th 2012. Improved several translations.

improved several translations.

Better validation while creating component.

Added support for shared git repositories across components.

Do not necessary commit on every attempt to pull remote repo.

Added support for offloading indexing.

#### Weblate 1.0

Released on May 10th 2012. Improved validation while adding/saving component. Experimental support for Android component files (needs patched ttkit). Updates from hooks are run in background. Improved installation instructions. Improved navigation in dictionary.

# Weblate 0.x series

#### Weblate 0.9

Released on April 18th 2012. Fixed import of unknown languages. Improved listing of nearby messages. Improved several checks. Documentation updates. Added definition for several more languages. Various code cleanups. Documentation improvements. Changed file layout. Update helper scripts to Django 1.4. Improved navigation while translating. Better handling of po file renames. Better validation while creating component. Integrated full setup into syncdb. Added list of recent changes to all translation pages. Check for not translated strings ignores format string only messages.

#### Weblate 0.8

Released on April 3rd 2012. Replaced own full text search with Whoosh. Various fixes and improvements to checks. New command updatechecks. Lot of translation updates. Added dictionary for storing most frequently used terms. Added /admin/report/ for overview of repositories status. Machine translation services no longer block page loading. Management interface now contains also useful actions to update data. Records log of changes made by users. Ability to postpone commit to Git to generate less commits from single user. Possibility to browse failing checks. Automatic translation using already translated strings. New about page showing used versions. Django 1.4 compatibility. Ability to push changes to remote repo from web interface.

349

Added review of translations done by others.

### Weblate 0.7

Released on February 16th 2012. Direct support for GitHub notifications. Added support for cleaning up orphaned checks and translations. Displays nearby strings while translating. Displays similar strings while translating. Improved searching for string.

# Weblate 0.6

Released on February 14th 2012. Added various checks for translated messages. Tunable access control. Improved handling of translations with new lines. Added client side sorting of tables. Please check upgrading instructions in case you are upgrading.

### Weblate 0.5

Released on February 12th 2012.

#### ng online services:

Apertium Microsoft Translator MyMemory Several new translations. Improved merging of upstream changes. Better handle concurrent git pull and translation. Propagating works for fuzzy changes as well. Propagating works also for file upload. Fixed file downloads while using FastCGI (and possibly others).

#### Weblate 0.4

Released on February 8th 2012. Added usage guide to documentation. Fixed API hooks not to require CSRF protection.

### Weblate 0.3

Released on February 8th 2012. Better display of source for plural translations. New documentation in Sphinx format. Displays secondary languages while translating. Improved error page to give list of existing projects. New per language stats.

# Weblate 0.2

Released on February 7th 2012. Improved validation of several forms. Warn users on profile upgrade. Remember URL for login. Naming of text areas while entering plural forms. Automatic expanding of translation area.

### Weblate 0.1

Released on February 6th 2012. Initial release.

# w

wlc,108 wlc.config,109 wlc.main,109

/ ANY /, 67 /api GET /api/, 69 /api/addons GET /api/addons/,96 GET /api/addons/(int:id)/,96 PUT /api/addons/(int:id)/,97 DELETE /api/addons/(int:id)/,97 PATCH /api/addons/(int:id)/,97/api/changes GET /api/changes/,94 GET /api/changes/(int:id)/,94/api/component-lists GET /api/component-lists/,97 GET /api/component-lists/(str:slug)/,97 POST /api/component-lists/(str:slug)/components/,98 PUT /api/component-lists/(str:slug)/,97 DELETE /api/component-lists/(str:slug)/,97 DELETE /api/component-lists/(str:slug)/components/(str:component\_slug),98 PATCH /api/component-lists/(str:slug)/,97/api/components GET /api/components/,81 GET /api/components/(string:project)/(string:component)/,81 GET /api/components/(string:project)/(string:component)/changes/,84 GET /api/components/(string:project)/(string:component)/lock/,85 GET /api/components/(string:project)/(string:component)/monolingual\_base/,87 GET /api/components/(string:project)/(string:component)/new\_template/,87 GET /api/components/(string:project)/(string:component)/repository/,86 GET /api/components/(string:project)/(string:component)/screenshots/,85 GET /api/components/(string:project)/(string:component)/statistics/,88 GET /api/components/(string:project)/(string:component)/translations/,87 POST /api/components/(string:project)/(string:component)/addons/,96 POST /api/components/(string:project)/(string:component)/lock/,85 POST /api/components/(string:project)/(string:component)/repository/,86 POST /api/components/(string:project)/(string:component)/translations/,87 PUT /api/components/(string:project)/(string:component)/,84 DELETE /api/components/(string:project)/(string:component)/,84 PATCH /api/components/(string:project)/(string:component)/,83/api/glossary GET /api/glossary/,98 GET /api/glossary/(int:id)/,98 GET /api/glossary/(int:id)/projects/,99 GET /api/glossary/(int:id)/terms/,100 GET /api/glossary/(int:id)/terms/(int:term\_id)/,100 POST /api/glossary/(int:id)/projects/,100 POST /api/glossary/(int:id)/terms/,100 PUT /api/glossary/(int:id)/,99 PUT /api/glossary/(int:id)/terms/(int:term\_id)/,100 DELETE /api/glossary/(int:id)/,99 DELETE /api/glossary/(int:id)/projects/,100

```
353
```

```
DELETE /api/glossary/(int:id)/terms/(int:term_id)/,100
PATCH /api/glossary/(int:id)/,99
PATCH /api/glossary/(int:id)/terms/(int:term_id)/, 100/api/groups
GET /api/groups/,72
GET /api/groups/(int:id)/,72
POST /api/groups/,72
POST /api/groups/(int:id)/componentlists/,74
POST /api/groups/(int:id)/components/,73
POST /api/groups/(int:id)/languages/,74
POST /api/groups/(int:id)/projects/,74
POST /api/groups/(int:id)/roles/,73
PUT /api/groups/(int:id)/,73
DELETE /api/groups/(int:id)/,73
DELETE /api/groups/(int:id)/componentlists/(int:component_list_id),74
DELETE /api/groups/(int:id)/components/(int:component_id),73
DELETE /api/groups/(int:id)/languages/(string:language_code),74
DELETE /api/groups/(int:id)/projects/(int:project_id),74
PATCH /api/groups/(int:id)/, 73 /api/languages
GET /api/languages/,75
GET /api/languages/(string:language)/,75
GET /api/languages/(string:language)/statistics/,76
POST /api/languages/,75
PUT /api/languages/(string:language)/,76
DELETE /api/languages/(string:language)/,76
PATCH /api/languages/(string:language)/,76/api/projects
GET /api/projects/,77
GET /api/projects/(string:project)/,77
GET /api/projects/(string:project)/changes/,78
GET /api/projects/(string:project)/components/,79
GET /api/projects/(string:project)/languages/,81
GET /api/projects/(string:project)/repository/,78
GET /api/projects/(string:project)/statistics/,81
POST /api/projects/,77
POST /api/projects/(string:project)/components/,79
POST /api/projects/(string:project)/repository/,78
PUT /api/projects/(string:project)/,78
DELETE /api/projects/(string:project)/,78
PATCH /api/projects/(string:project)/,77/api/roles
GET /api/roles/,74
GET /api/roles/(int:id)/,74
POST /api/roles/,74
PUT /api/roles/(int:id)/,75
DELETE /api/roles/(int:id)/,75
PATCH /api/roles/(int:id)/,75/api/screenshots
GET /api/screenshots/,95
GET /api/screenshots/(int:id)/,95
```

354

```
GET /api/screenshots/(int:id)/file/,95
POST /api/screenshots/,95
POST /api/screenshots/(int:id)/file/,95
POST /api/screenshots/(int:id)/units/,95
PUT /api/screenshots/(int:id)/,96
DELETE /api/screenshots/(int:id)/,96
DELETE /api/screenshots/(int:id)/units/(int:unit_id),95
PATCH /api/screenshots/(int:id)/,96/api/tasks
GET /api/tasks/,101
GET /api/tasks/(str:uuid)/, 101 /api/translations
GET /api/translations/,88
GET /api/translations/(string:project)/(string:component)/(string:language)/,
88
GET /api/translations/(string:project)/(string:component)/(string:language)/changes/,
90
GET /api/translations/(string:project)/(string:component)/(string:language)/file/,
91
GET /api/translations/(string:project)/(string:component)/(string:language)/repository/,
92
GET /api/translations/(string:project)/(string:component)/(string:language)/statistics/,
92
GET /api/translations/(string:project)/(string:component)/(string:language)/units/,
90
POST /api/translations/(string:project)/(string:component)/(string:language)/autotransla
91
POST /api/translations/(string:project)/(string:component)/(string:language)/file/,
91
POST /api/translations/(string:project)/(string:component)/(string:language)/repository/
92
POST /api/translations/(string:project)/(string:component)/(string:language)/units/,
91
DELETE /api/translations/(string:project)/(string:component)/(string:language)/,
90 /api/units
GET /api/units/,93
GET /api/units/(int:id)/,93
PUT /api/units/(int:id)/,93
DELETE /api/units/(int:id)/,94
PATCH /api/units/(int:id)/,93/api/users
GET /api/users/,70
GET /api/users/(str:username)/,70
GET /api/users/(str:username)/notifications/,71
GET /api/users/(str:username)/notifications/(int:subscription_id)/,71
GET /api/users/(str:username)/statistics/,71
POST /api/users/,70
POST /api/users/(str:username)/groups/,71
POST /api/users/(str:username)/notifications/,71
PUT /api/users/(str:username)/,70
PUT /api/users/(str:username)/notifications/(int:subscription_id)/,71
DELETE /api/users/(str:username)/,71
```

```
355
```

```
DELETE /api/users/(str:username)/notifications/(int:subscription_id)/,72
PATCH /api/users/(str:username)/,70
PATCH /api/users/(str:username)/notifications/(int:subscription_id)/, 72 /ex-
ports
GET /exports/rss/, 104
GET /exports/rss/(string:project)/,104
GET /exports/rss/(string:project)/(string:component)/,104
GET /exports/rss/(string:project)/(string:component)/(string:language)/,104
GET /exports/rss/language/(string:language)/,104
GET /exports/stats/(string:project)/(string:component)/, 103 /hooks
GET /hooks/update/(string:project)/,101
GET /hooks/update/(string:project)/(string:component)/, 101
POST /hooks/azure/, 102
POST /hooks/bitbucket/,101
POST /hooks/gitea/, 102
POST /hooks/gitee/,102
POST /hooks/github/, 101
POST /hooks/gitlab/, 101
POST /hooks/pagure/, 102
```

.XML resource file file format, 56 --base-file-template TEMPLATE import\_project 222222222222,280 --convert wlc ???????????,106 --input wlc ??????????,107 --language-map LANGMAP import\_memory 22222222,280 --language-regex REGEX import\_project 222222222, 280 --main-component import\_project 222222222,280 --name-template TEMPLATE import\_project 222222222,280 --new-base-template TEMPLATE import\_project 22222222222,280 --no-projects-update setupgroups 22222222,284 --overwrite auto\_translate 2222222222, 277 wlc 22222222222, 107 --source PROJECT/COMPONENT auto\_translate 222222222,277 --update createadmin ???????????, 279 in-

```
357
```

add\_suggestions weblate admin command, 276 add\_suggestions 2222222222 -- author USER@EXAMPLE.COM, 276 ADMINS setting, 143 AKISMET\_API\_KEY setting, 239 ALLOWED\_HOSTS setting, 143 Android file format, 52 ANONYMOUS\_USER\_NAME setting, 239 API, 67, 104, 108 Apple strings file format, 53 ARB file format, 55 AUDITLOG\_EXPIRY setting, 239 AUTH\_LOCK\_ATTEMPTS setting, 239 AUTH\_TOKEN\_VALID setting, 240 auto\_translate weblate admin command, 277 auto\_translate 222222222222 -- add, 277 -- inconsistent, 277 -- mt MT, 277 -- overwrite, 277 -- source PROJECT/COMPONENT, 277 -- threshold THRESHOLD, 277 -- user USERNAME, 277 AUTO\_UPDATE setting, 239 AUTOFIX\_LIST setting, 240 AVATAR\_URL\_PREFIX setting, 240 BASE\_DIR setting, 240 BaseAddon (weblate.addons.base ?????), 310 BASIC\_LANGUAGES setting, 241 bilingual translation, 46 can\_install() (weblate.addons.base.BaseAddon ?????????), 310 celery\_queues weblate admin command, 277 changes wlc ???????????,106 CHECK LIST setting, 241 checkgit weblate admin command, 277 cleanup wlc ??????????,106 cleanuptrans weblate admin command, 278 Comma separated values file format, 56 Command (*wlc.main* 2222), 109 COMMENT\_CLEANUP\_DAYS setting, 242 commit wlc ??????????, 106 commit\_pending weblate admin command, 278 COMMIT\_PENDING\_HOURS setting, 242 commitgit weblate admin command, 277 configure () (weblate.addons.base.BaseAddon 22.2.2.2), 310 createadmin weblate admin command, 278 278 -- password PASSWORD, 278 -- update, 278 -- username USERNAME, 278 CSP\_CONNECT\_SRC setting, 241 CSP\_FONT\_SRC setting, 241 CSP\_IMG\_SRC setting, 241 CSP\_SCRIPT\_SRC setting, 241

CSP\_STYLE\_SRC setting, 241 CSV file format, 56 daily() (weblate.addons.base.BaseAddon ???????), 310 DATA\_DIR setting, 242 DATABASE\_BACKUP setting, 242 DATABASES setting, 143 DEBUG setting, 144 DEFAULT\_ACCESS\_CONTROL setting, 242 DEFAULT\_ADD\_MESSAGE setting, 243 DEFAULT\_ADDON\_MESSAGE setting, 243 DEFAULT\_ADDONS setting, 243 DEFAULT\_COMMIT\_MESSAGE setting, 243 DEFAULT\_COMMITER\_EMAIL setting, 243 DEFAULT\_COMMITER\_NAME setting, 244 DEFAULT\_DELETE\_MESSAGE setting, 243 DEFAULT\_FROM\_EMAIL setting, 144 DEFAULT\_LANGUAGE setting, 244 DEFAULT\_MERGE\_MESSAGE setting, 243 DEFAULT MERGE STYLE setting, 244 DEFAULT\_PULL\_MESSAGE setting, 244 DEFAULT\_RESTRICTED\_COMPONENT setting, 243 DEFAULT TRANSLATION PROPAGATION setting, 244 download wlc ?????????, 106 DTD file format, 58 dump\_memory weblate admin command, 278 dumpuserdata weblate admin command, 279

ENABLE\_AVATARS setting, 244

ENABLE\_HOOKS setting, 245

 $ENABLE\_HTTPS$  setting, 245

ENABLE\_SHARING setting, 245

file format .XML resource file, 56 Android, 52 Apple strings, 53 ARB, 55 Comma separated values, 56 CSV, 56 DTD, 58 gettext, 47 go-i18n, 55 GWT properties, 50 i18next, 54 INI translations, 51 Java properties, 50 Joomla translations, 51 JSON, 53 PHP strings, 53 PO, 47 Qt, 52 RC, 59 RESX, 56 Ruby YAML, 57 Ruby YAML Ain't Markup Language, 57 string resources, 52 TS, 52 XLIFF, 49 XML, 58 YAML, 57 YAML Ain't Markup Language, 57

get () (wlc. Weblate ??????), 108

get\_add\_form() (weblate.addons.base.BaseAddon ??????????), 310

get\_settings\_form() (weblate.addons.base.BaseAddon 22.2.2.2), 310

gettext file format, 47

GITHUB CREDENTIALS setting, 246

GITHUB\_TOKEN setting, 246

GITHUB\_USERNAME setting, 246

GITLAB\_CREDENTIALS setting, 245

GITLAB\_TOKEN setting, 246

GITLAB\_USERNAME setting, 245

go-i18n file format, 55

GOOGLE\_ANALYTICS\_ID setting, 246

GWT properties file format, 50

HIDE\_REPO\_CREDENTIALS setting, 247 HIDE\_VERSION setting, 247 i18next file format, 54 import\_demo weblate admin command, 279 import\_json weblate admin command, 279 import\_json 2222222222 -- ignore, 279 -- main-component COMPONENT, 279 -- project PROJECT, 279 -- update, 279 import\_memory weblate admin command, 280 import\_project weblate admin command, 280 import\_project 2222222222 -- base-file-template TEMPLATE, 280 -- file-format FORMAT, 280 -- language-regex REGEX, 280 -- license NAME, 280 -- license-url URL, 280 -- main-component, 280 -- name-template TEMPLATE, 280 -- new-base-template TEMPLATE, 280 --vcs NAME, 280 importuserdata weblate admin command, 282 importusers weblate admin command, 282 importusers ???????????? -- check, 282 INI translations file format, 51 install\_addon weblate admin command, 282 install\_addon 2222222222 -- addon ADDON, 282 -- configuration CONFIG, 282 -update, 282 IP\_BEHIND\_REVERSE\_PROXY setting, 247 IP\_PROXY\_HEADER setting, 247 IP\_PROXY\_OFFSET setting, 247 iPad translation, 53 iPhone translation, 53 Java properties file format, 50 Joomla translations file format, 51 JSON file format, 53 LEGAL\_URL setting, 248 LICENSE EXTRA setting, 248 LICENSE\_FILTER setting, 248 LICENSE REQUIRED setting, 248 LIMIT TRANSLATION LENGTH BY SOURCE LENGTH setting, 249 list\_languages weblate admin command, 282 list\_translators weblate admin command, 282 list\_translators ?????????? -- language-code, 282 list\_versions weblate admin command, 283 list-components wlc ???????????,106 list-projects wlc ????????????,106 load() (wlc.config. WeblateConfig ??????), 109 loadpoweblate admin command, 283 loadpo ????????????? -- force, 283 -- lang LANGUAGE, 283 LOCALIZE\_CDN\_PATH setting, 249 LOCALIZE CDN URL setting, 249 lock wlc ??????????,106

```
360
```

lock\_translation weblate admin command, 283 lock-status wlc ??????????,106 LOGIN\_REQUIRED\_URLS setting, 249 LOGIN\_REQUIRED\_URLS\_EXCEPTIONS setting, 249 lswlc ??????????,106 MACHINE\_TRANSLATION\_SERVICES setting, 250 main() (wlc.main 22222), 109 MATOMO\_SITE\_ID setting, 250 MATOMO\_URL setting, 250 monolingual translation, 46 move\_language weblate admin command, 283 MT\_APERTIUM\_APY setting, 250 MT\_AWS\_ACCESS\_KEY\_ID setting, 251 MT\_AWS\_REGION setting, 251 MT\_AWS\_SECRET\_ACCESS\_KEY setting, 251 MT\_BAIDU\_ID setting, 251 MT\_BAIDU\_SECRET setting, 251 MT\_DEEPL\_API\_VERSION setting, 251 MT DEEPL KEY setting, 251 MT\_GOOGLE\_CREDENTIALS setting, 252 MT\_GOOGLE\_KEY setting, 252 MT\_GOOGLE\_LOCATION setting, 252 MT\_GOOGLE\_PROJECT setting, 252 MT MICROSOFT BASE URL setting, 252 MT\_MICROSOFT\_COGNITIVE\_KEY setting, 252 MT\_MICROSOFT\_ENDPOINT\_URL setting, 253 MT\_MICROSOFT\_REGION setting, 252 MT\_MODERNMT\_KEY setting, 253 MT\_MODERNMT\_URL setting, 253 MT\_MYMEMORY\_EMAIL setting, 253 MT\_MYMEMORY\_KEY setting, 253 MT\_MYMEMORY\_USER setting, 253 MT\_NETEASE\_KEY setting, 253 MT\_NETEASE\_SECRET setting, 253 MT\_SAP\_BASE\_URL setting, 254 MT\_SAP\_PASSWORD setting, 255 MT\_SAP\_SANDBOX\_APIKEY setting, 254 MT\_SAP\_USE\_MT setting, 255 MT\_SAP\_USERNAME setting, 254 MT\_SERVICES setting, 250 MT\_TMSERVER setting, 254 MT\_YANDEX\_KEY setting, 254 MT\_YOUDAO\_ID setting, 254 MT\_YOUDAO\_SECRET setting, 254 NEARBY\_MESSAGES setting, 255 PAGURE\_CREDENTIALS setting, 255 PAGURE\_TOKEN setting, 255